ระบบสารสนเทศภูมิศาสตร์เพื่อการจัดการฐานข้อมูลด้านการท่องเที่ยว ื่ ี่ ในจังหวัดประจวบคีรีขันธ

นายอานัติ จักรแก้ว

วิทยานิพนธ์นี้เป็นส่วนหนึ่งของการศึกษาตามหลักสูตรปริญญาอักษรศาสตรมหาบัณฑิต ึ่ สาขาวิชาภูมิศาสตร ภาควิชาภูมิศาสตร คณะอักษรศาสตร จุฬาลงกรณมหาวิทยาลัย ปการศึกษา 2545 ISBN 974-17-1639-7 ลิขสิทธ ของจุฬาลงกรณมหาวิทยาลัยิ์

## A GEOGRAPHIC INFORMATION SYSTEM FOR TOURIST INFORMATION MANAGEMENT IN CHANGWAT PRACHUAP KHIRI KHAN

Mr. Arnat Chakkaew

A Thesis Submitted in Partial Fulfillment of the Requirements for the Degree of Master of Arts in Geography Department of Geography Faculty of Arts Chulalongkorn University Academic year 2002 ISBN 974-17-1639-7

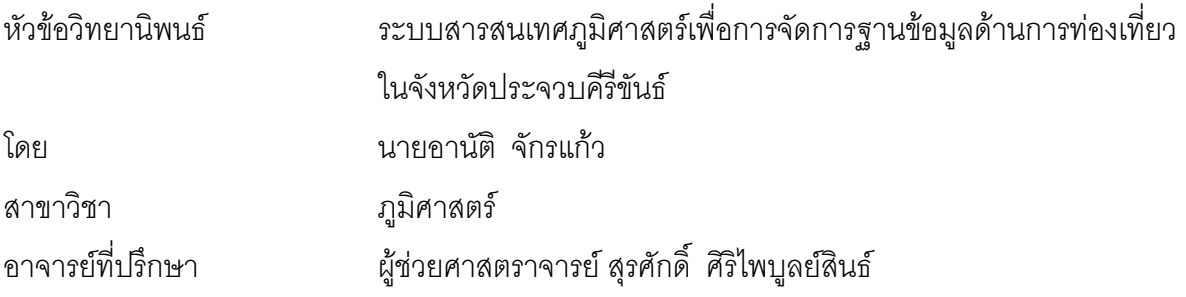

คณะอักษรศาสตร์ จุฬาลงกรณ์มหาวิทยาลัย อนุมัติให้นับวิทยานิพนธ์ฉบับนี้เป็นส่วน หน งของการศึกษาตามหลักสูตรปริญญามหาบัณฑิต ึ่

> ………………………………………….. คณบดีคณะอักษรศาสตร (ผูชวยศาสตราจารยดร.ม.ร.ว. กัลยา ติงศภัทิย)

คณะกรรมการสอบวิทยานิพนธ

…………………………………………… ประธานกรรมการ (รองศาสตราจารย์ นโรตม์ ปาลกะวงศ์ ณ อยุธยา)

…………………………………………... อาจารยที่ปรึกษา

(ผู้ช่วยศาสตราจารย์ สุรศักดิ์ ศิริไพบูลย์สินธ์)

……………………………………………กรรมการ

 $\sum_{i=1}^{n}$ 

(รองศาสตราจารย์ ดวงพร นพคุณ)

(รองศาสตราจารย์ ผ่องศรี จั่นห้าว) ั่

อานัติ จักรแก้ว : ระบบสารสนเทศภูมิศาสตร์เพื่อการจัดการฐานข้อมูลด้านการท่องเที่ยวในจังหวัด ประจวบคีรีขันธ. (A GEOGRAPHIC INFORMATION SYSTEM FOR TOURIST INFORMATION MANAGEMENT IN CHANGWAT PRACHUAP KHIRI KHAN) อ. ที่ปรึกษา : ผศ.สุรศักดิ์ ศิริไพบูลย์สินธ์, 193 หน้า. ISBN 974-17-1639-7

การวิจัยในครั้งนี้มีวัตถุประสงค์หลัก 3 ประการ ได้แก่ (1) ออกแบบฐานข้อมูลของระบบข้อมูลการท่องเที่ยว ี่ จังหวัดประจวบคีรีขันธ์ โดยใช้เทคโนโลยีทางด้านระบบสารสนเทศภูมิศาสตร์ (2) จัดทำโปรแกรมประยุกต์เพื่อการ ื่ นำเสนอข้อมูลสารสนเทศทางด้านท่องเที่ยว ในลักษณะของเมนูการเรียกค้นข้อมูลทางหน้าจอภาพ และ (3) จัดลำดับ ี่ ศักยภาพแหล่งท่องเที่ยว เพื่อใช้วางแผนพัฒนาแหล่งท่องเที่ยวในอนาคต ี่

การออกแบบฐานข้อมูล ในงานวิจัยครั้งนี้แบ่งออกเป็น 2 ส่วน ได้แก่ ข้อมูลเชิงพื้นที่ (Spatial data) และข้อ-ั้  $\overline{\phantom{a}}$ ื้ มูลลักษณะประจำ (Attribute data) หลังจากได้ออกแบบฐานข้อมูลแล้ว ได้ทำการสร้างฐานข้อมูลโดยข้อมูลเชิงพื้นที่ ื้ สร้างด้วยโปรแกรม Pc Arc/Info 3.5 และฐานข้อมูลลักษณะประจำสร้างด้วยโปรแกรม Microsoft Excel แล้วทำการ เชื่อมโยงข้อมูลทั้งสองเข้าด้วยกันด้วยค่ารหัสประจ<mark>ำ</mark>ตัวที่ได้กำหนดไว้ ด้วยโปรแกรม ArcView 3.1 และทำการสร้าง ั้ โปรแกรมประยุกต์ด้วยภาษา Avenue สำหรับการจัดลำดับศักยภาพแหล่งท่องเที่ยวหลัก จำนวน 39 แห่งในจังหวัด ี่ ประจวบคีรีขันธ์ ใช้ตัวแปรหลัก 14 ตัวแปร ในการจัดลำดับศักยภาพ ได้ใช้เทคนิคการถ่วงน้ำหนัก (Weighting) โดย ้ํ การหาค่าสัมประสิทธิ์สหสัมพันธ์ (Correlation coefficient) เพื่อจำแนกแหล่งท่องเที่ยวที่มีศักยภาพสูง ปานกลาง ิ์ ื่ ี่ และต่ํา

หลังจากผ่านวิธีการดำเนินการข้างต้น ผลของการวิจัยครั้งนี้ (1) ทำให้ได้ฐานข้อมูลในระบบสารสนเทศ ั้ ภูมิศาสตร์ ด้านการท่องเที่ยวในจังหวัดประจวบคีรีขันธ์ (2) และโปรแกรมประยุกต์ที่นำเสนอข้อมูลสารสนเทศทาง ด้านท่องเที่ยว เพื่อให้ผู้ใช้ได้สอบถามผ่านหน้าจอภาพในระบบเมนูภาษาไทย (3) ได้ค่าศักยภาพแหล่งท่องเที่ยว ซึ่ง ี่ ี่ สามารถแบ่งได้ 3 กลุ่ม คือ แหล่งท่องเที่ยวที่มีศักยภาพสูง 12 แห่ง แหล่งท่องเที่ยวที่มีศักยภาพปานกลาง 11 แห่ง ี่ ี่ แหล่งท่องเที่ยวที่มีศักยภาพต่ำ 16 แห่ง เพื่อนำไปใช้ในการตัดสินใจวางแผนพัฒนาการท่องเที่ยวต่อไป ี่ ื่ ี่

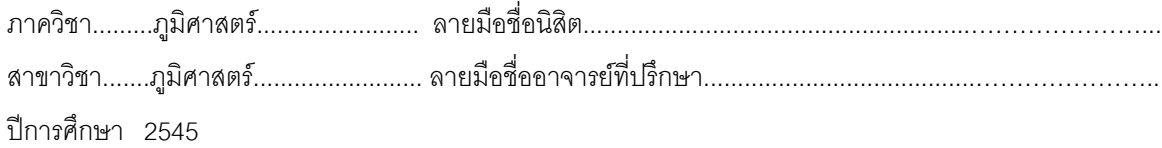

#### # # 4180225222 : MAJOR GEOGRAPHY

#### KEY WORD: GEOGRAPHIC INFORMATION SYSTEM / TOURIST / PRACHUAP KHIRI KHAN

ARNAT CHAKKAEW : A GEOGRAPHIC INFORMATION SYSTEM FOR TOURIST INFORMATION MANAGEMENT IN CHANGWAT PRACHUAP KHIRI KHAN. THESIS ADVISOR : ASSIT. PROF. SURASAK SIRIPAIBULSIN, 193 pp. ISBN 974-17-1639-7.

This research has 3 main objectives : Firstly to design tourism database system of Changwat Prachuap Khiri Khan by using the geographic information system technology, secondly to create the Application program for presenting the tourism information and retrieving the information by using menu bar, and the third to set the potential priority of tourism spots for future planning and development.

Designing database in this research has been divided into 2 parts : Spatial data and Attribute data. After the database has been designed, it has been created later. The Pc Arc/Info 3.5 software has been used for creating the Spatial data and the Microsoft Excel software has been used for creating the Attribute data. These 2 database were combined together by using identical codes and the ArcView 3.1 software. Then Application program was created by using Avenue language . For potential assessment, 14 variables were used for setting the priority of 39 tourism spots by using weight rating technique and correlation coefficient.

After passing the methodology process above, the results of this research outputs were (1) Tourism database of Changwat Prachuap Khiri Khan by using the geographic information system (2) Application program for presenting tourism information which the users can retrieve the information by a monitor in the Thai - menu bar system and (3) categories of Potential value of 39 tourism spots that has been classified into 3 groups as follow : high (12) , moderate (11) , and low potential (16).

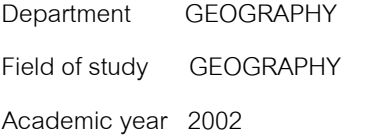

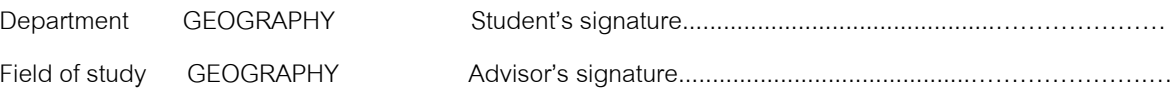

## **กิตติกรรมประกาศ**

วิทยานิพนธ์ฉบับนี้สำเร็จลุล่วงไปได้ด้วยความช่วยเหลืออย่างดียิ่งของ ผู้ช่วยศาสตราจารย์สุรศักดิ์ ศิริไพบูลย์สินธ์ อาจารย์ที่ปรึกษาวิทยานิพนธ์ ซึ่งท่านได้ให้คำแนะนำ ึ่ ข้อคิดเห็น และตรวจแก้ไขข้อบกพร่องต่าง ๆ ในการวิจัยครั้งนี้มาด้วยดีตลอด ขอขอบคุณ ั้ ֦֘<u>֚</u><br>֧֚֝ คุณรังสฤษดิ์ บุญสิน กรมพัฒนาที่ดิน ที่ได้อนุเคราะห์โปรแกรม และเครื่องมือที่ใช้ในการวิจัย ิ์ ื่

ขอขอบคุณเจ้าหน้าที่สำนักงานการท่องเที่ยวจังหวัดประจวบคีรีขันธ์ เจ้าหน้าที่ ี่ ี่ อุทยานแห่งชาติเขาสามร้อยยอด เจ้าหน้าที่อุทยานแห่งชาติหาดวนกร ที่ได้ให้ความอนุเคราะห์ ข้อมูล และขอขอบคุณเพื่อน ๆ ทุกคน ที่ได้ให้ความช่วยเหลือและคำแนะนำ ในทุก ๆ เรื่อง ื่ ื่

> ท้ายนี้ ผู้วิจัยใคร่ขอกราบขอบพระคุณ บิดา-มารดา ซึ่งสนับสนุนในด้านการศึกษา ึ่

มาโดยตลอด

คานัติ จักรแก้ว

# **สารบัญ**

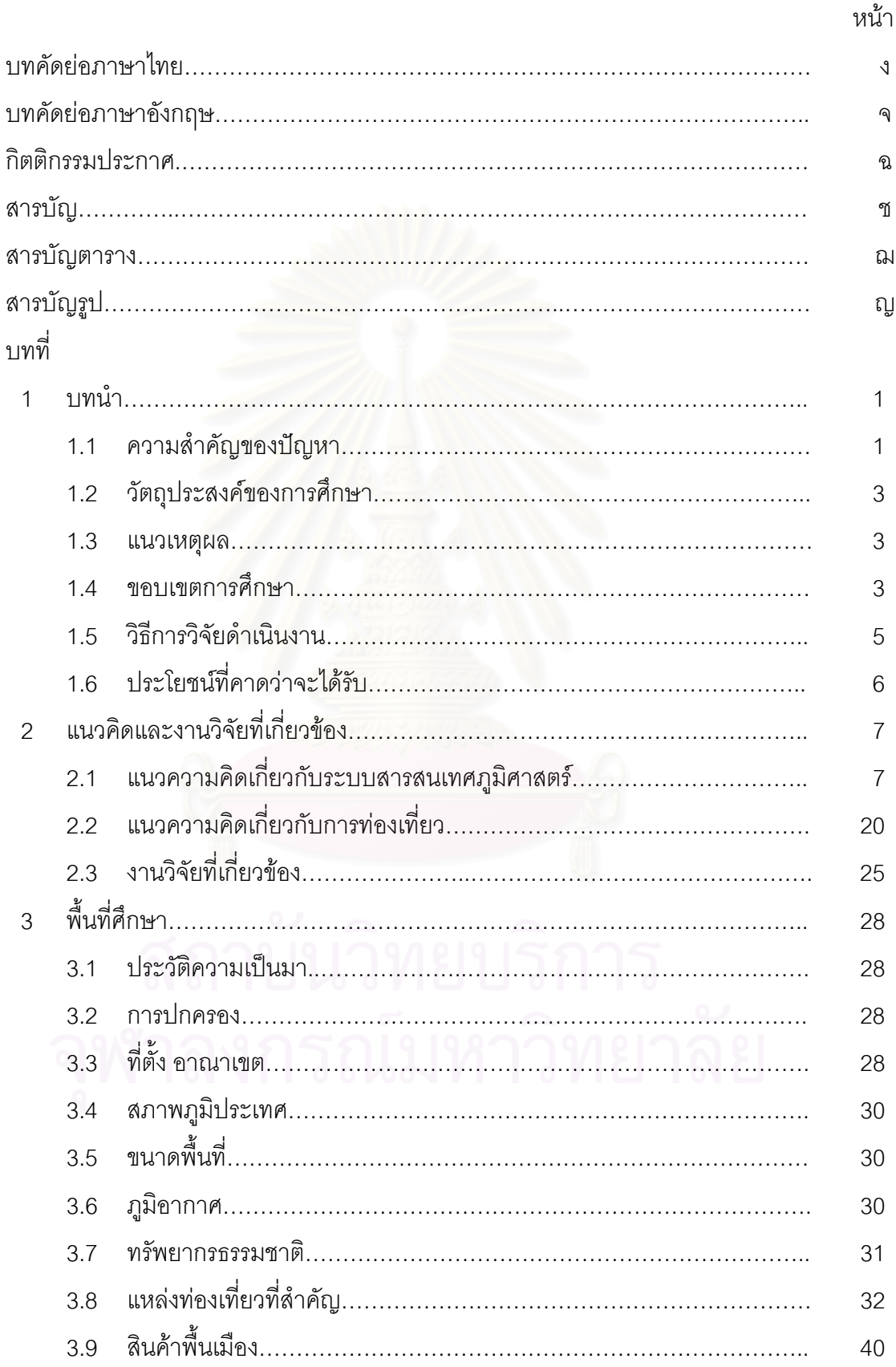

# **สารบัญ (ตอ)**

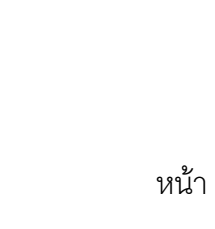

ซ

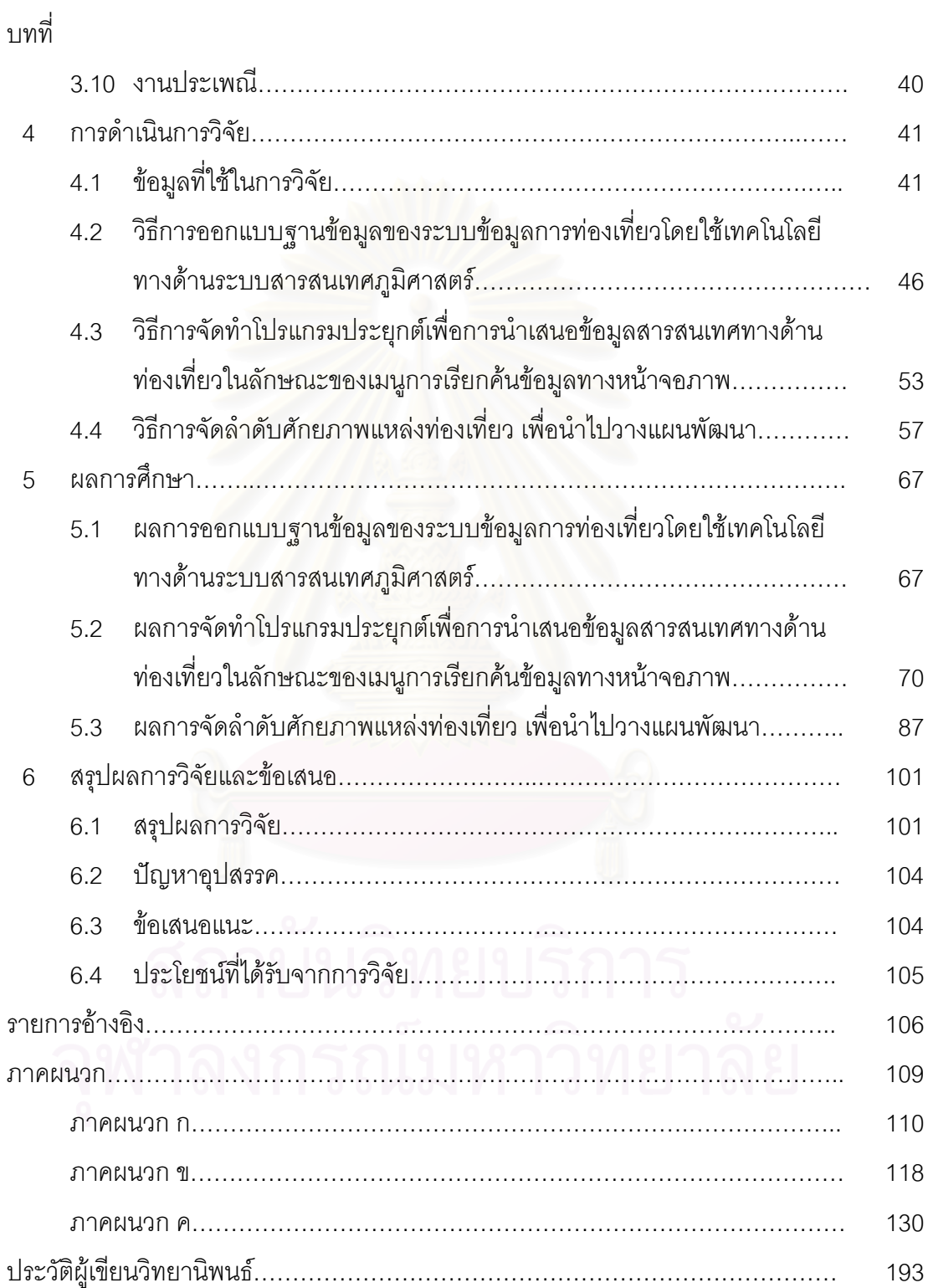

# **สารบัญตาราง**

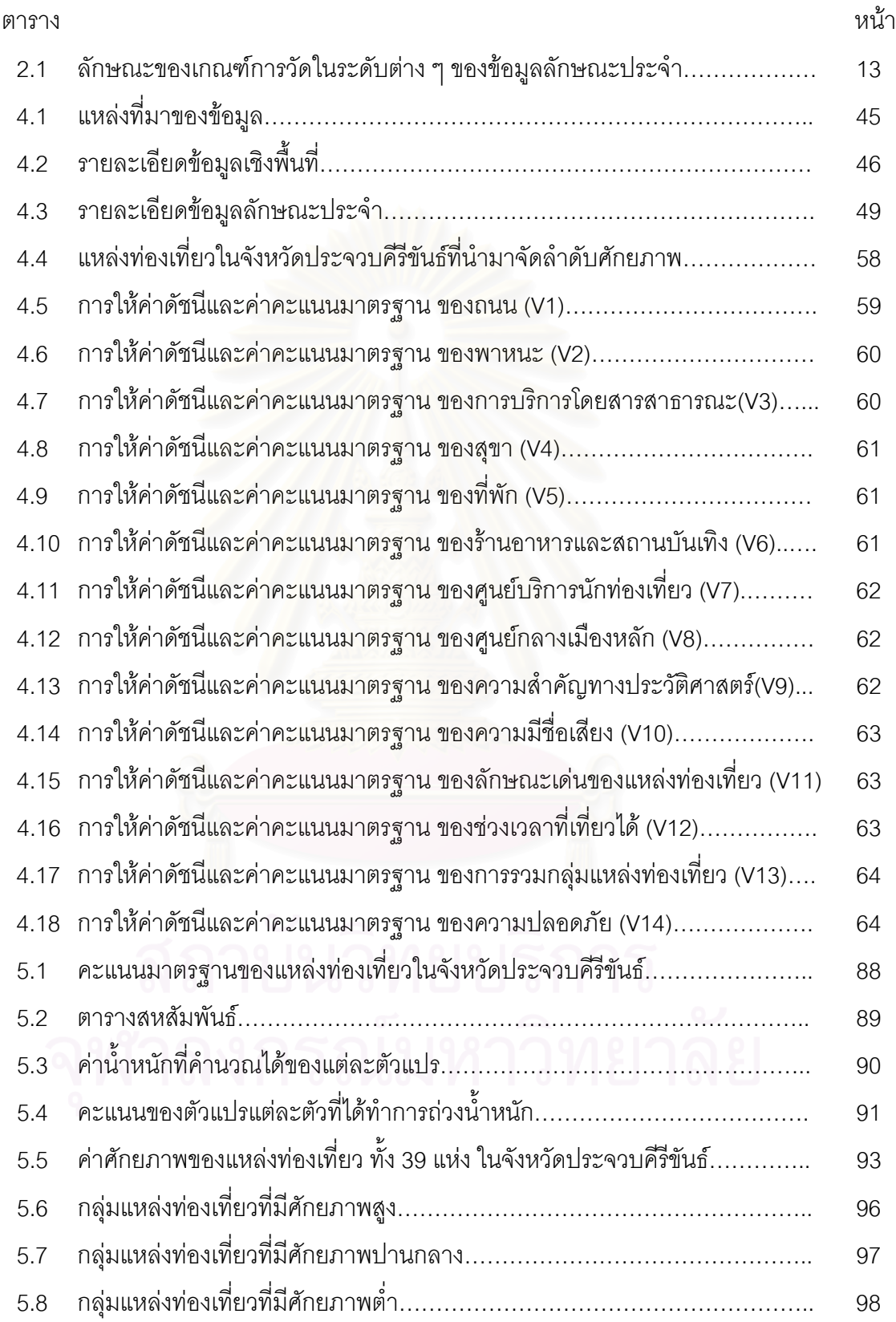

# **สารบัญรูป**

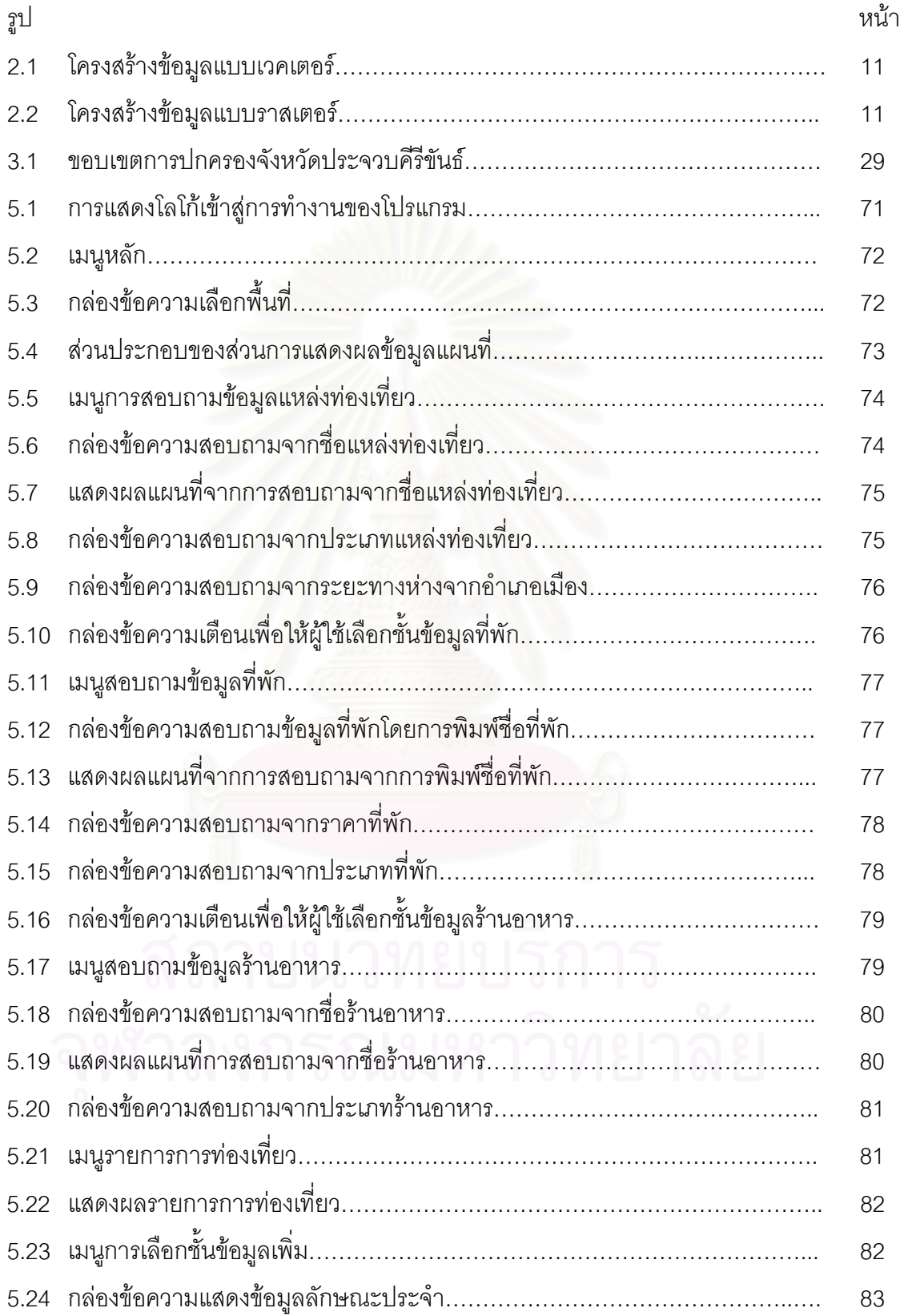

# **สารบัญรูป (ตอ)**

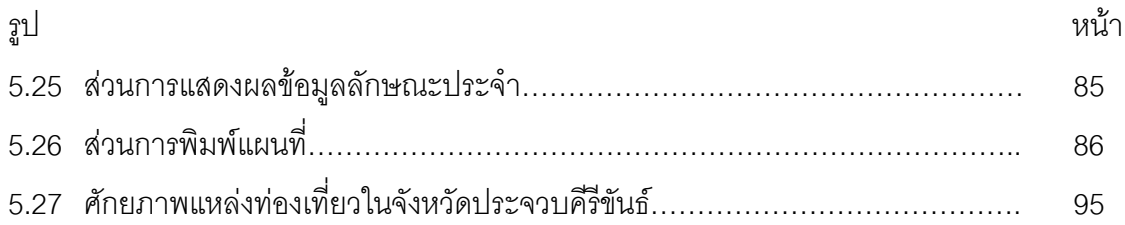

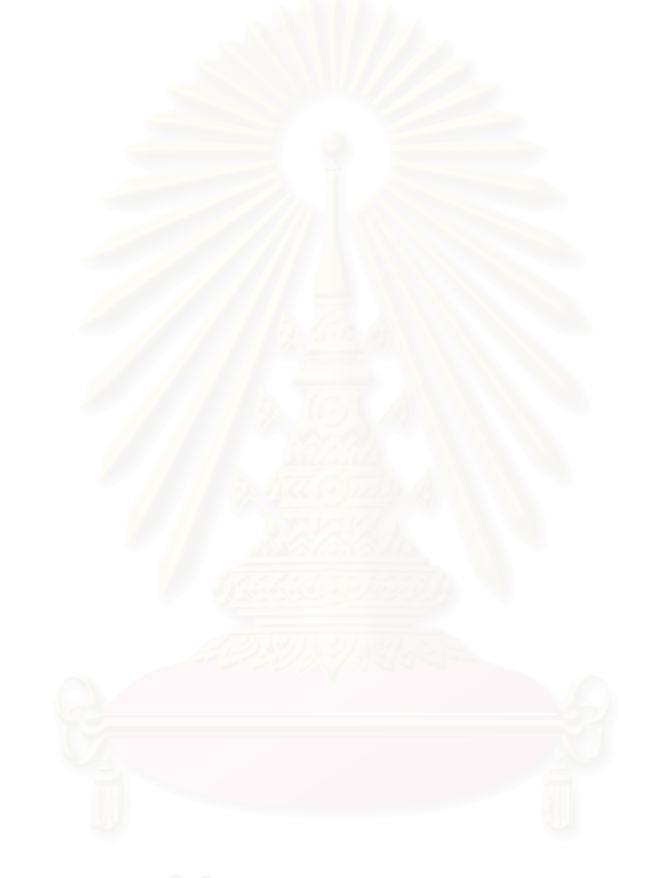

# **บทท ี่ 1 บทนํา**

### **1.1 ความสําคัญของปญหา**

การทองเท ี่ยวเปนอุตสาหกรรมที่มีความสําคัญตอเศรษฐกิจในฐานะเปนแหลงราย ได้ที่สำคัญของประเทศ โดยในปี 2545 มีนักท่องเที่ยวต่างชาติเดินทางเข้ามาประมาณ ี่ 10,565,000 คน เพิ่มขึ้น ร้อยละ 5.0 สามารถทำรายได้ให้กับประเทศ คิดเป็นมูลค่าประมาณ ิ่ 320,000 ล้านบาท ขยายตัวเพิ่มขึ้น <mark>จากปี 2544 ประมาณร้อยละ 7.0</mark> ิ่

สถานการณ์การท่องเที่ยวของประเทศไทย ปี 2545 มีนักท่องเที่ยวต่างชาติเดิน ี่ ทางเข้ามาท่องเที่ยวเพิ่มขึ้น โดยมากกว่าครึ่งเป็นนักท่องเที่ยวภายในภูมิภาคเอเชียด้วยกันนั้น ี่ ิ่ ั้ เนื่องจากวิกฤตเศรษฐกิจที่เกิดขึ้นในภูมิภาค เมื่อ พ.ศ. 2540 ส่งผลให้นักท่องเที่ยวจากตลาดหลัก ื่ ี่ ภายในภูมิภาคบางตลาดอยูในภาวะถดถอยอยางหนัก อาทิเกาหลีอินโดนีเซียและมาเลเซีย อนึ่ง จากความร่วมมือระหว่างภาครัฐและเอกชน ทั้งด้านการจัดกิจกรรมส่งเสริมการตลาด การเพิ่ม ั้ ิ่ จำนวนเที่ยวบินและสายการบินจากตลาดหลัก ตลอดจนการผ่อนคลายระเบียบพิธีการเข้าเมือง ี่ เป็นปัจจัยสนับสนุนให้หลายตลาดภายในภูมิภาคมีการปรับตัวเพิ่มขึ้นเช่น จีน ฮ่องกง สิงคโปร์และ ิ่ ึ้ ญี่ปุ่น เป็นต้น ส่วนนักท่องเที่<mark>ย</mark>วจากระยะกลางและระยะไกล เช่น จากยุโรป อเมริกา ออสเตรเลีย ความได้เปรียบในด้านอัตราการแลกเปลี่ยนเงินตรา และความสงบทางการเมืองและสังคมของ ประเทศไทย เป็นปัจจัยหลักที่ทำให้มีการขยายตัวของจำนวนนักท่องเที่ยวจากภูมิภาคดังกล่าว ี่

จากสถานการณ์ที่อุตสาหกรรมการท่องเที่ยวไทยมีแนวโน้มในการเพิ่มบทบาท ี่ และความสำคัญทางเศรษฐกิจของประเทศขึ้นเรื่อย ๆ จึงจำเป็นต้องมีการวางแผนพัฒนา การ ื่ เตรียมความพร้อมในด้านต่าง ๆ เช่น ด้านการบริการ ด้านการอำนวยความสะดวก พร้อมทั้งความ ั้ พร้อมของระบบข้อมูลด้านการท่องเที่ยวซึ่งถือว่าเป็นสิ่งจำเป็นอย่างยิ่งในปัจจุบัน เพื่อรองรับกับ ี่ ึ่ ิ่ ื่ จำนวนนักท่องเที่ยวที่เพิ่มขึ้นมากขึ้นรวมทั้งการต้องแข่งขันกับประเทศอื่น ๆ ประเทศไทยได้ชื่อว่ามี ี่ ิ่ ึ้ ึ้ ั้ แหล่งท่องเที่ยวที่อุดมสมบูรณ์ชาติหนึ่งของโลก โดยมีแหล่งท่องเที่ยวประเภทธรรมชาติ โบราณ-ี่ ี่ วัตถุสถาน ศิลปวัฒนธรรม วิถีการดำเนินชีวิต และอื่น ๆ ไม่น้อยกว่า 2000 แห่ง แหล่งท่องเที่ยวแต่ ี่ ละแห่งมีความสำคัญ และความเสื่อมโทรมแตกต่างกันไป ในสภาวะที่ทรัพยากรบุคลากรและงบ ประมาณของรัฐมีจำกัด ดังนั้นในการพัฒนาการท่องเที่ยวนั้น จึงมีความจำเป็นที่จะต้อง ี่ ี่ มีระบบข้อมูลเกี่ยวกับแหล่งท่องเที่ยวที่ทันสมัยมีข้อมูลครบถ้วนเพื่ออำนวยความสะดวกและ ี่ ี่ ี่ ื่ บริการแก่นักท่องเที่ยว รวมทั้งใช้เป็นข้อมูลในการวางแผนพัฒนาที่เป็นระบบ มีความสะดวกรวด ี่ เร็วในการใช้ นอกจากนี้ยังสามารถใช้วางแผนในการจัดลำดับความสำคัญของแหล่งท่องเที่ยว เพื่อ ี่ ให้การจัดสรรงบประมาณในการพัฒนาแหล่งท่องเที่ยวที่มีศักยภาพเป็นไปอย่างเหมาะสม ี่

จังหวัดประจวบคีรีขันธ์ เป็นจังหวัดหนึ่งที่ได้รับการจัดลำดับให้เป็นพื้นที่ที่มีศักย-ึ่ ื้ ภาพทางการท่องเที่ยวสูง เป็นเมืองที่มีทรัพยากรการท่องเที่ยวเกือบทุกประเภททั้ง ทะเล น้ำตก ป่า ี่ ี่ ้ํ เขา แหล่งประวัติศาสตร์ สถาปัตยกรรม วัฒนธรรม ด่านชายแดน และมีอุทยานวิทยาศาสตร์พระ จอมเกล้า ณ หว้ากอ ทั้งมีผลผลิตทางการเกษตรที่มีชื่อเสียง เช่น สับปะรด มะพร้าว นมพร้อมดื่ม ั้ เป็นต้น จังหวัดประจวบคีรีขันธ์จึงเป็นจังหวัดหนึ่งที่มีนักท่องเที่ยวทั้งชาวไทยและชาวต่างประเทศ ึ่ ี่ ให้ความสนใจมาเที่ยวเป็นจำนวนมากในแต่ละปี แต่การกระจายการท่องเที่ยวของจังหวัด มักจ*ะ* ี่ กระจุกตัวอยูเฉพาะบริเวณแหลงทองเที่ยวกลุมหัวหินเปนสวนใหญ สวนแหลงทองเท ยวอื่น ๆ มี ี่ นักท่องเที่ยวยังให้ความสนใจน้อย อันมีสาเหตุมาจากแต่ละแหล่งมีการคมนาคมหรือการเข้าถึงที่ ี่ ยังไม่สะดวกนัก ขาดระบบข้อมูลการท่องเที่ยวหรือการประชาสัมพันธ์ไม่เพียงพอ ปัญหาการขาด ี่ แคลนบุคลากรที่เกี่ยวข้องทางการท่องเที่ยว ขาดมาตรฐานของบริการท่องเที่ยวทั้งในด้านปริมาณ  $\mathcal{L}^{\text{max}}_{\text{max}}$ ี่ ี่ ี่ และคุณภาพ อย่างไรก็ตามจากแนวโน้มการขยายตัวทางด้านการท่องเที่ยวของจังหวัด ประจวบคีรีขันธ์ จึงควรมีการปรับปรุงและวางแนวทางการพัฒนาและระบบฐานข้อมูลแหล่งท่อง เที่ยวให้ทันสมัย ถูกต้องแล<mark>ะครบ</mark>ถ้วน มีโปรแกรมคอมพิวเตอร์ประยุกต์เพื่ออำนวยความสะดวกใน ื่ การสืบค้นข้อมูลทุก ๆ ด้านที่เกี่ยวกับแหล่งท่องเที่ยวไว้บริการนักท่องเที่ยว ทั้งนี้มีวัตถุประสงค์เพื่อ ี่ ี่ ั้ ให้มีการพัฒนาอุตสาหกรรมการท่องเที่ยวของจังหวัดประจวบคีรีขันธ์ดำเนินอย่างยั่งยืนได้ต่อไป ี่ ั่ นอกจากนี้การที่ทรัพยากรบุคลากรและงบประมาณมีอยู่อย่างจำกัด จึงจำเป็นต้องมีการจัดลำดับ ี้ ี่ ศักยภาพของสถานที่ท่องเที่ยวแต่ละแห่งในจังหวัด การจัดลำดับศักยภาพแหล่งท่องเที่ยว ก็เพื่อนำ ี่ ี่ ื่ มาวางแผนจัดสรรการใช้ทั้งทรัพยากรการท่องเที่ยวและทรัพยากรในการพัฒนาได้ถูกต้องเหมาะ ั้ ี่ สม และเป็นประโยชน์ต่อการท่องเที่ยวโดยส่วนรวม

การวางแผนการพัฒนาการท่องเที่ยว จำเป็นต้องใช้ข้อมูลจำนวนมากและเป็น ี่ ข้อมูลที่ถูกต้องและทันสมัย ทั้งนี้เพื่อให้การวางแผนสามารถนำไปใช้ได้อย่างมีประสิทธิภาพถูก ี่ ั้ ต้องเหมาะสมและเกิดประโยชน์สูงสุด ระบบสารสนเทศภูมิศาสตร์ (Geographic Information System : GIS) เปนระบบคอมพิวเตอรที่มีคุณสมบัติสามารถจัดเก็บ แกไขเปลี่ยนแปลง และแสดง ข้อสนเทศของสิ่งที่มีพิกัดตำแหน่งบนผิวโลก รวมทั้งสามารถเขียนโปรแกรมประยุกต์เพื่อแสดงข้อ ิ่ ี่ ั้ ื่ สนเทศด้านการท่องเที่ยว ที่มีความสะดวกและรวดเร็วในการสืบค้นข้อมูลทางหน้าจอภาพได้ จึง ี่ เหมาะกับการนำมาใช้ในงานวางแผนพัฒนาการท่องเที่ยว ซึ่งจะช่วยให้ข้อมูลด้านการท่องเที่ยวมี ี่ ึ่ ี่ ความเป็นระบบ พร้อมทั้งสามารถเปรียบเทียบข้อมูล วิเคราะห์ข้อมูลเฉพาะพื้นที่ได้อย่างถูก ื้

ต้องยิ่งขึ้น สามารถทำการแก้ไขหรือปรับปรุงได้อย่างรวดเร็วและมีประสิทธิภาพ พร้อมทั้งช่วยลด ิ่ ึ้ ั้ ปญหาการทํางานซ าซอนอีกดวย ้ํ

### **1.2 วัตถุประสงคของการศึกษา**

1. ออกแบบฐานข้อมูลของระบบข้อมูลการท่องเที่ยวจังหวัดประจวบคีรีขันธ์ ี่ โดยใช้เทคโนโลยีทางด้านระบบสารสนเทศภูมิศาสตร์

2. จัดทำโปรแกรมประยุกต์เพื่อการนำเสนอข้อมูลสารสนเทศทางด้านท่องเที่ยว ื่ ี่ ในลักษณะของเมนูการเรียกค้นข้อมูลทางหน้าจอภาพ

3. จัดล<mark>ำดับศักยภาพแห</mark>ล่งท่องเที่ยวในจังหวัดประจวบคีรีขันธ์ เพื่อนำไปวาง ื่ แผนพัฒนาแหล่งท่องเที<mark>่ยวต่อไป</mark> ี่

#### **1.3 แนวเหตุผล**

การใช้ระบบสารสนเทศภูมิศาสตร์เพื่อการวางแผนพัฒนาการท่องเที่ยว จะช่วย ื่ ี่ เพิ่มประสิทธิภาพทางด้าน<mark>กา</mark>รวิเคราะห์ข้อมูล จัดเก็บ จัดการ สื่อความหมาย แสดงผล และการ ื่ เผยแพรขอมูลไดเปนอยางดี

### **1.4 ขอบเขตการศึกษา**

1. พื้นที่ในการวิจัยครั้งนี้ คือ จังหวัดประจวบคีรีขันธ์ ประกอบด้วย 7 อำเภอ ื้ ั้ และ 1 กิ่งอำเภอ คือ อำเภอหัวหิน อำเภอปราณบุรี อำเภอกุยบุรี อำเภอเมือง อำเภอทับสะแก ิ่ อำเภอบางสะพาน อำเภอบางสะพานน้อย และกิ่งอำเภอสามร้อยยอด มีพื้นที่ประมาณ ิ่ ื้ 6,357.62 ตารางกิโลเมตร มีแหล่งท่องเที่ยวจำนวน 39 แห่ง แยกเป็นแหล่งท่องเที่ยวธรรมชาติ 26 ี่ ี่ แหง แหลงทองเท ี่ยวทางประวัติศาสตรและศาสนา 11 แหงแหลงทองเท ี่ยวทางประเพณีวัฒนธรรม และกิจกรรม 2 แห่ง

สถานที่พักมีจํานวน 178 แหง รวม 6,376 หอง เปนที่พักประเภทโรงแรม 61 แหง รวม 4,003 หอง ที่พักประเภทบังกะโล 37 แหง รวม 763 หอง ที่พักประเภทเกตสเฮาส 49 แหง รวม 696 ห้อง ที่พักประเภทรีสอร์ท 25 แห่ง รวม 698 ห้อง ที่พักประเภทอื่น ๆ 6 แห่ง รวม 206 ห้คง

2. ข้อมูลที่ใช้ในการวิจัยนี้ ประกอบด้วยข้อมูล 2 ประเภท คือ

2.1 ข้อมูลเชิงพื้นที่ (Spatial Data) หมายถึง ข้อมูลเกี่ยวกับตำแหน่งพิกัด ื้ ี่ ของสิ่งต่าง ๆ หรืออาจเรียกอีกอย่าง คือ ข้อมูลแผนที่ ได้แก่ ิ่

- 1. แผนท ี่แสดงขอบเขตการปกครองระดับอําเภอ
- 2. แผนท เสนทางคมนาคม ี่
- 3. แผนท ทางน้ํา ี่
- 4. แผนที่แสดงที่ตั้งสถานที่ท่องเที่ยว ที่พัก ร้านอาหาร ี่ ี่
- 5. แผนที่แสดงที่ตั้งสถานที่สำคัญอื่น ๆ เช่น โรงพยาบาล สถานี ี่

ตำรวจ สถานีขนส่ง เป็นต้น

2.2 ข้อมูลลักษณะประจำ (Attribute Data) หมายถึง ข้อมูลซึ่งอธิบาย ึ่ ลักษณะของข้อมูลทางพื้นที่ซึ่งอ้างอิงกับตำแหน่งพิกัด ได้แก่ ื้

- 1. ข้อมูลเกี่ยวกับสถานที่ท่องเที่ยว ี่ ี่
- 2. ข้อมูลเกี่ยวกับสถานที่พัก ี่
- 3. ข้อมูลเกี่ยวกับร้านอาหาร ี่
- 4. ข้อมูลเกี่ยวการเดินทาง ี่
- 5. ข้อมูลอื่น ๆ ที่เป็นประโยชน์แก่นักท่องเที่ยว เช่น โรงพยาบาล ี่

สถานีตํารวจ สถานีขนสง

3. การจัดลำดับศักยภาพของแหล่งท่องเที่ยว เพื่อให้การพัฒนาแหล่งท่องเที่ยว ี่ ี่ ไปตามลำดับขั้นตามความสำคัญของสถานที่ท่องเที่ยวในแต่ละที่ เพื่อเป็นไปตามจำนวนงบ ั้ ี่ ประมาณและทรัพยากรบุคคลที่มีอยู่อย่างจำกัด ดังนั้น ในการวิจัยครั้งนี้จะใช้ตัวแปรทั้งหมด 6 ตัว ั้ แปร เพื่อให้บรรลุตามเป้าหมาย คือ

- 1. การเข้าถึง
- 2. ส งอํานวยความสะดวก ิ่
- 3. ความสําคัญของแหลงทองเท ี่ 3. ความสำคัญของแหล่งท่องเที่ยว
- 4. ช่วงเวลาที่ท่องเที่ยวได้
- 5. การรวมกลุ่มแหล่งท่องเที่ยว ี่
- 6. ความปลอดภัย

#### **1.5 วิธีการวิจัยดําเนินงาน**

การดำเนินการวิจัยครั้งนี้ใช้ซอฟต์แวร์ พีซี อาร์คอินโฟ (PC ARC/INFO) และ ั้ โปรแกรมอาร์ควิว (ArcView) ซึ่งเป็นโปรแกรมที่ช่วยในการนำเข้าข้อมูล แก้ไขข้อมูล จัดทำฐาน ข้อมูล และนำเสนอข้อมูล โดยมีขั้นตอนการดำเนินการวิจัยดังนี้

> 1. การเตรียมการเบื้องต้น ื้

- ศึกษาค้นคว้าเกี่ยวกับระบบสารสนเทศภูมิศาสตร์และระบบฐานข้อมูล ี่ การออกแบบฐานข้อมูล และงานวิจัยที่เกี่ยวข้องจากหนังสือ ตำรา คู่มือ รายงานการวิจัยและ ี่ เอกสารต่าง ๆ

> - ศึกษาข้อมูลเกี่ยวกับการท่องเที่ยวของจังหวัดประจวบคีรีขันธ์ ี่ ี่

- 2. การออกแบบและจัดสร้างฐานข้อมูล
	- รวบรวมข้อมูลที่เกี่ยวข้องกับการจัดลำดับศักยภาพแหล่งท่องเที่ยว ี่ ี่ ี่
	- รวบรวมข้อมูลและความต้องการใช้ข้อมูลเกี่ยวกับแผนที่การท่องเที่ยว ี่ ี่ ี่

จากการท่องเที่ยวแห่งประเทศไทย ผู้ประกอบกิจการเกี่ยวกับการท่องเที่ยว และนักท่องเที่ยว ี่ ี่ ี่ - กำหนดข้อมูลที่จะนำเข้าทั้งข้อมูลเชิงพื้นที่ (Spatial Data) และข้อมูล ี่ ั้ ื้

ลักษณะประจํา (Attribute Data)

- ทำการออกแบบฐานข้อมูลที่เหมาะสม

- สร้างฐานข้อมูลในรูปของ Coverage สำหรับข้อมูลกราฟิก หรือแผนที่ และในรูปของตารางเชิงสัมพันธสําหรับขอมูลลักษณะประจํา

3. จัดลำดับศักยภาพแหล่งท่องเที่ยวของจังหวัดประจวบคีรีขันธ์ โดยใช้เกณฑ์ ี่ การวัดด้วยเทคนิคการถ่วงน้ำหนัก ้ํ

4. การแสดงผลและการนำเสนอข้อมูล

- การออกแบบแผนท และรายงาน

- การเขียนโปรแกรมประยุกต์ เพื่อเรียกใช้ฐานข้อมูลที่สร้างขึ้นในลักษณะ ื่ ี่

โตตอบ (Interactive) บนจอคอมพิวเตอร

- การทดสอบการทํางานของโปรแกรมประยุกต

- 5. วิเคราะห์ผลที่ได้รับจากการวิจัย พร้อมทั้งข้อเสนอแนะ ั้
- 6. สรุปผลการวิจัยเขียน และพิมพวิทยานิพนธ

## **1.6 ประโยชนที่ คาดวาจะไดัรับ**

1. ผลการวิจัยสามารถนำไปประกอบการพิจารณาเพื่อการพัฒนาแหล่งท่อง ื่ เท ี่ยวภายในจังหวัดประจวบคีรีขันธได

2. นักท่องเที่ยวสามารถสอบถามข้อมูล เกี่ยวกับการท่องเที่ยวจังหวัด  $\mathcal{L}^{\text{max}}_{\text{max}}$ ประจวบคีรีขันธไดโดยตรงและรวดเร็วผานทางหนาจอคอมพิวเตอร

3. สามารถนำฐานข้อมูลไปใช้ในงานการวางแผนในสาขาอื่น ๆ ของจังหวัดได้

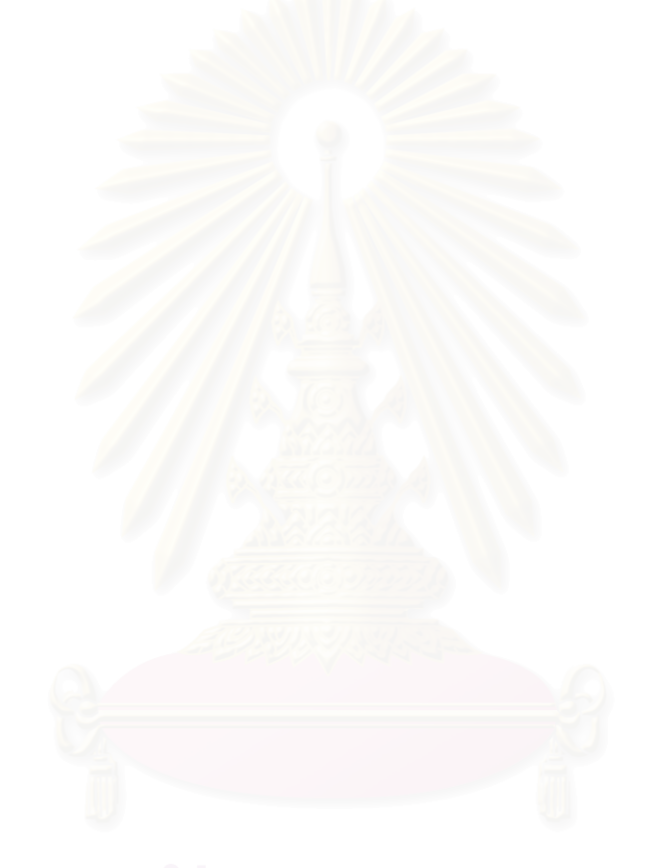

# **บทท ี่ 2**

#### **แนวคิดและงานวิจัยท เก ยวของ ี่**

#### **2.1 แนวความคิดเก ยวกับระบบสารสนเทศภูมิศาสตร ี่**

### **2.1.1 ความหมายของระบบสารสนเทศภูมิศาสตร**

เทคโนโลยีการสํารวจจากระยะไกลหรือรีโมทเซ็นซ ง (Remote Sensing) ได ิ่ พัฒนาไปหลายด้านอย่างกว้างขวางรวมทั้งการพัฒนาเครื่องมือบันทึกข้อมูลและพาหนะที่นำ ั้ ื่ ี่ เครื่องมือขึ้นไปที่สูงและการคิดค้นโปรแกรมคอมพิวเตอร์มาช่วยเพื่อให้เก็บบันทึกข้อมูลได้มากอีก ื่ ด้านหนึ่งก็มีการพัฒนาไปเช่นกันนั่นคือ การพัฒนาเกี่ยวกับระบบฮาร์ดแวร์คอมพิวเตอร์และการทำ ึ่ ั่ ี่ แผนที่โดยใช้คอมพิวเต<mark>อร์ช่วย ซึ่งทำให้เก็บข้อมูลได้มากรวมทั้งข้อมูลดิบและข้อมูลที่วิเคราะห์แล้ว</mark> ึ่ ั้ และนำเอาออกมาใช้ได้อย่างรวดเร็ว พร้อมทั้งมีรายละเอียดสูงทำให้สามารถดัดแปลงแก้ไขข้อมูล ั้ ให้ถูกต้องได้อย่างรวดเร็ว การพัฒนาเทคโนโลยีที่เกี่ยวข้อง เช่น ด้านวิศวกรรมสำรวจการใช้ ี่ คอมพิวเตอร์ในการออกแบบ ฯลฯ ทำให้เกิดเทคโนโลยีที่เรียกว่า ระบบสารสนเทศภูมิศาสตร์ขึ้นมา ในเวลาต่อมาในช่วงทศวรรษที่ 1980 เป็นต้นมา

ระบบสารสนเทศภูมิศาสตร (Geographic Information Systems :GIS) คือ เครื่องมือที่สามารถนำเข้า บันทึกข้อมูล การจัดการ การวิเคราะห์ และการแสดงผลข้อมูลเชิงพื้น ื่ ี่ ที่ (Spatial Data) เพื่อให้ได้ข้อสนเทศหรือข้อมูลสำหรับนำไปใช้เพื่อสนับสนุนการตัดสินใจ การแก้ ื่ ปัญหา และการจัดการเชิงพื้นที่ ื้

# ้ อย่างไรก็ตามได้มีผู้ให้ความหมายแตกต่างกันไปบ้าง ดังนี้

Burrough (1986) อธิบายว่า ระบบสารสนเทศภูมิศาสตร์เป็นเครื่องมือสำหรับ ื่ การรวบรวม (collecting) การเก็บบันทึก (storing) การเรียกใช (retriveing) การเปลี่ยนแปลง (transforming) และการแสดงผล (displaying) ในเชิงพื้นที่ (spatial data) จากสิ่งที่ปรากฏบน ื้ ิ่ พ ื้นโลก

TYDAC Technologies Inc (1987) ให้ความหมายว่า ระบบสารสนเทศ ภูมิศาสตร์เป็นระบบโปรแกรมที่สามารถนำไปใช้ในการสร้าง และวิเคราะห์ข้อมูลรูปทรงสัณฐาน

ของวัตถุทุกอย่างบนพื้นผิวโลก(spatial) เกี่ยวกับระบบแผนที่ ภาพถ่ายทางอากาศ และแผนผัง ื้ ี่ ต่างๆ ของลักษณะภูมิประเทศทั้งที่เกิดขึ้นเองตามธรรมชาติ และมนุษย์สร้างขึ้น สิ่งเหล่านี้สามารถ ึ้ ิ่ ี้ แปลความออกมาเป็นรหัสอิเลคโทรนิค ซึ่งสามารถเรียกออกมาใช้งาน แก้ไข และวิเคราะห์ข้อมูลได้ ึ่

Environmental System Research [ESRI] (1989) ใหความหมายวา ระบบสาร สนเทศภูมิศาสตร คือ ระบบงานคอมพิวเตอรที่ สามารถจัดเก็บ แกไข ปรับปรุง เปลี่ยนแปลง แสดงข้อสนเทศทางภูมิศาสตร์ที่อ้างอิงจากพื้นผิวโลก

สุระ (ม.ป.ป.) ระบบสารสนเทศภูมิศาสตร์ คือ ขบวนการของการใช้คอมพิวเตอร์ ฮารดแวร (hardware) ซอฟทแวร (software) ขอมูลทางภูมิศาสตร (geographic data) และการ ออกแบบ (personnel design) ในการเสริมสรางประสิทธิภาพของการจัดเก็บขอมูล การปรับปรุง ข้อมูล การคำนวณ และ<mark>กา</mark>รวิเคราะห์ข้อมูลให้แสดงผลในรูปของข้อมูลที่สามารถอ้างอิงได้ในทาง ี่ ภูมิศาสตร

ี สุวิทย์ (2538) ระบบสารสนเทศภูมิศาสตร์ คือ ระบบสำหรับการนำเข้า การ เก็บ การเปลี่ยนแปลง <mark>การวิเคราะห์ และการแสดงผลข้อมู</mark>ลทางภูมิศาสตร์หรือข้อมูลเชิงพื้นที่ ื้ (spatial data) โดยที่ข้อมูล<mark>เ</mark>หล่านี้แสดงในลักษณะของจุด เส้น และพื้นที่<sub>ชี</sub>ปปิด ที่ควบคู่ไปกับ ื้ ี่ ข้อมูลเชิงเฉพาะ (attribute) ซึ่งแสดงลักษณะเฉพาะตัวของข้อมูลแต่ละรูปแบบ ตัวอย่างเช่น จุด ึ่ สามารถใช้แทนตำแหน่งบริเวณที่เก็บของอันตรายและข้อมูลองค์ประกอบ ได้แก่ ชนิดของสาร ี่ เคมีผู้เป็นเจ้าของ เป็นต้น ส่วนเส้นใช้แทนถนน แม่น้ำ ในขณะพื้นที่รูปปิดสามารถใช้แทนข้อมูล ที่เป็นลักษณะพื้นที่ เช่น ชนิดพืชพรรณ การใช้ประโยชน์ที่ดิน เป็นต้น ื้

**2.1.2 องคประกอบของ GIS**

องค์ประกอบของระบบสารสนเทศทางภูมิศาสตร์ ประกอบด้วย 3 ส่วน

1. ฮาร์ดแวร์ (Hardware) คือ เครื่องคอมพิวเตอร์และอุปกรณ์ต่อพ่วงต่าง ๆ ได้แก่ ื่ อุปกรณ์นำเข้าข้อมูล เช่น Digitizer , Scanner อุปกรณ์เก็บรักษาข้อมูล เช่น ฮาร์ดดิสก์ ซีดีรอม อุปกรณ์แสดงผล เช่น พล๊อตเตอร์ เครื่องพิมพ์ จอภาพ เป็นต้น ื่

2. ซอฟต์แวร์ (Software) คือ โปรแกรมหรือชดคำสั่ง ที่สั่งให้คอมพิวเตอร์ทำงาน ตามที่เราต้องการ ประกอบด้วยชุดคำสั่งที่สำคัญ คือ ั่

- การโตตอบกับผูใช (Graphic User Interface :GUI) ประกอบดวย คำสั่งเกี่ยวกับการสื่อสารกับคอมพิวเตอร์ในลักษณะต่าง ๆ เช่น วิธีการเข้า-ออกโปรแกรม วิธีการ ั่ ี่ ื่ ป้อนคำสั่ง ตลอดจนการเลือกรายการคำสั่งหรือเมนู เป็นต้น ั่

- การนําเขาขอมูลและการแกไขขอมูล (Data Entry ,Edit and Validity) ประกอบด้วยคำสั่งทางด้านการนำเข้าข้อมูลโดยวิธีต่าง ๆ เช่น การดิจิไทซ์ (Digitize) ั่ การดิจิไทซ์ทางหน้าจอ (Head-up) การนำเข้าข้อมูลจาการกราดภาพ (Scan) การนำเข้าข้อมูล ภาพดาวเทียม เป็นต้น

- การจัดการฐานขอมูล (System and Database Management) ได แก่ คำสั่งเกี่ยวกับ คำจำกัด<mark>ความของข้อมู</mark>ลโทโปโลยีของข้อมูล การเชื่อมโยงข้อมูล ตลอดจนเนื้อ ั่ ี่ หาของข้อมูล เป็นต้น

- การจัดการและการวิเคราะหขอมูล (Data Manipulation and Analysis) ได้แก่ คำสั่งเกี่ยวกับการจำแนกช่วงชั้นข้อมูล หรือการแบ่งกลุ่มข้อมูล คำสั่งคำนวณ ั่ ี่ ั้ ั่ ต่าง ๆ คำสั่งค้นคืนข้อมูล คำสั่งการปฏิการแผนที่แบบต่าง ๆ เช่น การซ้อนทับ (Overlay) การ ั่ ปฏิบัติการเชิงพีชคณิตแผนที่ <mark>การปฏิบัติการย่านข้างเคียง เป็น</mark>ต้น

- การแสดงผลและรายงานผล (Display and Product Creation) ประกอบด้วยคำสั่งเกี่ยวกับการแสดงผลในลักษณะต่าง ๆ ซึ่ง GIS สามารถแสดงผลลัพธ์ใน ั่ ี่ ลักษณะของแผนที่ กราฟแจกแจงความถี่ ตารางสถิติ ตลอดจนไฟล์ข้อมูลตัวเลข

3. บุคลากร (Peopleware) บุคลากรในงาน GIS ประกอบด้วยบุคลากรที่เกี่ยว ี่ ี่ ข้องหลายส่วน ได้แก่

- ผู้จัดการ หรือผู้อำนวยการ มีหน้าที่ทางด้านการบริหารงาน ประสาน ี่ งานกับผูใชตลอดจนหาแหลงทุนสนับสนุน

- นักแผนท หรือนักภูมิศาสตร มีความรูในเรื่ องขอมูลแผนท ระบบพิกัด การทำแผนที่ต่าง ๆ ตลอดจนสามารถวิเคราะห์พื้นที่ด้วยวิธีการเชิงปริมาณ

> - นักคอมพิวเตอร์ มีความรู้คอมพิวเตอร์ทั้งทางด้านฮาร์ดแวร์ และ ั้

- ผู้ใช้ข้อมูลสารสนเทศ คือ นักวางแผน หรือผู้เชี่ยวชาญในแต่ละสาขา หรือผู้มีอำนาจตัดสินใจ (Decision-Maker) เป็นผู้ใช้ข้อมูลสารสนเทศสำหรับงานวางแผน เช่น

ซคฟต์แวร์

ด้านการเกษตร ป่าไม้ ทางด้านการจัดการสิ่งแวดล้อม ธรณีวิทยา การจัดการพื้นที่ลุ่มน้ำ การวาง ิ่ ื้ ผังเมือง ตลอดจนการออกแบบวิศวกรรม และการวางระบบสาธารณูปโภค เป็นต้น

## **2.1.3 ประเภทของขอมูลใน GIS**

ข้อมูลระบบสารสนเทศภูมิศาสตร์ สามารถแบ่งออกเป็น 2 ประเภท ตามลักษณะ ของโครงสร้างข้อมูล ได้แก่

1. ข้อมูลเชิงพื้นที่ (Spatial data) เป็นข้อมูลที่สามารถอ้างอิงกับตำแหน่งทาง ื้ ี่ ภูมิศาสตร์ (Geo-referenced) ทางภาคพื้นดิน ซึ่งแตกต่างกับระบบ MIS (Management ื้ ึ่ Information System) หรือระบบสารสนเทศเพื่อการจัดการ เป็นระบบงานคอมพิวเตอร์ซึ่งผสม ื่ ผสานกับการทำงานด้วยมือ เพื่อจัดทำข่าวสารข้อมูลหรือสารสนเทศสำหรับผู้บริหารในการตัดสิน ื่ ใจ จะเห็นว่าระบบ MIS นั้นไม่จำเป็นต้องอ้างอิงกับตำแหน่งทางภูมิศาสตร์

2. ข้อมู<mark>ลลักษณะประจำ (Attribute data) เป็นข้อมูลที่เกี่ยวข้องกับลักษณะต่างๆ</mark>  $\mathcal{L}^{\mathcal{L}}(\mathcal{L}^{\mathcal{L}})$  and  $\mathcal{L}^{\mathcal{L}}(\mathcal{L}^{\mathcal{L}})$  and  $\mathcal{L}^{\mathcal{L}}(\mathcal{L}^{\mathcal{L}})$ ี่ ในพื้นที่นั้นๆ ได้แก่ ข้อมู<mark>ลการถือครองที่ดิน ข้อมูลปริมาณธาตุอาหารในดิน และข้อมูลเกี่ยวกับ</mark> ี่ สภาวะเศรษฐกิจและสังคม เป็นต้น

## **2.1.4 ลักษณะขอมูลเชงพิ ื้ นท ี่ ( Spatial Data )**

ข้อมูลเชิงพื้นที่แบ่งเป็น 2 ประเภท ตามลักษณะโครงสร้างของข้อมูล ได้แก่ โครง ื้ สรางแบบเวคเตอร (Vector) และขอมูลโครงสรางแบบราสเตอร (Raster)

1. โครงสรางแบบเวคเตอร (Vector) จะแสดงขอมูลใน 3 ลักษณะ คือจุด (Point) เส้น (Line) และพื้นที่รูปปิด (Polygon) ดังนี้ (รูปที่ 2.1) ื้

ก. จุด (Point) เป็นลักษณะของจุดในตำแหน่งใดๆ ซึ่งจะสังเกตได้จากขนาดของ ึ่ จุดนั้นๆ โดยจะอธิบายถึงตำแหน่งที่ตั้งของข้อมูล เช่น ที่ตั้งของจังหวัด เป็นต้น ั้

ข. เส้น (Line) ประกอบไปด้วยลักษณะของเส้นตรง เส้นหักมุม และเส้นโค้ง ซึ่งรูป ึ่ ร่างของเส้นเหล่านี้จะอธิบายถึงลักษณะต่างๆ โดยอาศัยขนาดทั้งความกว้างและความยาว เช่น ี้ ั้

ถนน หรือ แม่น้ำ เป็นต้น และในทางการทำแผนที่รวมทั้งระบบ GIS นั้น รูปแบบของเส้น หมายถึง ี่ ั้ เสนหักมุมที่มีความกวางเฉพาะในความยาวที่กําหนด

ค. พื้นที่รูปปิด (Polygon) ซึ่งจะประกอบด้วยลักษณะแบบต่างๆ คือ Convex, ื้ concave, Area with a Hole ลักษณะเหล่านี้จะใช้อธิบายขอบเขตของข้อมูลต่างๆ เช่น ขอบเขต การปกครอง ขอบเขตของพื้นที่ป่าไม้ เป็นต้น ื้

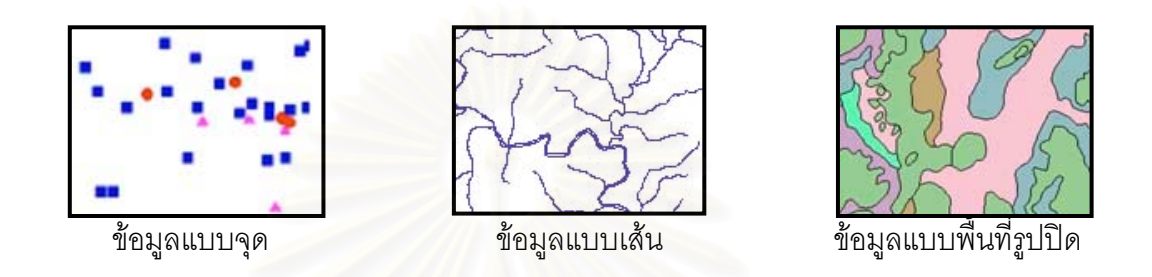

รูปที่ 2.1 โครงสรางขอมูลแบบเวคเตอร (Vector)

2. โครงสร้างแบบราสเตอร์ (Raster) ระบบสารสนเทศที่จัดเก็บข้อมูลในลักษณะ ตารางกริดนี้จะแบ่งพื้นที่อ<mark>อ</mark>กเป็นตารางกริดที่มีรูปเป็นสี่เหลี่ยมจัตุรัสเล็ก ๆ จำนวนมาก โดยในรูป ี้ ื้ ี่ ี่ สี่เหลี่ยมจัตุรัสเล็ก ๆ เหล่านี้มีศัพท์เรียกเฉพาะว่า หน่วยภาพย่อย (Picture Element) หรือนิยม ี่ เรียกย่อ ๆ ว่า Pixel โดยที่แต่ละ Pixel จะเป็นหน่วยที่เล็กที่สุดของข้อมูล ถ้าข้อมูลที่มีความ ี่ ละเอียดสูง ขนาดของ Pixel ก็จะมีขนาดเล็ก แต่ถ้าข้อมูลที่ใช้ในงานสารสนเทศค่อนข้างหยาบ ขนาดของ Pixel จะมีขนาดใหญ่ ข้อดีของระบบข้อมูลแบบ Raster นี้ก็คือ ภายหลังจากการจัดเก็บ แล้ว สามารถแก้ไขข้อมูลได้ง่าย สะดวก รวดเร็ว และมีประสิทธิภาพ แต่ข้อเสียของข้อมูลระบบนี้ก็ คือ ต้องการแฟ้มข้อมูลขนาดใหญ่ เพื่อการจัดเก็บ หน่วยภาพย่อย ทั้งหมดในพื้นที่ ตัวอย่างของ ข้อมูลในระบบ Raster ได้แก่ ข้อมูลจากภาพถ่ายดาวเทียม และตัวอย่างของ GIS ที่ใช้ระบบนี้ใน การจัดเก็บข้อมูล ได้แก่ โปรแกรม SPANS, INTERGRAPH, ENVI, ERDAS เป็นต้น

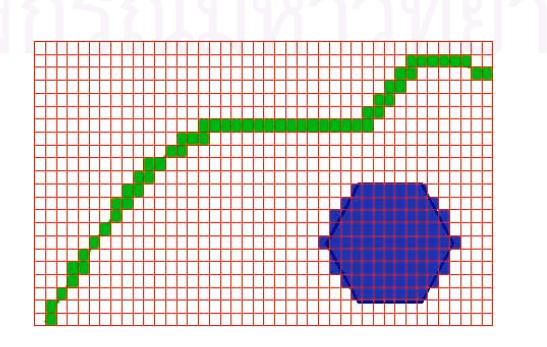

รูปที่ 2.2 โครงสรางขอมูลแบบราสเตอร (Raster)

### **2.1.5 ลักษณะขอมูลลักษณะประจํา (Attribute Data)**

ลักษณะขอมูลลักษณะประจํา หมายถึง ลักษณะประจําตัวหรือ ลักษณะที่มีความ แปรผันในการชี้วัดปรากฏการณ์ต่างๆตามธรรมชาติ โดยจะระบุถึงสถานที่ที่ทำการศึกษา ในช่วง ระยะเวลาหนึ่งๆ ลักษณะข้อมูลลักษณะประจำ (Attribute) อาจมีลักษณะที่ต่อเนื่องกัน เช่น เส้น ึ่ ื่ ชั้นระดับความสูง (Terrain Elevation) หรือเป็นลักษณะที่ไม่ต่อเนื่อง เช่น จำนวนพลเมือง ั้ ื่ (Number of Inhabitants) และชนิดของสิ่งปกคลุมดิน ( Land Cover Tpyes ) เป็นต้น ค่าความ แปรผันของลักษณะข้อมูลเชิงเฉพาะนี้ จะทำการชี้วัดออกมาในรูปของตัวเลข (Numeric) โดย ี้ กําหนดเกณฑการวัดออกเปน 3 ระดับคือ

ก. Nominal Level เป็นระดับที่มีการวัดข้อมูลอย่างหยาบๆ โดยจะกำหนดตัวเลข หรือสัญลักษณ์ เพื่อจำแนกลักษณะของสิ่งต่างๆ เท่านั้น เช่น การใช้ประโยชน์ที่ดินในพื้นหนึ่ง ื่ ิ่ จำแนกได้เป็น ป่าไม้ แหล่งน้ำ ทุ่งหญ้า ฯลฯ เป็นต้น ลักษณะเหล่านี้อาจจะแทนค่าโดยตัวเลขเช่น ี้  $1 = 1$ ำไม้ 2 = ท่งหญ้า  $3 = 1$ แหล่งน้ำ เป็นต้น

ข. Ordinal Level หรือ Ranking Level เปนการเปรียบเทียบลักษณะในแตละ ปัจจัยว่ามีขนาดเล็กกว่า เท่<mark>ากัน หรือ ใหญ่กว่า เช่น พื้นที่ป่าไม่</mark>มีขนาดใหญ่กว่าพื้นที่ทุ่งหญ้าหรือ ื้ ื้ 1>2 เป็นต้น

ค. Interval - Ratio Level เปนการพิจารณาถึงความสัมพันธในระหวางแต ละ ปัจจัยของ Ordinal Level ว่ามีความแตกต่างกันมากน้อยเพียงใด เช่น พื้นที่ป่าไม้มีขนาดใหญ่กว่า ื้ พื้นที่ทุ่งหญ้า 2 เท่า ื้

| <b>ITEM</b>       | <b>NOMINAL</b>                    | <b>ORDINAL</b>            | <b>INTERVAL-RATIO</b>    |
|-------------------|-----------------------------------|---------------------------|--------------------------|
| ความลำคัญของ      | แสดงเอกลักษณ์ของวัตถุได้          | แสดงเอกลักษณ์ของวัตถุได้  | แสดงเอกลักษณ์ของวัตถุได้ |
| สารสนเทศ          |                                   | เปรียบเทียบหรือจัดลำดับ   | เปรียบเทียบหรือจัดลำดับ  |
|                   |                                   | ชั้นได้                   | ชั้นได้ และหาค่าความแตก  |
|                   |                                   |                           | ต่างได้                  |
| <b>OPERATION</b>  | ทางด้านตร<br><b>OPERATION</b>     | OPERATION ทางตรรกได้      | OPERATION ทางตรรก        |
| ที่ทำได้          | <i>ร</i> กวิทยาบางคำสั่งเช่น เท่า | ทุกคำสั่งได้              | และคณิตศาสตร์ได้         |
|                   | กัน/ไม่เท่ากัน                    |                           |                          |
| ความสัมพันธ์ทาง   | MODE CONTINGENCY                  | <b>MEDIAN PERCENTILES</b> | MEAN, VAREANCE           |
| <b>STATISTICS</b> | <b>COEFFICIENT</b>                |                           | <b>COEFFICIENT OF</b>    |
|                   |                                   |                           | CORRELATION              |

ตารางท ี่ 2.1 ลักษณะของเกณฑการวัดในระดับตางๆของขอมูลลักษณะประจํา

ที่มา : สุเพชร จิรขจรกุล (2544) ี่

# **2.1.6 ฐานขอมูลในระบบสารสนเทศภูมิศาสตร**

# **2.1.6.1 ประเภทโครงสรางของฐานขอมูล**

ข้อมูลในฐานข้อมูลโดยทั่วไปจะถูกสร้างให้มีโครงสร้างที่ง่ายต่อความเข้าใจและ ี่ การใช้งานของผู้ใช้ โดยทั่วไปแล้วฐานข้อมูลที่มีใช้อยู่ในปัจจุบันจะมีโครงสร้าง 3 แบบด้วยกัน คือ ฐานข้อมูลแบบลำดับขั้น (Hierarchical Database) ฐานข้อมูลแบบเครือข่าย (Network ั้ Database) และฐานข้อมูลแบบเชิงสัมพันธ์ (Relational Database)

# **1. ฐานขอมูลแบบลําดับขั้น (Hierarchical Database)**

เป็นลักษณะของฐานข้อมูลที่มีความสัมพันธ์ของข้อมูลเป็นแบบหนึ่งต่อหนึ่ง หรือ ึ่ แบบหนึ่งต่อกลุ่ม แต่จะไม่มีความสัมพันธ์แบบกลุ่มต่อกลุ่มในฐานข้อมูลแบบนี้ ึ่

ลักษณะโครงสร้างของฐานข้อมูลแบบลำดับขั้นนี้ จะมีลักษณะคล้ายต้นไม้ที่คว่ำ ั้ หัวลง จึงอาจเรียกโครงสร้างฐานข้อมูลแบบนี้ได้อีกแบบว่าเป็น โครงสร้างแบบต้นไม้ (Tree Structure) โดยจะมีระเบียนที่อยู่แถวบนซึ่งจะเรียกว่าเป็น ระเบียนพ่อแม่ (Parent record) ี่ ึ่ ระเบียนในแถวถัดลงมาจะเรียกวา ระเบียนลูก (Child record) ซ งระเบียนพอแมจะสามารถมี ึ่ ระเบียนลูกได้มากกว่าหนึ่งระเบียน แต่ระเบียนลูกแต่ละระเบียนสามารถมีระเบียนพ่อแม่ได้เพียง ึ่ หน งระเบียนเทานั้น ึ่

## **2. ฐานขอมูลแบบเครือขาย (Network Database)**

ข้อมูลภายในฐานข้อมูลแบบนี้สามารถม<mark>ีคว</mark>ามสัมพันธ์กันแบบใดก็ได้ เช่นอาจ ี้ เป็นแบบหนึ่งต่อหนึ่ง หนึ่งต่อกลุ่ม หรือกลุ่มต่อกลุ่ม และไม่จำเป็นต้องมีลำดับชั้นที่สูงกว่า ซึ่งจะทำ ึ่ ึ่ ั้ ึ่ ให้การค้นคืนข้อมูลเป็นไปได้โดยง่ายขึ้นกว่าแบบลำดับขั้น ึ้

## **3. ฐานขอมูลแบบเชิงสัมพันธ (Relational Database)**

ฐานข้อมูลเชิงสัมพันธ์เป็นฐานข้อมูลที่มีความนิยมใช้กันมากในปัจจุบัน ซึ่ง ี่ ึ่ สามารถใช้งานได้กับเครื่องค<mark>อ</mark>มพิวเตอร์ทุกระดับตั้งแต่ไมโครคอมพิวเตอร์ จนกระทั่งถึงเมนเฟรม ื่ ั้ ั่ คอมพิวเตอร์ ฐานข้อมูลแบบนี้จะมีโครงสร้างข้อมูลต่างจากฐานข้อมูลสองแบบแรก กล่าวคือ ี้ ข้อมูลจะถูกเก็บอยู่ในรูปแบบของ ตาราง (Table) ซึ่งภายในตารางก็จะแบ่งออกเป็น แถว (Row) และ คอลัมน (Column) แตละตารางจะมีจํานวนแถวไดหลายแถวและจํานวนคอลัมนไดหลาย คอลัมนแตละแถวสามารถเรียกไดอีกอยางวา ระเบียนหรือเรคคอรด (Record) คอลัมนในแตละ คอลัมนสามารถเรียกไดวา เขตขอมูลหรือฟลด (Field)

ฐานข้อมูลเชิงสัมพันธ์สามารถค้นคืนรายละเอียดด้วยการเชื่อมตารางต่างๆ ตั้งแต่ ื่ ั้ 2 ตารางขึ้นไป โดยการใช้ลักษณะของ Field ที่เหมือนกันที่อยู่ในทุกๆ ตาราง ซึ่งขั้นตอนหรือการ ี่ ึ่ ั้ เชื่อมความสัมพันธ์ระหว่างตารางนี้เรียก "การปฏิบัติการเชื่อมความสัมพันธ์" (Join Operation) ื่ ี้ ื่ และจะได้ตารางใหม่ที่ทำการเชื่อมข้อมูลแล้ว ซึ่งทำให้ได้ข้อมูลที่ต้องการได้ ซึ่งการค้นคืนในฐาน ื่ ึ่ ึ่ ข้อมูลเชิงสัมพันธ์นี้จะมีประสิทธิภาพอย่างมากเพราะช่วยให้เกิดความหลากหลายในการประยุกต์ ี้ ใชงานมากขึ้น

การปฏิบัติการเชื่อมโยงความสัมพันธ์ระหว่างตารางจะจัดเก็บรวบรวมข้อมูลที่มี ี่ ความเกี่ยวข้องกันให้อยู่ตารางเดียวกัน ซึ่งมีข้อดี คือ ทำให้สามารถค้นคืนข้อมูลได้ในเวลาอันรวด ี่ ึ่ เร็วกวาการจัดเก็บไวในหลายๆ ตาราง แตมีขอเสีย คือ การที่นําขอมูลตางๆ ที่สัมพันธกันมาไวใน ตารางเดียวกันก็จะทำให้ปริมาณข้อมูลที่จัดเก็บในตารางก็เพิ่มขึ้นด้วย ิ่

## **2.1.6.2 การพัฒนาฐานขอมูลของระบบสารสนเทศทางภูมิศาสตร**

ในองค์กรที่มีการใช้งานฐานข้อมูลโดยทั่วไป การจะใช้งานฐานข้อมูลได้อย่างมี ี่ ้ ประสิทธิภาพและตรงกับความต้องการของผู้ใช้นั้น ย่อมจะต้องมาจากการออกแบบฐานข้อมูลที่มี การวางแผนมาเป็นอย่างดี โดยจะต้องมีการพัฒนาระบบฐานข้อมูลตามขั้นตอนที่ถูกต้อง ซึ่งการ ั้ ึ่ พัฒนาระบบสารสนเทศ เป็นกระบวนการจัดการข้อมูลดิบให้เป็นสารสนเทศซึ่งอยู่ในรูปแบบที่นำ ึ่ ่ มาใช้ประโยชน์ได้สะดวก โดยมีกระบวนการดังต่อไปนี้

#### **1. ข นตอนการพัฒนาระบบฐานขอมูล ั้**

ในการพัฒนาฐานข้อมูลเพื่อสร้างระบบสารสนเทศ โดยทั่วไปนั้นจะมีวงจรในการ **่** พัฒนา ซึ่งเป็นขั้นตอนที่มีก<mark>ารทำงานเป็นลำดับตั้งแต่ต้นจ</mark>นกระทั่งสามารถสร้างระบบสารสนเทศ ั้ ี่ ั้ ั่ ออกมาได้ และเป็นขั้นตอนที่ผู้พัฒนาระบบซึ่งอาจประกอบด้วยผู้จัดการโครงการ นักวิเคราะห์ ั้ ระบบ (System Analyst) และผู้ออกแบบฐานข้อมูล (DBA) จะต้องร่วมกันศึกษาและทำความเข้า ใจในแต่ละขั้นตอน ซึ่งโดยทั่วไปแล้วขั้นตอนในการพัฒนาระบบจะมีอยู่ด้วยกัน 3 ขั้นตอนดังต่อไป ั้ ั้ น

**ก. การวิเคราะหปญหา (Problem Analysis)** เปนข นตอนการวิเคราะหปญหา ั้ ของระบบงานเดิม เมื่อผู้บริหารขององค์กรมีความต้องการที่จะสร้างระบบสารสนเทศขึ้น เนื่องจาก ื่ ี่ ื่ ความล้าหลังของระบบงานเดิม หรือการไม่มีประสิทธิภาพเพียงพอของระบบงานเดิมที่จะตอบ ี่ สนองความต้องการในปัจจุบันได้ ตัวอย่างเช่น ระบบงานเดิมไม่สามารถให้ข้อมูลข่าวสารว่า สินค้า ใดของบริษัทใดที่มียอดขายสูงที่สุด หรือการจัดกลุ่มลูกค้า เพื่อดูสถิติว่าสินค้าชนิดหนึ่งเป็นที่สนใจ ื่ ในลูกค้ากลุ่มใด เพื่อนำสารสนเทศที่ได้มาใช้ในการวางแผนและการตัดสินใจ ื่

**ข. การศึกษาความเป็นไปได้ (Feasibility Study) หลังจากที่ทราบปัญหาของ** ระบบงานเดิมแล้ว ขั้นตอนต่อไป คือ การศึกษาความเป็นไปได้ว่า การสร้างระบบสารสนเทศ หรือ ั้

การแก้ไขระบบสารสนเทศเดิมมีความเป็นไปได้หรือไม่ ซึ่งจะมีการศึกษาความเป็นไปได้ในด้าน ึ่ ตางๆ ดังน

1. ความเปนไปไดของเทคโนโลยี (Technological Feasibility) การศึกษาระบบงานเดิมมีอุปกรณ์ทางด้านฮาร์ดแวร์และซอฟท์แวร์เพียงพอที่จะ ี่ รองรับสารสนเทศที่จะเกิดขึ้นได้หรือไม่ ถ้าไม่เพียงพอหรือยังไม่มีก็ต้องวิเคราะห์ได้ว่า ควรจะมีการ ี่ จัดซื้อฮาร์ดแวร์และซอฟท์แวร์ประเภทใดเพิ่มเติม หรือถ้ามีอยู่แล้วก็จะต้องวิเคราะห์ถึงความ ื้ สามารถของฮาร์ดแวร์และซอฟท์แวร์ดังกล่าว ว่ามีความสามารถอยู่ในระดับใด เพียงพอที่จะใช้ สร้างระบบสารสนเทศได้หรือไม่ เป็นต้น

2. ความเปนไปไดทางดานการปฏิบัติการ (Operation Feasibility)

เปนการวิเคราะหวาระบบงานเดิมมีบุคลากรที่มีความสามารถหรือมีประสบการณ ในการพัฒนาและติดตั้งระบบหรือไม่ ถ้าไม่มีจะหาได้หรือไม่ นอกจากนี้ ยังต้องพิจารณาด้วยว่า ผู้ ั้ ใช้ระบบมีความคิดเห็นอย่างไรกับการเปลี่ยนแปลงของระบบที่จะเกิดขึ้น

3. ความเป็นไปได้ทางเศรษฐศาสตร์ (Economic Feasibility)

เป็นการศึกษาค่าใช้จ่ายต่างๆ ที่จะเกิดขึ้นตั้งแต่เริ่มต้นพัฒนาระบบจนกระทั่งมี ี่ ึ้ ั้ ิ่ ั่ การติดตั้งและใช้งานระบบจริง รวมไปถึงค่าใช้จ่ายประจำวันที่จะเกิดขึ้นด้วย นอกจากนี้ ยังต้องทำ ี่ ึ้ การคาดการณ์ถึงผลประโยชน์ที่จะได้รับ รวมทั้งเวลาที่จะต้องใช้ในการพัฒนาระบบ เพื่ ั้ ี่ ื่ เพื่อจะนำ ข้อมูลที่ได้มาสรุปว่า คุ้มค่าหรือไม่ ที่จะมีการเปลี่ยนแปลงระบบเกิดขึ้น ซึ่งในการนี้ ผู้บริหารจะเป็น ี่ ผู้ตัดสินใจเองว่า สมควรจะให้ดำเนินการพัฒนาต่อไปหรือจะยกเลิกโครงการพัฒนาดังกล่าว

**ค. การพัฒนาระบบสารสนเทศทางภูมิศาสตร**หลังจากศึกษาความเปนไปได ของระบบ และผู้บริหารเห็นสมควรที่จะให้ดำเนินการพัฒนาต่อ ขั้นตอนต่อไป คือ การวิเคราะห์ ั้ ความตองการของผูใช (User Requirement) และการศึกษาสถานภาพของระบบสารสนเทศทาง ภูมิศาสตร์ที่มีใช้อยู่ในปัจจุบัน (Existing System) เพื่อให้เกิดแนวทางในการพัฒนาระบบสาร ี่ สนเทศทางภูมิศาสตร์ของหน่วยงาน โดยมีกระบวนการดังกล่าวมีขั้นตอนสำคัญดังนี้

> 1. ขอบเขตของฐานข้อมูลที่จะสร้าง ี่

จากการวิเคราะห์ความต้องการของข้อมูลสารสนเทศขององค์กร ผู้ออกแบบต้อง ทราบว่า ระบบฐานข้อมูลที่สร้างขึ้นนั้น จะนำมาใช้ช่วยงานทางด้านใดขององค์กร และมีความ ี่ ึ้ ั้

สามารถที่จะทำงานเกี่ยวกับอะไรบ้าง ฐานข้อมูลนั้นจะเป็นแบบฐานข้อมูลรวม (Centralized ี่ ี่ Database) หรือเป็นฐานข้อมูลแบบกระจาย (Distributed Database)

2. ความสามารถของโปรแกรมประยุกตที่ จะสรางขึ้น

้ความสามารถในการทำงานของโปรแกรมประยุกต์ทำงานด้านใดบ้าง เช่น

- การนําเสนอรูปแบบของผลลัพธ
- รูปแบบการคำนวณ หรือประมวลผลข้อมูลมีขั้นตอนวิธีการอย่างไร
- กฎเกณฑ์ข้อบังคับต่างๆ
- การควบคุมความคงสภาพของข้อมูล
- อุปกรณ์ทางด้านฮาร์ดแวร์และซอฟท์แวร์ที่จะมีการใช้
- การวางแผนระยะเวลาในการทํางาน

#### **2. แนวทางการพัฒนาระบบสารสนเทศ**

หลังจ<mark>ากนั้นก็นำมาพัฒ</mark>นาระบบสารสนเทศโดยอาศัยแนวทางดังนี้ ั้

1. กำหนดวัตถุประสงค์ และกลุ่มผู้ใช้ (Objective Formulation and Users Identification)

2. การศึกษาเบื้องต้น (Preliminary Study) ซึ่งประกอบด้วย การศึกษาความ ื้ ต้องการใช้ระบบสารสนเทศของผู้ใช้ (User Requirement) และการศึกษาสถานภาพของระบบสาร สนเทศที่มีใชอยูในปจจุบัน (Existing System)

3. การวิเคราะห์ระบบ (System Analysis) เป็นการวิเคราะห์เพื่อที่จะหาข้อสรุป ื่ เก ยวกับโครงสรางของระบบสารสนเทศท จะตองพัฒนาขึ้น ี่ ี่

4. การออกแบบระบบ (System Design) เป็นขั้นตอนดำเนินงานเพื่อให้ได้ระบบ ั้ สารสนเทศตามโครงสรางที่กําหนด

5. การพัฒนาระบบ (Construction) เป็นการดำเนินการตามขั้นตอนและกระบวน ั้ การที่ได้ออกแบบระบบไว้ ซึ่งประกอบด้วย การจัดหาโปรแกรม การทดสอบ และการปรับปรุง โปรแกรม และจัดทำค่มือใช้งาน

การดำเนินงานเพื่อพัฒนาระบบสารสนเทศทางภูมิศาสตร์ของหน่วยงาน จะต้อง ื่ ทำการศึกษาและเข้าใจถึงภารกิจหลักขององค์กร เพื่อให้ออกแบบระบบให้สอดคล้องกับการ ดำเนินงาน เพื่อให้เกิดการนำระบบสารสนเทศทางภูมิศาสตร์ไปใช้ได้เกิดประสิทธิผลสูงสุด และ สามารถตัดสินใจในการดำเนินงานต่างๆ ได้อย่างมีประสิทธิภาพยิ่งขึ้น ิ่

ดังนั้นระบบสารสนเทศทางภูมิศาสตร์ที่ได้พัฒนาขึ้นมาจะสามารถเชื่อมโยงระบบ ั้ ึ้ ฐานข้อมูลที่แสดงลักษณะต่างๆ ในรูปแบบแผนที่และคำอธิบาย ี่

ในลักษณะการประยุกต์ใช้งานกับการจัดการฐานข้อมูลจริงในปัจจุบัน สำหรับ หน่วยงานที่ไม่ใหญ่มากนักเราสามารถจัดเตรียมฐานข้อมูลอย่างง่ายๆ ด้วยโปรแกรมที่เรามีอยู่แล้ว จึงจะเรียนรู้ในกระบวนการที่จะนำเข้าไปสัมพันธ์กับ GIS เช่น เราสามารถใช้โปรแกรม Microsoft Excel หรือ Microsoft Access เพื่อใช้ในการเก็บข้อมูลของหน่วยงานของเรา ซึ่งเราสามารถที่จะ ึ่ ี่ นำมาใช้ประโยชน์ได้ต่อไปในอนาคต ความยากของการจัดการฐานข้อมูล คือ การออกแบบโครง สร้างฐานข้อมูลว่า จะจัดเก็บอยู่ในลักษณะใด เช่น รูปแบบตาราง เป็นต้น และนอกจากนี้ จะต้องมี คู่มือประกอบแฟ้มข้อมูลนั้นๆ ด้วยเพื่อประโยชน์ในการค้นหาข้อมูลในอดีตได้ง่ายขึ้น หากเราจัดทำ ั้ ได้สมบูรณ์ต่อไปเราก็สาม<mark>ารถที่จะเรียกใช้ประโยชน์จากข้อมูลเหล่านั้นไ</mark>ด้ ี่

### **2.1.7 การประยุกตใชระบบสารสนเทศภูมิศาสตร**

การพัฒนาระบบสารสนเทศภูมิศาสตรอยางมากในปจจุบันเปนผลมาจากการ พัฒนาวิชาการหลายด้านร่วมกัน ทั้งทางด้านแผนที่ คอมพิวเตอร์ การจัดการฐานข้อมูล ระบบ ั้ สารสนเทศภูมิศาสตร์ในปัจจุบันมีความสามารถทั้งในเชิงกราฟิกและในเชิงคำนวณ เช่น สามารถ เปลี่ยนรูปแบบการแสดงภาพ สามารถเปลี่ยนสี เปลี่ยนมาตราส่วน การแสดงภาพ 3 มิติ และ สามารถบูรณาการเข้ากับการวิเคราะห์ภาพดาวเทียม นอกจากนี้ ระบบสารสนเทศภูมิศาสตร์ยัง สามารถวิเคราะห์ทางคณิตศาสตร์และสถิติได้อย่างมีประสิทธิภาพ การประยุกต์ใช้ระบบสาร ี สนเทศภูมิศาสตร์ในปัจจุบันมีการประยุกต์หลายด้าน พอจะกล่าวโดยสังเขป ดังนี้

1. **ดานผังเมือง** ไดมีการใชระบบสารสนเทศภูมิศาสตรในงานวางผังเมือง ได แก การวางผังการใชประโยชนที่ดิน (Land Use Plan) การวางผังถนนและทางหลวง (Street and Highways Plan) การวางผังบริการสาธารณะและสาธารณูปการ (Public Service and Facility

Plan) ชั้นข้อมูลในฐานข้อมูลระบบสารสนเทศภูมิศาสตร์สำหรับการวางผังการใช้ที่ดิน เช่น เขตผัง ั้ เมืองรวม พื้นที่อนุรักษ์ พื้นที่เสี่ยงภัยต่อน้ำท่วม กรรมสิทธิ์ที่ดิน ราคาประเมินที่ดิน พื้นที่แผ่น ื้ ี่ ื้  $\mathcal{L}^{\mathcal{L}}$ ี่ ้ํ ื้ ี่ ดินทรุด การใช้ประโยชน์และกรรมสิทธิ์ที่ดิน การใช้ประโยชน์ที่ดินในอนาคต ที่ตั้งกำเนิดทางด้าน การวิเคราะห์พื้นที่เสียงภัย เป็นต้น  $\mathcal{L}^{\mathcal{L}}(\mathcal{L}^{\mathcal{L}})$  and  $\mathcal{L}^{\mathcal{L}}(\mathcal{L}^{\mathcal{L}})$  and  $\mathcal{L}^{\mathcal{L}}(\mathcal{L}^{\mathcal{L}})$ 

2. **ดานการเกษตร** มีการจัดทําฐานขอมูลระบบสารสนเทศภูมิศาสตร เพื่อ ้ ประโยชน์ต่อการวิเคราะห์ทางการเกษตร เช่น ฐานข้อมูลดิน ฐานข้อมูลการใช้ประโยชน์ที่ดิน ฐาน ข้อมูลเส้นชั้นความสูง นอกจากนี้ ได้มีการจัดท<mark>ำแผน</mark>ที่พื้นที่เสี่ยงภัยต่ออุทกภัยและแผ่นดินถล่ม ั้ ี่  $\mathcal{L}^{\mathcal{L}}$ ี่ มาตราสวน 1: 50,000 รายจังหวัด และภาพรวมระดับประเทศ มาตราสวน 1 : 2,000,000 โดย กรมพัฒนาที่ดิน

3. **ดานธรณีวิทยา** มีโครงการศึกษาและพัฒนาระบบขอมูลวิชาการธรณีวิทยา โดยการประยุกต์ใช้ระบบสารสนเทศภูมิศาสตร์ ในการจัดทำฐานข้อมูล โดยประกอบด้วยชั้นข้อมูล ั้ ที่สำคัญคือ ฐานข้อมูลหน่<mark>วยลำดับชั้นหิน เช่น ข้อมูลชนิดหิน หน่วยหิน</mark> กลุ่มหิน และอายุหิน ั้ เป็นต้น ฐานข้อมูลธรณีวิทย<mark>าเฉพาะเรื่อง เช่น ข้อมูลธรณีวิทยาโครงสร้าง ข้อมูลตำแหน่งทางธรณี</mark> ื่ วิทยา หลุมเจาะสำรวจ ซากดึกดำบรรพ์ แหล่งน้ำพุร้<mark>อน ก</mark>ารกัดเซาะบริเวณชายฝั่ง ข้อมูลหลุม ้ํ ยุบ ทรัพยากรหินคาร์บอเนต ทรัพยากรหินอัคนี เป็นต้น

4. **ด้านป่าไม้** มีการจัดทำฐานข้อมูลลุ่มน้ำ และชั้นคุณภาพลุ่มน้ำ ตลอดจน ั้ ฐานข้อมูลพื้นที่ป่าไม้ และสภาพการใช้ประโยชน์ที่ดิน ื้

5. **ด้านสิ่งแวดล้อม** หน่วยงานสิ่งแวดล้อมหลายหน่วยงานได้ใช้ระบบสาร **ิ่** ิ่ สนเทศภูมิศาสตร์ ในการศึกษาแหล่งและการกระจายของมลพิษ ทั้งมลพิษทางอากาศ มลพิษ ั้ ทางน้ำ การศึกษาเกี่ยวกับตะกอน และการพังทะลายของดิน การศึกษาพื้นที่เสี่ยงภัย เช่น พื้นที่ ี่ ื้ ี่ ี่ ื้ เสี่ยงต่ออุทกภัย หรือพื้นที่เสี่ยงต่อภัยแผ่นดินไหว นอกจากนี้ ในปัจจุบันได้มีการประยุกต์ใช้ระบบ ี่ ื้ ี่ สารสนเทศภูมิศาสตร์ ทางด้านการประเมินผลกระทบสิ่งแวดล้อม (Environmental Impact ิ่ Assessment : EIA)

6. **ด้านการท่องเที่ยว** ปัจจุบันมีการนำระบบสารสนเทศภูมิศาสตร์มาใช้ใน **ี่** ด้านนี้ ได้แก่ การประเมินศักยภาพของแหล่งท่องเที่ยวเพื่อการอนุรักษ์ การวางแผนพัฒนาการท่อง ี่ ื่ เท ยว และการสืบคนขอมูลทางอินเตอรเน็ตี่

## **2.1.8 ประโยชนของระบบสารสนเทศภูมิศาสตร**

จากลักษณะและความสามารถในการวิเคราะหขอมูลอยางมีประสิทธิภาพของ ระบบสารสนเทศภูมิศาสตร์ จึงพอจะสรุปถึงประโยชน์ของระบบดังกล่าวได้ดังนี้

1. ช่วยลดการทำงานที่ซ้ำซ้อนจากการทำงานด้วยมือแบบเดิม

2. แก้ปัญหาความล่าช้าของข้อมูล โดยสามารถแก้ไขข้อมูลให้ทันสมัยอยู่เสมอ และสามารถเรียกข้อมลกลับมาใช้ใหม่ได้ ในเวลาที่ต่างกันและจากสภาพที่ผันแปรไป

- 3. สามารถหลีกเลี่ยงความขัดแย้งของข้อมูลได้ในระดับหนึ่ง ี่
- 4. สามารถใชขอมูลรวมกันไดและยงทั ําใหเกิดความเปนอิสระของขอมูล
- 5. สามารถควบคุมความเปนมาตรฐานได
- 6. สามารถจัดหาระบบความปลอดภัยที่รัดกุมได
- 7. สามารถควบคุมความคงสภาพของขอมูลได

การจัดตั้งระบบสารสนเทศภูมิศาสตร์นั้นเป็นการลงทุนเพื่อประโยชน์ระยะยาว ั้ เพื่อให้มีข้อมูลสนับสนุนการพัฒนาประเทศ ทั้งนี้เนื่องจาก<mark>ค</mark>อมพิวเตอร์ในปัจจุบันมีแนวโน้มถูกลง ั้ ี้ ื่ ทําใหหนวยงานตางๆ สามารถหามาใชไดมากขึ้น

#### **2.2 แนวความคิดเก ยวกับการทองเท ยว ี่ ี่**

#### **2.2.1 ความหมายของการทองเท ยว ี่**

การท่องเที่ยว หมายถึง การที่คนเดินทางไปยังสถานที่ต่างๆ และตลอดระยะ ี่ เวลาเหล่านั้นได้มีกิจกรรมต่างๆเกิดขึ้น การไปเที่ยวชมสถานที่ที่สวยงามหรือทัศนียภาพแปลกๆ หรือเดินซื้อสิ่งของต่างๆ เป็นต้น การท่องเที่ยวมีหลายรูปแบบด้วยกัน ทั้งนี้ ขึ้นอยู่กับปัจจัยหลาย ื้ ิ่ ี่ ั้ ึ้ อย่าง เช่น ระยะเวลาในการท่องเที่ยว ประเภทของการคมนาคม จำนวนสมาชิก หรือค่าใช้จ่าย ี่ ต่างๆ เป็นต้น

World Tourism Organization ได้ให้คำนิยามเกี่ยวกับการท่องเที่ยว ไว้ดังนี้ ี่ ี่ ผู้มาเยือน (Visitor) หมายถึง บุคคลที่เดินทางไปยังสถานที่ใดสถานที่หนึ่ง ซึ่งมิ ี่ ึ่ ใช่ถิ่นที่อยู่โดยปกติของบุคคลนั้นด้วยเหตุผลต่างๆตามแต่กรณี แต่ทั้งนี้ ต้องมิใช่เพื่อประกอบ ี่ ั้ อาชีพหารายได

ผูมาเยือน แบงออกเปน 2 ประเภท คือ นักทองเท ยวและนักทัศนาจร ี่

1. นักท่องเที่ยว (Tourist) ได้แก่ ผู้มาเยือนชั่วคราว โดยพำนักอยู่ในสถานที่ ี่ ั่ หรือประเทศที่มาเยือนเป็นระยะเวลาอย่างน้อย 24 ชั่วโมง และการเดินทางนั้นมีวัตถุประสงค์ดัง ั้ ต่คไปปี้

- เพื่อการใช้เวลาว่างไปในเรื่องต่างๆ เช่น การหยุดพักผ่อน การหาความบันเทิง การบํารุงรักษาสุขภาพ การศึกษา การศาสนา และการกีฬา

- เพื่อกิจกรรมทางธุรกิจ การเยี่ยมญาติ การปฏิบัติภารกิจต่างๆ และการ ื่ ี่ ประชุมสัมมนา

2. นักทัศนาจร (Excursionist) หมายถึง ผู้มาเยือนชั่วคราวโดยใช้เวลาอยู่ใน สถานที่หรือประเทศที่มาเยือนเป็นระยะเวลาน้อยกว่า 24 ชั่วโมง ี่

#### **2.2.2 ประเภทของการทองเท ยว ี่**

แบงออกไดเปน 2 ประเภทใหญๆ คือ

1. **การทองเท ี่ยวภายในประเทศ (Local หรือ Domestic Tourism)** เปนการ ท่องเที่ยวไปตามสถานที่ต่<mark>า</mark>งๆ ภายในประเทศ การท่องเที่ยวลักษณะนี้จะต้องมีสิ่งจูงใจหลาย ี่ ี้ อยาง เชน ความสวยงามของภูมิประเทศ ความสะดวกสบายในการเดินทาง ความปลอดภัย ตลอดจนการโฆษณา มีสิ่งจูงใจ หรือเอกลักษณ์สำคัญโดยเฉพาะของสถานที่นั้น ๆ เช่น หลักฐาน ทางประวัติศาสตร์ โบราณสถาน หรือศิลปวัฒนธรรมประจำท้องถิ่น เป็นต้น

**2. การทองเท ยวตางประเทศ (International Tourism)** เปนการทองเท ี่ยวไป **ี่** ยังสถานที่ที่ต่างไปจากประเทศของตน และต้องผ่านกระบวนการระหว่างประเทศหลายอย่าง เช่น พิธีการศุลกากร ด่านตรวจคนเข้าเมือง เป็นต้น ใช้ภาษาต่างประเทศและอาจจะต้องมีมัคคุเทศก์ เป็นผู้นำ การท่องเที่ยวต่างประเทศนี้ ขนาดของประเทศก็เป็นสิ่งสำคัญ เช่น ประเทศที่มีขนาด ี่ ิ่ ใหญ่มักจะมีสิ่งดึงดูดนักท่องเที่ยวมาก เพราะมีโอกาสที่จะมีสภาพแวดล้อมทางธรรมชาติที่สวย ี่ งามและแปลกตา และสิ่งอื่นๆ หลายอย่างมากกว่าประเทศขนาดเล็ก แต่บางครั้งการที่จะต้องเดิน ิ่ ื่ ั้ ี่ ทางไกลๆ ก็อาจจะเป็นอุปสรรค หรือทำให้นักท่องเที่ยวเกิดความสนใจ หรือมีความสนใจน้อยลง ี่ ก็ได้ แต่อย่างไรก็ตามความคิดนี้ อาจจะไม่เป็นจริงเสมอไป

#### **2.2.3 ลักษณะของการทองเท ยว ี่**

แบงออกไดเปน 6 ลักษณะ ดังน

1. **การท่องเที่ยวเพื่อความสนุกสนานและความบันเทิง** เป็นการท่องเที่ยว **ี่ ื่** ี่ เพื่อเปลี่ยนบรรยากาศ ประกอบกับความอยากรู้อยากเห็น เพื่อชมทิวทัศน์ วัฒนธรรม ประเพณี ื่ ชีวิตความเป็นอยู่ของท้องถิ่นต่างๆหรือท่องเที่ยวไปตามสถานที่ท่องเที่ยวต่างๆ เพื่อความสนุก ิ่ ี่ ื่ สนานเพลิดเพลิน บางครั้งเป็นการไปเพื่อเปลี่ยนบรรยากาศ และสถานที่พักอาศัย การท่องเที่ยว แบบนี้ขึ้นอยู่กับปัจจัยหลายอย่าง เช่น รสนิยม <u>ฐ</u>านะทางเศรษฐกิจของนักท่องเที่ยว และสิ่งที่ดึง ี่ ิ่ ดูดความสนใจของสถานที่แต่<mark>ละแห่ง</mark>

2. **การท่องเที่ยวเพื่อพักผ่อน** เป็นการใช้เวลาว่าง เพื่อพักผ่อนร่างกายและ **ี่ ื่** ื่ สมอง อาจจะรวมถึงการพักฟื้นหลังการเจ็บป่วย โดยจะใช้เวลาพักผ่อนให้นานที่สุดเท่าที่จะทำได้ ี่ สถานที่ไปพักจะเลือกที่สงบ สะดวกสบาย อากาศบริสุทธิ์ เช่น ชายทะเล หรือบนภูเขาที่ห่าง ี่ ไกลจากความอึกทึกครึกโครม

**3. การทองเท ยวเพ่อศื ึกษาสังคมและวัฒนธรรม** เปนการทองเท ยวที่มักจะมี **ี่** ี่ วัตถุประสงค์ที่จะศึกษาหาค<mark>ว</mark>ามรู้เกี่ยวกับสังคมและวัฒนธรรมของท้องถิ่นต่างๆ ควบคู่ไปกับการ ี่ ี่ ิ่ ท่องเที่ยวด้วย เป็นการศึกษาชีวิตความเป็นอยู่ทั้งในแง่มานุษยวิทยาและสังคมวิทยา เช่น ชม ี่ โบราณสถาน ศิลปะหรือการแสดงต่างๆ

**4. การท่องเที่ยวเพื่อการกีฬา** การท่องเที่ยวเพื่อการกีฬา การท่องเที่ยวแบบ **ี่ ื่** ี่ ื่ ี่ น มีจุดประสงค 2 ประการ คือ

ิประการแรก เป็นการไปชมการแข่งขันกีฬาที่ตนสนใจ เช่น ฟุตบอล มวย เทนนิส ฯลฯ การแข่งขันกีฬานี้ถึงแม้ว่า จะมีการย้ายสถานที่แข่งขันก็ยังมีผู้ชมติดตามไปชมอยู่ ี่ เสมอ

ประการที่สอง เป็นการท่องเที่ยวเพื่อไปเล่นกีฬาหรือออกกำลังกาย ซึ่งการท่อง ี่ ึ่ เที่ยวประเภทนี้ สถานที่ที่จะไปเป็นสิ่งที่ดึงดูดให้เกิดการท่องเที่ยว เช่น ชายทะเล ภูเขา หรือการ ิ่ ี่ ยิงนก ตกปลา หรือส่องสัตว์ เป็นต้น จากจุดประสงค์ดังกล่าว จะพบว่าประเทศที่มีทัศนียภาพ หรือลักษณะภูมิประเทศหลาย ๆ รูปแบบ มักจะได้ประโยชน์จากการท่องเที่ยวประเภทนี้มาก

5. **การท่องเที่ยวเพื่อเจรจาธุรกิจ** การประชุม และการสัมมนา การท่องเที่ยว **ี่ ื่** ี่ ประเภทนี้ ความจริงแล้วลักษณะของการเดินทางแบบนี้ไม่น่าจะจัดว่าเป็นการท่องเที่ยว ทั้งนี้ ี่ ั้

เพราะตามหลักแล้ว การท่องเที่ยวจะต้องเป็นการเดินทางไปเพื่อที่จะท่องเที่ยวหรือพักผ่อน แต่ ี่ ี่ ี่ ปรากฏว่าผู้ที่ไปเพื่อเจรจาธุรกิจหรือประชุมสัมมนา มักจะแบ่งเวลาส่วนหนึ่งไว้สำหรับการท่อง เที่ยว การท่องเที่ยวแบบนี้สิ่งที่จะเป็นปัจจัยดึงดูดนักท่องเที่ยว คือ ต้องมีสถานที่ท่องเที่ยวที่น่า ี่ ี่ ี่ ี่ สนใจ มีสถานที่พักอาศัยหรือโรงแรม และระบบการคมนาคมที่ดี สะดวก รวดเร็ว ปัจจุบันนี้ การท่องเที่ยวลักษณะนี้มีแนวโน้มที่จะสูงขึ้นเรื่อยๆ ี่ ี่ ึ้

**6. การทองเท ยวเพ อการศึกษา** การทองเท ยวเพ อการศึกษา การที่บุคคลไป **ี่ ื่** ี่ ื่ ตางประเทศเพื่อ การศึกษา ดูงาน หรือวิจัย หรือโครงการแลกเปลี่ ยนอาจารย นักศึกษา ระหว่างมหาวิทยาลัย และจะอยู่ในประเทศนั้นเป็นเวลานับเดือน การท่องเที่ยวประเภทนี้รวมถึง การท่องเที่ยวเพื่อการศึกษาภายในประเทศด้วย จัดว่า เป็นการท่องเที่ยวที่ทำรายได้ให้แก่ประเทศ ี่ ื่ ี่ อยางหนึ่ง

## **2.2.4 องคประกอบของการทองเท ี่ ยว**

องค์ประกอบที่สำคัญเกี่ยวกับการท่องเที่ยว มีอยู่ 3 ประการ คือ ี่ ี่

**1. สิ่งดึงดูดใจทางการท่องเที่ยว (Tourism Attractions) หมายถึง สิ่งที่ ิ่ ี่** ิ่ สามารถดึงดูด โน้มน้าวให้เกิดความสนใจ ปรารถนาที่จะไปท่องเที่ยวยังแหล่งท่องเที่ยวนั้นๆ ดังนั้น ี่ ี่ ั้ แหล่งท่องเที่ยว จึงหมายถึง พื้นที่ที่นักท่องเที่ยวไปเยือน จะต้องเป็นพื้นที่ที่มีสิ่งดึงดูดใจทางการ ี่ ื้ ื้ ท่องเที่ยว ดังนั้น สิ่งดึงดูดใจทางการท่องเที่ยว จึงเป็นสิ่งสำคัญของแหล่งท่องเที่ยว ในแหล่งท่อง ี่ ี่ ิ่ ี่ เที่ยวแต่ละแห่งจะมีสิ่งที่ดึงดูดใจทางการท่องเที่ยวจุดเดียวหรือหลายจุดก็ได้ ถ้ามีสิ่งดึงดูดใจทาง ี่ ิ่ ֧֪֦֖֧֝֝֟֓֕֝֟֕<u>֚</u><br>֧֚֝ ี่ การท่องเที่ยวหลายจุด แหล่งท่องเที่ยวนั้นมักจะมีนักท่องเที่ยวให้ความสนใจและนิยมเดินทางมา ี่ ี่ ั้ ท่องเที่ยวกันเป็นจำนวนมาก สิ่งดึงดูดใจทางการท่องเที่ยว แบ่งออกเป็น 2 ประเภทใหญ่ๆ คือ ี่ ิ่ ี่

ก. สิ่งดึงดูดใจทางการท่องเที่ยวที่เป็นธรรมชาติ (Natural Attractions) คือ ิ่ ี่ ความสวยงาม และแปลกตาตามธรรมชาติที่ สามารถดึงดูดให้คนไปเยือนหรือไปท่องเที่ยวยังพื้นที่ ี่ ื้ นั้น เช่น หาดทรายที่สวยงาม สภาพป่า และชีวิตสัตว์ป่า น้ำตก ถ้ำ เกาะหรือหมู่เกาะ แก่ง ี่ ้ํ เป็นต้น

ข. สิ่งดึงดูดใจทางการท่องเที่ยวที่มนุษย์สร้างขึ้น (Man-made Attractions) คือ ิ่ ี่ ี่ อะไรก็ตามที่มนุษย์สร้างขึ้นแล้วสามารถดึงดูดให้คนไปเยือน หรือไปท่องเที่ยวยังพื้นที่นั้น เช่น สิ่ง ֦֧<u>֘</u> ึ้ ี่ ื้

กอสรางทางสถาปตยกรรม ไดแก วัด วัง เมืองโบราณที่สุโขทัย และอยุธยาเปนตน วิถีชีวิตจาก การประกอบกิจกรรมของคน เช่น ตลาดน้ำ ก็เป็นสิ่งดึงดูดใจทางการท่องเที่ยวที่มนุษย์ทำให้เกิด ิ่ ี่ ี่ ขึ้นมา ประเพณี วัฒนธรรมต่างๆ เช่น ลอยกระทง การฟ้อนรำ ไหลเรือไฟ งานบุญบั้งไฟ แห่ ึ้ เทียนพรรษา เป็นต้น นอกจากนี้ยังมีกิจกรรมต่างๆ ที่คนเราสร้างขึ้นมา เช่น การแข่งกีฬา การ ี่ ึ้ แสดงมหกรรมดนตรี การจัดงานเทศกาล เช่น งานเทศกาลอาหาร งานเทศกาลผลไม้ เป็นต้น

**2. ส งอํานวยความสะดวก (Facility)** หมายถึง สรรพส งท รองรับในการเดิน **ิ่** ิ่ ี่ ทางท่องเที่ยว เพื่อทำให้การเดินทางท่องเที่ยวเป็นไปได้ด้วยความสะดวก สิ่งอำนวยความสะดวก ี่ ื่ ิ่ ซึ่งถือว่าสำคัญมากที่สุด คือ เรื่องที่พัก ไม่ว่าจะเป็นที่พักในรูปแบบใด เช่น โรงแรม เกสต์เฮ้าส์ ึ่ ื่ บังกะโล เป็นต้น เนื่องจากการท่องเที่ยว หมายถึง การเดินทางจากถิ่นที่อยู่ตามปกติไปยังที่อื่น ื่ ี่ ิ่ ี่ เป็นการชั่วคราว(ซึ่งปกติจะกำหนดไม่ต่ำกว่า 24 ชั่วโมง) ไปโดยไม่มีใครบังคับ และเมื่อไปยังที่นั้น ั่ แล้วไม่ไปประกอบกิจกรรมหารายได้ ดังนั้น ในการเดินทางท่องเที่ยว นักท่องเที่ยวจึงต้องการที่ ี่ ี่ พักค้างคืน ที่พักค้างคืนจึงเป็นสิ่งอำนวยความสะดวกเปื้<mark>องต้น</mark>สำหรับนักท่องเที่ยว เรื่องต่อมา ิ่ ื้ ี่ ื่ คือ เรื่องอาหารการกิน จึงต้องมีร้านอาหารบริการสำหรับนักท่องเที่ยว เรื่องของข้อมูลข่าวสารเพื่อ ื่ ื่ การเดินทางท่องเที่ยวไว้บริการนักท่องเที่ยว ทำให้นักท่องเที่ยวสามารถเดินทางไปเที่ยวแหล่งท่อง ี่ ี่ เที่ยวนั้นได้อย่างสะดวกแล<mark>ะถูกต้อง นอกจากนี้ยังมี ห้องสุขา</mark> โรงพยาบาลหรือสถานีอนามัย ร้าน ี่ ขายของที่ระลึก บริการรถเช่<mark>า การแลกเปลี่ยนเงินตรา มัคคุเทศก์ เป็นต้น นอกจากนี้ การให้บริการ</mark> ี่ นำเที่ยวของบริษัทนำเที่ยวต่าง ๆ ก็มีส่วนช่วยอำนวยความสะดวกให้แก่นักท่องเที่ยว ี่ ี่ ี่

3. **การเข้าถึงได้ (Accessibity) ห**มายถึง การเข้าถึงแหล่งท่องเที่ยว นั่นคือ จะ ี่ ั่ ต้องมีเส้นทางคมนาคมขนส่งนักท่องเที่ยวไปยังแหล่งท่องเที่ยวนั้นอย่างสะดวกและไม่เสียเวลา ี่ ั้ การเข้าถึงแหล่งท่องเที่ยวมีด้วยกัน 3 ทาง คือ ทางบก ทางน้ำ ทางอากาศ ถ้าแหล่งท่องเที่ยวใด ี่ สามารถเข้าถึงได้สะดวกและรวดเร็ว ทั้ง 3 ทาง แหล่งท่องเที่ยวนั้นจะสามารถพัฒนาได้ดี เมื่อมี ี่ ั้ ื่ ทางคมนาคมขนส่งก็จะต้องมีพาหนะสำหรับขนส่ง ได้แก่ รถ เรือ เครื่องบิน ที่จะขนส่งนักท่อง ื่ ี่ เที่ยวไปยังแหล่งท่องเที่ยว สิ่งเหล่านี้เป็นเรื่องของการเข้าถึงได้ ี่ ิ่ ื่

ในการท่องเที่ยวจะต้องมีทั้ง 3 สิ่งนี้ เป็นองค์ประกอบที่สำคัญ คือ สิ่งดึงดูดใจ ี่ ิ่ ิ่ ทางการทองเท ยว ส งอํานวยความสะดวกทางการทองเท ยว และการเขาถึงแหลงทองเท ยวน ั้นได ี่ ิ่ ี่ ี่ ถ้าขาดสิ่งใดสิ่งหนึ่งแล้ว จะไม่สามารถก่อให้เกิดการท่องเที่ยวได้ อาจกล่าวได้ว่า ทั้งสามสิ่งนี้เป็น ึ่ ั้ ิ่ " หัวใจของการท่องเที่ยว " ี่

#### **2.3 งานวิจัยท เก ยวของ ี่ ี่**

สันติ ชุดินธรา (2525) ได้ทำการศึกษาเพื่อวางแผนพัฒนาการท่องเที่ยวจังหวัด ื่ ี่ ประจวบคีรีขันธ์ โดยทำการจัดลำดับศักยภาพแหล่งท่องเที่ยว จำนวน 33 แห่ง ใช้วิธีการจัดลำดับ ี่ ศักยภาพ โดยการแบ่งองค์ประกอบในการจัดลำดับของแหล่งท่องเที่ยวออกเป็น 2 องค์ประกอบ ใหญ่ ๆ คือ คุณค่าในตัวเองทางด้านการท่องเที่ยว และความพร้อมในการรับนักท่องเที่ยว ด้าน ี่ ี่ ความพร้อมในการรับนักท่องเที่ยวได้แยกเป็นอีก 5 ตัวแปร แล้วมีการให้ค่าคะแนน โดยให้มีช่วง คะแนนระหว่าง 0.5 – 3.0 เมื่อให้ค่าคะแนนแล้ว ได้ทำการถ่วงน้ำหนักโดยใช้วิธีการหาค่า ้ํ สัมประสิทธิ์สหสัมพันธ์ (Correlation coefficient) เมื่อรวมค่าคะแนนที่ได้ทำการถ่วงน้ำหนักแล้ว ิ์ ื่ ้ํ ได้จำแนกกลุ่มแหล่งท่องเที่ยวโดยพิจารณาจากกราฟแสดงความสัมพันธ์ระหว่างแกนนอนและ แกนตั้ง โดยแกนนอนเป็นค่าความพร้อมในการรับท่องเที่ยวและแกนตั้งเป็นค่าคุณค่าในตัวเองด้าน ี่ การท่องเที่ยว โดยพิจารณาการกระจุกตัวของแหล่งท่องเที่ยวประกอบกับเส้น X และ Y ซึ่งแบ่ง ี่ ึ่ แหล่งท่องเที่ยวออกเป็น 4 กลุ่ม

กัลย์ สายวิจิตร (2532) ได้ทำการศึกษาเรื่อง "การพัฒนาระบบสารสนเทศ ื่ สำหรับแนะนำนักท่องเที่<mark>ยวด้วยคอมพิวเตอร์" โดยใช้ข้อมู</mark>ลภาพแผนที่จังหวัดกรุงเทพมหานคร ี่ ี่ (ชั้นใน) ซึ่งครอบคลุมพื้นที่ตั้งแต่คลองสาน ราษฎร์บูรณะ บางนา ขึ้นไปจนถึงหลักสี่ โดยภาพ ึ่ ื้ แผนที่นี้ให้รายละเอียดเกี่ยวกับเส้นทางคมนาคม แนวแม่น้ำเจ้าพระยา ตลอดจนสถานที่สำคัญๆ ี่ โดยใช้ทางวิชาเรขภาพคอมพิวเตอร์ ซึ่งทำให้สามารถเลือกเฉพาะส่วนของภาพแผนที่ที่อยู่ใน ึ่ ี่ ความสนใจมาแสดงเป็นส่วนได้ โดยผ่านเมนู โดยสามารถเปลี่ยนแปลงขนาดเพื่อดูภาพแผนที่ที่มี ความละเอียดยิ่งขึ้นหรือครอบคลุมบริเวณกว้างขึ้น สามารถเปลี่ยนบริเวณไปทางซ้าย ขวา บน ิ่ ึ้ หรือล่าง จากเดิมสามารถกำหนดรายละเอียดหรือองค์ประกอบของแผนที่ที่แสดงออกมาได้ตาม ความต้องการของผู้ใช้และสามารถให้บริการหาเส้นทางสั้นที่สุด สำหรับการคมนาคมระหว่าง ั้ ี่ สถานที่ โดยใช้เทคนิควิธีทางกำหนดการเชิงคณิตศาสตร์ ในระบบยังเอื้ออำนวยให้ผู้มีอำนาจ ื้ สามารถบำรุงข้อมูลที่เก็บอยู่ได้ ทั้งโดยการเพิ่มเติม แก้ไขชื่อ ลบ หรือบรรณาธิกรข้อมูลที่เป็นภาพ ี่ แผนท ี่ ชนิดของเสนทางคมนาคม เสนทางคมนาคม ประเภทของสถานที่ สถานท ี่ และขอความ สารสนเทศตางๆ หรือเปลี่ยนแปลงบริเวณสถานที่ทั้ งหมดจากจังหวัดกรุงเทพมหานครไปเปนที่อ่นๆื

อรรถสิทธิ์ อินทร์พิบูลย์ (2537) ได้ทำการศึกษาเรื่อง "ระบบสารสนเทศ ื่ ภูมิศาสตร์แบบโต้ตอบสำหรับการท่องเที่ยว : กรณีศึกษา จังหวัดกาญจนบุรี" โดยมีวัตถุประสงค์ ี่ เพื่อออกแบบฐานข้อมูลการท่องเที่ยว ให้นักท่องเที่ยวสามารถสืบค้นข้อมูลเกี่ยวกับการท่องเที่ยว ื่ ี่ ี่ ี่ ี่
ในจังหวัดกาญจนบุรี โดยใช้ซอฟแวร์ พีซี อาร์ค อินโฟและดีเบสโฟร์ พร้อมทั้งวีไทย ให้สามารถ ั้ สอบถามเป็นภาษาไทยได้ โครงสร้างฐานข้อมูลประกอบด้วย ข้อมูลกราฟิกและข้อมูลลักษณะ ประจํา ซ ึ่ งเชื่อมโยงกันได้ มีการออกแบบให้นักท่องเที่ยวสามารถสอบถามข้อสนเทศโดยผ่าน ี่ ระบบเมนู และมีการแสดงผลในรูปของแผนที่และข้อความบนจอคอมพิวเตอร์ หรือพิมพ์ลงบน กระดาษ ฐานข้อมูลกราฟิกแสดงตำแหน่งสถานที่ท่องเที่ยว สถานที่พัก ร้านอาหาร และสิ่ง ี่ อำนวยความสะดวกเพื่อการท่องเที่ยว พร้อมด้วยเขตการปกครอง และเส้นทางคมนาคมแผนที่ ื่ ี่ ้จังหวัดกาญจนบุรี มาตราส่วน 1:250,000 ส่วนข้อมูลลักษณะประจำบอกรายละเอียดของสถานที่ ท่องเที่ยว ที่พักและร้านอาหาร เป็นข้อมูลให้นักท่องเที่ยวใช้ตัดสินใจ ี่

อาภากรณ์ เกษรจันทร์ (2538) ได้ทำการศึกษาเรื่อง "เทคโนโลยีสารสนเทศ ื่ ปริภูมิเพื่อการจัดการข้อมูลทางด้านการท่องเที่ยว" การศึกษาเพื่อใช้ระบบสารสนเทศปริภูมินำมา ื่ ี่ ประยุกต์ใช้กับการจัดการข้อมูลทางด้านการท่องเที่ยวต่างๆ ได้หลายด้าน ได้แก่ การจัดเก็บข้อมูล ี่ การปรับปรุงแก้ไข การค้นหาเรียกใช้ การวิเคราะห์ผลข้อมูลตามเงื่อนไข และการแสดงผลข้อมูล สารสนเทศ เพื่อใช้วางแผนพัฒนาแหล่งท่องเที่ยว ซึ่งวิจัยโดยการสำรวจความต้องการของผู้ใช้ ี่ ึ่ ระบบข้อมูลทางด้านการท่องเที่ยวก่อน ได้แก่ การท่องเที่ยวแห่งประเทศไทย ผู้ประกอบธุรกิจการ ี่ ี่ ท่องเที่ยว และนักท่องเที่ยว ซึ่งทำให้ทราบถึงข้อมูลทางด้านการท่องเที่ยว และกิจกรรมการจัด ี่ ี่ ึ่ ี่ การข้อมูลที่ต้องการใช้งาน แล้วทำการวิเคราะห์ข้อมูลปริภูมิที่เกี่ยวข้องกับการท่องเที่ยวและ ี่ ี่ ี่ ้วิเคราะห์ การนำระบบสารสนเทศปริภูมิมาใช้ในการจัดการข้อมูล ทำการออกแบบระบบฐานข้อมูล และจัดการฐานข้อมูลปริภูมิทางด้านการท่องเที่ยวนี้ในพื้นที่ทดลอง จังหวัดกาญจนบุรี และสร้าง ี่ ี่ ระบบวิเคราะหการใชงานฐานขอมูลนี้

นวรัตน์ เกี้ยวมาศ (2541) ได้ทำการศึกษาเรื่อง "การประยุกต์ใช้ระบบสารสนเทศ ี้ ื่ ภูมิศาสตร์เพื่อวางแผนพัฒนาการท่องเที่ยวในเขตชายฝั่งทะเล : กรณีศึกษา จังหวัดจันทบุรี" โดย ื่ ใช้โปรแกรม PAMAP ในการรวบรวมและวิเคราะห์ข้อมูลเพื่อประเมินศักยภาพพื้นที่เพื่อการ ื้ ื่ อนุรักษ์ ศักยภาพพื้นที่เพื่อการพัฒนาสิ่งอำนวยความสะดวกทางการท่องเที่ยวและศักยภาพพื้นที่ ื้ ื่ ิ่ ี่ ื้ เพื่อการท่องเที่ยวเชิงอนุรักษ์ โดยแสดงผลเป็นแผนที่แสดงศักยภาพ ใช้เทคนิคการวิเคราะห์ข้อมูล ื่ ี่ ด้วย การ Weighting-Rating Technique ร่วมกับการซ้อนทับแผนที่ (Overlay)

วัลยา ศรีสังงาม (2541) ได้ทำการศึกษาเรื่อง "การวิเคราะห์รูปแบบการเปลี่ยน ื่ แปลงการใช้ที่ดินเพื่อการท่องเที่ยวในเขตเทศบาลตำบลหัวหิน ใน พ.ศ. 2529 และ พ.ศ. 2539" ื่ โดยมีวัตถุประสงค์ เพื่อศึกษารูปแบบการกระจายตัวของการใช้ที่ดินเพื่อการท่องเที่ยวในพื้นที่เขต ื่ ื่  $\mathcal{L}^{\text{max}}_{\text{max}}$ 

เทศบาลตําบลหัวหิน วามีรูปแบบและทิศทางไปแบบใด โดยนําระบบสารสนเทศภูมิศาสตร (GIS) มาใช้ในการเก็บรวบรวมข้อมูล เช่น การใช้ที่ดิน แหล่งท่องเที่ยว ที่ตั้งที่พัก เป็น และใช้ GIS ี่ ้วิเคราะห์รูปแบบการเปลี่ยนแปลงการใช้ที่ดิน โดยใช้เทคนิคการวางซ้อนข้อมูล (Overlay)

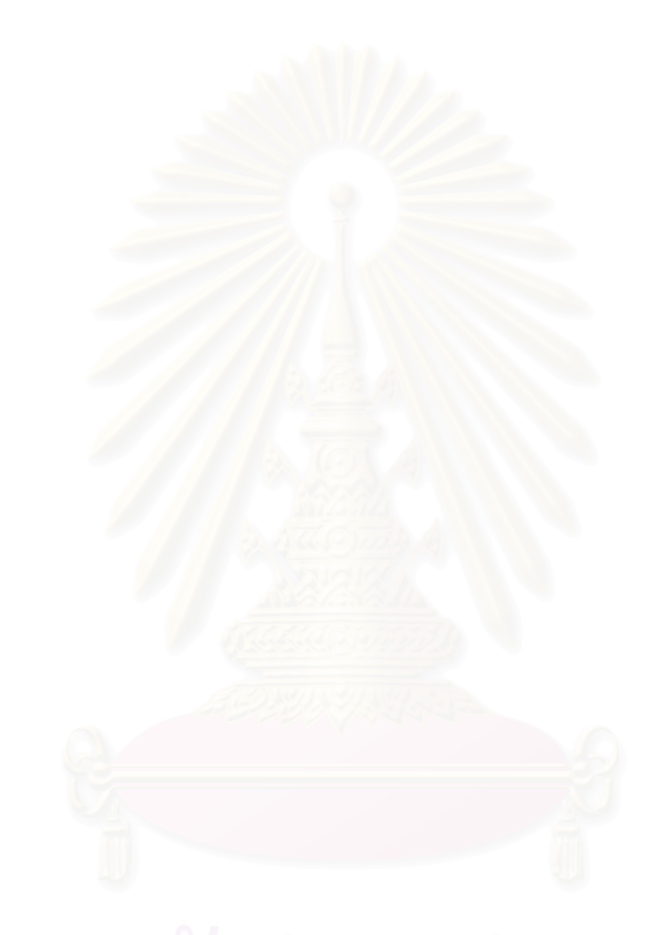

**บทท ี่ 3**

### **พ นที่ศึกษา ื้**

# **3.1 ประวัติความเปนมา**

จังหวัดประจวบคีรีขันธ์เป็นจังหวัดในภาคตะวันตก มีเขตแดนทางเหนือติดต่อกับ ภาคกลาง และทางใต้ติดต่อกับภาคใต้ จัดเป็นประตูหรือเส้นทางสู่ภาคใต้ จากหลักฐานทาง ประวัติศาสตร์ พื้นที่ของจังหวัดประจวบคีรีขันธ์ เคยเป็นที่ตั้งของเมืองโบราณ ชื่อ เมืองนารัง สมัย ื้ ี่ กรุงศรีอยุธยาเป็นราชธานี แต่ได้ร้างไปครั้งกรุงแตก พ.ศ. 2310 ต่อมาในสมัยรัชกาลที่ 2 แห่งกรุง รัตนโกสินทร์ได้โปรดฯ ให้ตั้งเมืองขึ้นใหม่ที่ปากคลองอีรม ชื่อว่า เมืองบางนางรม และในสมัยรัช **่** กาลที่ 4 ได้รวมเมืองบ<mark>างนางรม เมืองกุย และเมืองคลองวาฬเข้าด้วยกัน เป็นเมื</mark>องประจวบคีรีขันธ์ ขึ้น ซึ่งแปลว่า เมืองที่มีภูเขาเป็นหมู่ ๆ โดยในระยะแรกตั้งที่ว่าการเมืองอยู่ที่เมืองกุย จนกระทั่ง พ.ศ.2441 ในสมัยรัชกาลที่ 5 จึงย้ายที่ว่าการเมือง มาอยู่ที่อ่าวเกาะหลักหรืออ่าวประจวบ ซึ่งเป็น ที่ตั้งของตัวเมืองประจวบคีรีขันธ์ในปัจจุบัน

# **3.2 การปกครอง**

จังหวัดประจวบคีรีขันธ์แบ่งการปกครองออกเป็น 7 อำเภอ และ 1 กิ่งอำเภอ คือ ิ่ อําเภอเมือง อําเภอหัวหิน อําเภอปราณบุรี อําเภอกุยบุรี อําเภอทับสะแก อําเภอบางสะพาน อำเภอบางสะพานน้อย และกิ่งอำเภอสามร้อยยอด ิ่

# **3.3 ที่ตั้ง อาณาเขต**

จังหวัดประจวบคีรีขันธ์ตั้งอยู่ระหว่างเส้นรุ้งที่ 12 องศา 31 ลิบดาเหนือ กับเส้น แวงท ี่ 99 องศา 9 ลิบดาตะวันออก กับ 100 องศา 1 ลิบดาตะวันออก และมีชายฝ งทะเลอาวไทย ยาวประมาณ 224.8 กิโลเมตร มีสวนแคบที่สุดของประเทศไทย อยูในเขตตําบลคลองวาฬ อําเภอ เมือง จากอ่าวไทย ถึงเทือกเขาตะนาวศรี ซึ่งเป็นเส้นกั้นเขตแดนระหว่างประเทศไทยกับสหภาพ ั้ พมา เปนระยะทางประมาณ 11 กิโลเมตร อําเภอเมืองประจวบคีรีขันธมีระยะทางหางจาก กรุงเทพฯ ตามหลวงแผนดิน สายเอเชีย หมายเลข 4 (ถนนเพชรเกษม) ประมาณ 323 กิโลเมตร และมีคาณาเขตติดต่อ ดังนี้

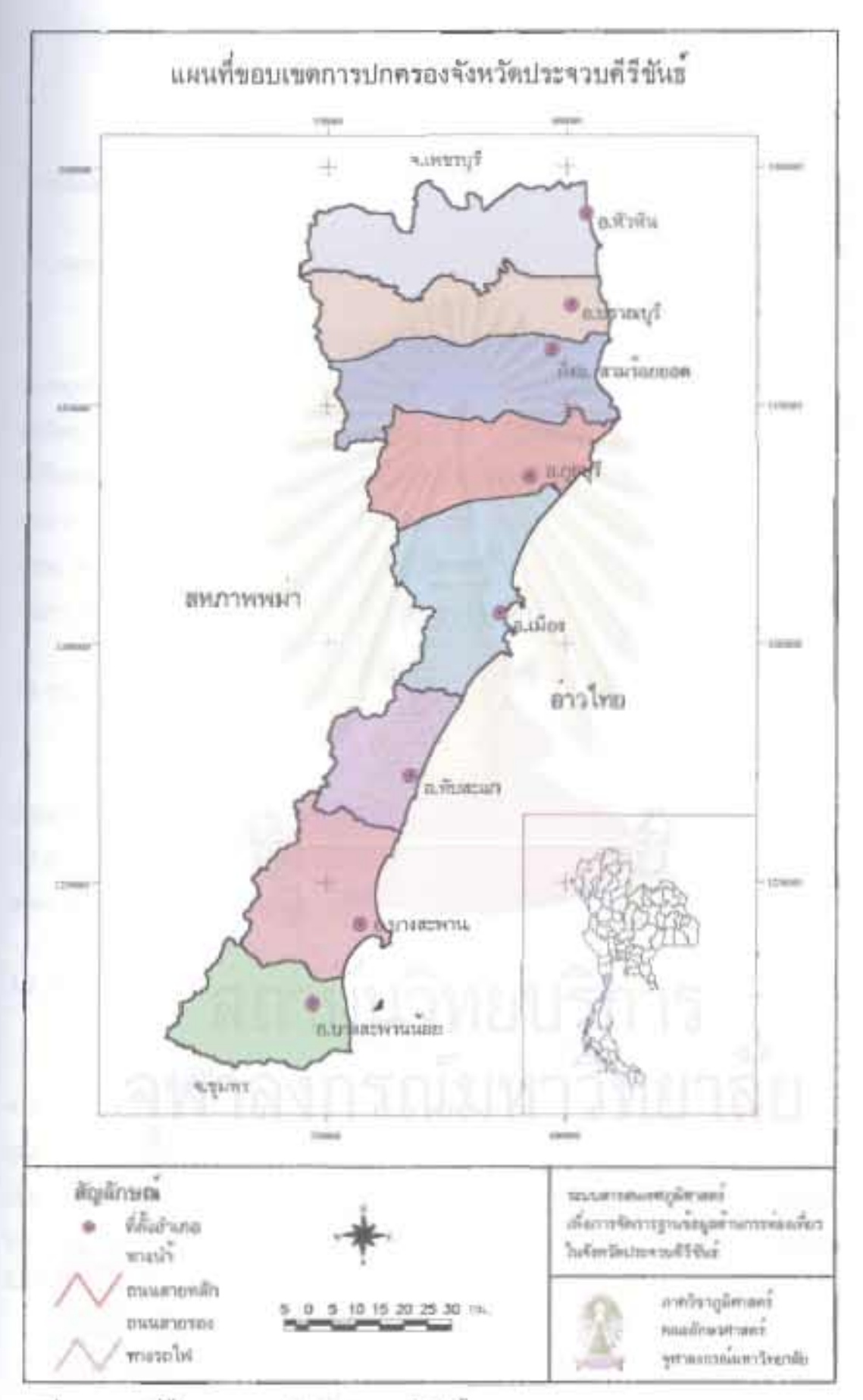

รูปที่ 3.1 และเร่าต้อนตรบอบเบท จังหวัดประจวบดีรีขันธ

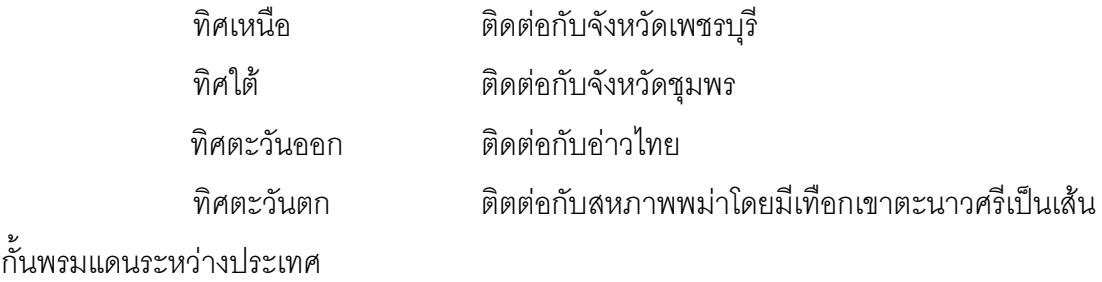

### **3.4 สภาพภูมิประเทศ**

จังหวัดประจว<mark>บคี</mark>รีขันธ์เป็นจังหวัดชายทะเล ซึ่งมีลักษณะพื้นที่แคบและยาวเป็น ึ่ ื้ คาบสมุทรยาวลงไปทางใต้ ทางตะวันตกเป็นแนวเทือกเขาตะนาวศรี โดยมีส่วนที่แคบที่สุดจากชาย แดนไทย – พมา จนถึงฝงทะเลเปนระยะทางประมาณ 11 กิโลเมตร และมีความยาวจากเหนือจด ใต้เป็นระยะทาง 212 กิโลเมตร พื้นที่ส่วนใหญ่เป็นที่ราบริมเขา ส่วนที่ห่างจากทะเลเป็นทุ่งหญ้าป่า ื้ ี่ ละเมาะ แม่น้ำลำคลอ<mark>งที่สำคัญ คือ แม่น้ำปราณบุรี คลองวังพง</mark>ก์ คลองเขาแดง คลองกุย คลอง ้ ระรวย คลองตะโก คล<mark>อ</mark>งทับสะแก คลองบางสะพานใหญ่ คลองบางสะพานน้อย และที่ริมทะเล ด้านอ่าวไทย มีเกาะ ชายหาด และอ่าวใหญ่น้อยตลอดจังหวัด

#### **3.5 ขนาดพ นท ื้**

จังหวัดประจวบคีรีขันธ์พื้นที่ทั้งหมด ประมาณ 6,357.62 ตารางกิโลเมตร หรือ ประมาณ 3,973,512.50 ไร่ เป็นพื้นที่การเกษตร ร้อยละ 43.3 ป่าสงวน ร้อยละ 45.8 แต่ในส่วนพื้น ื้ ֦֘<u>֘</u> ที่ป่าสงวนนี้ จากการขยายตัวทางด้านเศรษฐกิจ ทำให้มีการบุกรุกพื้นที่ป่าสงวน พื้นที่ป่าสงวนจึง ื้ ื้ ลดลง เหลือประมาณรอยละ 25 - 30 เทานั้น

# **3.6 ภูมิอากาศ**

ภูมิอากาศลักษณะภูมิอากาศโดยทั่วไปไม่ร้อนไม่หนาวจนเกินไป ความชื้นของ ื้ อากาศปานกลาง เนื่องจากอยู่ใกล้กับทะเล ความชื้นของอากาศ โดยเฉลี่ยประมาณ 77% ื่ ื้ อุณหภูมิสูงสุด ประมาณ 37 องศาเซลเซียส และ ต าสุดประมาณ 16 องศาเซลเซียส จังหวัด ่ํ ประจวบคีรีขันธเปนจังหวัดที่มีลมพัดผานทุกฤดูกาล ในฤดูหนาวจะพัดมาจากทิศเหนือและตะวัน-้ออกเฉียงเหนือ และจะค่อยๆ เปลี่ยนเป็นลมตะวันออกเฉียงใต้ในฤดูร้อน จังหวัดประจวบคีรีขันธ์ จึงมีเพียง 3 ฤดู ได้แก่

> - ฤดูร้อน เริ่มตั้งแต่เดือนมีนาคม - มิถุนายน รวม 4 เดือน ิ่ ั้

- ฤดูฝน เร มต งแตเดือนกรกฎาคม - พฤศจิกายน รวม 5 เดือน ิ่ ั้ - ฤดูหนาว เริ่มตั้งแต่เดือนธันวาคม - กุมภาพันธ์ รวม 3 เดือน ิ่ ั้

พื้นที่ที่โอกาสฝนจะตกมาก ในจังหวัดประจวบคีรีขันธ์ เกินกว่า 120 วัน/ปี ได้แก่ ื้ ท้องที่อำเภอทับสะแก อำเภอบางสะพาน และ อำเภอบางสะพานน้อย พื้นที่ที่โอกาสฝนตก ี่ ื้ ี่ ระหว่าง 80-120วัน/ปี ประกอบด้วย พื้นที่ อำเภอกุยบุรี อำเภอปราณบุรี อำเภอเมือง ื้ ประจวบคีรีขับธ์ คำเภคหัวหิน

### **3.7 ทรัพยากรธรรมชาติ**

### **3.7.1 ทรัพยากรแร**

จังหวัดประจ<sup>ุ</sup>วบคีรีขันธ์มีทรัพยากแร่ธาตุที่สำคัญ ที่จะนำประโยชน์ไปใช้ในการ ี่ ี่ ้ พัฒนาประเทศ เช่น แร่<mark>ควอทซ์ ดีบุก เซอร์คอน โมนาไซต์ หินอ่อน</mark> วุลแฟรม เป็นต้น ขณะนี้มีกิจ การทําเหมืองแร โดยวิธีการตางๆ คือ เหมืองสูบ 3 เหมือง เหมืองหาบ 10 เหมือง และเหมือง หาบ-สูบ 2 เหมือง

# **3.7.2 ทรัพยากรน้ํา**

แหลงน าตามธรรมชาติของจังหวัดประจวบคีรีขันธที่สําคัญมี 5 สาย คือ ้ํ

- 1. แมน้ําปราณบุรียาวประมาณ 130 กิโลเมตร
- 2. แม่น้ำกุยบุรี ยาวประมาณ 25 กิโลเมตร
- 3. แม่น้ำบางสะพาน ยาวประมาณ 40 กิโลเมตร
- 4. คลองบางนางรม ยาวประมาณ 20 กิโลเมตร
- 5. คลองกรูด ยาวประมาณ 25 กิโลเมตร

แต่อย่างไรก็ตาม ปัจจุบันแหล่งน้ำเหล่านี้ อยู่ในสภาพที่ตื้นเขิน มีน้ำก็เฉพาะฤดู ้ํ ฝน ส่วนในฤดูแล้ง น้ำก็จะแห้งเป็นส่วนใหญ่ จะมีน้ำอยู่บ้าง เพียงบางส่วน ซึ่งใช้ประโยชน์ ทาง ้ํ ด้านการเกษตร ได้น้อยมาก จำเป็นต้องพัฒนาแหล่งน้ำ เหล่านี้ให้สามารถใช้ประโยชน์ต่อไป นอก จากน ี้กรมชลประทาน ไดพัฒนาแหลงน้ํา ตามโครงการชลประทานปราณบุรีโครงการชลประทาน ยางชุม โครงการชลประทานกุยบุรี และโครงการชลประทานลุ่มน้ำคลองบึ้ง ซึ่งสามารถ นำไปใช้ ้ํ ึ่ ทางด้านการกสิกรรม ในท้องถิ่นที่ อ.ปราณบุรี อ.กุยบุรี อ.เมือง บางส่วน ตลอดจนสามารถนำน้ำ ิ่

ประปา บริการประชาชนในเขตเทศบาลตําบลหัวหินอีกดวย สภาพดินสวนใหญ พ นผิวดินจะเปน ื้ ดินร่วนปนทราย ลึกลงไปเป็นดินเหนียวปนทราย บางแห่งจะพบ ดินเหนียวปนลูกรังอยู่ด้วย บาง แห่ง จะปนหิน โดยเฉพาะ ถ้าขุดเจาะลึกลงไป ประมาณ 2-3 เมตร จะเป็นก้อนหิน และกรวดกลม มน อยู่เป็นชั้นหนาหน้าดิน จึงเหมาะสม สำหรับการปลูกพืชไร่ ั้

#### **3.8 แหลงทองเท ยวที่สําคัญ ี่**

# **3.8.1 แหลงทองเท ี่ยวในเขตอําเภอหัวหิน**

1. พระราชวังไกลกังวล ตั้งอยู่ห่างจากตัวเมืองหัวหินไปทางทิศเหนือประมาณ 3 ั้ กิโลเมตร บนถนนเพชรเกษม กิโลเมตรที่ 229 พระบาทสมเด็จพระปกเกลาเจาอยูหัวทรงกรุณา โปรดเกล้า ฯ ให้หม่อมเจ้าอิทธิเทพสรรค์ กฤดากร ผู้อำนวยการศิลปากร สถานในสมัยนั้นเป็นผู้ ออกแบบและอำนวยการก่อสร้าง โดยใช้เงินพระคลังข้างที่ เริ่มก่อสร้างเมื่อเดือนตุลาคม พ.ศ.2469 ิ่ ื่ โดยมีพระราชประสงค์ที่<mark>จะพระราชทานแด่สมเด็จพระนางเจ้า</mark>รำไพพรรณี ต่อมาได้รับการซ่อมแซม และก่อสร้างเพิ่มเติมในสมัยพระบาทสมเด็จพระเจ้าอยู่หัวรัช<mark>ก</mark>าลปัจจุบัน ในบริเวณมีพระตำหนัก ิ่ หลายหลังมีชื่อคล้องจองกันได้แก่ พระตำหนักเปี่ยมสุข ปลุกเกษม เอิบเปรม เอมปรีดิ์ สร้างอยู่ กลางอุทยานไม้ดอกไม้ประดับนานาพันธุ์ โดยมีพื้นที่ด้านหนึ่งติดชายทะเล ึ่

2. ตัวเมืองหัวหิน อยู่ห่างจากกรุงเทพฯ ประมาณ 195 กิโลเมตร และอยู่ก่อนถึง ตัวเมืองประจวบคีรีขันธ์ 90 กิโลเมตร ตลาดหัวหินเป็นตลาดใหญ่มีร้านอาหาร ร้านขายของที่ ระลึก และโรงแรมมากมาย การคมนาคมสะดวก มีบริการรถสามล้อ รถสองแถวรับจ้าง และรถ เช่า ไปยังสถานที่ต่าง ๆ ในตัวอำเภอและสถานที่ใกล้เคียง ด้านทิศตะวันออกของตัวเมืองเป็นชาย หาด มีทางลงหาดอยู่ที่ถนนดำเนินเกษม แยกซ้ายมือจากทางหลวงหมายเลข 4 บริเวณกิโลเมตรที่ 232 หาดหัวหินมีความยาวประมาณ 5 กิโลเมตร ทรายขาวละเอียดเหมาะแก่การเล่นน้ำทะเล ้ํ

3. อนุสรณ์สถานโผน กิ่งเพชร หรือ มานะ สีดอกบวบ เป็นชาวอำเภอหัวหิน ิ่ โดยกำเนิด เกิดเมื่อวันที่ 12 กุมภาพันธ์ 2478 มีชื่อเสียงโด่งดังด้านกีฬามวยสากล และเป็น ื่ แชมป์เปี้ยนโลกคนแรกของประเทศไทย เมื่อวันที่ 16 เมษายน 2503 ภายหลังได้เสียชีวิตลงเมื่อ ื่ 31 พฤษภาคม 2525 เทศบาลตำบลหัวหินร่วมกับหน่วยงานภาครัฐบาลและเอกชน ได้ร่วมกันจัด หาทุนสร้างอนุสรณ์สถานโผน กิ่งเพชร เมื่อวันที่ 27 ตุลาคม 2537 ณ บริเวณชายหาดหัวหิน ิ่ ื่

4. เขาตะเกียบ เขาไกรลาส เป็นภูเขา 2 ลูกที่อยู่ใกล้กัน ตั้งอยู่ห่างจากตัวอำเภอ ี่ ั้ หัวหินไปทางทิศใต 14 กิโลเมตร โดยมีทางแยกจากถนนเพชรเกษมที่กิโลเมตร 235 เขาไปจนถึง

เชิงเขาจากตลาดหัวหินมีรถโดยสารวิ่งระหว่างหัวหิน-เขาไกรลาส-เขาตะเกียบ ทุก 20 นาที ตั้งแต่ ั้ เวลา 06.00 -17.00 น. เขาตะเกียบเป็นเขาที่ยื่นออกไปในทะเลมีโขดหินสวยงาม สามารถขึ้นไปบน เขาชมทิวทัศนโดยรอบได ชายหาดเขาตะเกียบมีความยาวประมาณ 1.5 กิโลเมตร มีความลาด ชันน้อย ทรายขาวละเอียด บริเวณชายหาดมีร้านอาหารและที่พักหลายแห่ง

5. สวนสนประดิพัทธ อยูหางจากตัวเมืองหัวหินไปทางทิศใต 9 กิโลเมตร โดยมี ทางแยกจากถนนเพชรเกษม ที่กิโลเมตร 240 เขาไป 500 เมตร มีรถโดยสารจากหัวหินไปยัง สวนสนทุก 20 นาที สวนสนประดิพัทธ์อยู่ในความดูแลของศูนย์การทหารราบปราณบุรี บริเวณอยู่ ติดกับชายหาดมีที่พักลักษณะเปนบังกาโล และเรือนแถว

6. เขาเตา อยูหางจากตัวเมืองหัวหินประมาณ 13 กิโลเมตร โดยมีทางแยกจาก ถนนเพชรเกษม ที่กิโลเมตร 243-244 เข้าไปอีก 1 กิโลเมตร มีรถโดยสารวิ่งระหว่างหัวหิน-สาม แยกเขาเต่าทุก 20 นาที บริเวณเขาเต่ามีหาดทรายที่สะอาดและสวยงามอยู่ 2 แห่ง คือ หาดทราย ี่ น้อย และหาดทรายใหญ่ มีบังกะโลเอกชนบริการติดต่อจองที่พักได้ที่บังกะโลโดยตรง นอกจากนี้ ยังมีเกาะขนาดเล็กอยู่ไม่ห่างจากชายฝั่งเท่าใดนัก บนเกาะมีเปลือกหอยชนิดต่าง ๆ ทับถมกันอยู่ มากมาย

7. เกาะสิงหโต อยูทางทิศตะวันออกจากสวนสนประดิพัทธประมาณ 800 เมตร เป็นเกาะเล็ก ๆ <sub>มิ</sub>ปร่างคล้ายสิ่งห์โตนอนหมอบหันหน้ามาทางทิศเหนือ ซึ่งเหมาะสำหรับตกปลา ึ่ แล่นเรือใบ และดำน้ำ สามารถเช่าเรือได้ที่หมู่บ้านเขาตะเกียบ

8. น้ำตกป่าละดู ตั้งอยู่ในป่าละดูซึ่งมีพื้นที่ถึง 273,125 ไร่ อุดมไปด้วยป่าไม้ ั้ เขียวชอุ่มและสัตว์ป่านานาชนิด อีกทั้งยังเป็นที่อยู่อาศัยของชาวกะเหรี่ยงจำนวนหนึ่งด้วย ป่าละอู ั้ ี่ ี่ ึ่ จัดอยู่ในเขตอุทยานแห่งชาติแก่งกระจาน มีหน่วยพิทักษ์อุทยานฯ ป่าละอูของกรมป่าไม้ ตั้งอยู่ ั้ ใกล้อ่างเก็บน้ำก่อนถึงตัวน้ำตก 2 กิโลเมตร น้ำตกป่าละอูประกอบด้วยน้ำตกละอูใหญ่และน้ำตก ้ํ ้ํ ้ํ ้ํ ละดูน้อย ซึ่งไหลลดหลั่นกันมาอย่างสวยงามถึง 11 ชั้น สามารถลงเล่นน้ำได้ ช่วงที่เหมาะแก่การ ท่องเที่ยวอยู่ระหว่างเดือนพฤศจิกายนถึงเมษายน

9. สถานีรถไฟหัวหิน สรางในสมัยรัชกาลท ี่ 6 โครงสรางของหลังคา และสวน ประกอบช่วงบนได้นำมาจากสถานีรถไฟหนองปลาดุก จังหวัดราชบุรี เป็นศิลปะที่มีความสวยงาม และเปนท เชิดหนาชูตาของชาวอําเภอหัวหิน $\mathcal{L}^{\mathcal{L}}(\mathcal{L}^{\mathcal{L}})$  and  $\mathcal{L}^{\mathcal{L}}(\mathcal{L}^{\mathcal{L}})$  and  $\mathcal{L}^{\mathcal{L}}(\mathcal{L}^{\mathcal{L}})$ 

## **3.8.2 แหลงทองเท ี่ยวในเขตอําเภอปราณบุรี**

1. ปากน้ำปราณบุรี ล่องเรือแม่น้ำปราณบุรีซึ่งมีต้นกำเนิดจากผืนป่าแก่งกระจาน ไหลผ่านทิวเทือกเขาในด้านตะวันตกก่อนไหลลงสู่ทะเลที่ปากน้ำปราณบุรี นักท่องเที่ยวสามารถนั่ง ี่ เรือหางยาวชมทัศนียภาพตลอดลำน้ำไปยังปากน้ำปราณบุรีได้ซึ่งจะผ่านศาลเจ้าพ่อหลักเมือง ึ่ ศาลเจ้าแม่ทับทิม ไร่สับปะรด หมู่บ้านชาวประมงและชมนกนานาชนิดใช้เวลาประมาณ 3 ชั่วโมง

2. อ่างเก็บน้ำปราณบุรี ตั้งอยู่ที่ตำบลหนองตาแต้ม อำเภอปราณบุรี กิโลเมตรที่ ั้ ่ 253 ห่างจากจุดปากทางเข้าถนนเพชรเกษม ประมาณ 17 กิโลเมตร และห่างจากที่ว่าการ อําเภอปราณบุรีประมาณ 20 กิโลเมตร สภาพถนนเปนถนนราดยาง แตอยูในสภาพที่ชํารุดพอสม ควร อ่างเก็บน้ำปราณบุรีนี้เป็นเขื่อนดินสร้างปิดกั้นแม่น้ำปราณบุรี สันเขื่อนยาว 1,500 เมตร ื่ ั้ ื่ กว้าง 8 เมตร สูง 42 เมตร ซึ่งภูมิประเทศบริเวณนี้อยู่ในหุบเขามีทิวทัศน์ที่สวยงามมาก เขื่อน ึ่ ี้ ื่ นี้ทอดยาวไปในพื้นที่เพาะปลูกของอำเภอปราณบุรี อำเภอกุยบุรี และอำเภอเมือง ยาวประมาณ 65 กิโลเมตร

3. พิพิธภัณฑ์ทหารราบ ค่ายธนะรัชต์ เป็นค่ายทหารที่มีพื้นที่ขนาดใหญ่ประมาณ 600,000 ไร่เศษ ตั้งอยู*่*ริมถนนเพชรเกษมห่างจากกรุงเทพฯ ประมาณ 237 กิโลเมตร ใช้เส้นทาง ั้ สายธนบุรี-ปากท่อ ภายในค่<mark>า</mark>ย ประกอบด้วย อนุสรณ์สถาน ฯพณฯ จอมพลสฤษดิ์ ธนะรัชต์ เป็น ิ์ สถานที่รวบรวมชีวประวัติ ผลงานใน<mark>อ</mark>ดีต เครื่องแต่งกายของใช้ส่วนตัว เครื่องราชอิสริยาภรณ์ทั้ง ี่ ื่ ื่ ของไทย และตางประเทศ พิพิธภัณฑทหารราบ จัดแสดงอาวุธโบราณสมัยตาง ๆ และ ทาเสด็จ ตั้ง ้อยู่ริมแม่น้ำปราณบุรี ทางทิศตะวันตกของค่ายฯ ห่างจากถนนเพชรเกษม ประมาณ 12 กิโลเมตร ซึ่งเป็นสถานที่พักผ่อนหย่อนใจทางธรรมชาติ มีสวนไม้ดอก ไม้ประดับ พันธุ์ไม้ในวรรณคดี และมี กิจกรรมแนวผจญภัยเช่น การกระโดดหอสูง ไต่หน้าผา ยิงปืน ตกปลา แค้มปิ้ง เป็นต้น

#### **3.8.3 แหลงทองเท ี่ยวในเขตอําเภอกุยบุรีและก งอําเภอสามรอยยอด ิ่**

1. อุทยานแห่งชาติเขาสามร้อยยอด ตั้งอยู่ในเขตอำเภอกุยบุรี และกิ่งอำเภอสาม ั้ ิ่ ร้ัดยยอด ห่างจากหัวหินลงมาทางใต้ประมาณ 63 กิโลเมตร จากถนนเพชรเกษมมีทางแยกเข้า อุทยาน 2 แหง คือ ที่กิโลเมตร 256 บริเวณส แยกอําเภอปราณบุรี เดินทางไปยังที่ทําการ อุทยานฯ อีก 38 กิโลเมตร และที่กิโลเมตร 286.5 กอนถึงกุยบุรี 6 กิโลเมตร มีทางแยกไปที่ทํา การอุทยานฯ อีก 13 กิโลเมตร ถ้าเดินทางโดยรถประจำทางหรือรถไฟลงที่สถานีปราณบุรี แล้ว เชารถสองแถวจากตลาดปราณบุรีเขาอุทยานฯ เปนระยะทาง 38 กิโลเมตร

ตามตำนานของเทือกเขาสามร้อยยอดเล่ากันว่า พื้นที่แถบนี้เคยเป็นทะเลมีเกาะ ื้  $\mathcal{L}^{\mathcal{L}}(\mathcal{L}^{\mathcal{L}})$  and  $\mathcal{L}^{\mathcal{L}}(\mathcal{L}^{\mathcal{L}})$  and  $\mathcal{L}^{\mathcal{L}}(\mathcal{L}^{\mathcal{L}})$ ใหญ่น้อยอยู่มากมาย ในสมัยนั้นมีขบวนเรือสำเภาจีนแล่นผ่านมา และประสบกับลมพายุมรสุม ั้ จนเรืออับปาง คนบนเรือที่รอดชีวิตได้ไปอาศัยอยู่ตามเกาะต่าง ๆ จำนวน 300 คน จึงเรียกว่า ี่ "เกาะสามร้อยรอด" ต่อมาเพี้ยนเป็น "เขาสามร้อยยอด" จนทุกวันนี้

อุทยานแห่งชาติเขาสามร้อยยอด มีพื้นที่ 98 ตารางกิโลเมตร หรือ 61,300 ไร่ ลักษณะภูมิ ประเทศประกอบด้วยภูเขาหินปูนสลับซับซ้อน มีที่ราบน้ำท่วมถึงอยู่ริมชายฝั่งทะเล ี่ ้ํ เป็นที่อาศัยของนกนานาชนิด ซึ่งมีมากในช่วงเดือนพฤศจิกายนถึงกุมภาพันธ์ ได้รับการประกาศ ี่ ึ่ เป็นอุทยานแห่งชาติ เมื่อวันที่ 28 มิถุนายน 2509 นับว่าเป็นอุทยานแห่งชาติประเภทชายฝั่งทะเล ื่ แหงแรกของประเทศไทย

> ภายในอุทยานแห่งชาติเขาสามร้อยยอด มีแหล่งท่องเที่ยวที่สำคัญ ดังนี้ ี่

1. จุดชมวิวเขาแดง การเดินทางต้องเดินเท้าจากที่ทำการอุทยานฯ ไปยังยอดเขา แดง ระยะทาง 500 เมตร<sup>์</sup> ใช้เวลาประมาณ 30 นาที เวลาที่เหมาะแก่การขึ้นชมวิว คือ ตอนเช้า ึ้ มืดประมาณ 05.30 น. ่ เนื่<mark>องจากสามารถชมพระอาทิตย์ขึ้นและทัศนียภาพโดยรอบได้อย่างสวย</mark> ื่ งาม

2. คลองเข<sub>่</sub>าแดง นักท่องเที่ยวสามารถเช่าเรือจากหมู่บ้านเขาแดงล่องไปตามลำ ี่ คลองประมาณ 3-4 กิโลเมตร ใช้เวลาเดินทางไป-กลับประมาณ 1 ชั่วโมงครึ่ง มีนกนานาชนิดให้ ชม เวลาที่เหมาะแก่การล่องเรือ คือ ประมาณ 16.30-17.00 น. เพราะอากาศไม่ร้อนและ ี่ สามารถชมพระอาทิตย์ตกได้อย่างสวยงาม

3.หาดสามพระยา อยู่เหนือที่ทำการขึ้นไป 3.5 กิโลเมตร เป็นหาดทรายที่สวยงาม ี่ มีต้นสนทะเลขึ้นอยู่ทั่วไป ชายหาดมีความยาว 1 กิโลเมตร มีสถานที่สำหรับกางเต๊นท์พักแรม ึ้

4. ถ้ำไทร อยู่บนเขาใกล้กับหมู่บ้านคุ้งโตนด ทางไปหาดสามพระยา จากเชิงเขา ต้องเดินเท้าอีกประมาณ 30 นาที ภายในถ้ำมีหินงอกหินย้อยรูปร่างต่าง ๆ แต่ค่อนข้างมืด นัก ท่องเที่ยวสามารถขอเช่าตะเกียงสำหรับชมถ้ำได้ที่หมู่บ้านคุ้งโตนด ี่

5. ถ้ำแก้ว อยู่ที่เขาหุบจันทร์ ก่อนถึงบ้านบางปู 3 กิโลเมตร จากเชิงเขาต้องเดิน ้ํ เท้าอีก 15 นาที มีหินงอกหินย้อยสวยงาม ภายในถ้ำมืดมาก และค่อนข้างอันตรายเพราะมีเหวลึก จำเป็นต้องมีตะเกียงและเจ้าหน้าที่ของอุทยานฯ นำทาง ี่

6. พระที่นั่งคูหาคฤหาสน์ (ถ้ำพระยานคร) ตั้งอยู่ที่บริเวณเขาเทียน ห่างจากที่ทำ ้ํ ั้ การอุทยานฯ ไปทางทิศเหนือ 16 กิโลเมตร นักท่องเที่ยวสามารถเดินทางโดยทางเรือ โดยเช่าเรือ ี่ จากหมู่บ้านบางปู ใช้เวลาเดินทาง 30 นาที หรือจะเดินข้ามเขาเทียนเป็นระยะทาง 480 เมตร ก็ได้

จากหาดแหลมศาลามีทางเดินไปยังถ้ำพระยานคร ระหว่างทางมีบ่อน้ำกรุด้วย ้ํ ้ํ อิฐดินเผารูปสี่เหลี่ยมคางหมู กว้าง 1 เมตร ลึก 4 เมตร เรียกว่า "บ่อพระยานคร" ตามประวัติเล่า ี่ ว่า ในสมัยรัชกาลที่ 1 เจ้าพระยานคร ผู้ครองเมืองนครศรีธรรมราชได้พักเรือหลบพายุที่ชายหาด แห่งนี้เป็นเวลาหลายวันจึงได้สร้างบ่อน้ำเพื่อใช้ดื่ม และได้ค้นพบถ้ำขนาดใหญ่ ซึ่งต่อมาเรียกกัน ้ํ ึ่ ว่า "ถ้ำพระยานคร" เป็นถ้ำขนาดใหญ่ เพดานถ้ำมีปล่องให้แสงสว่างลอดเข้ามาได้มีพันธุ์ไม้ต่าง ้ํ ้ํ ๆ ขึ้นอยู่งอกงาม จุดเด่นของถ้ำแห่งนี้ คือ พระที่นั่งคูหาคฤหาสน์เป็นพลับพลาแบบจตุรมุข สร้างใน ึ้ ้ํ สมัยรัชกาลที่ 5 เมื่อ พ.ศ. 2433 เป็นฝีพระหัตถ์ของพระวรวงศ์เธอ พระองค์เจ้าขจรจรัสวงศ์ ทรง สร้างขึ้นในกรุงเทพฯ แล้วส่งมาประกอบทีหลังโดยให้พระยาชลยุทธโยธินเป็นนายงานก่อสร้าง พระบาทสมเด็จพระจุล<mark>จอมเกล้าเจ้าอยู่หัวได้เสด็จมายกช่อฟ้า</mark>ด้วยพระองค์เอง ี่ นั่ งคูหา คฤหาสน์ นับเป็นเครื่<mark>อ</mark>งเชิดชูอย่างยิ่งของถ้ำพระยานคร และกลายเป็นสัญลักษณ์ตราประจำ ื่ ิ่ ้ํ จังหวัดประจวบคีรีขันธในปจจุบัน

# **3.8.4 แหลงทองเท ี่ยวในเขตอําเภอเมือง**

1. ศาลหลักเมืองจังหวัดประจวบคีรีขันธ์ เป็นหลักเมืองชัยคู่บ้านคู่เมืองของชาว จังหวัดประจวบคีรีขันธ์ สร้างขึ้นมาในสมัย ร.ต.อำนวย ไทยานนท์ เป็นผู้ว่าราชการจังหวัด ประจวบคีรีขันธ์

พระบาทสมเด็จพระเจ้าอยู่หัว ทรงพระกรุณาโปรดเกล้าฯ ให้สมเด็จพระบรม-โอรสาธิราชสยามมกุฏราชกุมาร เสด็จพระราชดำเนินแทนพระองค์ ทรงเปิดศาลหลักเมืองนี้เมื่อวัน ื่ ที่ 20 สิงหาคม 2537 เพื่อให้เป็นสิริมงคลและหลักชัยคู่บ้านคู่เมือง และเป็นที่เคารพกราบไหว้ บูชาตอไป

2. วัดเขาถ าค ั่นกระได ต ้ํ ั้ ดั้งอยู่เชิงเขาบริเวณอ่าวน้อย ก่อนถึงตัวเมือง ี ประจวบคีรีขันธ์ มีทางเข้าแยกจากถนนเพชรเกษม ที่กิโลเมตร 314 ไปเป็นระยะทาง 3 กิโลเมตร ในบริเวณมีถ้ำขนาดเล็กประดิษฐานพระพุทธไสยาสน์ ในอดีต ถ้ำแห่งนี้เป็นสถานที่ซึ่งชาวเรือมัก เขามาอาศัยหลบพายุ

3 ค่าวประจวบคีรีขับธ์ ต งของตัวเมืองประจวบคีรีขันธ มีความยาว ั้ ประมาณ 8 กิโลเมตร โดยเริ่มจากเขาตาม่องล่ายทางด้านทิศเหนือเป็นวงโค้งไปจดเขาล้อมหมวก ิทางด้านทิศใต้ หน้าอ่าวมีเกาะรูปร่างแปลกตาอย่หลายเกาะ ทำให้ทิวทัศน์ของอ่าวดูสวยงาม

่ 4. เขาช่องกระจก (วัดธรรมิการาม) เป็นภูเขาขนาดเล็กอยู่ด้านหลังศาลากลาง จังหวัด มีบันไดขึ้นไปจนถึงยอดเขา ซึ่งเป็นที่ประดิษฐานพระบรมสารีริกธาตุและพระพุทธบาท จําลอง ดานทิศเหนือของภูเขามีชองโปรงดูคลายกับกรอบของกระจก จากยอดเขาสามารถมอง เห็นทิวทัศน์ของตัวเมือง และอ่าวประจวบได้อย่างสวยงาม

5. อาวมะนาว อยูหางจากตัวเมืองประจวบคีรีขันธไปทางทิศใตประมาณ 5 กิโลเมตร เป็นที่ตั้งของกองบิน 53 และเคยเป็นยุทธภูมิในสมัยสงครามโลกครั้งที่ 2 ระหว่างกอง ทัพไทยและกองทัพญี่ปุน บริเวณอาวมะนาวมีทิวทัศนสวยงาม ประชาชนทั่วไปสามารถเขาไป ู พักผ่อนหย่อนใจได้ มีร้านอาหาร และมีบริการบ้านพักเป็นเรือนแถว

6. อุทยานเขาหินเทินเดินทางจากตัวเมืองไปทางทิศใตตามถนนเพชรเกษม ถึง ึกิโลเมตรที่ 331-332 แยกขวาไปอีก 8 กิโลเมตร ในบริเวณมีก้อนหินขนาดใหญ่หลายก้อนวาง ซ้อนและเกยกันอยู่ตามธรรมชาติ นับเป็นสิ่งอัศจรรย์และแปลกตาแก่ผู้มาเที่ยวชมอุทยานแห่งนี้ ิ่ ี่ หากเดินทางเลยไปคีก 4 กิโลเมตร จะถึงด่านสิ่งขรตรงชายแดนไทย-พม่า เส้นทางนี้เคยเป็นเส้น ทางเดินทัพ ในสมัยอยุธยาตอนปลาย

7. หว้ากค จากคำเภคเมืองเดินทางมาทางทิศใต้ประมาณ 12 กิโลเมตร ตามถนน เพชรเกษมถึงกิโลเมตรที่ 335-336 จะมีทางแยกเข้าหว้ากอด้านซ้ายมือ หว้ากอเป็นดินแดนที่มี ความสำคัญทางด้านประวัติศาสตร์ของวงการวิทยาศาสตร์ของไทย ื่ องจากพระบาทสมเด็จ พระจอมเกล้าเจ้าอยู่หัว ได้ทรงคำนวณไว้ล่วงหน้าว่า จะมองเห็นสุริยุปราคาเต็มดวงที่หว้ากอแห่ง นี้และได้เสด็จมาทอดพระเนตรพร้อมด้วยนักวิทยาศาสตร์และทูตานุฑูตชาวต่างประเทศ เมื่อวันที่ ื่ 18 สิงหาคม 2411

8. ดานสิงขร บริเวณท แคบที่สุดของประเทศ เปนชองทางที่ประชาชนชาวไทย และประชาชนชาวสหภาพพม่า ใช้เป็นทางผ่านติดต่อไปมาหากันตั้งแต่โบราณ และเป็นช่วงที่แคบ ที่สุดของประเทศไทย ทองที่ตําบลคลองวาฬ อําเภอเมือง โดยวัดระยะ จากชายทะเลอาวไทยถึง ชายแดนพม่าประมาณ 11 กม. ด่านสิงขรตั้งอยู่ห่างจากถนนเพชรเกษมไปทาง ทิศตะวันตก ั้ ประมาณ 18 กม. มีถนนลาดยางเขาถึง

## **3.8.5 แหลงทองเท ี่ยวในเขตอําเภอทับสะแก**

1. อุทยานแห่งชาติน้ำตกห้วยยาง มีพื้นที่อยู่ในเขตอำเภอเมือง อำเภอทับสะแก ี่ และอําเภอบางสะพาน รวมท งสิ้น 100,625 ไร เปนปาบนเทือกเขาตะนาวศรี ที่ทําการอุทยานฯ ั้ ตั้งอยู่บริเวณน้ำตกห้วยยาง อำเภอทับสะแก เดินทางจากตัวอำเภอเมืองไปทางทิศใต้ตามถนน ั้ ้ํ เพชรเกษมถึง กิโลเมตรที่ 350-351 มีทางแยกเขาที่ทําการอุทยานฯ อีกประมาณ 7 กิโลเมตร น้ำตกห้วยยางเป็นน้ำตกขนาดเล็กมี 7 ชั้น สภาพ บริเวณร่มรื่นน่าพักผ่อน นอกจากนี้ ยังมีน้ำตก ้ํ ื่ ขาอ่อน และน้ำตกห้วยหินดาษ แต่การเดินทางยังไม่สะดวกนักได้รับการประกาศเป็นอุทยานแห่ง ้ํ ชาติเม อวันท ี่ 8 ธันวาคม 2534 ื่

2. อุทยานแหงชาติหาดวนกร อยูหางจากตัวเมืองไปทางทิศใตตามถนนเพชร เกษมประมาณ 22 กิโลเมตร มีทางแยกตรงกิโลเมตรที่ 345 เข้าไปอีก 3.5 กิโลเมตร ซึ่งได้รับการ ประกาศเป็นอุทยานแห่งชาติเมื่อวันที่ 30 ธันวาคม 2535 ชายหาดมีความยาว 7 กิโลเมตร เรียง **่** รายด้วยทิวสนเป็นแนวไปตามชายหาด มีที่พักของคณะวนศาสตร์ มหาวิทยาลัยเกษตรศาสตร์

## **3.8.6 แหลงทองเท ี่ยวในเขตอําเภอบางสะพาน**

1. อาวแมรําพึง อยูหางจากตัวเมืองประมาณ 86 กิโลเมตร และหางจากถนน เพชรเกษมตามทางแยกเข้าตัวคำเภอบางสะพานไป ประมาณ 17 กิโลเมตร ชายหาดค่อนข้าง เงียบสงบ มีถนนเลียบชายหาด มีรานอาหารทะเลและรีสอรทริมชายหาดเปดบริการแกนักทอง เท ยว ี่

2. อาวบอทองหลาง อยูหางจากอาวแมรําพึงตามถนนเลียบชายหาดประมาณ 4 กิโลเมตร มีชายหาดโค้งเป็นรูปวงกลมอยู่ริมเชิงเขา หาดทรายขาว สะอาด น้ำทะเลใส สามารถ ลงเล่นน้ำได้ ริมชายหาดมีร้านขายอาหารและเครื่องดื่มบริการ ื่

3. ตำหนักกรมหลวงชุมพรเขตอุดมศักดิ์ ตั้งอยู่บนเขาธงชัย ท้องที่บ้านกรูด ั้ ี่ อำเภอบางสะพาน ซึ่งแยกจากถนนเพชรเกษมเข้าไปทางซ้ายประมาณ 16 กิโลเมตร จะพบ ึ่ ตำหนักกรมหลวงชุมพรเขตอุดมศักดิ์ สวยเด่นเป็นสง่าบนยอดเขาธงชัย หันหน้าออกสู่ทะเล บริเวณรอบ ๆ มีสวนไม้ดอกไม้ประดับและสำนักสงฆ์ซึ่งเชื่อกันว่ากรมหลวงชุมพรเขตรอุดมศักดิ์ ึ่ ื่ เคยเสด็จฯ ประทับ ณ ท แหงน เพ อพักทอดสมอเรือรบ ื่

4. เกาะล่ำร่า เป็นเกาะหินขนาดปานกลางอยู่ที่ตำบลธงชัย อำเภอบางสะพาน ่ํ (อยู่ระหว่าง เขตอำเภอทับสะแก และอำเภอบางสะพาน) จะมีทางแยกซ้ายมือบริเวณสี่แยก  $\mathcal{L}^{\text{max}}_{\text{max}}$ 

ิ์

บานกรูดเขาไปประมาณ 10 กิโลเมตร จากถนนเพชรเกษมก็จะถึงชายหาด บริเวณรอบเกาะมี แนวปะการังสวยงามมาก

5. วัดถ้ำเขาม้าร้อง ห่างจากที่ว่าการอำเภอบางสะพานไปทางทิศใต้ประมาณ 2 ้ํ กิโลเมตร ตั้งอยู่หมู่ 1 ตำบลพงศ์ประศาสน์ ภายในถ้ำมีหลายคูหาซึ่งมีผู้ดูแลติดตั้งไฟฟ้าแสงสี ั้ ึ่ ต่าง ๆ ประดับประดาทำให้บรรยากาศในถ้ำดูสวยงามน่าสนใจ ผนังถ้ำด้านหนึ่งมีพระพุทธรูปวาง ้ํ ึ่ เรียงรายตลอดแนว สถานที่กว้างขวางรถยนต์สามารถเข้าถึงปากถ้ำได้ ี่

6. หาดบ้านกรูด มีความยาวถึง 10 กิโลเมตร. หาดมีลักษณะโค้งมนคล้ายพระ จันทร์เสี้ยว ขนานกับทิวมะพร้าวและทิวสนสีเขียวขจี ตัดกับสีฟ้าครามของน้ำทะเล นักท่องเที่ยว ี้ ้ํ ี่ ส่วนใหญ่นิยมไปเล่นน้ำพักผ่อน หาดมีบรรยากาศสงบเงียบ เหมาะสำหรับผู้ที่ชอบความเงียบสงบ ้ํ บริเวณชายหาดมีรานคาและที่พักไวใหบริการ

7. วนอุทยานปากลางอาว เปนอุทยานปาไมเบญจพรรณ ที่มีความอุดมสมบูรณ ซึ่งอยู่ใกล้ชุมชนอำเภอบาง<mark>สะพานเพีย</mark>ง 2 กิโลเมตร และอยู่ติดชายทะเล มีป่าไม้ยางขนาดใหญ่ ึ่ จำนวนมากที่ให้ความร่ม<sub>่</sub>วื่น <mark>เหมาะ</mark>สำหรับเป็นสถานที่พักผ่อนหรือตั้งค่ายพักแรม ั้

8. หมู่บ้านร่<sub>อ</sub>นทอง เป็นหมู่บ้านที่มีกิจกรรมการร่อนทองเป็นอาชีพมาตั้งแต่สมัย ั้ โบราณจนจึงปัจจุบัน ซึ่งทองที่ร่อนได้บางครั้งก็ได้เป็นเกล็ด บางครั้งได้เป็นเม็ดข้าวโพด ทองใน ึ่ ั้ บริเวณนี้ถือว่า เป็นทองชั้นดี หรือทองเนื้อเก้าและมีชื่อเสียงมาตั้งแต่โบราณกาล ั้ ื้ ั้

# **3.8.7 แหลงทองเท ี่ยวในเขตอําเภอบางสะพานนอย**

1**.** เกาะทะลุ เกาะสังข เกาะสิงหอยูในเขตอําเภอบางสะพานนอย โดยทั้งสอง เกาะอยู่ใกล้ๆ กัน ถ้าเดินทางเรือใช้เวลาประมาณ 15-20 นาที จากบ้านปากคลอง ซึ่งอยู่ห่างจาก ึ่ อําเภอบางสะพานนอย ไปทางทิศตะวันออกประมาณ 3 กิโลเมตร บริเวณรอบ ๆ เกาะอุดมไป ด้วยปะการังสีสวย หาดทรายขาวสะอาด เหมาะสำหรับผู้นิยมดำน้ำชมปะการังและตกปลารวม ทั้งตั้งค่ายพักแรมค้างคืนได้ ั้ ั้

2. หาดบางเบิด อย่ตำบลทรายทอง ห่างจากอำเภอบางสะพานน้อยไปทางทิศใต้ ประมาณ 6 กิโลเมตร หาดทรายกวางสวยงามเหมาะสําหรับนักทองเที่ยวชอบความสงบ สามารถ ลงเล่นน้ำได้ ในอดีตเคยเป็นแหล่งกำเนิดของแตงโมพันธุ์บางเบิดอันลือชื่อ

#### **3.9 สินคาพ นเมือง ื้**

สินค้าพื้นเมืองที่นักท่องเที่ยวมักจับจ่ายซื้อหาเมื่อมาเที่ยวประจวบคีรีขันธ์ มีอาทิ ื้ ี่ ื้ ื่ ของฝากจากหัวหินได้แก่ ตุ๊กตาหอย เครื่องประดับจากเปลือกหอยและกะลามะพร้าว ผ้าพิมพ์ โขมพัสต์ ไม้ปัดฝุ่นทำจากป่านศรนารายณ์ เครื่องจักสานไม้ไผ่ อาหารทะเลสดและแห้ง ของฝาก **่** จากปราณบุรี ได้แก่ ผลไม้ตามฤดูกาลที่วางขายริมถนน ผลิตภัณฑ์สับปะรดและผลไม้อบแห้ง ของ ี่ ฝากจากทับสะแก ได้แก่ กล้วยอบน้ำผึ้ง มะพร้าวอบน้ำผึ้ง และผลิตภัณฑ์ว่านหางจระเข้ ้ํ ้ํ

# **3.10 งานประเพณีของจังหวัดประจวบคีรีขันธ**

1. งานนมัสการพระบรมสารีริกธาตุเขาช่องกระจก จัดขึ้นที่เขาช่องกระจก ึ้ อำเภอเมืองประจวบคีรีขันธ์ ในวันที่ 12 มิถุนายน ของทุกปี ภายในงานจะมีพิธีถวายสักการะพระ บรมสารีริกธาตุและการห่มผ้ารอบเจดีย์ของข้าราชการ พ่อค้า และประชาชน นอกจากนั้น ผู้เข้า ร่วมงานสามารถเดินชมภูมิทัศน์ของอ่าวประจวบจากยอดภูเขากลางเมืองได้อีกด้วย

2. งานวันที่ระลึกวีรกรรม 8 ธันวาคม 2484 จัดขึ้นที่บริเวณอ่าวมะนาว ภายใน ี่ ึ้ ี่ พื้นที่กองบิน 53 อำเภอเมืองประจวบคีรีขันธ์ ระหว่างวันที่ 7-10 ธันวาคม เพื่อเป็นการรำลึกและ ื้ ֦֘<u>֘</u><br>֧֖֖֖֖֖֖֖֖֖֖֖֖֧ׅ֖֧ׅ֖֧֚֚֚֚֚֚֚֚֚֚֚֚֚֚֚֚֚֚֚֚֚֚֚֝֘֘֘֩֩֩֝֝֝ เชิดชูวีรกรรมของพลเรือน ตำรวจ ทหารของไทย ที่เข้าร่วมต่อสู้กับกองกำลังทหารญี่ปุ่น ซึ่งยกพล ึ่ ขึ้นบกที่อ่าวมะนาวในช่วงสงครามโลกครั้งที่ 2 เมื่อวันที่ 8 ธันวาคม 2484 ภายในงานจะมีการจัด ึ้ ื่ นิทรรศการทางวิชาการของหนวยงานทหารอากาศและสวนราชการตาง ๆ และมีการออกราน จำหน่ายสินค้าพื้นเมือง การแสดงมหรสพ เช่น ลำตัด และโขนสด ื้

# **บทท ี่ 4**

# **การดําเนินการวิจัย**

การที่จะบรรลุผลตามวัตถุประสงค์ของงานวิจัยในครั้งนี้ ผู้วิจัยได้ดำเนินการวิจัย ี่ เปน 3 สวนใหญๆ คือ

1. การออกแบบฐานข้อมูล เป็นขั้นตอนที่สำคัญที่จะทำให้ข้อมูลที่ถูกบันทึกและ ั้ ี่ จัดเก็บมีความถูกต้องสมบูรณ์ เชื่อถือได้ ลดความซ้ำซ้อนของข้อมูล ฐานข้อมูลเพื่อการท่องเที่ยว **่** ้ํ ื่ ี่ จังหวัดประจวบคีรีขันธ์ ที่ออกแบบในงานวิจัยครั้งนี้แบ่งออกเป็น 2 ส่วน ได้แก่ ข้อมูลเชิงพื้นที่ ื้ (Spatial data) และข้อมูลลักษณะประจำ (Attribute data) แล้วทำการเชื่อมโยงระหว่างกันโดยใช้ ค่ารหัสประจำตัว (ID) ของแต่ละวัตถุ (object) เป็นตัวเชื่อม **่** 

2. การจัดทำโปรแกรมประยุกต์ เพื่อนำเสนอข้อมูลสารสนเทศทางด้านการท่อง ื่ เที่ยวจังหวัดประจวบคีรีขันธ์ ในลักษณะของเมนูการเรียกค้นข้อมูลทางจอภาพของเครื่อง ี่ ื่ คอมพิวเตอร์ โดยนำเสนอทั้งแผนที่ รูปภาพ และข้อมูลลักษณะประจำ การเขียนโปรแกรมประยุกต์ ั้ ในงานวิจัยครั้งนี้ ใช้การปรับแต่งเมนูและการใช้ชุดคำสั่งภาษา Avenue ที่ใช้ในการจัดการกับวัตถุ ั้ ั่ ในโปรแกรม ArcView 3.1

3. การจัดลำดับศักยภาพแหล่งท่องเที่ยว เพื่อให้การพัฒนาแหล่งท่องเที่ยวไป ี่ ตามลำดับขั้นตามควา<mark>ม</mark>สำคัญของสถานที่ท่องเที่ยวในแต่ละแห่ง รวมทั้งเพื่อให้เป็นไปตามจำนวน ั้ ั้ งบประมาณและทรัพยากรบุคคลที่มีอยู่อย่างจำกัด การวิจัยครั้งนี้ได้ใช้วิธีการทางสถิติมาช่วยใน ั้ การจัดลำดับศักยภาพของแหล่งท่องเที่ยวประเภทต่าง ๆ ในจังหวัดประจวบคีรีขันธ์ พร้อมทั้งนำ ั้ ค่าที่ได้จากการจัดลำดับศักยภาพ นำเข้าในระบบฐานข้อมูลเพื่อนำเสนอข้อมูลในระบบสารสนเทศ ื่ ภูมิศาสตร์ด้วย

# **4.1 ขอมูลท ี่ใชในการวิจัย**

ในการออกแบบระบบฐานข้อมูล ผู้ออกแบบระบบจะต้องทราบถึงความต้องการ ของผู้ใช้ระบบว่า ผู้ใช้ต้องการใช้หรือทราบข้อมูลอะไรบ้าง ดังนั้น ผู้วิจัยจึงได้ศึกษาความต้องการ ใช้ข้อมูลเกี่ยวกับแผนที่การท่องเที่ยว โดยได้รวบรวมข้อมูลและสอบถามความต้องการใช้ข้อมูล ี่ ี่ ี่

เพื่อการท่องเที่ยว โดยการสัมภาษณ์อย่างไม่เป็นทางการ (Informal Interview) จากนักท่องเที่ยวที่ ื่ ี่ ี่ มาใช้บริการที่สำนักงานการท่องเที่ยวจังหวัดประจวบคีรีขันธ์และเจ้าหน้าที่ของสำนักงานการท่อง ี่ ี่ ี่ เที่ยวจังหวัดประจวบคีรีขันธ์ รวมทั้งศึกษาจากเอกสาร แผ่นพับ โปรแกรมสืบค้นข้อมูลการท่อง ี่ ั้ เที่ยว และโปรแกรมสืบค้นข้อมูลทางอินเตอร์เน็ต (Internet) ที่เกี่ยวข้องกับการแนะนำการท่อง ี่ ี่ เที่ยว ี่

ข้อมูลที่ใช้ในการจัดลำดับศักยภาพของแหล่งท่องเที่ยวในจังหวัดประจวบคีรีขันธ์ ผู้วิจัยยึดเกณฑ์ และวิธีการจัดลำดับศักยภาพแหล่งท่องเที่ยวของการท่องเที่ยวแห่งประเทศไทย ี่ ี่ เป็นหลัก รวมทั้งบางส่วนจากงานวิจัยที่เกี่ยวกับการจัดลำดับศักยภาพแหล่งท่องเที่ยว ข้อมูลการ ั้ ี่ ี่ ี่ จัดลำดับศักยภาพนี้จะนำมาสร้างฐานข้อมูล และนำมาเชื่อมโยงกับข้อมูลเชิงพื้นที่เพื่อแสดงศักย-ี้ ื้ ื่ ภาพของแหล่งท่องเที่ยวในรูปของแผนที่ ซึ่งโดยภาพรวมแล้วสามารถสรุปความต้องการใช้ข้อมูล ไดดังน

- 1. ข้อมูลเกี่ยวกับสถานที่ท่องเที่ยว ี่ ี่
- 2. ข้อมูลเกี่ยวกับที่พัก ี่
- 3. ข้อมูลเกี่ยวกับร้านอาหาร ี่
- 4. ข้อมูลเกี่ยวกับการเดินทาง ี่
- 5. ข้อมูลเกี่ยวกับสถานที่สำคัญ
- 6. ข้อมูลเกี่ยวกับรายการท่องเที่ยว ี่ ี่
- 7. ข้อมูลตัวแปรการจัดลำดับศักยภาพแหล่งท่องเที่ยว ี่

ข้อมูลความต้องการใช้ข้อมูลการท่องเที่ยวข้างต้น จะเป็นตัวกำหนดการนำเข้า ี่ เพื่อจัดสร้างฐานข้อมูลระบบสารสนเทศภูมิศาสตร์ เพื่อการจัดการข้อมูลด้านการท่องเที่ยวใน ื่ ื่ จังหวัดประจวบคีรีขันธ์ ข้อมูลที่นำเข้ามีลักษณะเป็น ข้อมูลเชิงพื้นที่ และข้อมูลลักษณะประจำ ซึ่ง ื้ ผู้วิจัยได้มาจากแหล่งข้อมูลต่าง ๆ ดังนี้

**4.1.1 ขอมูลจากภาคสนาม** ขอมูลที่ผูวิจัยเก็บจากภาคสนาม มี 3 ประเภท ไดแก ข้อมูลเชิงพื้นที่ ข้อมูลลักษณะประจำ และข้อมูลที่ใช้ในการจัดลำดับศักยภาพ มีรายละเอียดดังนี้ ื้

1. ข้อมูลเชิงพื้นที่ ื้ เนื่องจากผู้วิจัยได้เก็บข้อมูลเชิงพื้นที่บางส่วนมาจากแหล่ง ื้ ี่ ้ต่าง ๆ แล้ว ได้แก่ ข้อมูลขอบเขตการปกครอง ข้อมูลเส้นทางคมนาคม ข้อมูลทางน้ำ ดังนั้น การ สำรวจข้อมูลในภาคสนามในการวิจัยครั้งนี้ จึงได้แบ่งการสำรวจออกเป็น 2 ส่วน ได้แก่ ั้

การดำเนินการเก็บข้อมูลตำแหน่ง และการตรวจความถูกต้องของข้อมูลที่ได้จากแหล่งต่าง ๆ โดยมี วิธีการดังน

ก. การเก็บข้อมูลตำแหน่ง เก็บข้อมูลโดยใช้เทคโนโลยีการหาตำแหน่งบนพื้นโลก จากดาวเทียม ( Global Positioning System :GPS) โดยเก็บใหอยูในระบบพิกัด UTM (Universal Transverse Mercator) โซน 47 ข้อมูลที่ผู้วิจัยใช้ GPS ในการเก็บข้อมูลได้แก่

- ข้อมูลตำแหน่งแหล่งท่องเที่ยว รวม 39 แห่ง ี่
- ข้อมูลตำแหน่งที่พัก รวม 178 แห่ง
- ข้อมูลตำแหน่งร้านอาหาร รวม 34 แห่ง
- ขอมูลสถานที่สําคัญ รวม 46 แหง

(แสดงรายละเอียดของขอมูลไวในภาคผนวก)

ข. การตรวจสอบความถูกต้องของข้อมูล ผู้วิจัยได้ตรวจสอบความถูกต้องของ ข้อมูลโดยการอ้างอิงกับแผนที่ภูมิประเทศ มาตราส่วน 1 : 50,000 ของกรมแผนที่ทหาร ร่วมกับ ี่ การใช้ GPS ข้อมูลที่ทำก<mark>ารตรวจสอบ ได้แก่ ข้อมูลขอบเขตการปกครอง ข้อมูลเส้นทางคมนาคม</mark> ข้อมูลทางน้ำ

2. ข้อมูลลักษณะประจำ ในการเก็บข้อมูลมีรายละเอียดดังนี้

- ข้อมูลแหล่งท่องเที่ยว เก็บข้อมูลโดยการสอบถามจากเจ้าหน้าที่สำนักงาน ี่ การท่องเที่ยวจังหวัดประจวบคีรีขันธ์ เจ้าหน้าที่ของกรมป่าไม้ ี่

- ข้อมูลที่พัก เก็บข้อมูลโดยการสอบถามจากเจ้าของหรือเจ้าหน้าที่ของสถานที่ ี่

- ข้อมูลร้านอาหาร เก็บข้อมูลโดยการสอบถามจากเจ้าของหรือเจ้าหน้าที่ของ ี่ ร้าบคานาร

พัก

่ ข้อมลสถานที่สำคัญ เก็บข้อมูลโดยการสอบถามจากเจ้าหน้าที่สำนักงานการ ทองเท ยวจังหวัดประจวบคีรีขันธี่

3. ข้อมูลที่ใช้ในการจัดลำดับศักยภาพ การจัดลำดับศักยภาพในงานวิจัยครั้งนี้ ั้ ได้กำหนดเกณฑ์ในการพิจารณาในการหาค่าศักยภาพ โดยการกำหนดตัวแปรทั้งหมด 6 ตัวแปร หลัก และกระจายรายละเอียดเป็นตัวแปรย่อย 14 ตัวแปร โดยมีรายละเอียดของแต่ละตัวแปรอยู่ ในหัวข้อที่ 4.4 ดังนั้นผู้วิจัยจึงได้สำรวจข้อมูลตามเกณฑ์ที่จะใช้ในการจัดลำดับศักยภาพของแหล่ง ั้ ท่องเที่ยวในจังหวัดประจวบคีรีขันธ์ ทั้งหมด 39 แห่ง ั้

การสำรวจข้อมูลภาคสนามในการวิจัยครั้งนี้ ได้ใช้เวลาในการสำรวจข้อมูล เป็น ั้ ระยะเวลา 2 เดือน ตั้งแต่เดือนกรกฎาคมถึงเดือนสิงหาคม พ.ศ. 2544 จึงเก็บรวบรวมข้อมูลทั้ง ั้ หมดได้ครบถ้าบ

**4.1.2. ข้อมูลจากแหล่งอื่น ๆ** การเก็บข้อมูลเชิงพื้นที่และข้อมูลลักษณะประจำ ผู้วิจัย ื้  $\mathcal{L}^{\mathcal{L}}$ ได้เก็บรวบรวมข้อมูลเชิงพื้นที่และข้อมูลลักษณะประจำ ในเบื้องต้นจากแหล่งข้อมูลต่าง ๆ จาก ื้ ี่ หน่วยงานทั้งภาครัฐและเอกชนที่มีข้อมูลที่เกี่ยวข้อง และทำการนำเข้าข้อมูลเชิงพื้นที่โดยการดิจิ-ั้ ี่ ื้ ไทซ์ (digitize) ซึ่งเป็นการแปลงข้อมูลแผนที่หรือข้อมูลภาพ ให้อยู่ในลักษณะของตัวเลข (digital) ี่ ส่วนข้อมูลลักษณะประจำนั้น นำเข้าโดยโปรแกรม Microsoft Excel

**4.1.3. ข้อมูลการจัดลำดับศักยภาพ** การเก็บข้อมูลเกี่ยวกับการจัดลำดับศักยภาพ ี่ แหล่งท่องเที่ยว ผู้วิจัยได้ศึกษาจากข้อมูลและการสำรวจแหล่งท่องเที่ยวในแต่ละแห่งที่จะทำการ ี่ ี่ จัดลำดับศักยภาพ ซึ่งพิจารณาจากตัวแปรต่าง ๆ ที่ได้กำหนดไว้ โดยการแปลงข้อมูลเหล่านี้ให้อยู่ ึ่ ในรูปของคะแนน หลังจากนั้นทำการประมวลผลหาคะแนนรวมของแหล่งท่องเที่ยว แต่ละแห่งแล้ว ั้ ี่ นำมาจัดแบ่งระดับศักยภาพของแหล่งท่องเที่ยว ี่

**4.1.4. การตรวจสอบและประเมินคุณภาพขอมูล** ขอมูลที่ผูวิจัยรวบรวมไดมาจาก แหล่งต่าง ๆ มีรูปแบบที่แตกต่างกันในการจัดเก็บและนำเสนอ เนื่องจากมีวัตถุประสงค์การใช้งาน ที่แตกต่างกัน การวิจัยครั้งนี้จึงได้นำข้อมูลจากแหล่งต่าง ๆ ดังกล่าว มาศึกษาเปรียบเทียบ และ ี่ ั้ ตรวจสอบกับข้อมูลในภาคสนาม ทั้งนี้ เพื่อให้ได้ข้อมูลที่มีความถูกต้องมากที่สุด (ตารางที่ 4.1) ั้

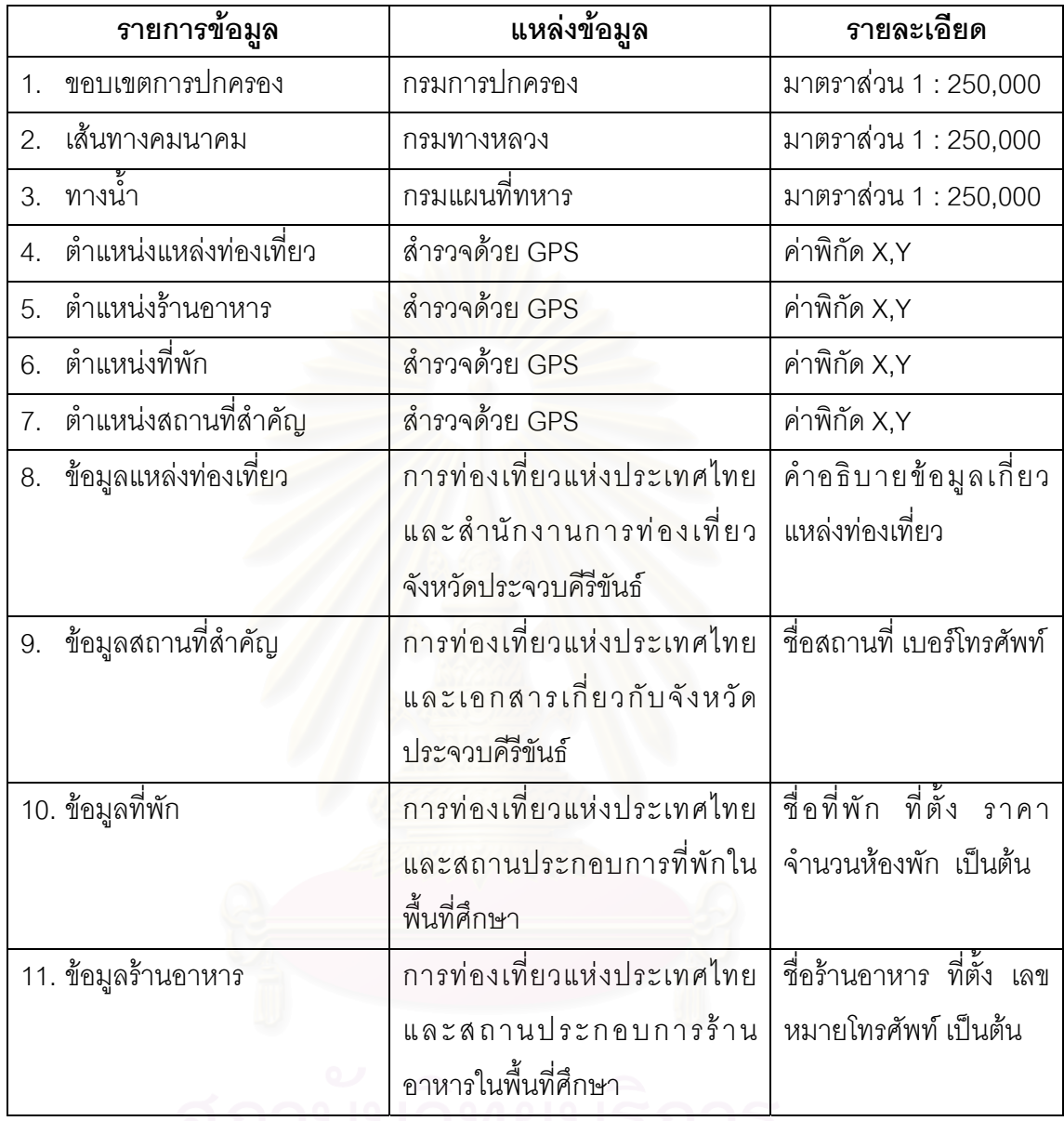

# 4.2 วีธีการออกแบบฐานข้อมูลของระบบข้อมูลการท่องเที่ยวโดยใช้เทคโนโลยีทางด้าน **ระบบสารสนเทศภูมิศาสตร**

เมื่อผู้วิจัยได้กำหนดข้อมูลประเภทต่าง ๆ ที่จะนำเข้าแล้วในข้อ 4.1 ขั้นตอนต่อไป ื่ ี่ ั้ คือ การออกแบบฐานข้อมูล ข้อมูลในระบบสารสนเทศภูมิศาสตร์ที่จะนำมาออกแบบ ประกอบด้วย ข้อมูลเชิงฟื้นที่และข้อมูลลักษณะประจำ การออกแบบข้อมูลทั้งสองประเภท มีรายละเอียดดังต่อ ื้ ไปนี้

### 4.2.1. การออกแบบฐานข้อมูลเชิงพื้นที่ **ื้**

การออกแบบฐานข้อมูลเชิงพื้นที่ ผู้วิจัยได้ออกแบบ เพื่อจัดเก็บข้อมูลด้วย ื้ ื่ โปรแกรม Pc Arc/Info 3.5 โดยจัดเก็บข้อมูลแบบเวคเตอร์ (Vector) มีรายละเอียดดังตารางที่ 4.2

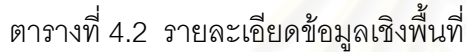

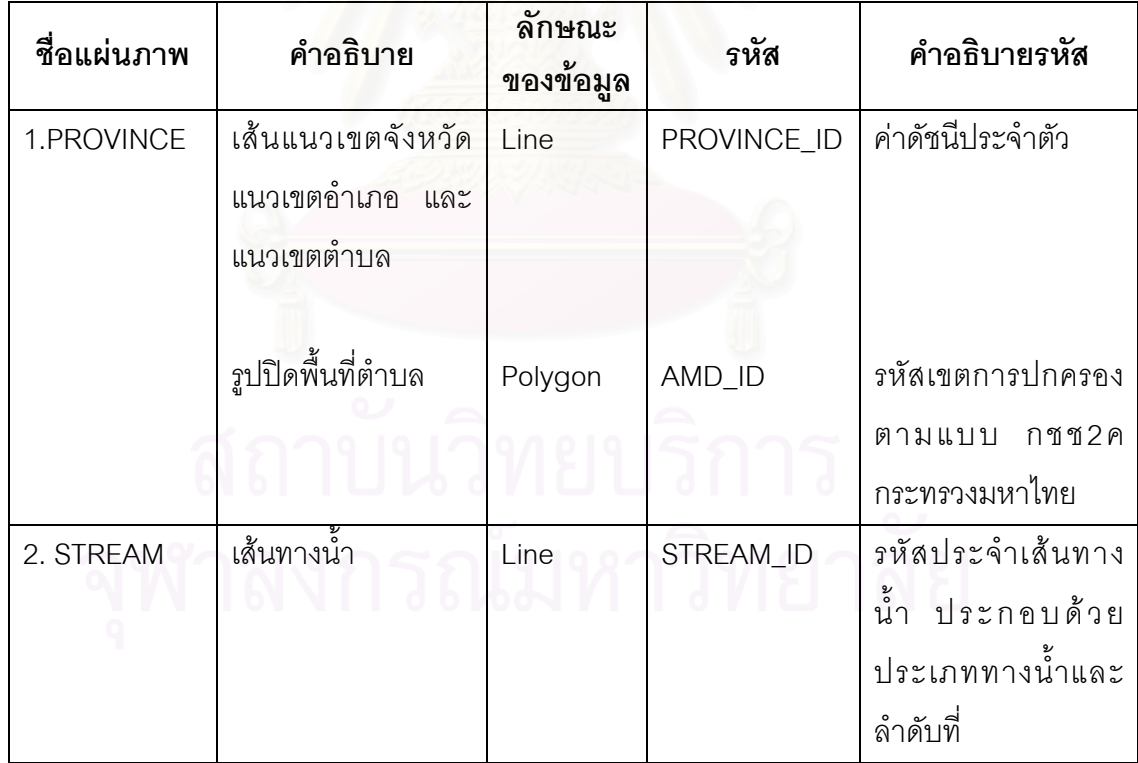

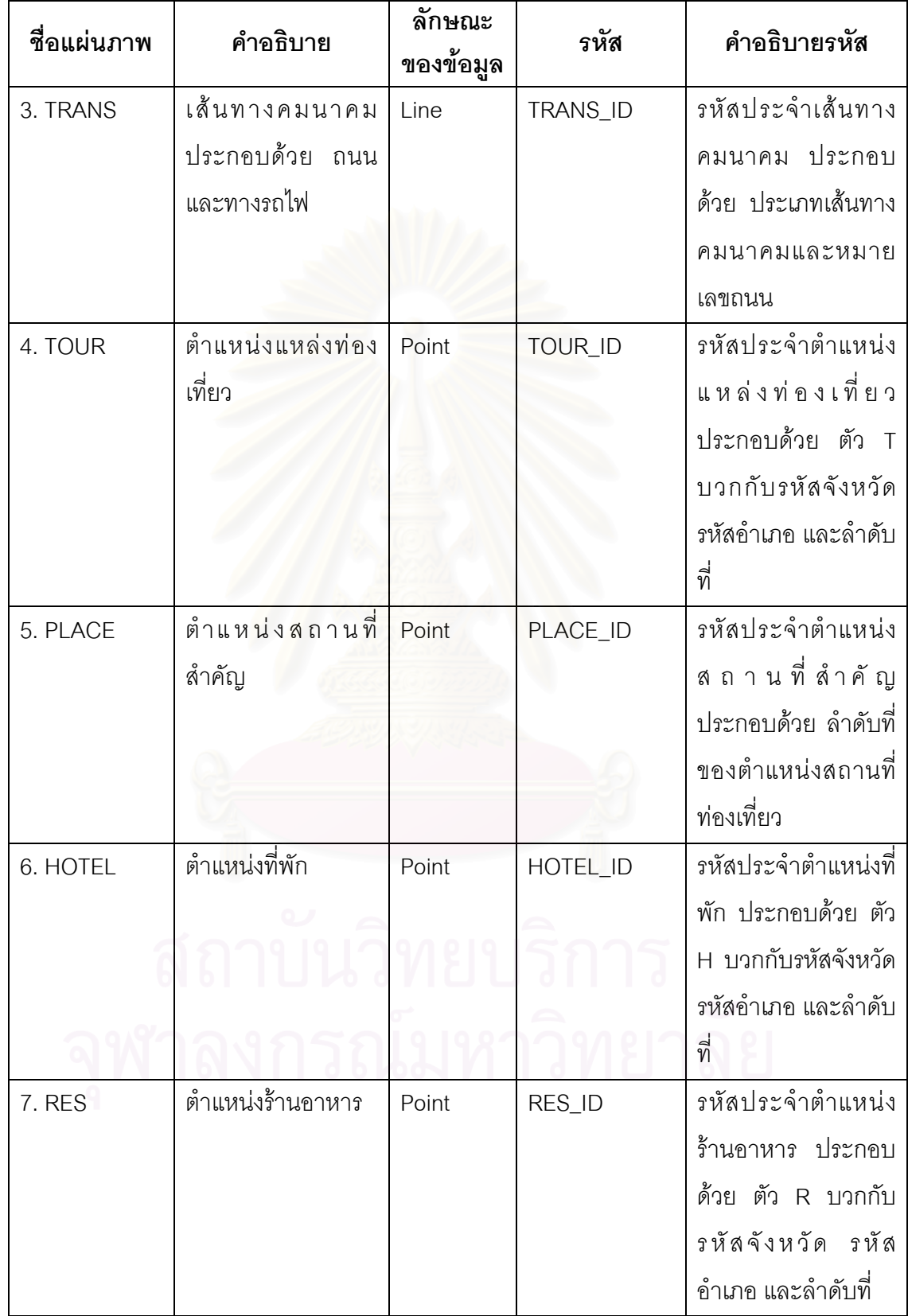

# **4.2.2 การออกแบบฐานขอมูลลักษณะประจํา**

ในการออกแบบฐานข้อมูลลักษณะประจำ ผู้วิจัยได้กำหนดข้อมูลที่จะนำเข้าโดย ี่ พิจารณาจากความต้องการใช้ข้อมูลเกี่ยวกับการท่องเที่ยว ซึ่งได้รวบรวมข้อมูลโดยการสัมภาษณ์ ี่ ี่ และการศึกษาจากเอกสาร แผ่นพับ และโปรแกรมต่าง ๆ ที่เกี่ยวข้องกับการท่องเที่ยว ดังได้กล่าว ี่ ี่ ไปแล้วนั้น การวิจัยครั้งนี้ผู้วิจัยเลือกใช้โครงสร้างฐานข้อมูลแบบเชิงสัมพันธ์ (Relational ั้ ั้ Database) เนื่องจากโครงสร้างของฐานข้อมูลแบบนี้เข้าใจง่าย และทำการเปลี่ยนแปลง แก้ไข ได้ ี สะดวก อีกประการหนึ่งโปรแกรมทางด้านระบบสารสนเทศที่ผู้วิจัยใช้ในการวิจัย สนับสนุนการใช้ แบบจำลองนี้ โปรแกรมที่ใช้ในการจัดการฐานข้อมูลลักษณะประจำที่ผู้วิจัยเลือกใช้ ได้แก่ โปรแกรม Microsoft Excel เนื่องจากใช้งานง่าย และสามารถแปลงข้อมูลให้อยู่ในรูปแบบของ dBase IV ได้ ซึ่งเป็นรูปแบบที่สนับสนุนโปรแกรม Pc Arc/info 3.5 และ โปรแกรม ArcView 3.1 ที่ ผู้วิจัยใช้ในการวิจัย สำหรับรายละเอียดของฐานข้อมูลลักษณะประจำ ประกอบด้วย (ตารางที่ 4.3)

- 1. ช อตาราง ื่
- 2. ชื่อฟิลด์
- 3. ชนิดและขนาดข้อมูล โดย
	- N หมายถึง ตัวเลข (Numeric)
	- C หมายถึง ตัวอักขระ (Character)
- 4. คําอธิบาย
- 5. คีย ไดแก คียหลัก (PK) คียนอก (FK)

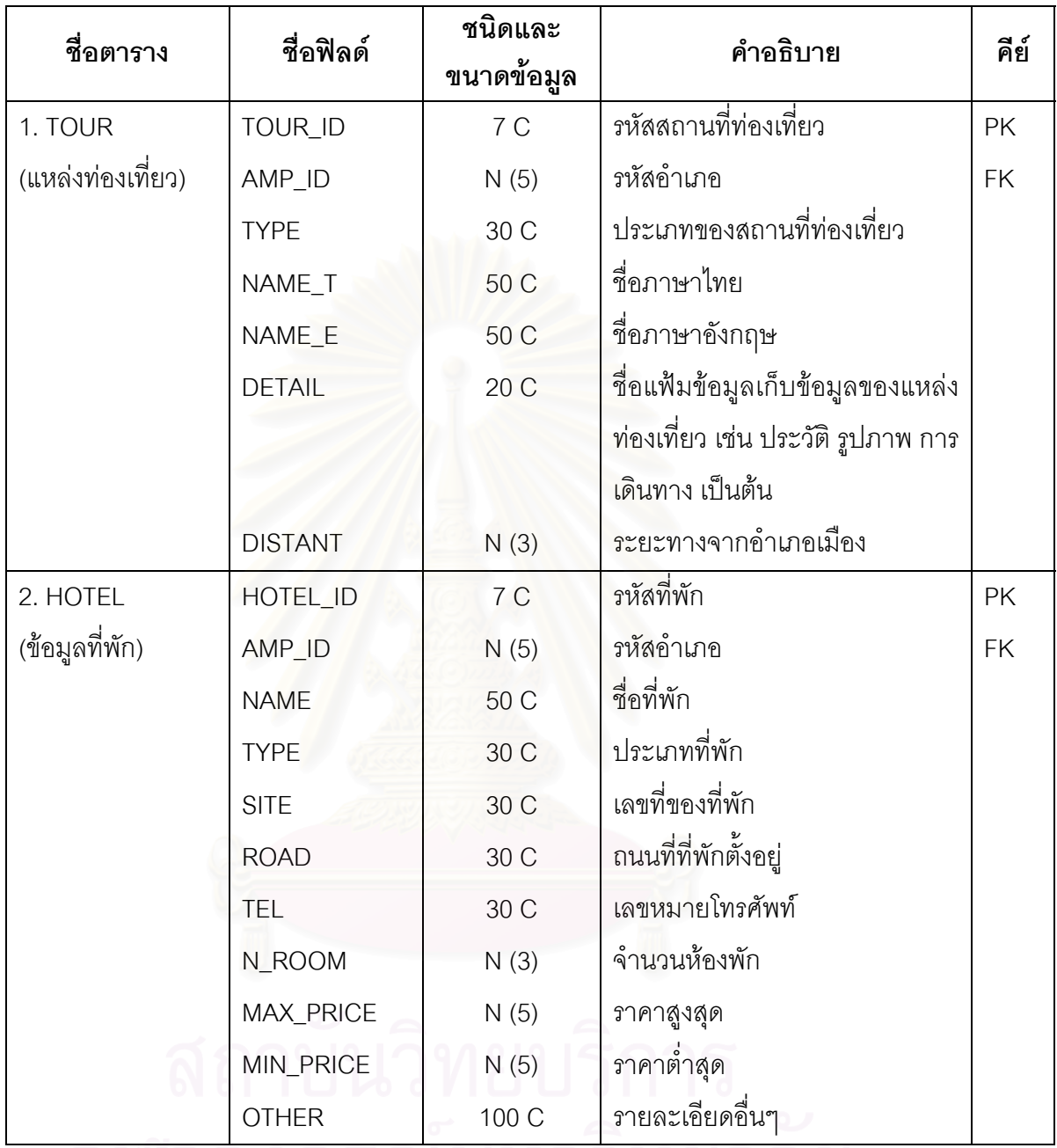

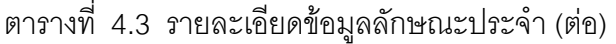

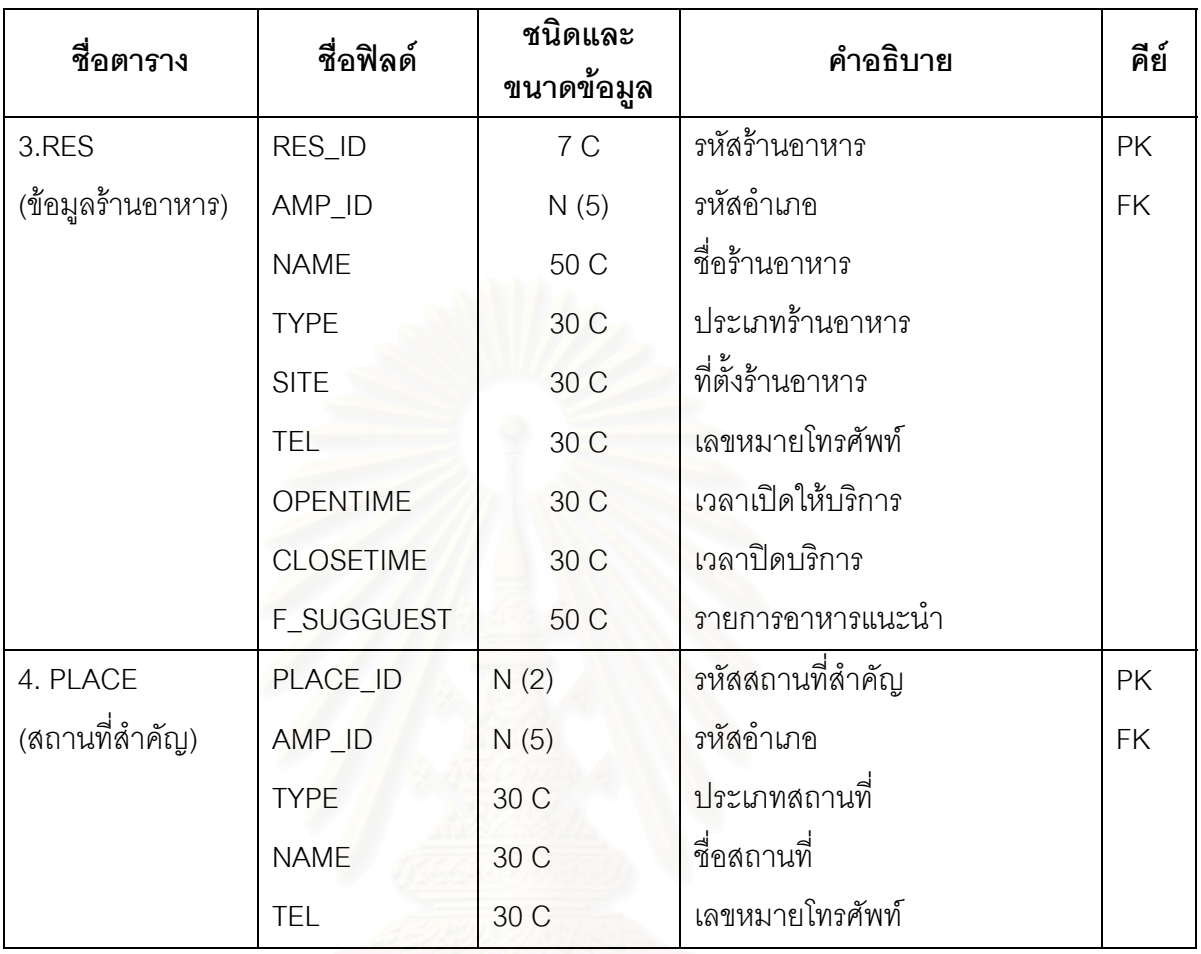

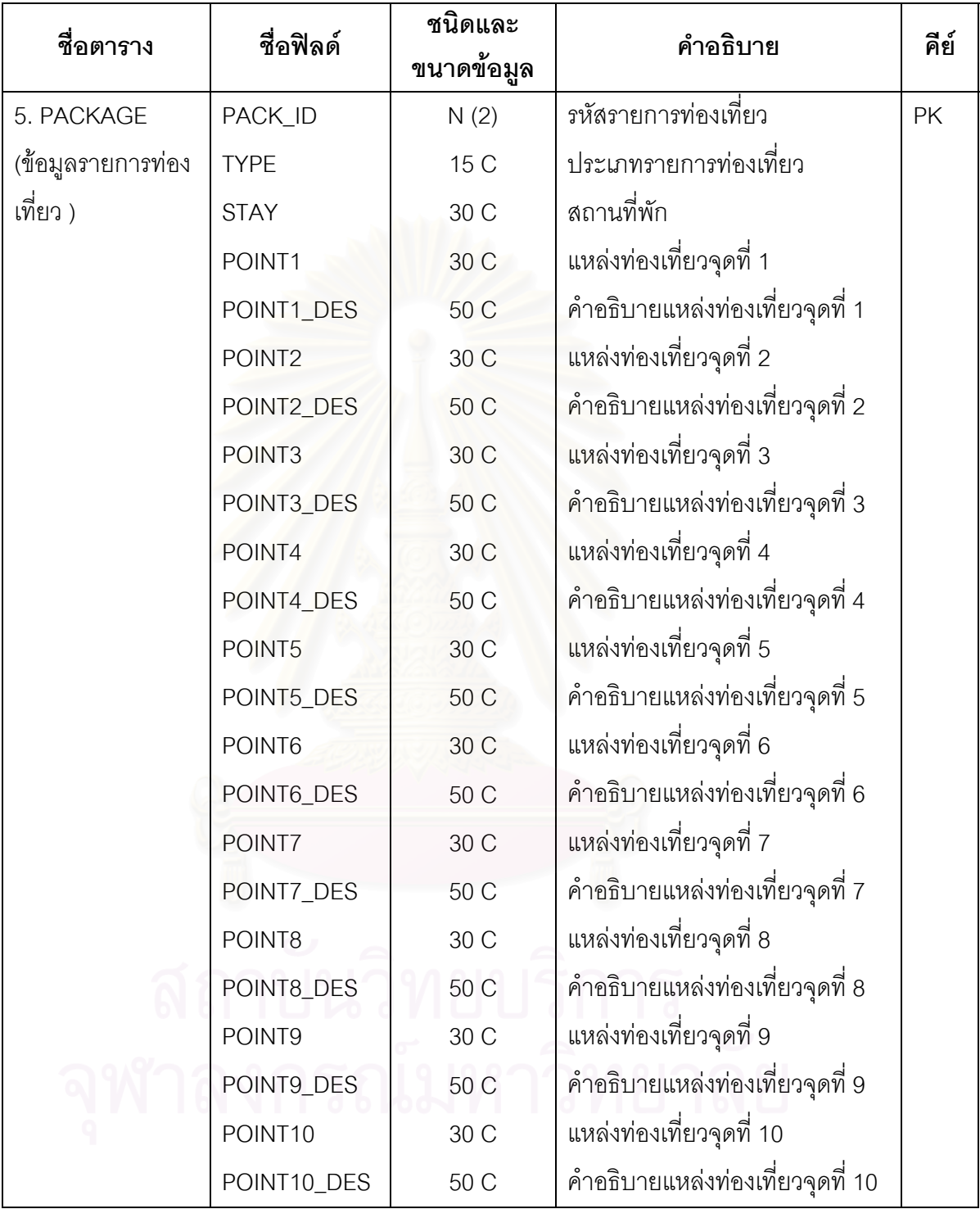

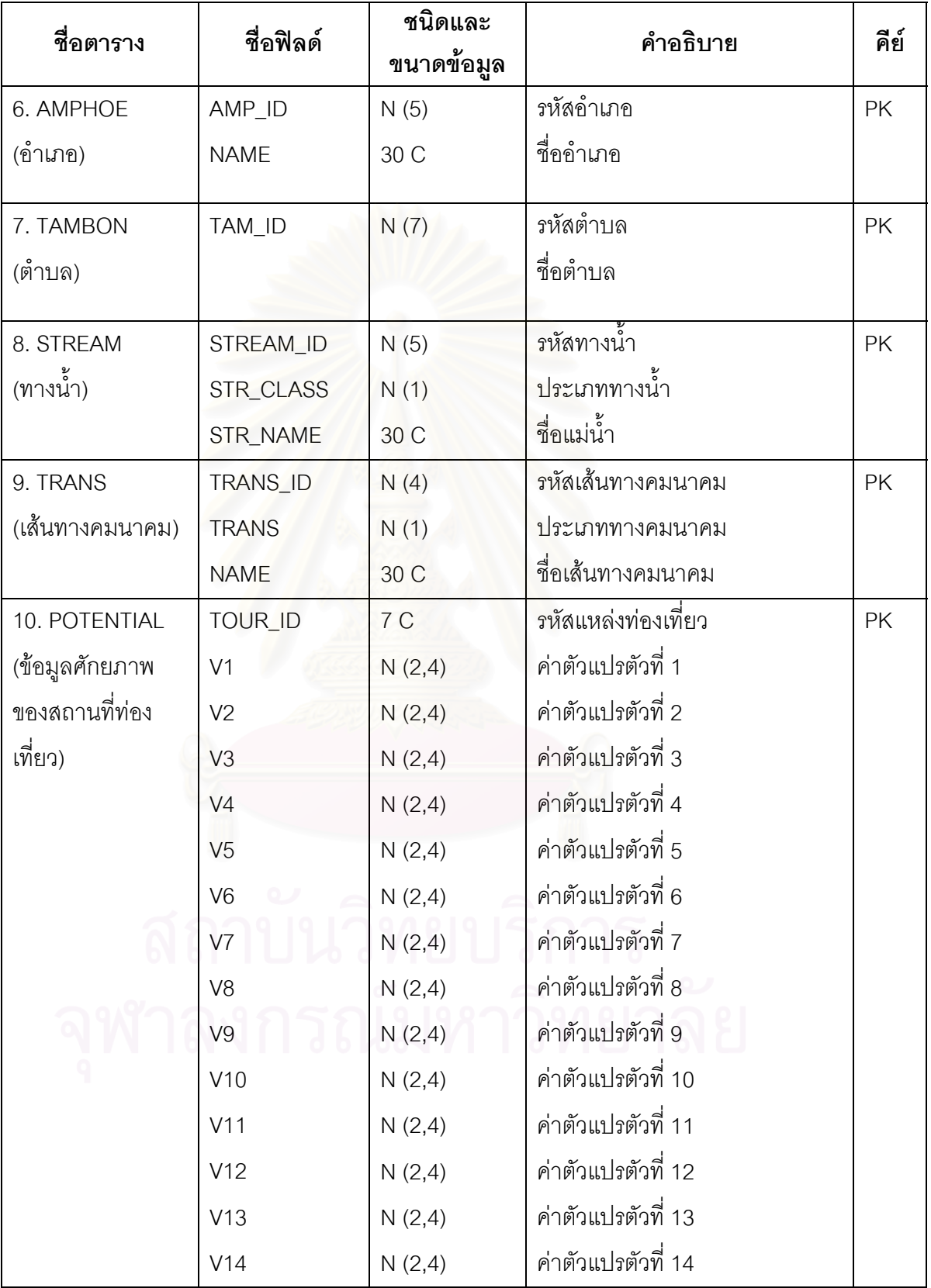

4.3 วิธีการจัดทำโปรแกรมประยุกต์เพื่อการนำเสนอข้อมูลสารสนเทศทางด้านท่องเที่ยว **ื่ ี่ ในลักษณะของเมนูการเรียกคนขอมูลทางหนาจอภาพ**

การนำเสนอข้อมูลสารสนเทศด้านการท่องเที่ยวในจังหวัดประจวบคีรีขันธ์ ใน ลักษณะของเมนูการเรียกค้นข้อมูลทางหน้าจอภาพ เพื่อให้ผู้ใช้ได้เลือกสอบถามข้อมูลเกี่ยวกับ ี่ แหล่งท่องเที่ยว ที่พัก ร้านอาหาร การเดินทาง รายการการท่องเที่ยว โดยนำเสนอทั้งรูปของแผนที่ ี่ ี่ ั้ รูปภาพ และขอมูลลักษณะประจํานั้น ผูวิจัยใชภาษา Avenue ในการเขียนโปรแกรมประยุกตใน งานวิจัยครั้งนี้ Avenue เป็นภาษาก<mark>ารเขียนโปรแกรมเ</mark>ชิงวัตถุ (Object Oriented Programming) ั้ ซึ่งเป็นชุดคำสั่งบนโปรแกรม Arcview ที่ใช้ในการควบคุมวัตถุต่าง ๆ บนโปรแกรม ArcView ซึ่งได้ แก่ Project window , View window , Table window และ Layout window ส่วนต่าง ๆ ของวัตถุ บนโปรแกรม ArcView ผู้วิจัยจะใช้เป็นส่วนหลักของโปรแกรมประยุกต์ที่จัดทำขึ้น เพื่อนำเสนอข้อ ื่ มูลด้านการท่องเที่ยว มีรายละเอียดดังนี้ ี่

> หน้าหลัก (Project Window) สวนการแสดงผลขอมูลแผนท ี่ (View Window) สวนการแสดงผลขอมูลลักษณะประจํา (Table Window) สวนการพิมพแผนท ี่ (Layout Window)

**4.3.1. <b>หน้าหลัก** (Project Window) ส่วนนี้เป็นส่วนของเมนูการเลือกพื้นที่ เมนูแสดง ื้ เก ยวกับโปรแกรมและผูจัดทําและออกจากโปรแกรม โดยมีเมนูที่ ออกแบบดังตอไปนี้ ี่

> 1. เลือกพ นท ื้

- เลือกพื้นที่ตามเขตการปกครอง เป็นการเลือกแสดงข้อสนเทศด้านการ ท่องเที่ยวในระดับอำเภอ หรือเลือกในระดับจังหวัด

> 2. เกี่ยวกับระบบฐานข้อมูล ี่

- แสดงข้อมูลเกี่ยวกับโปรแกรม ผู้ดำเนินงาน กิตติกรรมประกาศ 3 คคกจากระบบ

**4.3.2. สวนการแสดงผลขอมูลแผนท ี่ (View Window)** สวนน ี้เปนสวนท แสดงผล ข้อมูลแผนที่ที่แสดงข้อสนเทศทางด้านการท่องเที่ยวที่นักท่องเที่ยวต้องการสอบถาม และเป็นส่วน ี่ ี่ ในการจัดการข้อมูลแผนที่ทั้งหมด เพื่อแสดงข้อสนเทศทางด้านท่องเที่ยวหรือพิมพ์แผนที่สู่เครื่อง ี่ ื่ ี่ ี่ ื่ พิมพ์ (Printer) โดยได้ออกแบบให้ผู้ใช้สอบถาม และจัดการกับส่วนนี้ ซึ่งมีเมนูย่อยดังต่อไปนี้ ึ่

1. สอบถามข้อมูลเกี่ยวกับแหล่งท่องเที่ยว ผู้ใช้สามารถสอบถามข้อมูลเกี่ยวกับ ี่ ี่ ี่ แหลงทองเท ยวตามเง ื่อนไข ดังน ี่

- สอบถามตามชื่อสถานที่ท่องเที่ยว ื่ ี่
- สอบถามตามประเภทของสถานที่ท่องเที่ยว ี่
- สอบถามตามระยะทางหางจากอําเภอเมือง

2. สอบถามข้อมูลด้านที่พักและร้านอาหาร ผู้ใช้สามารถสอบถามข้อมูลด้านที่พัก และร้านอาหารตามเงื่อนไข *ดั*งนี้

- สอบถามตามชื่อที่พัก **่**
- สอบถามตามราคาที่พัก
- สอบถามตามประเภทที่พัก
- <mark>- สอบถามตามชื่อร้านอาหาร</mark> ื่
- สอบถามตามประเภทรานอาหาร
- 3. ข้อมูลอื่นๆ ได้แก่ ื่
	- ขอมูลการเดินทาง
	- ข้อมูลคำอธิบายเกี่ยวกับแหล่งท่องเที่ยวแต่ละแห่ง ี่ ี่
	- ข้อมูลรายการการท่องเที่ยว ี่
	- ข้อมูลเกี่ยวกับจังหวัดประจวบคีรีขันธ์ ี่

4. การเพิ่มชั้นข้อมูล เป็นการนำเอาข้อมูลเชิงพื้นที่อื่น ๆ มาซ้อนทับ (Overlay) ิ่ ั้ ื้ กับข้อมูลที่ตั้งของแหล่งท่องเที่ยว เช่น เส้นทางคมนาคม ทางน้ำ เป็นต้น เพื่อให้รายละเอียดทาง ี่ ตำแหน่งของแผนที่สมบูรณ์ยิ่งขึ้น และเพื่อแสดงข้อมูลลักษณะประจำ ที่จะแสดงในส่วนการแสดง ี่ ื่ ุผลข้อมูลลักษณะประจำ ประกอบด้วยข้อมูลต่างๆ ดังนี้

ข้อมูลเชิงพื้นที่ ที่สามารถทำการเพิ่มชั้นข้อมูล ที่นำมาประกอบกับข้อมูลแหล่ง ื้ ี่ ิ่ ั้ ี่ ทองเท ยว ี่

- 
- ตําแหนงที่พัก
- ตําแหนงรานอาหร
- ทางน้ํา
- เสนทางคมนาคม

- สถานที่สําคัญ เชน โรงพยาบาล สถานีรถโดยสาร สถานีตํารวจ เป็นต้น

5. เคร องมือเปนกลุมของอุปกรณที่ใชในการแสดงผลเพิ่ มเติมหรือเมนูเฉพาะงาน ื่

- ใสชื่ อหนวยแผนท
- ลบช อหนวยแผนท ื่
- แสดง/ซ่คนคำคลิบายแผนที่
- ยอแผนท
- ขยายแผนท
- วัดระยะทาง
- แสดงข้อมูลลักษณะประจำที่เลือก ֩**֟֘**
- ปรับแกรายละเอียดกราฟก
- <mark>- แสดง<sub>รูปภาพแหล่งท่องเที</mark>่ยว</mark></sub> ี่

**4.3.3 สวนการแสดงผลขอมูลลักษณะประจํา (Table Window)** สวนน ี้เปนสวนท แสดงผลข้อมูลลักษณะประจำ ในรูปของตาราง ซึ่งสามารถพิมพ์ออกสู่ทางเครื่องพิมพ์ หรือบันทึก ึ่ ื่ ลงเทปแม่เหล็กเพื่อนำไปใช้กับโปรแกรมอื่น ๆ ได้ เช่น Microsoft Excel , dBase เป็นต้น ื่

ข้อมูลลักษณะประจำ ที่สามารถทำการแสดงผล ในส่วนการแสดงผลข้อมูล ลักษณะประจำ ได้แก่

- ตารางแสดงข้อมูลสถานที่ท่องเที่ยว ี่
- ตารางแสดงข้อมูลที่พัก
- ตารางแสดงข้อมูลร้านอาหาร

**4.3.4.ส่วนการพิมพ์แผนที่ (Layout Window) ส่วนนี้เป็นส่วนที่แสดงผลข้อมูลแผนที่ ที่**  $\mathcal{L}^{\text{max}}_{\text{max}}$ จะพิมพ์ออกสู่เครื่องพิมพ์ พร้อมทั้งเมนูที่ใช้ในการตกแต่งแผนที่ด้วย ประกอบด้วยเมนูดังนี้ ื่ ั้

- 1. พิมพแผนท ี่ ประกอบดวยเมนูยอย ดังน
	- ต งคาเคร องพิมพ ั้ ื่
	- ออกสูโปรแกรมการพิมพ

56

2. เครื่องมือ เป็นกลุ่มของอุปกรณ์ที่ใช้ในการแสดงผลเพิ่มเติม ื่

- ใส่กริด (Grid) บนแผนที่ เป็นการแสดงกริดให้ปรากฏในภาพที่ต้องการ

พิมพ์ด้วย

- ปรับแก้รายละเคียดกราฟิก
- การย่ค ขยายแผนที่
- การตกแต่งแผนที่

สรุป การออกแบบการเรียกค้นข้อมูลการท่องเที่ยวทางหน้าจอภาพของโปรแกรม ี่ ประยุกต์นี้ ผู้วิจัยพยายามออกแบบให้สามารถใช้ได้ง่าย สวยงาม และสื่อความหมายได้ดี โดยผู้ ้วิจัยได้ออกแบบโปรแกรมเป็น 4 ส่วน ได้แก่ หน้าหลัก ส่วนการแสดงผลข้อมูลแผนที่ ส่วนการ แสดงผลข้อมูลลักษณะประจำ และส่วนการพิมพ์แผนที่ เพื่อแสดงข้อสนเทศทางด้านการท่อง ื่ เที่ยวนั้น ทั้งนี้การออกแบบการแสดงผลของโปรแกรมประยุกต์นี้ จะมีโครงสร้างหน้าจอเป็นของ ี่ ั้ โปรแกรม ArcView 3.1 เป็นหลัก ดังนั้น การออกแบบหน้าจอทั้ง 4 ส่วนจะอยู่บนพื้นฐานของ ื้ โปรแกรม ArcView 3.1 <mark>อย่างไ</mark>รก็ตาม โปรแกรมนี้ มีข้อจำกัดบางประการ เช่น การแสดงผลข้อ ความภาษาไทยที่ไมสมบูรณ แตผูวิจัยไดพยายามแกปญหาโดยการนําโปรแกรม Internet explorer มาช่วยในการแ<mark>สดงผลข้อความภาษาไทย และปรับเปลี่ยนหน้าจอให้เหมาะสมที่สุดกับ</mark> การแสดงข้อสนเทศทางด้านการท่องเที่ยว ี่

#### **4.4 วิธีการจัดลําดับศักยภาพแหลงทองเท ยว เพ อนําไปวางแผนพัฒนา ี่ ื่**

#### **4.4.1 จํานวนแหลงทองเท ยวที่นํามาวิเคราะหหาคาศักยภาพ ี่**

แหล่งท่องเที่ยวในจังหวัดประจวบคีรีขันธ์มีเป็นจำนวนมากและมีความหลาก หลาย กระจายอยู่ทั่วทั้งจังหวัด การที่จะนำสถานที่ท่องเที่ยวทุกแห่งมาจัดลำดับศักยภาพ ต้องใช้ ั้ ี่ ี่ ข้อมูลเป็นจำนวนมากและใช้ระยะเวลานาน จึงจำเป็นต้องมีการคัดเลือกสถานที่ท่องเที่ยวที่มี่ ี่ ี่ ี่ ความสำคัญและเป็นที่นิยมของนักท่องเที่ยวมาจั<mark>ด</mark>ลำดับศักยภาพ โดยพิจารณาจากจำนวนนัก ี่ ี่ ท่องเที่ยวที่เข้ามาเที่ยว และแหล่งท่องเที่ยวที่เป็นที่รู้จักของนักท่องเที่ยวดีอยู่แล้ว แหล่งท่องเที่ยวที่ ี่ ี่ ี่ ี่ ี่ นำมาจัดลำดับศักยภาพมีจ<mark>ำ</mark>นวนทั้งหมด 39 แห่ง กระจาย<mark>อ</mark>ยู่ตามอำเภอต่าง ๆ ของจังหวัด โดย ั้ แยกเป็นแหล่งท่องเที่ยวธรรมชาติ 26 แห่ง แหล่งท่องเที่ยวทางประวัติศาสตร์ 11 แห่ง และแหล่ง ี่ ทองเท ี่ยวทางประเพณีและวัฒนธรรมและกิจกรรม 2 แหง (ตารางท ี่ 4.4)

# **4.4.2 วิธีการกระทําขอมูลเพ ื่อใหไดคาศักยภาพ**

**1. การกําหนดตัวแปรที่ใชในการวิเคราะหหาศักยภาพของแหลงทอง**

#### **เท ยว ี่**

การกำหนดตัวแปรที่ใช้ในการวิจัยในครั้งนี้ ผู้วิจัยได้รวบรวมมาจากหลายแหล่ง ด้วยกัน ได้แก่ การท่องเที่ยวแห่งประเทศไทย รายงานการวิจัย และจากการสัมภาษณ์อย่างไม่เป็น ี่ ทางการกับนักท่องเที่ยวที่มาเที่ยวในจังหวัดประจวบคีรีขันธ์ ซึ่งผู้วิจัยได้คัดเลือกตัวแปร สำหรับใช้ ี่ ี่ ึ่ ในการจัดลำดับศักยภาพในครั้งนี้ เป็นจำนวน 14 ตัวแปร ดังนี้

- 
- 2. สิ่งอำนวยความสะดวก ิ่
- 3. ความสําคัญของแหลงทองเท ี่
- 4. ช่วงเวลาที่ท่คงเที่ยวได้
- 5. การรวมกลุมแหลงทองเท ี่
- 
- 1. การเขาถึง จํานวน 3 ตัวแปร (V1,V2,V3)
	- จำนวน 5 ตัวแปร (V4,V5,V6,V7,V8)
	- ยว จํานวน 3 ตัวแปร (V9,V10,V11)
	- ี่ยวได จํานวน 1 ตัวแปร (V12)
	- ยว จํานวน 1 ตัวแปร (V13)
- 6. ความปลอดภัย จํานวน 1 ตัวแปร (V14)

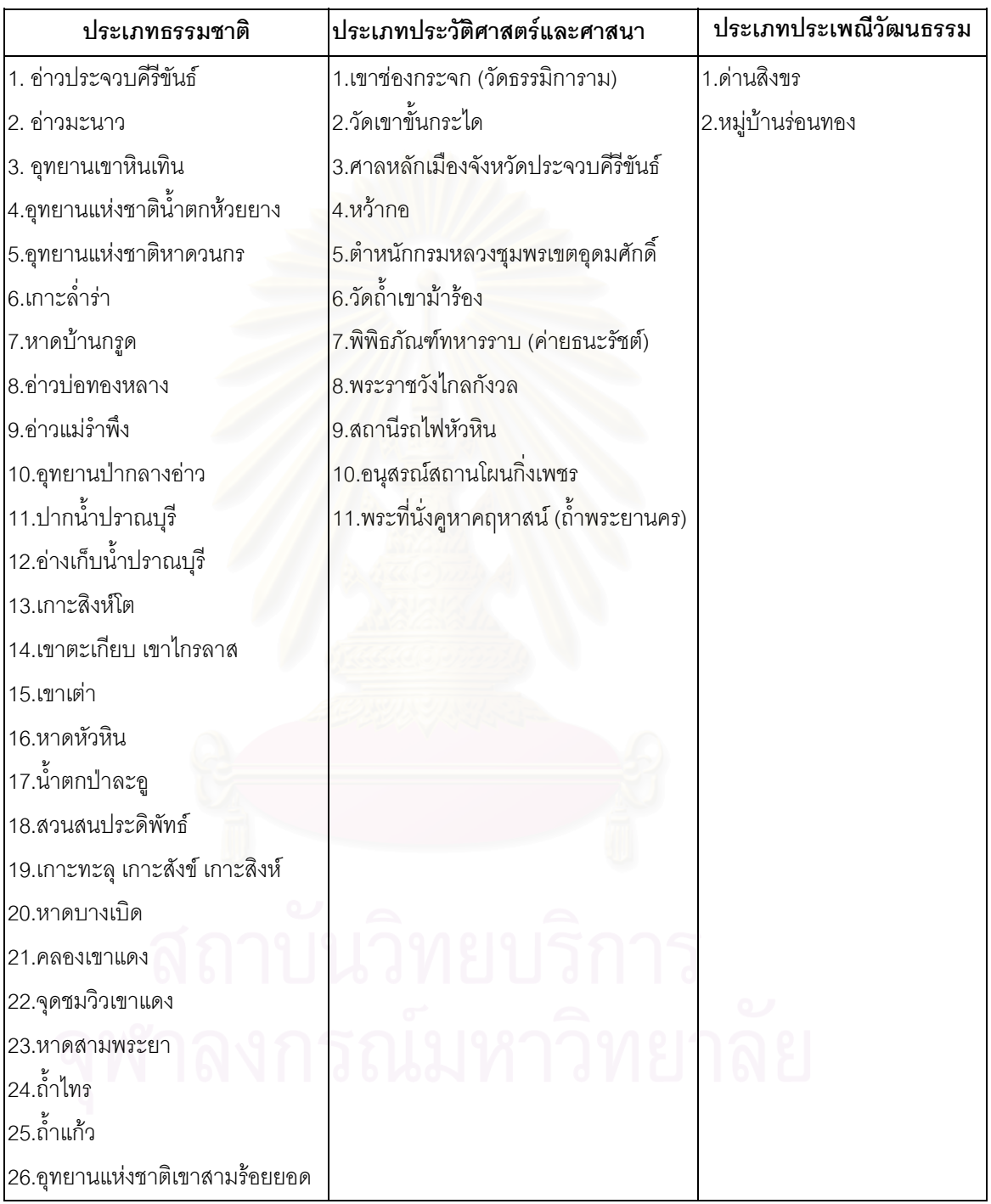

ตารางที่ 4.4 แหล่งท่องเที่ยวในจังหวัดประจวบคีรีขันธ์ที่นำมาจัดลำดับหาศักยภาพ

# **2.กําหนดดัชนีวัดคาตัวแปรและปรับฐานขอมูลใหอยูในมาตรฐานเดียวกัน**

ในการกําหนดคาดัชนีและคาคะแนนมาตรฐาน ไดยึดหลักเกณฑในการกําหนด ของการท่องเที่ยวแห่งประเทศไทย และงานวิจัยที่เกี่ยวข้อง แต่ในหลักเกณฑ์บางประการผู้วิจัยได้ ี่ ี่ กำหนดขึ้นมาใหม่เพื่อให้เหมาะสมกับลักษณะของแหล่งท่องเที่ยวในจังหวัดประจวบคีรีขันธ์ ตัว แปรทั้ง 14 ตัวแปรนี้ มีการกำหนดค่าดัชนีและค่าคะแนนมาตรฐาน เพื่อให้ค่าดัชนีของตัวแปรทุก ตัวอยูในชวงคะแนนมาตรฐานเดียวกัน โดยใชสถิติในการหาคาคะแนนมาตรฐาน ดังตอไปนี้

$$
K = \frac{X - X_{min}}{X_{max} - X_{min}}
$$
 x 10

- K คือ คาคะแนนท ี่ปรับเปนมาตรฐาน
- X คือ คาดัชนีที่จะปรับ
- 10 คือ ตัวเลขท ี่ใชเปนมาตรฐาน
- $X_{\scriptscriptstyle \sf max}$  คือ ค่าคะแนนดิบที่มีค่าสูงสุด

 $\mathsf{X}_{\mathsf{min}}$  คือ ค่าคะแนนดิบที่มีค่าต่ำสุด ่ํ

# **ตัวแปรในเรื่ องการเขาถึง**

ตารางท ี่ 4.5 การใหคาดัชนีและคาคะแนนมาตรฐาน ของถนน (V1)

โดยพิจารณาจากการเดินทางจากถนนเพชรเกษมเข้าถึงแหล่งท่องเที่ยว พิจารณา ี่ จากพ นผิวถนน ื้

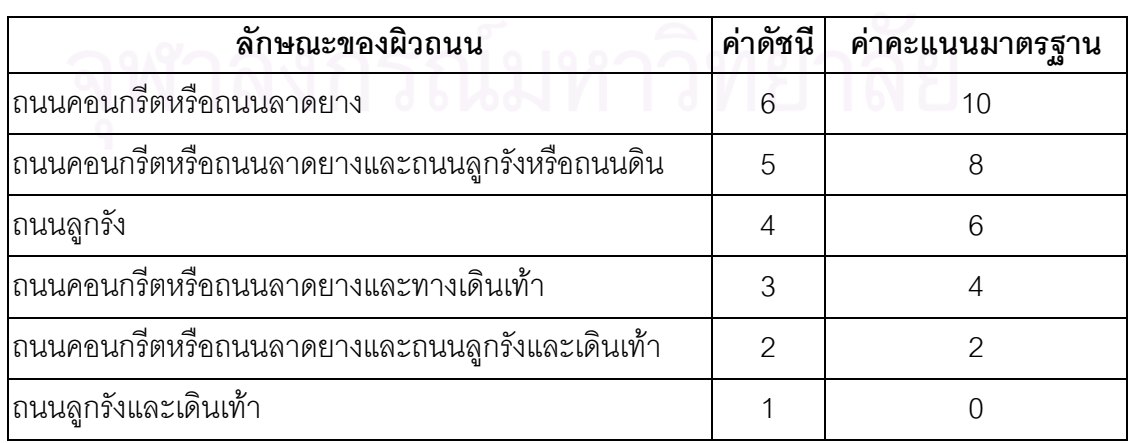

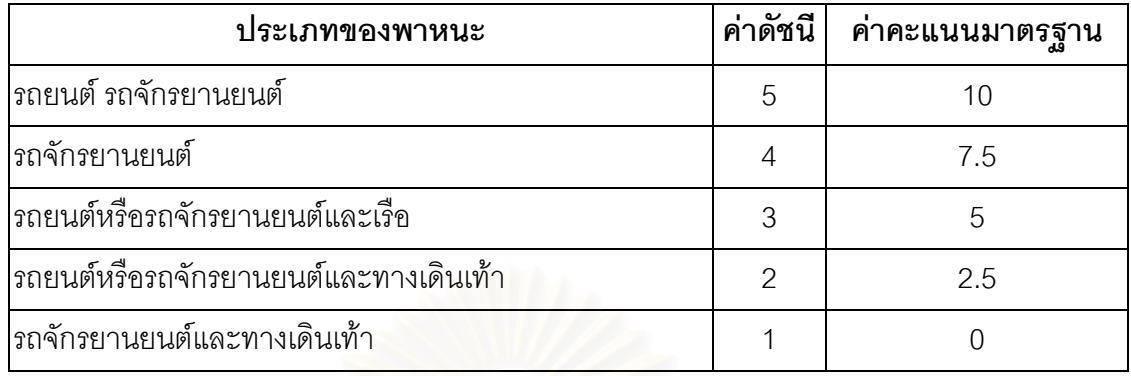

ตารางท ี่ 4.6 การใหคาดัชนีและคาคะแนนมาตรฐาน ของพาหนะ (V2)

ตารางท ี่ 4.7 การใหคาดัชนีและคาคะแนนมาตรฐาน ของการบริการโดยสารสาธารณะ (V3) การบริการโดยสารสาธารณะที่สามารถเข้าถึงจังหวัดประจวบคีรีขันธ์ มีดังนี้ โดย (1) เคร องบิน (2) รถโดยสารประจําทางปรับอากาศ (3) รถโดยสารประจําทางไมปรับอากาศ ื่ (4) รถไฟชั้น 2 ปรับอากาศข ึ้นไป (5) รถไฟชั้น 3

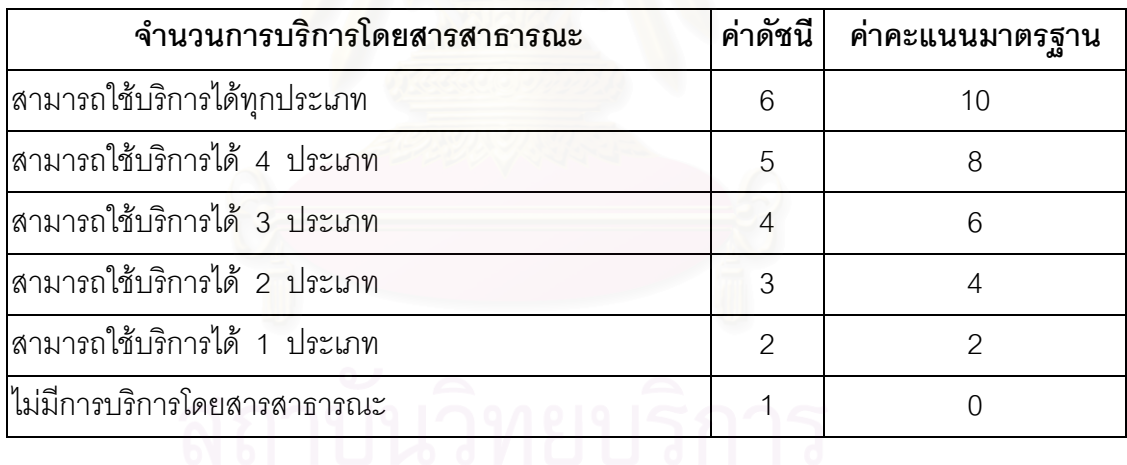

### **ตัวแปรในเรื่ องส งอํานวยความสะดวก ิ่**

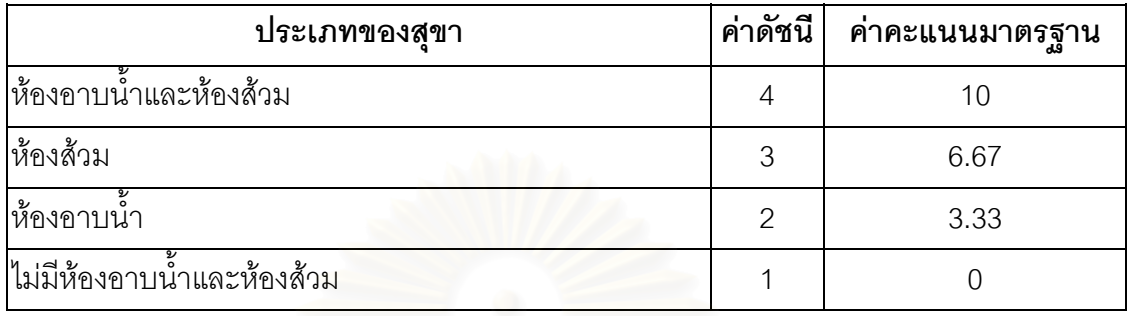

ตารางท ี่ 4.8 การใหคาดัชนีและคาคะแนนมาตรฐาน ของสุขา (V4)

ตารางที่ 4.9 การให้ค่าดัชนีและค่าคะแนนมาตรฐาน ของที่พัก (V5)

ประเภทที่พักที่ให้บริการกับนักท่องเที่ยวในจังหวัดประจวบคีรีขันธ์มีดังนี้  $(1)$ 

โรงแรม (2) รีสอรทหรือบังกาโล (3) เกตสเฮาทหรือบานพัก (4) เต็นท

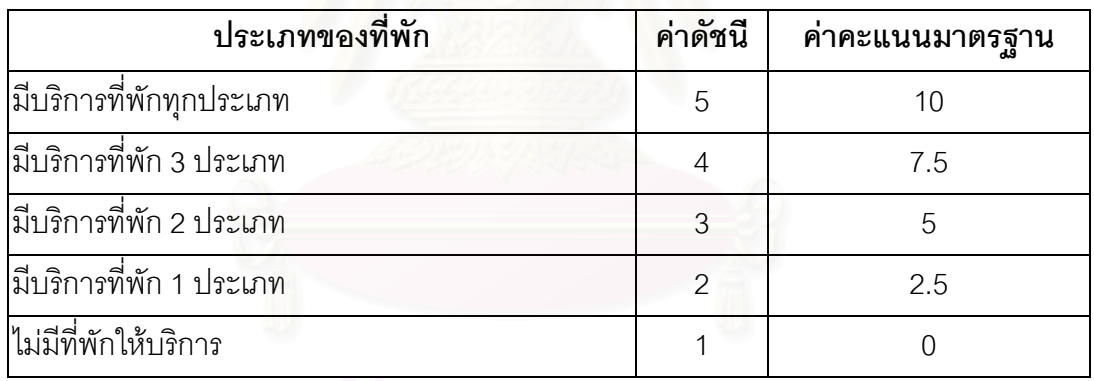

ตารางท ี่ 4.10 การใหคาดัชนีและคาคะแนนมาตรฐาน ของรานอาหารและสถานบันเทิง (V6)

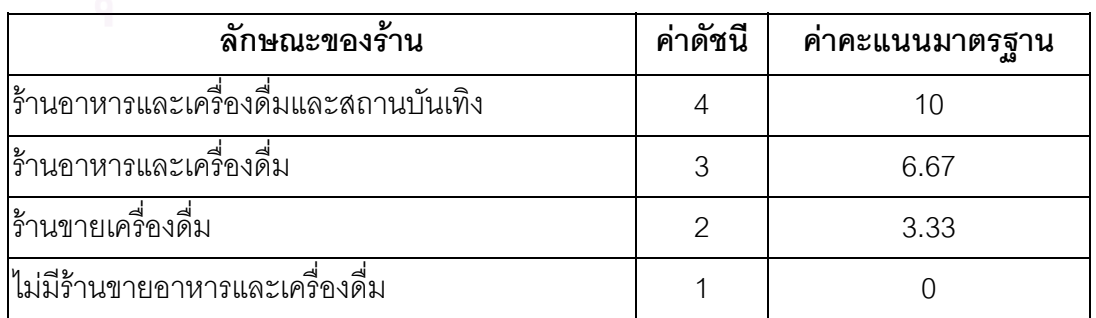
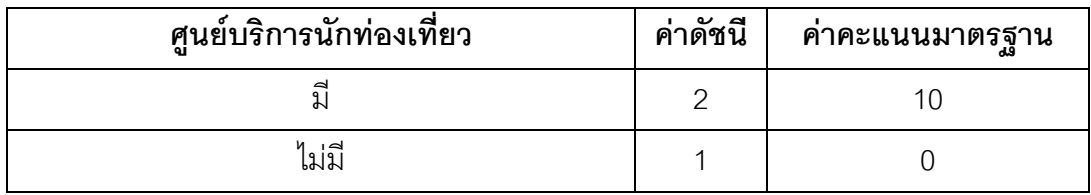

ตารางที่ 4.11 การให้ค่าดัชนีและค่าคะแนนมาตรฐาน ของศูนย์บริการนักท่องเที่ยว (V7) ี่

ตารางท ี่ 4.12 การใหคาดัชนีและคาคะแนนมาตรฐาน ของศูนยกลางเมืองหลัก (V8)

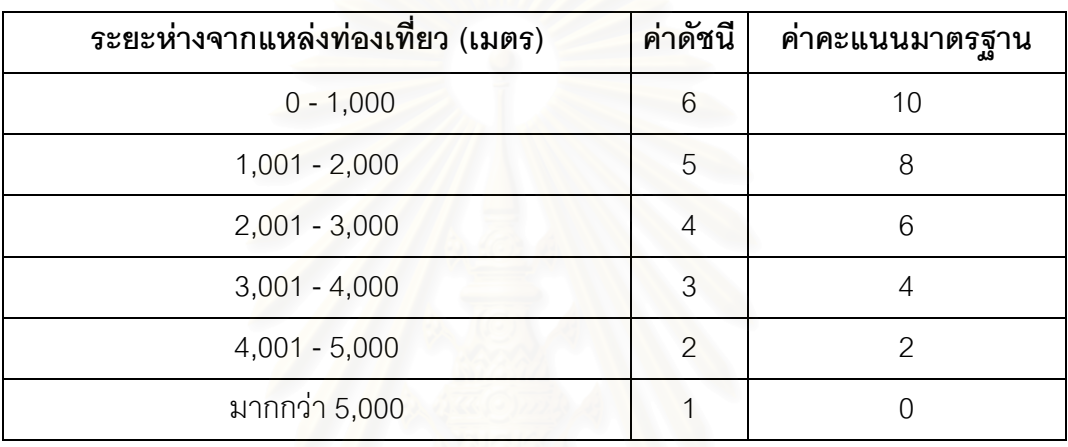

#### **ตัวแปรในเรื่ องความสําคัญของแหลงทองเท ยว ี่**

ตารางท ี่ 4.13 การใหคาดัชนีและคาคะแนนมาตรฐาน ของความสําคัญทางประวัติศาสตร (V9)

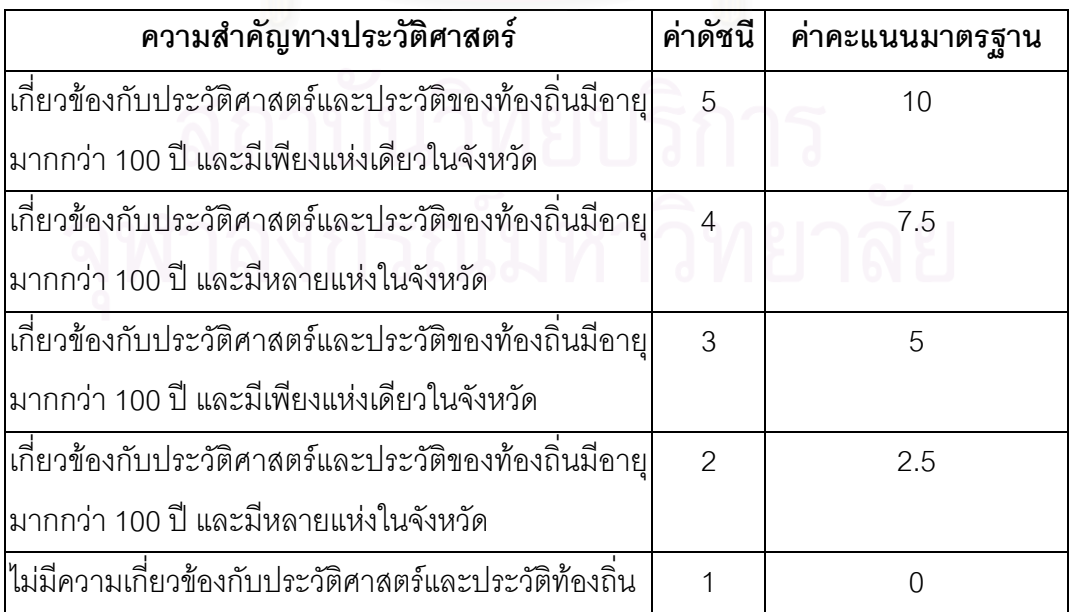

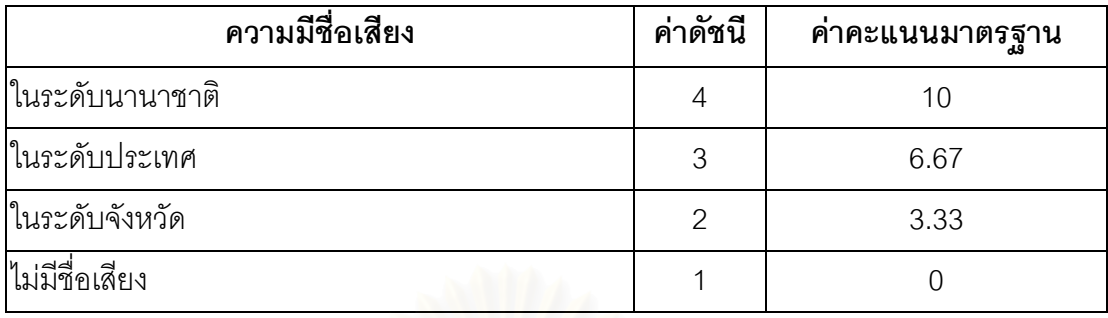

ตารางท ี่ 4.14 การใหคาดัชนีและคาคะแนนมาตรฐาน ของความมีชื่ อเสียง (V10)

ตารางท ี่ 4.15 การใหคาดัชนีและคาคะแนนมาตรฐาน ของลักษณะเดนของแหลงทองเท ยว (V11) ี่

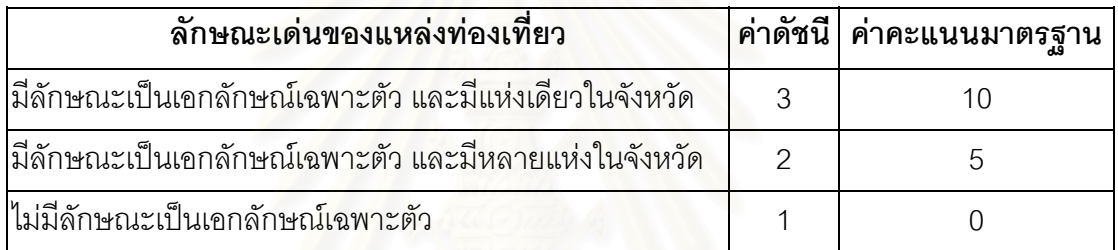

## **ตัวแปรในเรื่องชวงเวลาที่ทองเท ี่ยวได**

เนื่องจากจังหวัดประจวบคีรีขันธ์ มีความหลากห<mark>ลายของแหล่งท่องเที่ยว และ</mark>มี ี่ ลักษณะเฉพาะของภูมิประเทศ ทำให้ลักษณะการท่องเที่ยวในแต่ละแหล่งใช้งานได้ในช่วงเวลาต่าง ึกันใน 1 ปี บางแหล่งเข้าถึงได้ตลอดปี บางแห่งฤดูฝนเข้าถึงได้ยากลำบาก บางแห่งฤดูแล้งจะหมด สภาพแหล่งท่องเที่ยว ดังนั้นช่วงเวลาที่ท่องเที่ยวได้ จึงเป็นปัจจัยในการตัดสินใจที่เลือกจะมาท่อง ี่ ั้ เที่ยวของนักท่องเที่ยว โดยมีการกำหนดค่าดัชนีและค่าคะแนนมาตรฐาน ดังนี้ ี่ ี่

ตารางท ี่ 4.16 การใหคาดัชนีและคาคะแนนมาตรฐาน ของชวงเวลาที่ทองเท ี่ยวได (V12)

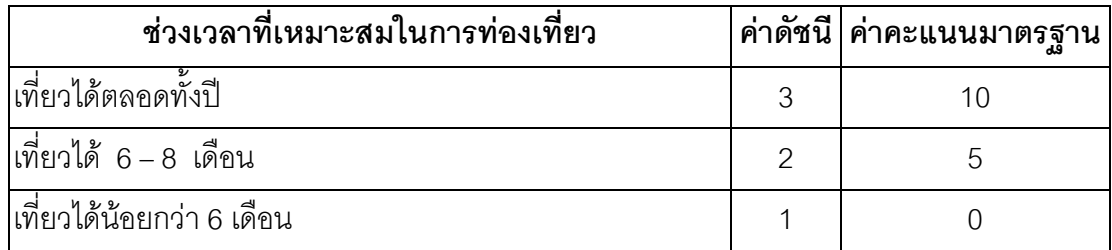

#### ตัวแปรในเรื่องการรวมกลุ่มแหล่งท่องเที่ยว **ี่**

ตารางท ี่ 4.17 การใหคาดัชนีและคาคะแนนมาตรฐาน ของการรวมกลุมแหลงทองเท ยว (V13) ี่

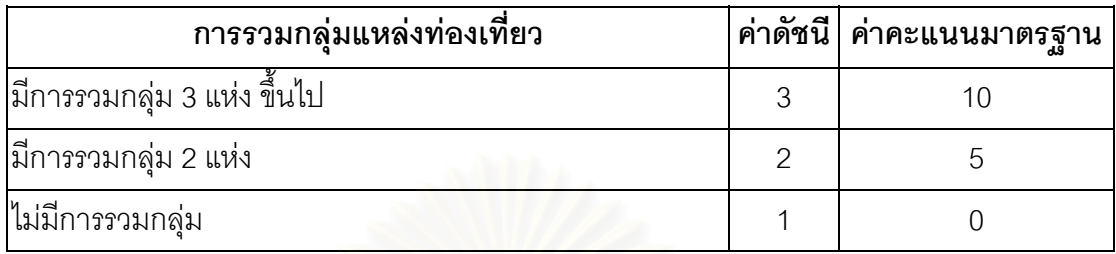

# **ตัวแปรในเรื่องความปลอดภัย**

ตารางที่ 4.18 การให้ค่าดัชนีและค่าคะแนนมาตรฐาน ของความปลอดภัย (V14)

จังหวัดประจวบคีรีขันธ์ถือว่าเป็นจังหวัดหนึ่ง ที่มีความปลอดภัยในระดับหนึ่งที่ ึ่ ี่ ึ่ เอื้ออำนวยต่อการส่งเสริม<mark>ก</mark>ารท่องเที่ยว แต่ในขณะที่แหล่งท่องเที่ยวมีหลากหลายและบางแห่งเข้า ื้ ี่ ี่ ถึงยากลำบากและระยะทางค่อนข้างไกล ดังนั้น จึงพิจารณาปัจจัยที่จะก่อให้เกิดความไม่ปลอดภัย ี่ 4 ประเภท ดังนี้ (1) อันตรายต่อร่างกายและทรัพย์สิน (2) อันตรายในการเดินทางโดยยานพาหนะ (3) อันตรายในการเข้าถึงโดยทางเท้า (4) อันตรายจากสภาพแวดล้อมธรรมชาติ

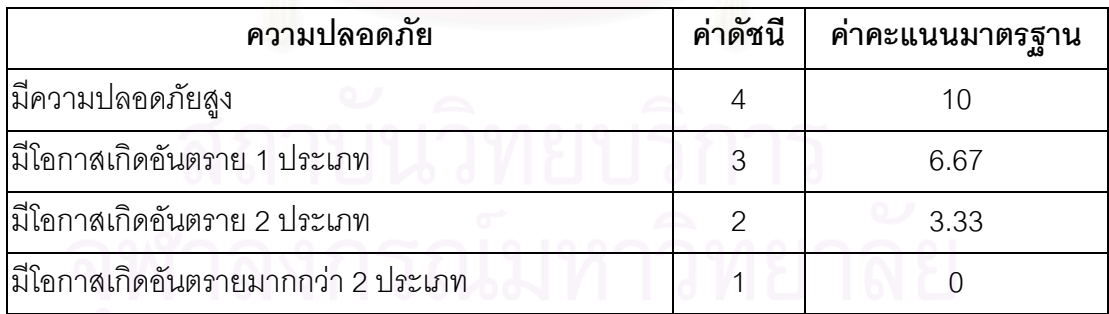

### **3. การใหน้ํ าหนักของตัวแปร**

คะแนนที่สถานที่ท่องเที่ยวแต่ละแห่งได้จากแต่ละตัวแปร ยังมิได้เป็นตัวบอก  $\mathcal{L}^{\mathcal{L}}(\mathcal{L}^{\mathcal{L}})$  and  $\mathcal{L}^{\mathcal{L}}(\mathcal{L}^{\mathcal{L}})$  and  $\mathcal{L}^{\mathcal{L}}(\mathcal{L}^{\mathcal{L}})$ ี่ ี่ ความสำคัญที่แท้จริงของสถานที่นั้นได้ เนื่องตัวแปรเหล่านี้มีความสำคัญในการดึงดูดนักท่องเที่ยว ี่ ื่ ี่ ได้ไม่เท่ากัน ดังนั้นจึงต้องมีการปรับค่าคะแนนทางสถิติโดยการถ่วงน้ำหนัก (Weighting) ใช้วิธีการ ั้ ้ํ หาค่าสัมประสิทธิ์สหสัมพันธ์ (Correlation coefficient) ของแต่ละตัวแปร มีสูตรดังนี้ ิ์

$$
N\Sigma xy - \Sigma x \Sigma y
$$
  

$$
r_{xy} = \frac{\sum x \Sigma y}{\sqrt{[N\Sigma x^2 - (\Sigma x)^2][N\Sigma y^2 - (\Sigma y)^2]}}
$$

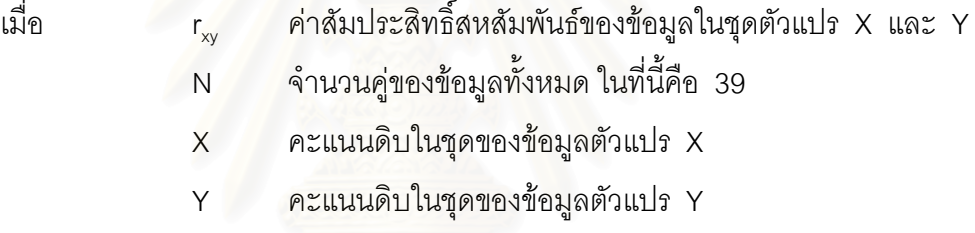

ค่าสัมประสิทธิ์สหสัมพันธ์ที่ได้ จะเป็นค่าที่บอกถึงความสัมพันธ์ของตัวแปรแต่ละ ิ์ ี่ คู่ เมื่อนำค่าสัมประสิทธิ์สหสัมพันธ์ของตัวแปรทุกตัวที่มีต่อกันมาทำเป็นตารางสหสัมพันธ์ และนำ ื่ ิ์ ค่าสัมประสิทธิ์สหสัมพันธ์มาหาผลรวม ค่าสัมประสิทธิ์สหสัมพันธ์รวมนี้จะเป็นค่าน้ำหนักความ ิ์ ิ์ ้ํ สําคัญของตัวแปรนั้น ๆ

#### **4. การหาศักยภาพของแหลงทองเท ยว ี่**

เมื่อได้ค่าน้ำหนักของตัวแปรแต่ละตัวแแล้ว นำค่าน้ำหนักมาคูณกับค่าคะแนน ้ํ ้ํ ของตัวแปรในแหล่งท่องเที่ยวแต่ละแห่ง จากนั้นนำค่าตัวแปรของแต่ละแห่งทั้ง 14 ตัวแปร มารวม ี่ ั้ กัน จะได้ค่าศักยภาพของแหล่งท่องเที่ยว ี่

#### **4.4.3 การจําแนกกลุมแหลงทองเท ยวตามลําดับศักยภาพ ี่**

เมื่อได้ค่าศักยภาพของแหล่งท่องเที่ยวแต่ละแห่งแล้ว นำมาจัดกลุ่มความสำคัญ ี่ ตามค่าของกลุ่มคะแนนทั้งหมด โดยแบ่งกลุ่มค่าความสำคัญตามศักยภาพออกเป็น 3 กลุ่ม ได้แก่ กลุ่มที่มีศักยภาพทางการท่องเที่ยวสูง กลุ่มที่มีศักยภาพทางการท่องเที่ยวปานกลาง และกลุ่มที่มี ี่ ศักยภาพทางการท่องเที่ยวต่ำ โดยมีวิธีการทางสถิติเพื่อหาค่าช่วงชั้น (Class Interval) ในการแบ่ง ี่ ื่ ค่าคะแนน เพื่อใช้ในการแบ่งกลุ่มศักยภาพ ดังนี้

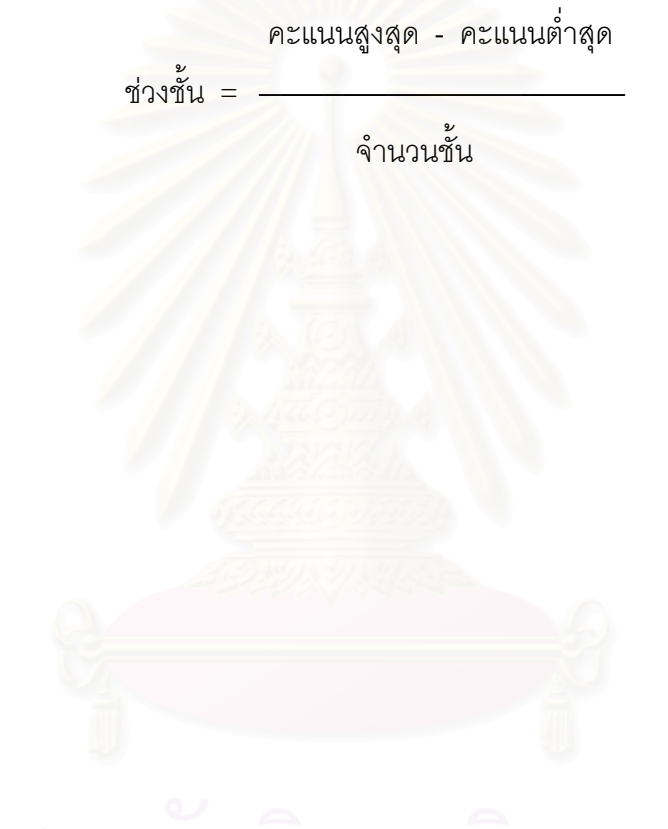

# **บทท ี่ 5**

# **ผลการศึกษา**

ภายหลังจากผู้วิจัยได้ดำเนินการตามขึ้นตอนต่าง ๆ ในบทที่ 4 ที่ว่าด้วยการ ึ้ ี่ ดำเนินวิจัยแล้ว ในบทที่ 5 นี้จะเป็นการนำเสนอผลการศึกษาเพื่อให้เป็นไปตามวัตถุประสงค์ของ การศึกษาและแนวเหตุผลของการวิจัยในครั้ งน

# 5.1 ผลการออกแบบฐานข้อมูลของระบบข้อมูลการท่องเที่ยวโดยใช้เทคโนโลยีทางด้าน **ระบบสารสนเทศภูมิศาสตร**

จากการดำเนินการออกแบบฐานข้อมูลของระบบข้อมูลการท่องเที่ยวโดยใช้ เทคโนโลยีทางด้านระบบสารสนเทศภูมิศาสตร์ ในบทที่ 4 ทำให้ได้ฐานข้อมูลของระบบข้อมูลการ ท่องเที่ยวจังหวัดประจ<mark>ว</mark>บคีรีขันธ์ ดังนี้ ี่

#### 5.1.1 ฐานข้อมูลเชิงพื้นที่ **ื้**

โปรแกรมที่ใช้ในการสร้างฐานข้อมูลเชิงพื้นที่ คือ โปรแกรม Pc Arc/Info 3.5 ื้ โปรแกรม Pc Arc/Info จะเรียกแต่ละชั้นข้อมูลแผนที่ว่า Coverage ซึ่งเป็นการจัดเก็บในรูปแบบ ั้ ของข้อมูลแบบเวคเตอร์ ส่วนสาเหตุที่ใช้โปรแกรมนี้ เนื่องจากโปรแกรม PC Arc/Info 3.5 เป็น โปรแกรมที่มีประสิทธิภาพในการจัดการขอมูลแบบเวคเตอรและมีการสรางโทโพโลยี (Topology) ให้กับ Coverage ที่สร้างขึ้น ทำให้สามารถตรวจสอบความถูกต้องของข้อมูลได้ โดยมีรายละเอียด ี่ ขั้นตอนการนำเข้าดังนี้ ั้

1. นำเข้าด้วยวิธีการบันทึกข้อมูลโดยการแปลงเป็นข้อมูลเชิงตัวเลข (Digitize) และทำการแปลงค่าพิกัดแผนที่ให้อยู่ในระบบพิกัด UTM (Universal Transverse Mercator) โซน 47 ด้วยคำสั่ง ADS (Arc Digitizing System) เป็นการนำเข้าข้อมูลโดยผ่านเครื่อง Digitizer ซึ่งเป็น ื่ อุปกรณ์ที่จะนำเข้าข้อมูลแผนที่ เป็นข้อมูลเชิงรหัสในรูปแบบของพีซี อาร์คอินโฟ โดยที่กระดาน Digitizer น นทุกตําแหนงบนกระดานจะมีคาพิกัดในระบบของ Table coordinate มีหนวยเปนนิ้ว ั้ ซึ่งค่าพิกัดเหล่านี้สามารถแปลงเข้าสู่ระบบอ้างอิงบนโลกได้ โดยดิจิไทซ์ จุดควบคุม (Control ึ่ Point) อย่างน้อยสี่จุดลงบนข้อมูลแผนที่ที่ต้องการนำเข้า ซึ่งจะต้องทราบค่าพิกัดแต่ละจุดควบคุม ึ่

ทุกค่า ซึ่งค่าพิกัดของข้อมูลที่นำเข้าจะเปลี่ยนจากค่าพิกัดในระบบ Table coordinate จะเปลี่ยน ึ่ เปนระบบ UTM โดยมีหนวยเปนเมตร

2. สร้าง Topology ให้กับแต่ละ Coverage โปรแกรม พีซี อาร์คอินโฟ จะสร้าง ตาราง Feature Attribute Table ซึ่งเป็น Relational Database โดยจะสร้าง Point Attribute Table (Pat) สำหรับข้อมูลที่เป็นจุด Arc Attribute Table (AAT) สำหรับข้อมูลที่เป็นเส้น และ Polygon Attribute Table (PAT) สำหรับข้อมูลที่เป็นรูปหลายเหลี่ยมโดยการใช้คำสั่ง CLEAN หรือ BUILD โดยที่ Attribute Table เหล่านี้จะเป็นตัวเชื่อมโยงระหว่างตำแหน่งข้อมูลกับข้อมูล อื่น ๆ และจะต้อง CLEAN หรือ BUILD ทุกครั้ง เมื่อมีการแก้ไขข้อมูล หรือปรับปรุงข้อมูล ื่

3. ตรวจสอบความถูกต้องและแก้ไขความผิดพลาดที่เกิดขึ้น จากการดิจิไทซ์และ การกำหนดค่า ID เนื่อง<mark>จากค่า ID เป็นตัวเชื่อมโยงข้อมูลกราฟิกกับข้อมู</mark>ลลักษณะประจำ ถ้า ื่ กำหนดค่า ID ผิดพลาดก็จะทำให้ข้อมูลที่เชื่อมโยงกันผิดพลาดไปด้วย การแก้ไข USER\_ID ใช้ ี่ คำสั่ง CALCULATE ในการแก้ไขให้ถูกต้อง ส่วนการแก้ไขความผิดพลาดที่เกิดจากการดิจิไทซ์ ใช้ ี่ คำสั่ง EDITCOVERAGE เพื่อตรวจสอบความผิดพลาดของสาลักษณ์ต่าง ๆ เพื่ ื่ ื่ เพื่อทำการแก้ไข ข้อมูลให้ถูกต้องสมบูรณ์ ซึ่งขั้นตอนนี้เป็นขั้นตอนที่สำคัญขั้นตอนหนึ่ง เนื่องจากฐานข้อมูลที่สร้าง ึ่ ั้ ั้ ั้ ื่ ี่ ์ ขึ้นจะสามารถใช้งานได้อย่างมีประสิทธิภาพนั้น ข้อมูลจะต้องมีความถูกต้องและแม่นยำ

สรุป ฐานข้อมูลเชิงพื้นที่ที่ได้ทำการสร้าง ได้แก่ ข้อมูลขอบเขตการปกครอง เส้น ื้ ทางคมนาคม ทางน้ำ ตำแหน่งแหล่งท่องเที่ยว ตำแหน่งร้านอาหาร ตำแหน่งที่พัก ตำแหน่ง ี่ ้ สถานที่สำคัญ แสดงไว้ ภาคผนวก ก

# **5.1.2 ฐานขอมูลลักษณะประจํา**

โปรแกรมที่ใชในการสรางฐานขอมูลลักษณะประจํา คือ โปรแกรม Microsoft Excel เนื่องจากเป็นโปรแกรมที่ใช้งานง่าย สามารถนำเข้าและแก้ไขข้อมูล ได้อย่างรวดเร็ว และ สามารถแปลงข้อมูลให้อยู่ในรูปแบบของโปรแกรม dBase IV ได้ ซึ่งรูปแบบของข้อมูลโปรแกรม ึ่ dBase IV นี้ จะนำไปใช้ในโปรแกรม ArcView ซึ่งเป็นรูปแบบฐานข้อมูลที่ใช้ได้กับโปรแกรม ArcView 3.1 ที่ผู้วิจัยใช้ในการจัดการฐานข้อมูล และแสดงผลข้อมูล รวมทั้งการเขียนโปรแกรม ั้ ประยุกต์ ในงานวิจัยครั้งนี้ มีขั้นตอนดังนี้ ั้

1. สร้างตารางข้อมูลตามแบบจำลองข้อมูลลักษณะประจำ ที่ได้กำหนดไว้ในบทที่ 4 เมื่อสร้างเสร็จแล้ว ได้ตรวจความถูกต้องของข้อมูล และแก้ไขความผิดพลาดที่เกิดขึ้น ื่  $\mathcal{L}^{\mathcal{L}}(\mathcal{L}^{\mathcal{L}})$  and  $\mathcal{L}^{\mathcal{L}}(\mathcal{L}^{\mathcal{L}})$  and  $\mathcal{L}^{\mathcal{L}}(\mathcal{L}^{\mathcal{L}})$ 

2. บันทึกข้อมูลเป็น dBase IV ซึ่งจะมีนามสกุล \*.DBF เพื่อนำไปเชื่อมโยงกับ ึ่ ื่ ข้อมูลเชิงพื้นที่ ในโปรแกรม ArcView 3.1 ื้

สรุป ฐานข้อมูลลักษณะประจำที่ได้ทำการสร้าง ได้แก่ ข้อมูลแหล่งท่องเที่ยว ข้อ-ี่ มูลที่พัก ข้อมูลร้านอาหาร ข้อมูลรายการท่องเที่ยว ข้อมูลสถานที่สำคัญ ข้อมูลอำเภอ ข้อมูล ี่ ตำบล ข้อมูลทางน้ำ ข้อมูลเส้นทางคมนาคม ข้อมูลศักยภาพของแหล่งท่องเที่ยว แสดงไว้ใน ี่ กาคผนกา

#### **5.1.3 การเชื่อมโยงขอมูลเชิงพ นที่กับขอมูลลักษณะประจํา ื้**

การเชื่อมโยงระหว่างข้อมูลเชิงพื้นที่กับข้อมูลลักษณะประจำ กระทำโดยใช้ ื้ โปรแกรม ArcView 3.1 โปรแกรม ArcView เป็นซอฟแวร์ ในตระกูลเดียวกันกับ PC Arc/Info ที่ พัฒนาโดย Environmental Systems Research Institute, Inc. (ESRI) จึงทําใหโปรแกรม ArcView สามารถนำเข้าข้อมูลที่เป็น Coverage ได้ การที่ผู้วิจัยเลือกใช้โปรแกรม ArcView นี้ เนื่องจากเป็นโปรแกรมที่ใช้งานได้ง่าย มีประสิทธิภาพในการแสดงผล และทำงานบนระบบปฏิบัติ การ Windows ซึ่งแตกต่างจาก Pc Arc/Info3.5 ที่ใช้งานได้ยากกว่า และการแสดงผลที่ขาดความ ึ่ ี่ สวยงาม วิธีการเชื่อมโยงข้อมูลดำเนินการตามขั้นตอนได้ดังนี้

> 1. นำข้อมูลเชิงพื้นที่เข้าสู่โปรแกรม ArcView ื้ ี่

2. เปิดตารางของข้อมูลเชิงพื้นที่ที่จะทำการเชื่อมโยงข้อมูล ตารางนี้เป็นตาราง ที่สร้างโดยอัตโนมัติโดยโปรแกรม Pc Arc/Info และค่ารหัสที่ได้กำหนดไว้แล้ว ี่

3. นำเข้าข้อมูลลักษณะประจำ ที่จะนำมาเชื่อมโยงกับข้อมูลเชิงพื้นที่ที่ได้จัด ี่ ื้ ี่ สร้างไว้แล้ว

4. ทำการเชื่อมโยงกัน โดยให้ตรงกับคีย์หลักที่ได้กำหนดไว้แล้ว โดยใช้คำสั่ง ั่ JOIN

5. ทำการแปลงข้อมูลที่ได้ทำการเชื่อมโยงแล้ว ให้เป็นรูปแบบของ Shape file ซึ่งเป็นรูปแบบของโปรแกรม ArcView เพื่อให้ข้อมูลทั้งสองเชื่อมโยงกันอย่างถาวร และนำข้อมูลนี้ ั้ ไปแสดงผลในโปรแกรมประยุกตไดอยางมีประสิทธิภาพ

สรุป เมื่อเชื่อมข้อมูลทั้ง 2 ประเภทเข้าด้วยกันแล้ว จะทำให้ได้ฐานข้อมูลที่อยู่ใน ื่ ื่ ี่ ระบบสารสนเทศภูมิศาสตร์ ซึ่งฐานข้อมูลที่ได้ในการวิจัยครั้งนี้เป็นโครงสร้างฐานข้อมูลแบบเชิง ึ่ ั้ สัมพันธ์ ที่มีความสามารถในการสืบค้น เพิ่มและปรับปรุงแก้ไขข้อมูลได้อย่างมีประสิทธิภาพ

#### 5.2 ผลการจัดทำโปร<mark>แกรมประยุกต์เพื่อการ</mark>นำเสนอข้อมูลสารสนเทศทางด้านท่องเที่ยว **ื่ ี่ ในลักษณะของเมนูการเรียกคนขอมูลทางหนาจอภาพ**

จากการ<sub>ออกแบบโปรแกรมประยุกต์เพื่อการนำเสนอข้อมูลสารสนเทศทางด้าน</sub> ื่ ท่องเที่ยว ในลักษณะของ<mark>เมนูการเรียกค้นข้อมูลทางหน้าจอภาพ ผู้</mark>วิจัยได้เขียนโปรแกรมประยุกต์ ี่ ขึ้น เพื่อให้ผู้ใช้งานสามารถเรียกใช้ฐานข้อมูลด้านการท่องเที่ยวที่สร้างขึ้น ได้อย่างสะดวกรวดเร็ว ี่ ี่ และมีประสิทธิภาพ โดยผ่<mark>าน</mark>ระบบเมนูภาษาไทย ให้ผู้ใช้สามารถเลือกสอบถามข้อมูลเกี่ยวกับ ี่ แหล่งท่องเที่ยว สถานที่พัก ร้านอาหาร การเดินทาง และข้อมูลอื่น ๆ ที่จำเป็นการต่อการท่องเที่ยว ี่ ี่ โดยนำเสนอทั้งในของรูปแผนที่ ข้อมูลลักษณะประจำ และข้อมูลรูปภาพ การจัดสร้างโปรแกรม ประยุกต์นี้ มีองค์ประกอบหลัก 4 ส่วน ดังได้กล่าวแล้วในบทที่ 4 ได้แก่ หน้าหลัก (Project Window) ส่วนการแสดงผลข้อมูลแผนที่ (View Window) ส่วนการแสดงผลข้อมูลลักษณะประจำ (Table Window) และสวนการพิมพแผนท ี่ (Layout Window)

## **5.2.1 ภาษาท ี่ใชเขียนโปรแกรมประยุกต**

ผู้วิจัยได้ใช้ภาษา Avenue ในการเขียนโปรแกรมประยุกต์ในครั้งนี้ ภาษา Avenue เป็นชุดของคำสั่งบนโปรแกรม ArcView ที่ใช้ในการควบคุมวัตถุต่างๆ ที่ปรากฏอยู่บนโปรแกรม เนื่องจาก Avenue นี้สามารถทำงานได้บน platform ที่มีโปรแกรม ArcView และ วัตถุ (object) ื่ ี้ ต่างๆ สามารถใช้งานร่วมกันได้ระหว่าง Avenue และ ArcView เช่น หน้าต่าง (Window) ของ Project, View, Table, Layout และ Script ต่าง ๆ นอกจากนี้ ยังมีวัตถุย่อย ๆ ที่อยู่ภายใน ี่ Window ที่ละชนิดที่จะทำงานได้แตกต่างกันออกไปอีก ี่ ี่

ผู้วิจัยใช้ภาษา Avenue ในการปรับปรุงหรือดัดแปลงรูปแบบของหน้าจอ (GUI : Graphic User Interface) เชน สามารถสรางหรือลบ คําส ั่งใน เมนู (menus) หรือปุมคําสั่ง (buttons) และปุ่มเครื่องมือต่างๆ (tools) ที่ปรากฏบนหน้าต่างแต่ละชนิด ซึ่งไม่เหมือนกัน ขึ้นอยู่ ื่ ึ้ กับวาเปนหนาตางชนิดใด เชน หนาตาง (Window) ของ Project, View, Table, Layout หนาตาง เหล่านี้เป็นส่วนหลักที่ผู้วิจัยได้ออกแบบให้แสดงข้อสนเทศด้านการท่องเที่ยว ซึ่งจะต้องมีการสร้าง ี่ ึ่ หรือลบคำสั่งต่าง ๆ บนโปรแกรม ArcView เพื่อสร้างหน้าจอภาพของโปรแกรมประยุกต์ เพื่อแสดง ั่ ื่ ื่ ข้อสนเทศทางด้านการท่องเที่ยวที่ได้ออกแบบไว้ในบทที่ 4 โดยออกแบบให้หน้าจอภาพมีความ ี่ สวยงาม ไม่ซ้ำซ้อน ใช้งานง่าย ซึ่งอ<mark>าจจะต้องตัดคำสั่ง หรือปุ่มบางอย่าง ออกไป ให้เหลือเฉพาะที่</mark> ึ่ ต้องการ

## **5.2.2 การเรียกใชโปรแกรม**

ผู้วิจัยได้ตั้งชื่อโปรแกรมประยุกต์เพื่อการนำเสนอข้อมูลสารสนเทศทางด้านท่อง ั้ ื่ เที่ยวจังหวัดประจวบคีรีขันธ์ว่า "TourPrachuap" การเรียกใช้โปรแกรม TourPrachuap นี้ เครื่อง ี่ ื่ คอมพิวเตอร์ที่ใช้ TourP<mark>r</mark>achuap จะต้องมีโปรแกรม ArcView 3.0 ขึ้นไป อยู่ในเครื่องด้วย จึงจะ สามารถเรียกใช้โปรแกรมนี้ได้ การเรียกใช้โปรแกรมทำได้โดยการดับเบิ้ลคลิ้ก (Double click) ที่ ิ้ แฟ้มข้อมูลที่ชื่อว่า TourPrachuap.apr โปรแกรมจะทำงานโดยแสดงโลโก้ต้อนรับดังรูปที่ 5.1

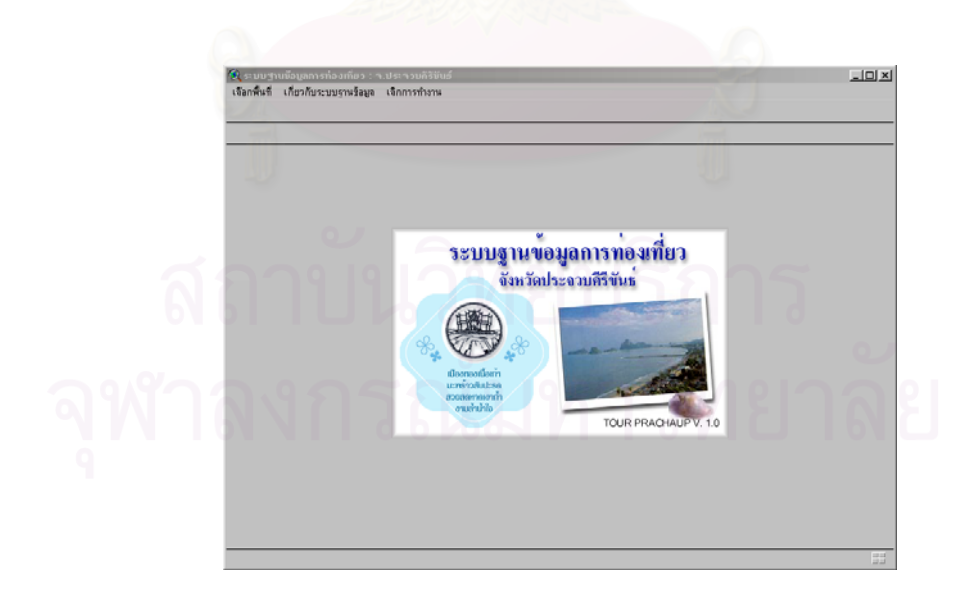

## รูปที่ 5.1 การแสดงโลโกเขาสูการทํางานของโปรแกรม

## **5.2.3 การทํางานของหนาหลัก (Project Window)**

เมื่อโปรแกรมแสดงโลโก้เพื่อให้ทราบว่าได้เข้าสู่โปรแกรม TourPrachuap แล้ว โปรแกรมจะแสดงเมนูตางๆ ดังรูปที่ 5.2

> ● ระบบฐานข้อมูลการท่องเที่ยว : จ.ประจวบคิริขันธ์ เลือกพื้นที่ เกี่ยวกับระบบฐานข้อมูล เลิกการทำงาน

รูปที่ 5.2 เมนูหลัก

รายละเอี<mark>ยดของแต่ละเมนู</mark>การทำงาน มีดังนี้

1. เลือกพื้นที่ เพื่อให้ผู้ใช้เลือกดูข้อมูลการท่องเที่ยวทั้งจังหวัดหรือรายอำเภอ ที่ ื้ ี่ ั้ ต้องการ ดังรูปที่ 5.3 จ<mark>ากนั้นโปรแกร</mark>มจะแสดงภาพแผนที่ขอบเขตการปกครองและข้อมูลตำแหน่ง แหล่งท่องเที่ยวที่อยู่ในขอ<mark>บเขตการปกครองที่ได้ทำการเลือก พร้อมทั้งจะแสดงเมนู</mark>การทำงาน ี่ ี่ ั้ ต่างๆ ซึ่งจะกล่าวในหัวข้อต่<mark>อ</mark>ไป ึ่

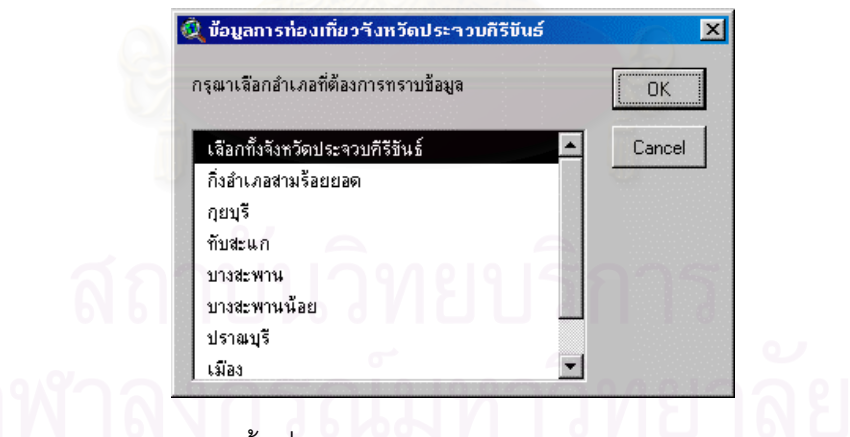

รูปที่ 5.3 กล่องข้อความเลือกพื้นที่ ื้

2. เกี่ยวกับระบบฐานข้อมูล เป็นเมนูที่แสดงข้อมูลเกี่ยวระบบ กิตติกรรมประกาศ ี่ ี่ และผูจัดทํา

> 3. เลิกการทำงาน เป็นเมนูเพื่อออกจากระบบ ื่

### **5.2.4 การทํางานของสวนการแสดงผลขอมูลแผนท ี่ (View Window)**

เมื่อได้เลือกพื้นที่จากหน้าหลักแล้ว โปรแกรมจะแสดงข้อมูลขอบเขตการปกครอง ี่ และตำแหน่งที่แหล่งท่องเที่ยว พร้อมทั้งเมนูการทำงาน ี่ ั้

ส่วนการแสดงผลข้อมูลแผนที่ มีส่วนประกอบหลัก ดังนี้ ดังรูปที่ 5.4

- 1. หน้าต่างแสดงผลข้อมูลแผนที่
- 2. เมนูการทํางาน
- 3. ปุมการทํางาน
- 4. เครื่องมือการทำงาน ื่
- 5. สารบัญข้อมูลและสัญลักษณ์
- 6. สถานะแสดงมาตราสวน
- 7. สถานะแสดงขอมูลใหความชวยเหลือ
- 8. สถานะแสดงพิกัด

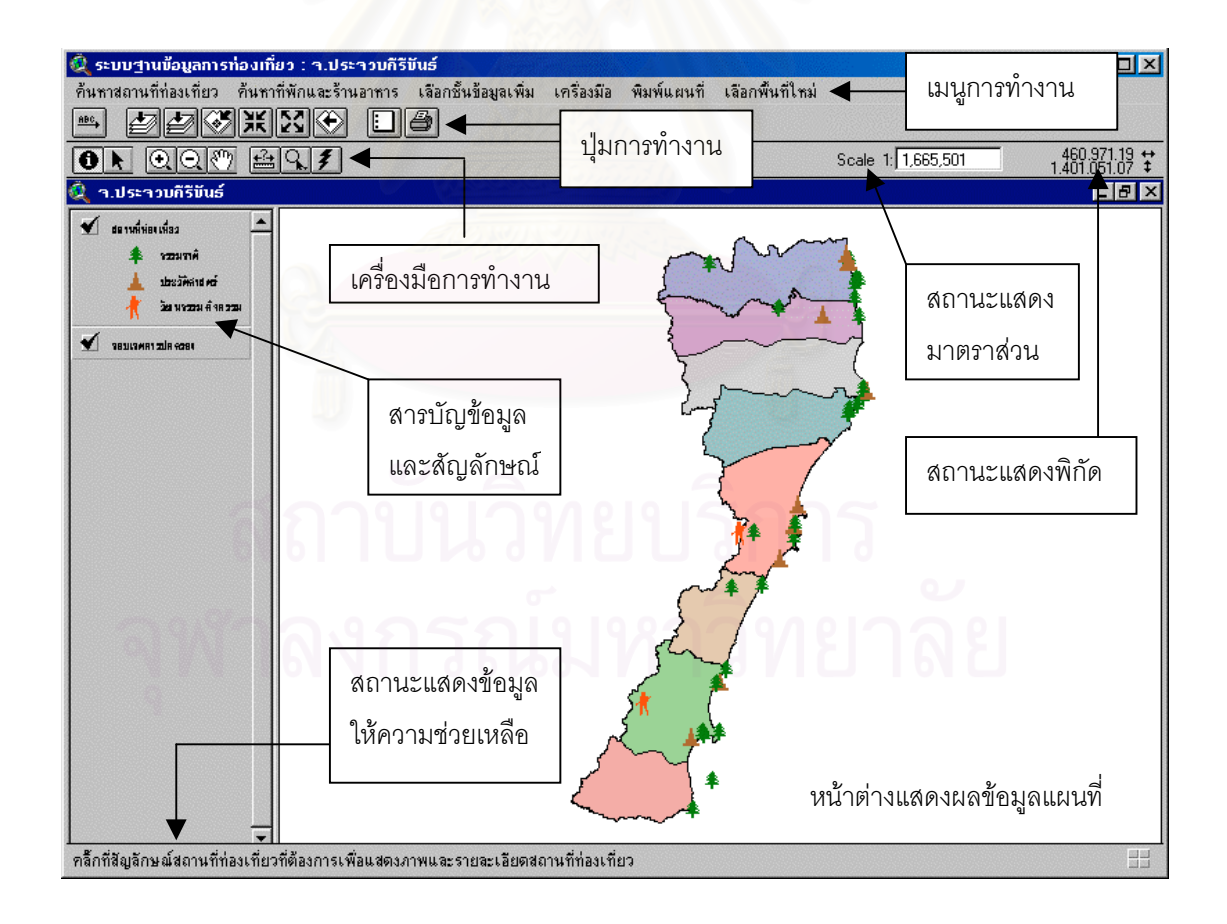

รูปที่ 5.4 สวนประกอบของสวนการแสดงผลขอมูลแผนท ี่ (View Window)

รายละเอียดของแต่ละเมนการทำงาน มีดังนี้

1. **การสอบถามข้อมูลแหล่งท่องเที่ยว** เป็นเมนูสำหรับสอบถามข้อมูลแหล่งท่องเที่ยว **ี่** ี่ ตามเงื่อนไขต่าง ๆ โดยมีเมนูการสอบถามข้อมูลให้ผู้ใช้เลือก ดังรูปที่ 5.5 มีรายละเอียดแต่ละเมนู การทํางานดังน

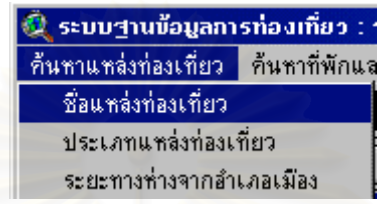

รูปที่ 5.5 เมนูการสอบถามข้อมูลแหล่งท่องเที่ยว ี่

ก. การสอบถามจากชื่อแหล่งท่องเที่ยว โปรแกรมสอบถามข้อมูล โดยจะแสดง **่** ี่ กล่องข้อความแสดงรายชื่อแหล่งท่องเที่ยว โดยให้ผู้ใช้เลือก ดังรูปที่ 5.6 จากนั้นโปรแกรมจะทำ ื่ ี่ การค้นหาแหล่งท่องเที่<mark>ย</mark>ว แ<mark>ละแสดง</mark>ตำแหน่งของแหล่งท่องเที่ยวที่ได้ทำการเลือก โดยโปรแกรมจะ ี่ ี่ ขยายแผนที่และแสดงตำ<mark>แหน่ง</mark>แหล่งท่องเที่ยวที่ได้ทำการเลือกอยู่ตรงกลางจอภาพพร้อมแสดง ี่ สัญลักษณ์เป็นสีเหลือง ดังรูปที่ 5.7 ผู้ใช้สามารถใช้เครื่องมือการทำงาน เพื่อให้โปรแกรมแสดงข้อ ื่ มูลลักษณะประจำ ภาพ และราย<mark>ละเอียดของแหล่งท่องเที่ยว ซึ่งจะกล่าวรายละเอียดการใช้งานใน</mark> ี่ ึ่ หัวข้อเครื่องมือการทำงาน ื่

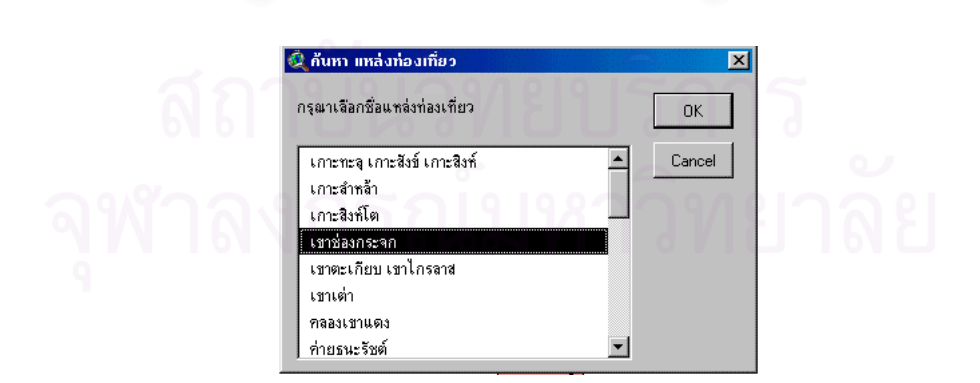

รูปที่ 5.6 กล่องข้อความสอบถามจากชื่อแหล่งท่องเที่ยว ื่ ี่

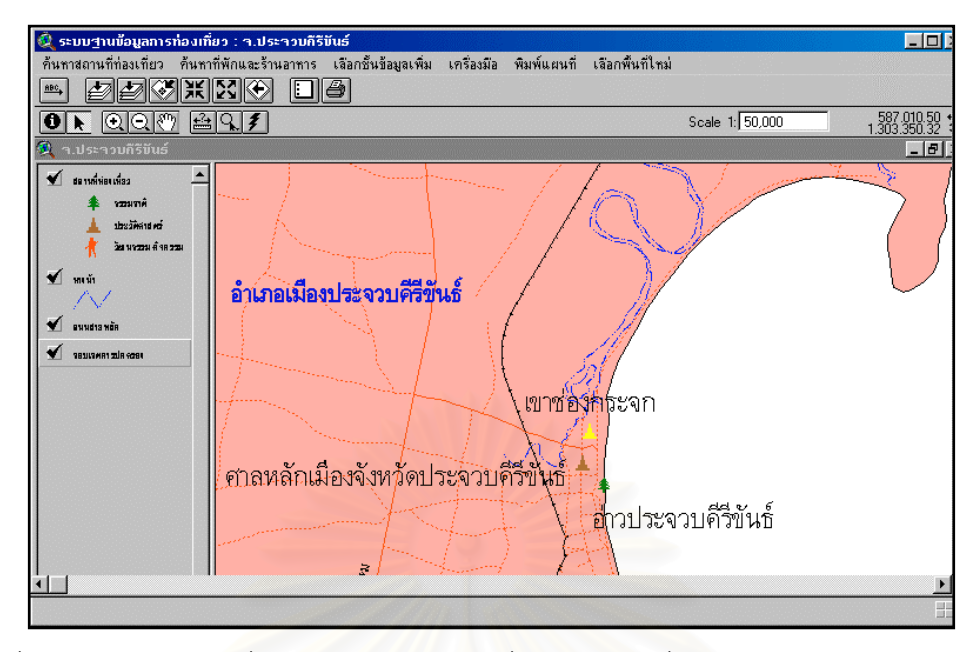

รูปที่ 5.7 แสดงผลแผนที่จากการสอบถามจากชื่อแหล่งท่องเที่ยว ี่ ื่ ี่

ข. การสอบถามจากประเภทแหล่งท่องเที่ยว โปรแกรมสอบถามข้อมูล โดยจะ ี่ แสดงกล่องข้อความแสดง<mark>ประเภทแหล่งท่องเที่ยว โดยให้ผู้ใช้เลือก เมื่อผู้ใช้เลือกประเภทแหล่ง</mark> ี่ ื่ ท่องเที่ยวที่ต้องการแล้ว โปรแกรมจะแสดงรายชื่อแหล่งท่องเที่ยวในประเภทที่ผู้ใช้เลือก ดังรูปที่ ี่ ี่ 5.8 จากนั้นโปรแกรมจะทำการค้นหาแหล่งท่องเที่ยว และแสดงตำแหน่งของแหล่งท่องเที่ยวที่ได้ทำ ี่ ี่ การเลือกในลักษณะเดียวกับการสอบถามจากชื่ อแหลงทองเท ยว ดังรูปที่ 5.7 ี่

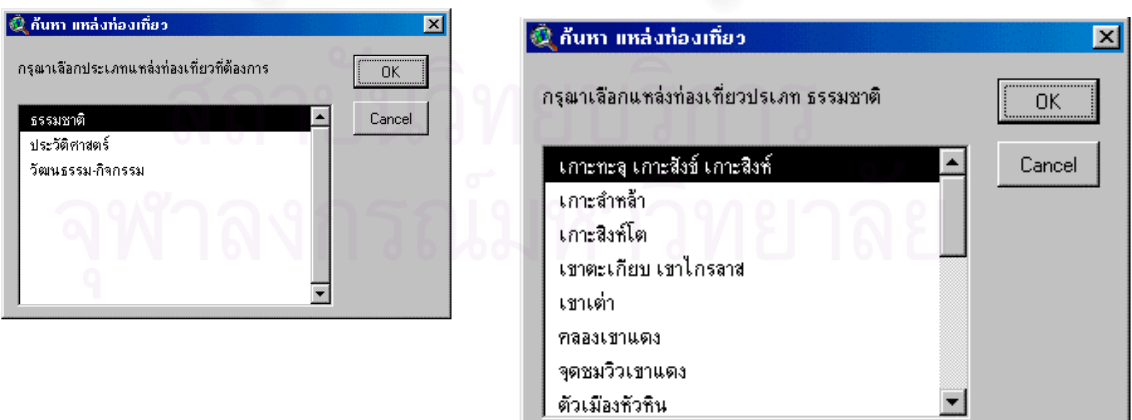

รูปที่ 5.8 กล่องข้อความสอบถามจากประเภทแหล่งท่องเที่ยว ี่

ค. การสอบถามจากระยะทางหางจากอําเภอเมือง โปรแกรมสอบถามขอมูล โดยจะแสดงกล่องข้อความแสดงช่วงระยะทางห่างจากอำเภอเมือง โดยให้ผู้ใช้เลือก เมื่อผู้ใช้เลือก ื่ ช่วงระยะทางห่างจากอำเภอเมืองที่ต้องการแล้ว โปรแกรมจะแสดงรายชื่อแหล่งท่องเที่ยวในช่วง ระยะทางที่ผู้ใช้ได้เลือก ดังรูปที่ 5.9 จากนั้นโปรแกรมจะทำการค้นหาแหล่งท่องเที่ยว และแสดง ี่ ตำแหน่งของแหล่งท่องเที่ยวที่ได้ทำการเลือกในลักษณะเดียวกับการสอบถามจากชื่อแหล่งท่อง ี่ ื่ เที่ยว ี่

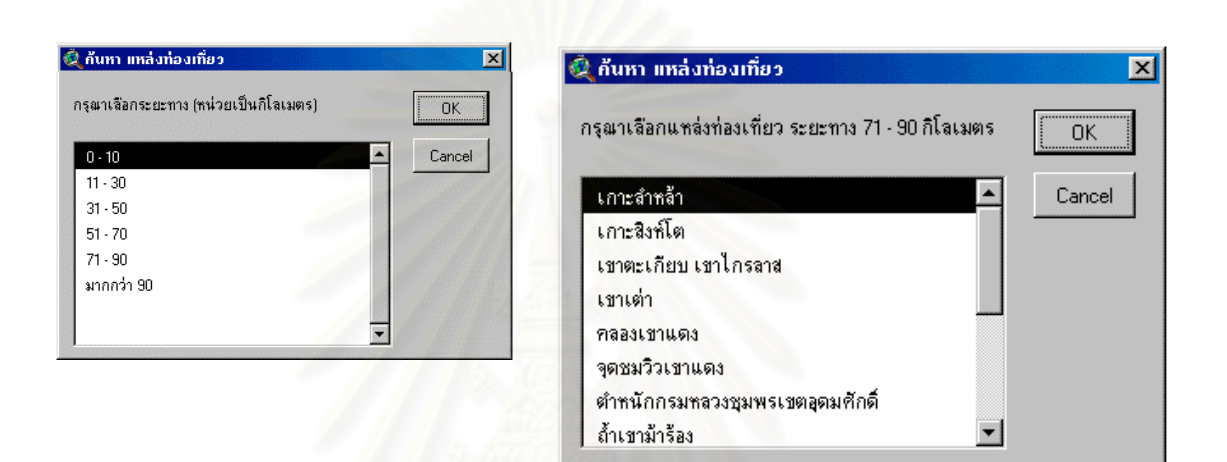

รูปที่ 5.9 กลองขอความสอบถามจากระยะทางหางจากอําเภอเมือง

2. **การสอบถามข้อมูลที่พัก** ก่อนที่จะสอบถามข้อมูลจะต้องเพิ่มชั้นข้อมูลที่พัก ี่ ิ่ ั้ ก่อน โดยเลือกที่เมนูเลือกชั้นข้อมูลเพิ่ม ถ้าผู้ใช้ยังไม่ได้เลือกชั้นข้อมูลที่พัก โปรแกรมจะแสดงข้อ ี่ ความเตือนเพื่อให้ผู้ใช้เลือกชั้นข้อมูลที่พักก่อน ดังรูปที่ 5.10 เมนูสำหรับสอบถามข้อมูลที่พัก จะ สอบถามตามเงื่อนไขต่าง ๆ โดยมีเมนูการสอบถามข้อมูลให้ผู้ใช้เลือก ดังรูปที่ 5.11 มีรายละเอียด แตละเมนูการทํางานดังน

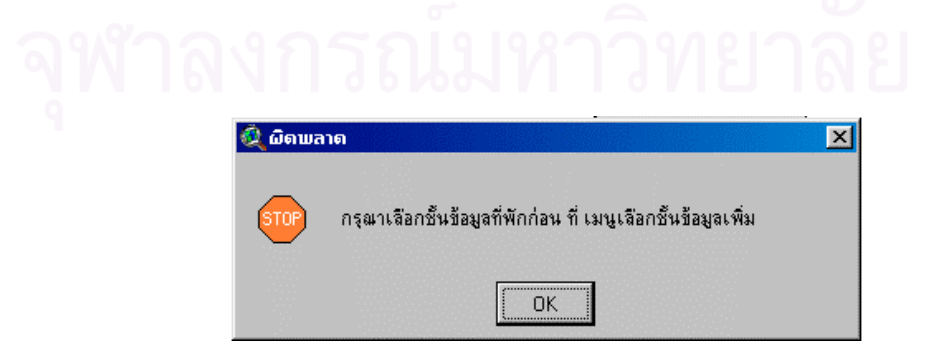

รูปที่ 5.10 กล่องข้อความเตือนเพื่อให้ผู้ใช้เลือกชั้นข้อมูลที่พัก ั้

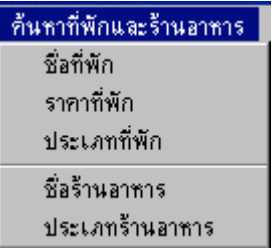

รูปที่ 5.11 เมนูสอบถามข้อมูลที่พัก

ก. การสอบถามจากชื่อที่พัก โปรแกรมสอบถามข้อมูล โดยการพิมพ์ชื่อที่พักที่ ื่ ต้องการสอบถาม ดังรูปที่ 5.12 จากนั้นโปรแกรมจะทำการค้นหา และแสดงตำแหน่งที่พักที่ทำการ สอบถาม โดยโปรแกรมจะขยายแผนที่ และแสดงตำแหน่งที่พักที่ได้ทำการเลือกอยู่ตรงกลางจอ ี่ ภาพพร้อมแสดงเป็นสัญลักษณ์สีเหลือง ดังรูปที่ 5.13 ผู้ใช้สามารถใช้เครื่องมือการทำงาน เพื่อให้ ื่ โปรแกรมแสดงข้อมูลลักษณะประจำได้ เช่น ที่ตั้ง เลขหมายโทรศัพท์ ราคาที่พัก เป็นต้น ซึ่งจะ ึ่ กล่าวรายละเอียดการใช้งานในหัวข้อเครื่องมือการทำงาน ื่

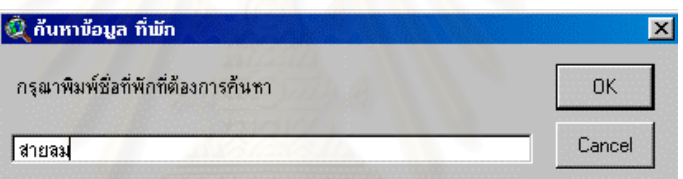

รูปที่ 5.12 กล่องข้อความสอบถามข้อมูลที่พักโดยการพิมพ์ชื่อที่พัก

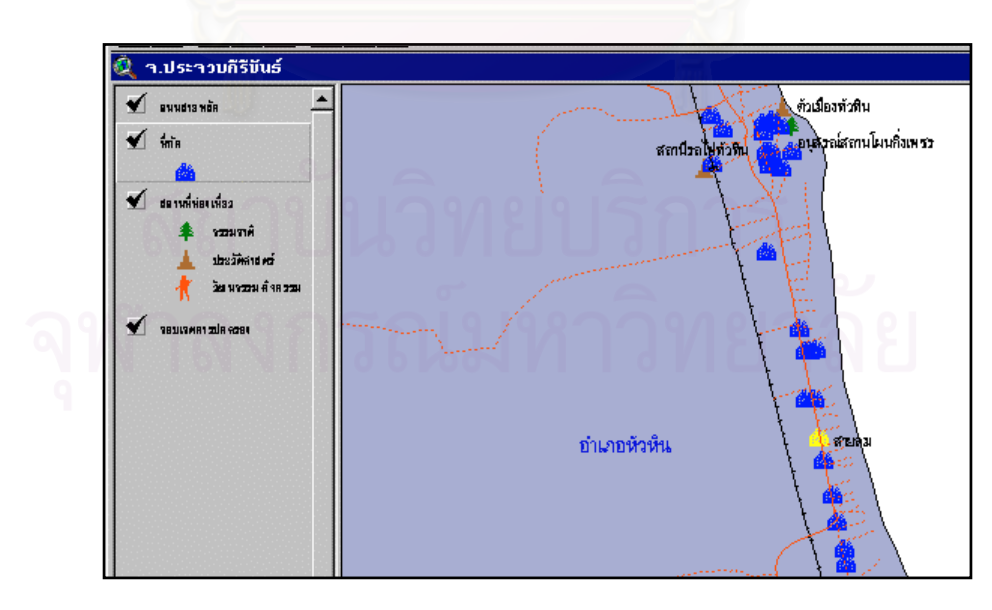

รูปที่ 5.13 แสดงผลแผนที่จากการสอบถามจากการพิมพ์ชื่อที่พัก ี่

ข. การสอบถามจากราคาที่พัก โปรแกรมสอบถามข้อมูล โดยจะแสดงกล่องข้อ ความแสดงช่วงราคาที่พัก โดยให้ผู้ใช้เลือก เมื่อผู้ใช้เลือกช่วงราคาที่ต้องการแล้ว โปรแกรมจะ ี่ ื่ ี่ แสดงรายชื่อที่พักในช่วงราคาที่ผู้ใช้ได้เลือก ดังรูปที่ 5.14 จากนั้นโปรแกรมจะทำการค้นหาที่พัก ื่ และแสดงตำแหน่งของที่พักที่ได้ทำการเลือกในลักษณะเดียวกับการสอบถามจากชื่อที่พัก ดังรูปที่ ื่ 5.13

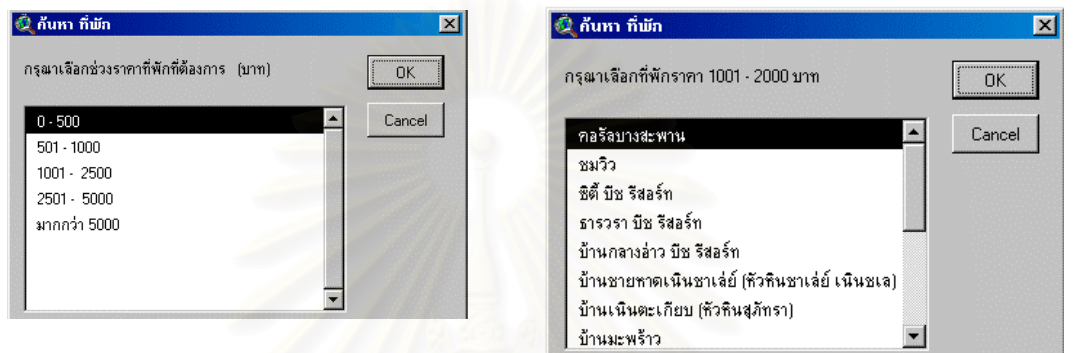

รูปที่ 5.14 กลองขอความสอบถามจากราคาที่พกั

ค. การสอบถามจากประเภทที่พัก โปรแกรมสอบถามขอมูล โดยจะแสดงกลอง ข้อความแสดงประเภทที่พัก โดยให้ผู้ใช้เลือก เมื่อผู้ใช้เลือกประเภทที่พักที่ต้องการแล้ว โปรแกรม ื่ จะแสดงรายชื่อที่พักในประเภทที่ผู้ใช้เลือก ดังรูปที่ 5.15 จากนั้นโปรแกรมจะทำการค้นหาที่พัก ื่ และแสดงตำแหน่งของที่พักที่ได้ทำการเลือกในลักษณะเดียวกับการสอบถามจากชื่อที่พัก ดังรูปที่ 5.13

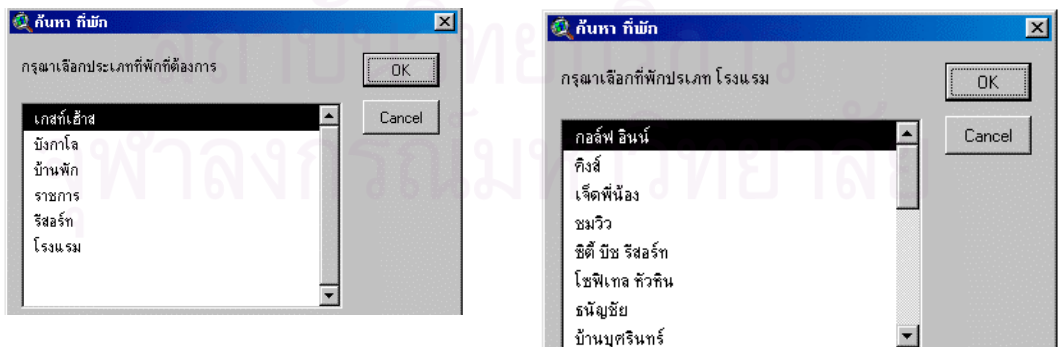

รูปที่ 5.15 กลองขอความสอบถามจากประเภทที่พัก

**3. การสอบถามขอมูลรานอาหาร** กอนท ี่ จะสอบถามข้อมูลจะต้องเพิ่มชั้น ิ่ ข้อมูลร้านอาหารก่อน โดยเลือกที่เมนูเลือกชั้นข้อมูลเพิ่ม ถ้าผู้ใช้ยังไม่ได้เลือกชั้นข้อมูลร้านอาหาร โปรแกรมจะแสดงข้อความเตือนเพื่อให้ผู้ใช้เลือกชั้นข้อมูลร้านอาหารก่อน ดังรูปที่ 5.16 เมนู ั้ สำหรับสอบถามข้อมูลร้านอาหาร จะสอบถามตามเงื่อนไขต่าง ๆ โดยมีเมนูการสอบถามข้อมูลให้ผู้ ใช้เลือก ดังรูปที่ 5.17 มีรายละเอียดแต่ละเมนูการทำงานดังนี้

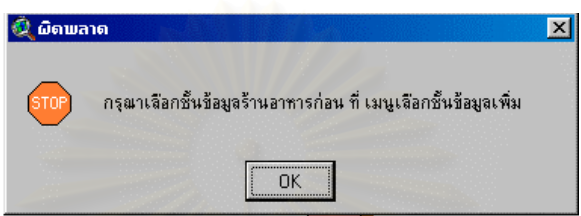

รูปที่ 5.16 กล่องข้อความเตือนเพื่อให้ผู้ใช้เลือกชั้นข้อมูลร้านอาหาร

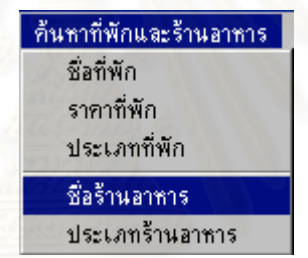

รูปที่ 5.17 เมนูสอบถามข้อมูลร้านอาหาร

ก. การสอบถามจากชื่อร้านอาหาร โปรแกรมสอบถามข้อมูล โดยจะแสดงกล่อง ื่ ข้อความแสดงรายชื่อร้านอาหาร โดยให้ผู้ใช้เลือก ดังรูปที่ 5.18 จากนั้นโปรแกรมจะทำการค้นหา ื่ และแสดงตำแหน่งของร้านอาหารที่ได้ทำการเลือก โดยโปรแกรมจะขยายแผนที่และแสดงตำแหน่ง ร้านอาหารที่ได้ทำการเลือกอยู่ตรงกลางจอภาพ พร้อมแสดงสัญลักษณ์เป็นสีเหลือง ดังรูปที่ 5.19 ผู้ใช้สามารถใช้เครื่องมือการทำงาน เพื่อให้โปรแกรมแสดงข้อมูลลักษณะประจำ เช่น ที่ตั้งร้าน เลข ื่ หมายโทรศัพท์ อาหารแนะนำ เวลาเปิด-ปิดบริการ เป็นต้น ซึ่งจะกล่าวรายละเอียดการใช้งานใน ึ่ หัวข้อเครื่องมือการทำงาน ื่

| ก้นหา ร้านอาหาร         |           |
|-------------------------|-----------|
| กรุณาเลือกชื่อร้านอาหาร | <b>OK</b> |
| กิตติยา                 | Cancel    |
| โกทิ                    |           |
| โขมพัสตร์               |           |
| ครัวขุนทรัพย์           |           |
| จิ้บจ้อย                |           |
|                         |           |
| ชายเล                   |           |
| ชาวเล                   |           |

รูปที่ 5.18 กล่องข้อความสอบถามจากชื่อร้านอาหาร ื่

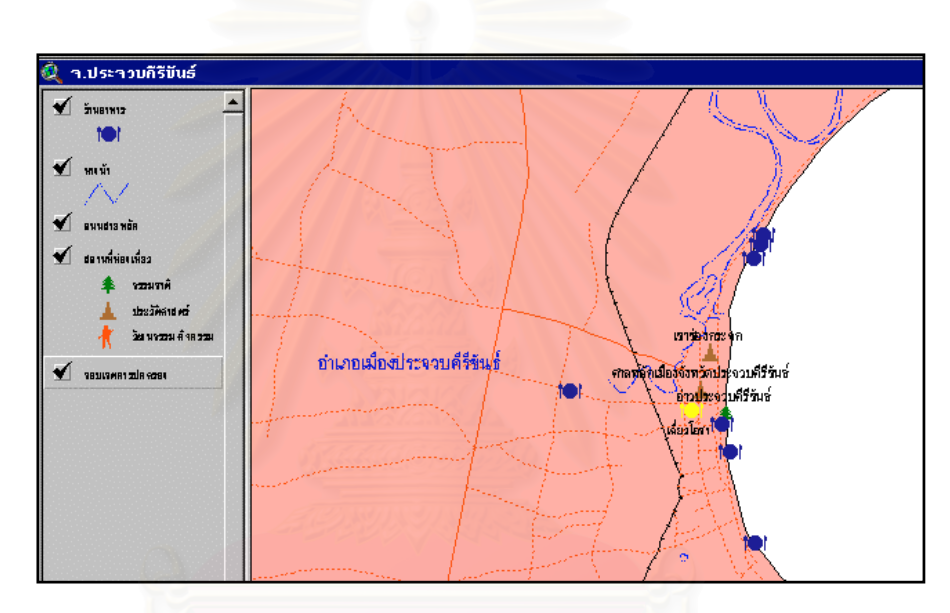

รูปที่ 5.19 แสดงผลแผนที่การสอบถามจากชื่อร้านอาหาร ֧֖֧֝֟֟֓֕֓<u>֚</u> ื่

ข. การสอบถามจากประเภทร้านอาหาร โปรแกรมสอบถามข้อมูล โดยจะแสดง กล่องข้อความแสดงประเภทร้านอาหาร โดยให้ผู้ใช้เลือก เมื่อผู้ใช้เลือกประเภทร้านอาหารที่ ื่ ต้องการแล้ว โปรแกรมจะแสดงรายชื่อร้านอาหารในประเภทที่ผู้ใช้เลือก ดังรูปที่ 5.20 จากนั้น โปรแกรมจะทำการค้นหา และแสดงตำแหน่งของร้านอาหารที่ได้ทำการเลือกในลักษณะเดียวกับ การสอบถามจากช่อรื านอาหาร ดังรูปที่ 5.19

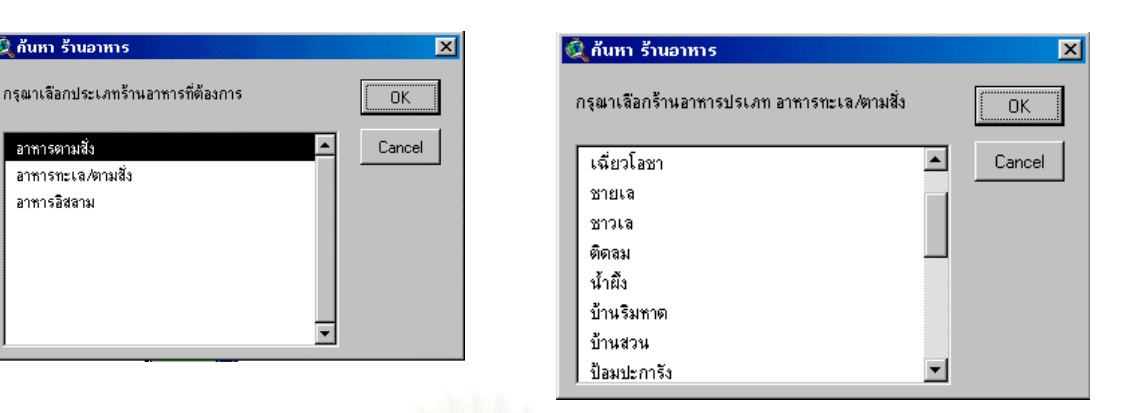

รูปที่ 5.20 กลองขอความสอบถามจากประเภทรานอาหาร

4. **รายการการท่องเที่ยว** เมนูสำหรับสอบถามข้อมูลรายการการท่องเที่ยว จะมี **ี่** ี่ เมนูสอบถามตามเงื่อนไขต่าง ๆ โดยมีเมนูการสอบถามข้อมูลให้ผู้ใช้เลือก ดังรูปที่ 5.21 และมีราย ละเอียดการทํางานดังน

> รายการการท่องเที่ยว แบบไม่ค้างคืน แบบค้างคืน

รูปที่ 5.21 เมนูรายการการท่องเที่ยว ี่

เมื่อผู้ใช้เลือกรายการการท่องเที่ยวตามเงื่อนไขที่ต้องการแล้ว โปรแกรมจะแสดง ื่ ี่ รายการการท่องเที่ยว ที่ผู้ใช้ได้เลือกตามเงื่อนไขนั้น และเมื่อผู้ใช้เลือกรายการการท่องเที่ยวที่ ี่ ี่ ต้องการแล้ว โปรแกรมจะแสดงเส้นทางการเดินทางและตำแหน่งแหล่งท่องเที่ยวตามรายการที่ได้ เลือกไว้ พร้อมทั้งแสดงรายละเอียดของรายการการท่องเที่ยวด้วย ดังรูปที่ 5.22 ั้ ี่

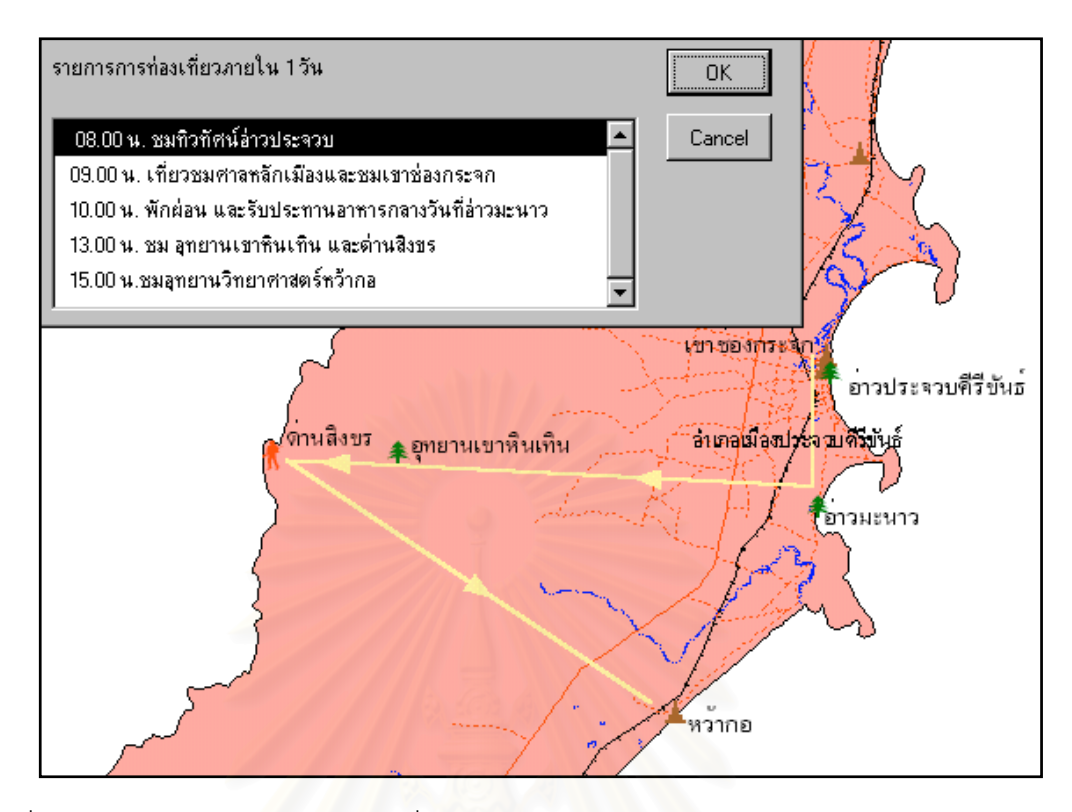

รูปที่ 5.22 แสดงผลรายการการท่องเที่ยว ี่

5. **การแทรกชั้นข้อมูลเพิ่ม** เป็นการนำข้อมูลเชิงพื้นที่มาซ้อนทับ (Overlay) **ั้** ื้ ֦֧<u>֘</u> กับข้อมูลแหล่งท่องเที่ยวเพื่อแสดงข้อสนเทศเพิ่มเติม หรือการนำข้อมูลลักษณะประจำมาแสดงผล ี่ ื่ ิ่ ในส่วนการแสดงผลข้อมูลลักษณะประจำ มีเมนูให้เลือกใช้งาน ดังรูปที่ 5.23 และมีรายละเอียด การทํางานดังน

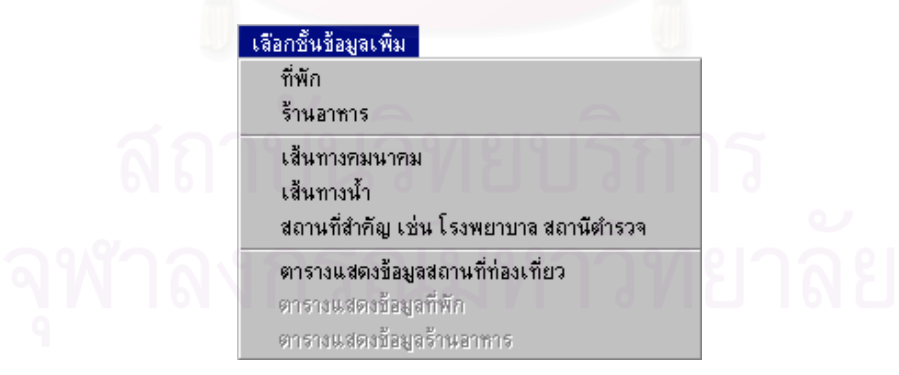

รูปที่ 5.23 เมนูการเลือกช นขอมูลเพิ่มั้

ก. การเลือกชั้นข้อมูลที่พักและร้านอาหาร เป็นการเลือกชั้นข้อมูลตำแหน่งที่พัก หรือตำแหน่งร้านอาหาร มาแสดงในส่วนการแสดงผลข้อมูลแผนที่ เพื่อสอบถามข้อมูลที่พักหรือข้อ ื่ มูลร้านอาหาร ดังที่ได้นำเสนอไปแล้วในหัวข้อการสอบถามข้อมูลที่พัก และการสอบถามข้อมูลร้าน อาหาร

ข. การเลือกชั้นข้อมูลเส้นทางคมนาคม เส้นทางน้ำ และสถานที่สำคัญ เพื่อมา ั้ ื่ ประกอบกับข้อมูลแผนที่ชั้นอื่น ๆ

ค. การเลือกตารางเพื่อแสดงข้อมูลแหล่งท่องเที่ยว ที่พัก และร้านอาหาร เมื่อเลือก ื่ ื่ ดูตารางข้อมูล ตามเมนูเหล่านี้แล้ว โปรแกรมจะแสดงข้อมูลที่ได้เลือกอยู่ในรูปของตาราง พร้อม แสดงภาพแผนที่ด้วย รายละเอียดจะกล่าวในหัวข้อส่วนการแสดงผลข้อมูลลักษณะประจำ

6. **เครื่องมือการทำงาน** มีปุ่มเครื่องมือและเมนูให้ผู้ใช้ได้เลือกใช้มากมาย แต่ **ื่** ื่ ในที่ขอกล่าวรายละเอี<mark>ยดเฉพาะเครื่อ</mark>งมือที่มีสำคัญในการทำงานเท่านั้น มีรายละเอียดดังนี้ ื่

ก. เครื่องมือสำหรับใส่ชื่อหน่วยแผนที่ (Auto label) เมนูหรือปุ่มนี้มีไว้สำหรับใส่ ื่ ชื่อคำอธิบายแผนที่ ลงในส่ว<mark>นการแสดงผลข้อมูลแผนที่ เช่น ใส่ชื่อแหล่งท่องเที่ยว ชื่อเขตการปก</mark> ื่ ี่ ครอง ชื่อที่พัก เป็นต้น ื่

ข. เครื่องมือสำหรับแสดงข้อมูลลักษณะประจำ (Identity tool) เครื่องมือนี้เมื่อนำ ื่ ื่ ื่ ไปคลิ้กบนส่วนแสดงผลข้อมูลแผนที่ โปรแกรมจะแสดงกล่องข้อความแสดงข้อมูลลักษณะประจำ ของข้อมูลเชิงพื้นที่ที่เมาส์ไปคลิ้ก เช่น เมื่อนำไปคลิ้กตรงตำแหน่งแหล่งท่องเที่ยว โปรแกรมก็จะ ื้ ื่ ี่ แสดงข้อมูลลักษณะประจำของแหล่งท่องเที่ยวแห่งนั้น ตัวอย่างดังรูปที่ 5.24 ี่

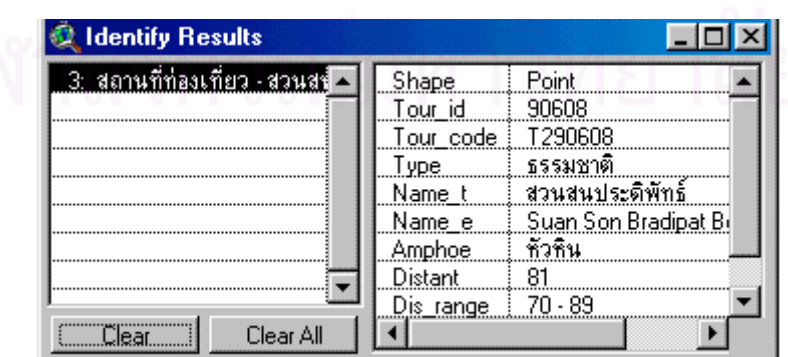

รูปที่ 5.24 กลองขอความแสดงขอมูลลักษณะประจํา

ค. เครื่องมือวัดระยะทาง เครื่องนี้ใช้สำหรับวัดระยะทางบนแผนที่ โดยโปรแกรม ื่ ื่ จะแสดงระยะทางจริงบนฟื้นโลกมีหน่วยเป็นเมตร

ง. เครื่องมือค้นหาสถานที่โดยการกำหนดระยะทางจากผู้ใช้ เครื่องนี้ใช้สำหรับค้น ื่ ื่ หาสถานที่จากจุดศูนย์กลางที่ผู้ใช้คลิ้กลงบนแผนที่ แล้วผู้ใช้กำหนดระยะทางได้ตามต้องการ ี่ ิ้ โปรแกรมจะแสดงสถานที่ที่อยู่ในรัศมีที่ผู้ใช้กำหนด โดยแสดงเป็นสัญลักษณ์สีเหลือง

จ. เครื่องมือสำหรับดูรายละเอียดข้อมูลแหล่งท่องเที่ยว เช่น ข้อมูลทั่วไป ข้อมูล ื่ ี่ การเดินทาง รูปภาพ

ฉ. เครื่องมือย่อ ขยายแผนที่ เครื่องมือนี้มีอยู่หลายแบบให้ใช้ เช่น การย่อแผนที ื่ ื่ การขยายแผนที่ การขยายแผนที่ในส่วนที่เลือก การ ย่อ ขยายแผนที่ตามส่วนจากกลางภาพ การ ี่ เลื่อนแผนที่ เป็นต้น ื่

### **5.2.5 การทํางานของสวนการแสดงผลขอมูลลักษณะประจํา (Table Window)**

ในส่วนนี้โปรแกรมจะแสดงผลข้อมูลลักษณะประจำในรูปของตารางที่ได้ทำการ เลือกจากเมนูเลือกชั้นข้อมูลเพิ่มในส่วนการแสดงผลข้อมูลแผนที่ โปรแกรมจะแสดงหน้าส่วนการ ั้ แสดงผลขอมูลแผนที่ดวย รายละเอียดของสวนการแสดงผลขอมูลลักษณะประจํา มีดังน ี้ (รูปที่ 5.25)

1. เมื่อผู้ใช้เลือกข้อมูลในตารางโดยการคลิ้กที่ตาราง โปรแกรมจะแสดงข้อมูลเชิง ื่ ี่ พื้นที่ ในส่วนการแสดงผลข้อมูลแผนที่ด้วย โดยแสดงเป็นสัญลักษณ์สีเหลือง ซึ่งแสดงถึงการเชื่อม ื้ ึ่ ื่ โยงกันระหว่างข้อมูลเชิงพื้นที่กับข้อมูลลักษณะประจำ ื้

2. สามารถบันทึกข้อมูลลักษณะประจำ ลงบนเทปแม่เหล็กได้ เพื่อนำไปใช้ใน ื่ โปรแกรมการจัดการตารางได้ เช่น โปรแกรม Microsoft Excel , dBase เป็นต้น

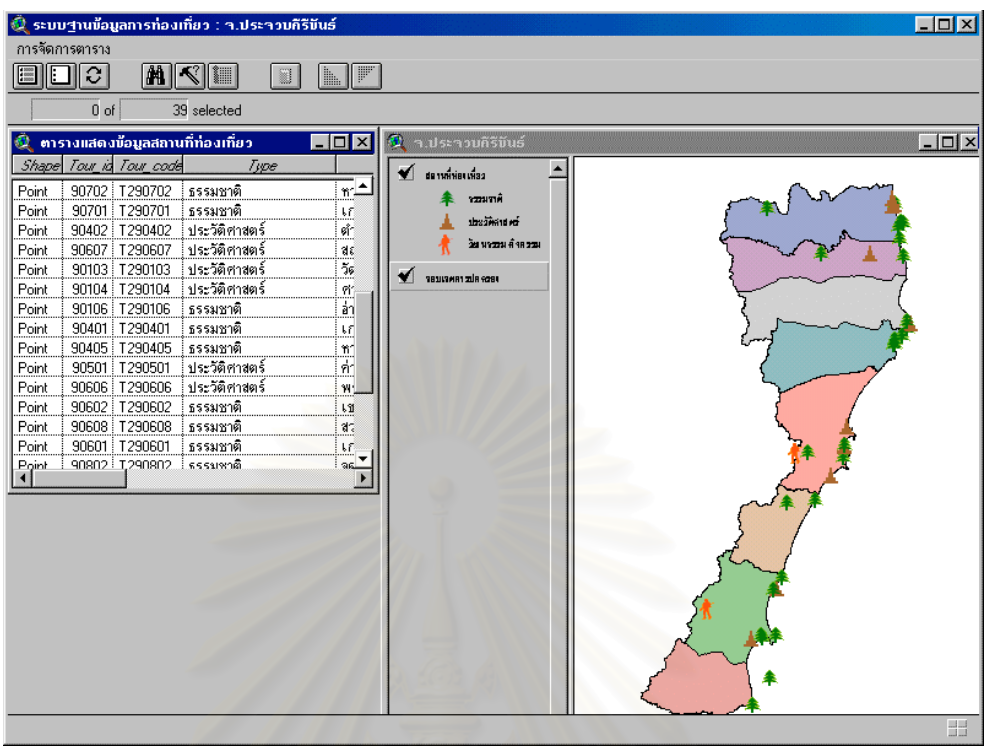

รูปที่ 5.25 สวนการแสดงผลขอมูลลักษณะประจํา (Table Window)

#### **5.2.6 สวนการพิมพแผนท ี่ (Layout Window)**

สวนน ี้เปรียบเสมือนการดูตัวอยางกอนพิมพในโปรแกรม Microsoft Word โดยที่ โปรแกรมจะจัดตำแหน่งที่เหมาะสมสำหรับการพิมพ์ไว้แล้ว ซึ่งประกอบไปด้วย แผนที่ ชื่อแผนที่ ื่ สัญลักษณ์ ทิศ มาตราส่วนบรรทัด และกรอบแผนที่ โปรแกรมยังมีเครื่องมือต่าง ๆ เตรียมไว้ ื่ สําหรับตกแตงแผนท ดังน ี้ (รูปที่ 5.26)

ก. กริด สำหรับใส่ลงบนแผนที่ โปรแกรมจะกำหนดค่าระยะห่างของเส้นกริดที่ เหมาะสมให้โดยอัตโนมัติ แต่ถ้าผู้ใช้ไม่ต้องการระยะห่างของเส้นกริดที่โปรแกรมกำหนดให้ ก็ ี สามารถกำหนดระยะห่างของเส้นกริดได้ตามต้องการ โดยการพิมพ์ค่าระยะห่างของเส้นกริดที่ ต้คงการ

ข. เครื่องมือตกแต่งแผนที่ เครื่องมือเตรียมไว้สำหรับให้ผู้ใช้ได้ตกแต่งแผ่นที่ตาม ื่ ื่ ี่ ที่ผู้ใช้ต้องการ เช่น การพิมพ์ข้อความ การวาดรูป การแทรกภาพ เป็นต้น

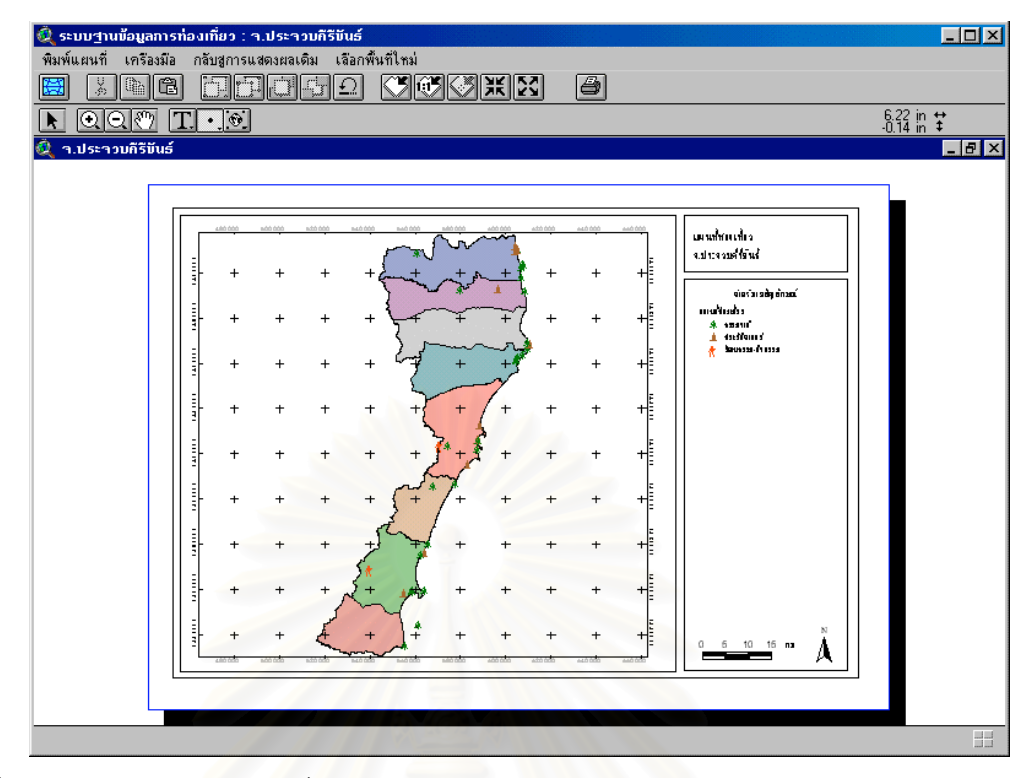

รูปที่ 5.26 สวนการพิมพแผนท

สรุป การสร้างโปรแกรมประยุกต์ในงานวิจัยครั้งนี้ โปรแกรมทำงานบนระบบ ั้ วินโดว์ (Window) มีเมนูภาษาไทย สามารถแสดงผลทั้งข้อมูลเชิงพื้นที่ ข้อมูลลักษณะประจำ และ ั้ ื้ รูปภาพ ได้ในโปรแกรมเดียว อีกทั้งยังมีข้อมูลจำนวนมากซึ่งเพียงพอสำหรับสืบค้นข้อมูลด้านการ ั้ ึ่ ท่องเที่ยวในจังหวัดประจวบคีรีขันธ์ ดังนั้น การใช้โปรแกรมจึงทำให้ใช้ง่ายและมีความสวยงามใน การแสดงผล

ึการเปลี่ยนแปลงของข้อมูลตามกาลเวลา หรือความไม่ถูกต้องของข้อมูล ทำให้ โปรแกรมเกิดความน่าไม่เชื่อถือ ซึ่งเป็นข้อด้อยของโปรแกรมอย่างหนึ่ง ดังนั้น โปรแกรมนี้ผู้วิจัยได้ ื่ ออกแบบโครงสร้างของโปรแกรม เพื่อให้สามารถปรับปรุงข้อมูลให้มีความทันสมัย และถูกต้องได้ เสมอ โดยเมื่อมีการเปลี่ยนแปลงข้อมูลจะไม่ทำให้เกิดการทำงานผิดพลาดของโปรแกรมได้ แต่ทั้งนี้ ผู้วิจัยไม่ได้ออกแบบโปรแกรมสำหรับให้ผู้ใช้ทั่วไปปรับปรุงข้อมูลขึ้นเองได้ เนื่องจากข้อจำกัดของ ื่ เวลาที่จะต้องเขียนโปรแกรมเพิ่มขึ้นอีกเป็นจำนวนมาก แต่การปรับปรุงข้อมูลนั้นสามารถทำได้โดย ี่ ึ้ ั้ ผู้มีความรู้ทางด้านระบบสารสนเทศภูมิศาสตร์ โดยการนำข้อมูลในโปรแกรมไปปรับปรุงให้ทันสมัย โดยใช้โปรแกรม ArcView แล้วนำข้อมูลที่ได้ปรับปรุงแล้วมาแทนที่ข้อมูลเดิมใน Directory เดิม และจะต้องมีชื่อแฟ้มข้อมูลและฟิลด์ข้อมูลที่เหมือนกับต้นฉบับข้อมูลเดิม เพียงเท่านี้โปรแกรมก็จะ แสดงผลข้อมูลที่ทันสมัยได้ โดยไม่จำเป็นต้องเขียนโปรแกรมขึ้นมาใหม่

#### **5.3 ผลการจัดลําดับศักยภาพแหลงทองเท ยว เพ อนําไปวางแผนพัฒนา ี่ ื่**

จากวิธีการดำเนินการวิจัยและขั้นตอนในการจัดลำดับศักยภาพแหล่งท่องเที่ยวใน จังหวัดประจวบคีรีขันธ์ ตามตัวแปรต่าง ๆ ที่ได้กำหนดไว้ในบทที่ 4 แล้วนั้น สามารถสรุปผลการจัด ลำดับศักยภาพตามขั้นตอนได้ ดังนี้

#### **5.3.1 คาคะแนนมาตรฐาน**

จากการกําหนดคาคะแนนมาตรฐานในบทที่ 4 สามารถสรุปคาคะแนนมาตรฐาน จาก 14 ตัวแปร ของแหล่ง<mark>ท่อ</mark>งเที่ยวแต่ละแห่งในจังหวัดปร<mark>ะจ</mark>วบคีรีขันธ์ มีผลดังตารางที่ 5.1 ี่

#### **5.3.2 คาศักยภาพท ี่ไดจากการถ วงน าหนัก ้ํ**

1. ค่<mark>าคะแนนข</mark>องแหล่งท่องเที่ยวแต่ละแห่งที่ได้จากตัวแปรแต่ละตัวนั้น ยังมิได้ ี่ เป็นตัวบอกความสำคัญที่แท้จริ<mark>ง</mark>ของแหล่งท่องเที่ยงแห่งนั้น เนื่องจากตัวแปรเหล่านั้นมีความ ี่ ั้ ื่ ั้ สำคัญในการดึงดูดนักท่องเที่ยวได้ไม่เท่ากัน เช่น สภาพถ<mark>นน</mark>อาจจะเป็นปัจจัยในการตัดสินใจมา ท่องเที่ยวของนักท่องเที่ยวมา<mark>กกว่าปัจ</mark>จัยในเรื่องของที่พักก็ได้ ดังนั้น จึงต้องมีการปรับค่าคะแนน ี่ ี่ โดยการถ่วงน้ำหนักของแต่ละตัวแปร โดยการหาค<mark>่</mark>าสัมประสิทธิ์สหสัมพันธ์ของแต่ละตัวแปร ได้ค่า ้ํ ิ์ สัมประสิทธ สหสัมพันธ ดังตารางท ี่ 5.2 ิ์

2. จากค่าน้ำหนักแต่ละตัวแปรที่คำนวณได้ (ตารางที่ 5.3) นำมาคูณกับค่า ้ํ คะแนนมาตราฐานของตัวแปรในแหล่งท่องเที่ยวแต่ละแห่ง ได้ค่าดังตารางที่ 5.4 ี่

3. เมื่อนำค่าตัวแปรของแหล่งท่องเที่ยวแต่ละแห่งมารวมกัน จะได้ค่าศักยภาพ ื่ ี่ ของแหล่งท่องเที่ยวในจังหวัดประจวบคีรีขันธ์ ทั้ง 39 แห่ง ดังตารางที่ 5.5

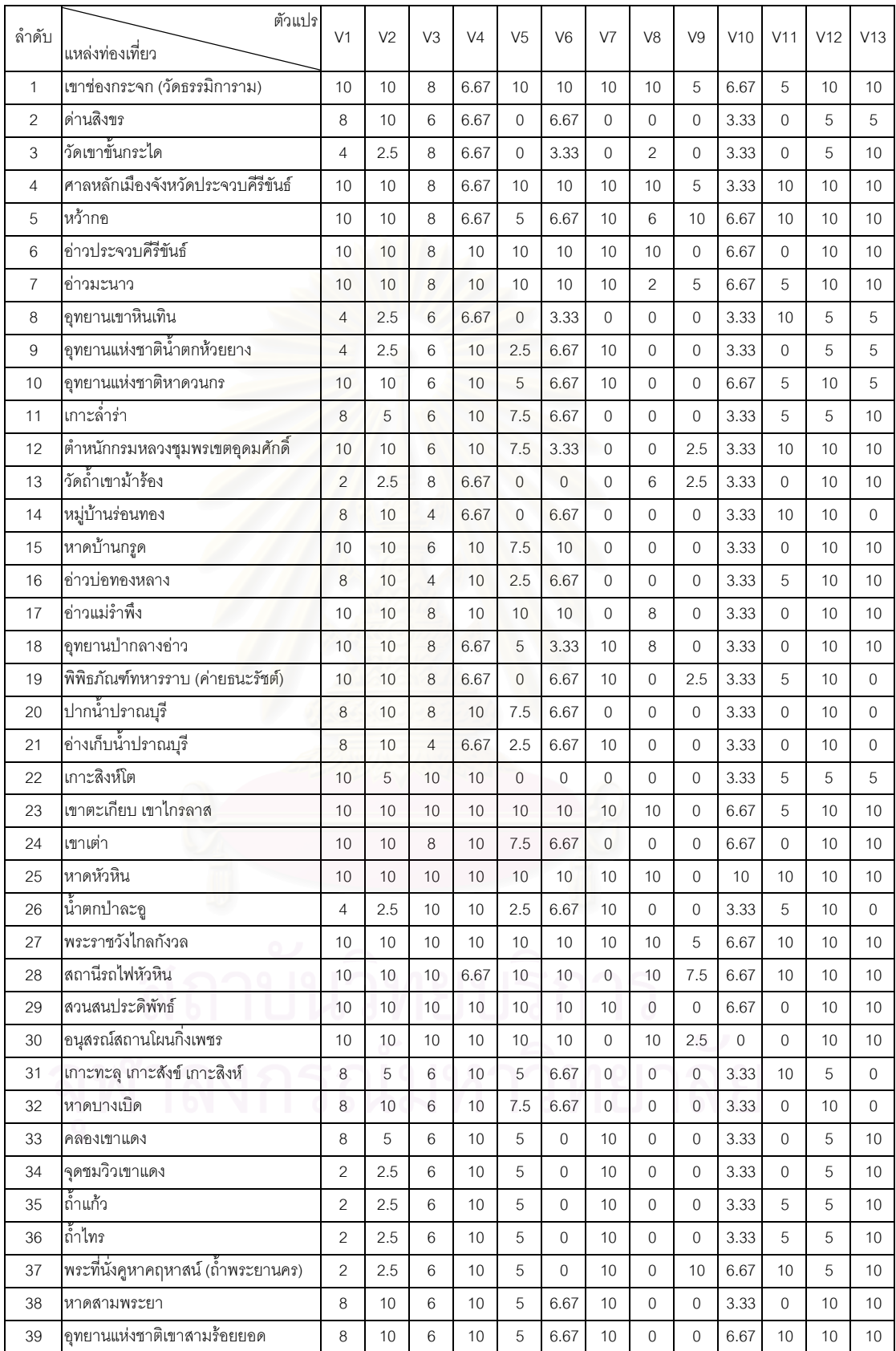

#### ตารางท ี่ 5.1 คะแนนมาตรฐานของแหลงทองเท ี่ยวในจังหวัดประจวบคีรีขันธ

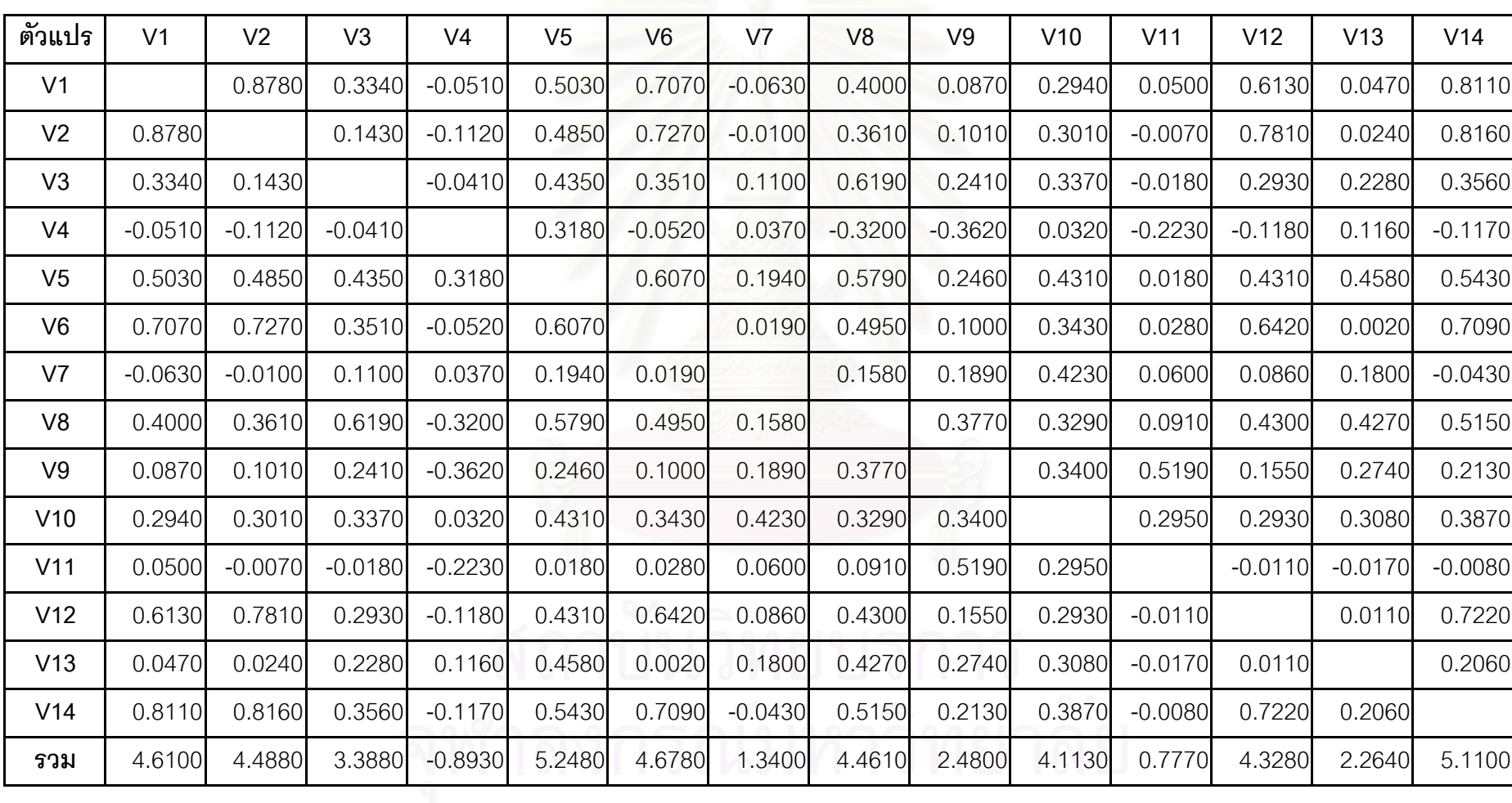

ตารางท ี5.2 ตารางสหสัมพันธ (Correlation matrix) ตารางที่ 5.3 ค่าน้ำหนักที่คำนวณได้ของแต่ละตัวแปร ้ํ

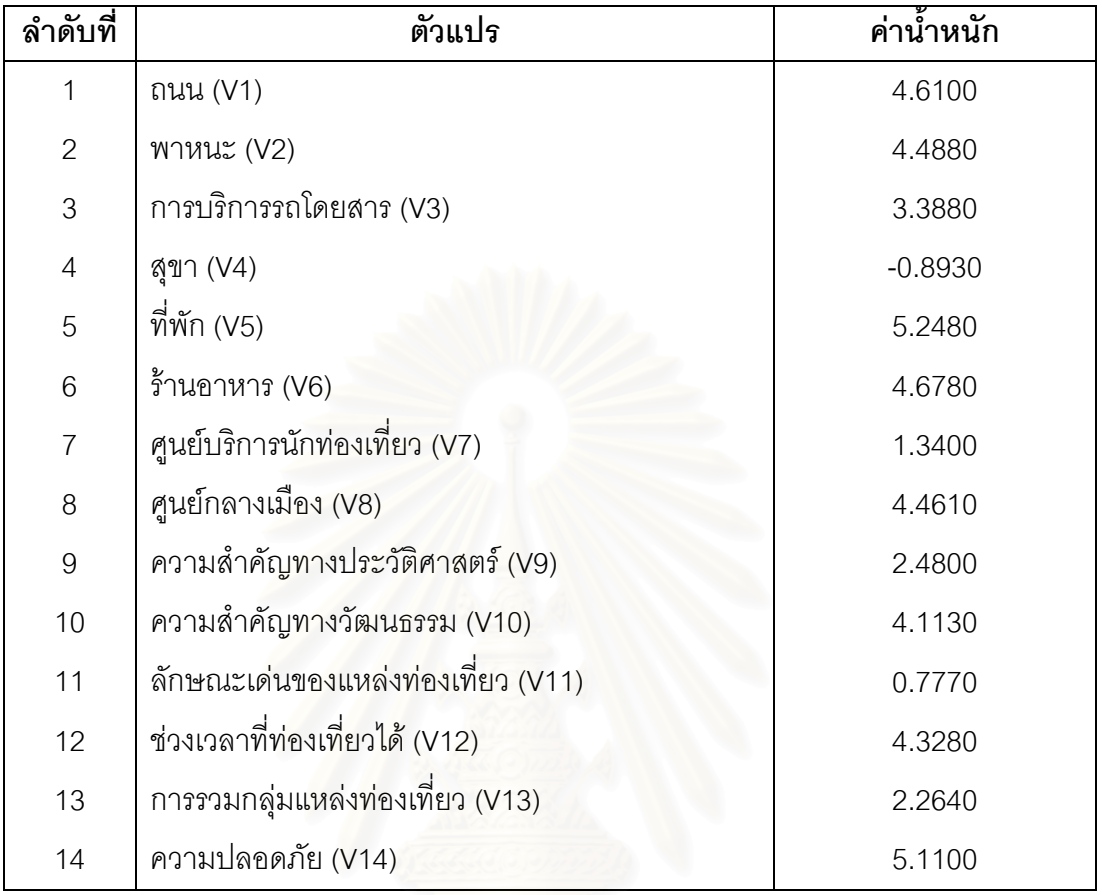

# ตารางที่ 5.4 คะแนนของตัวแปรแต่ละตัวที่ได้ทำการถ่วงน้ำหนักแล้ว

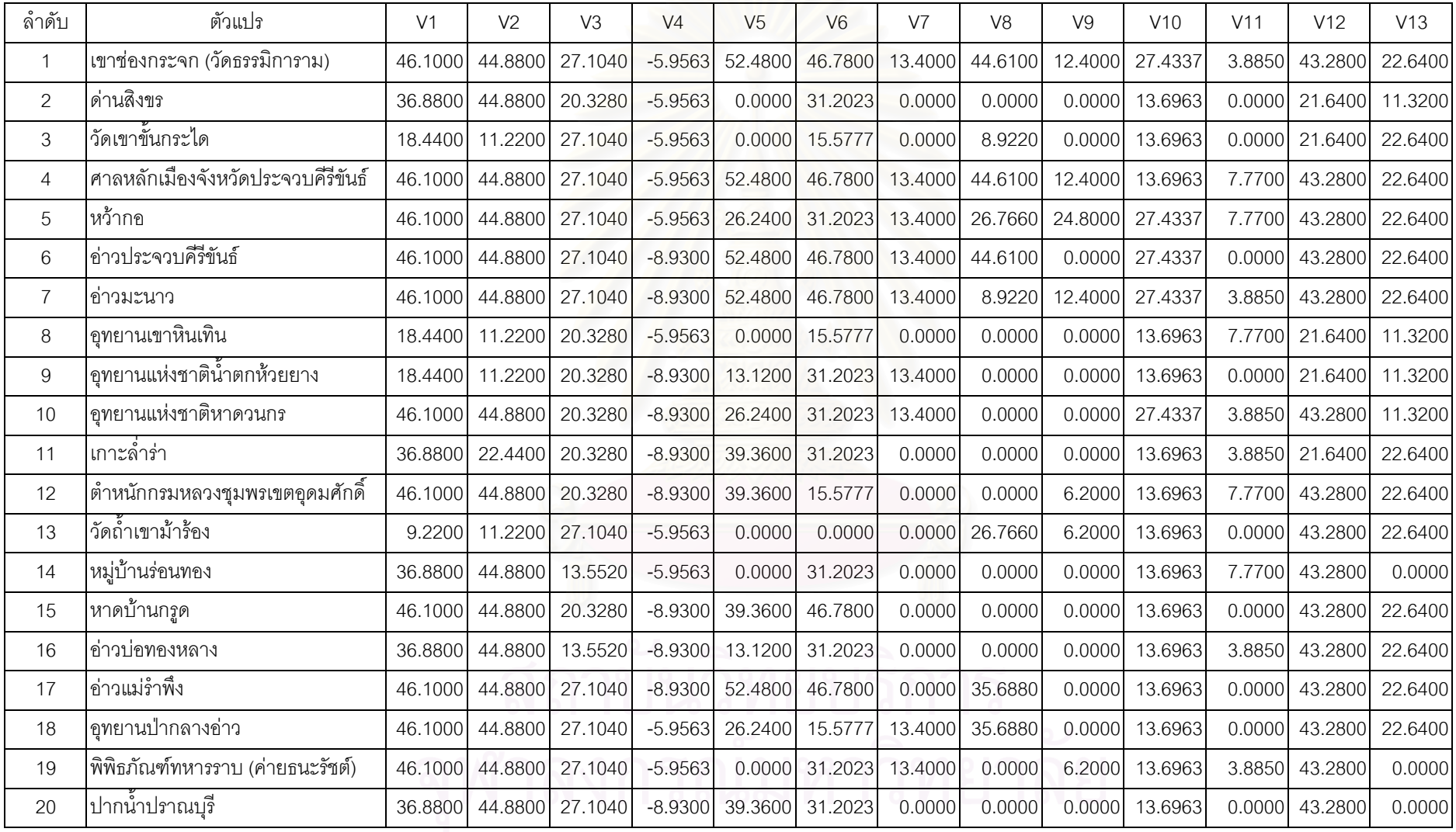

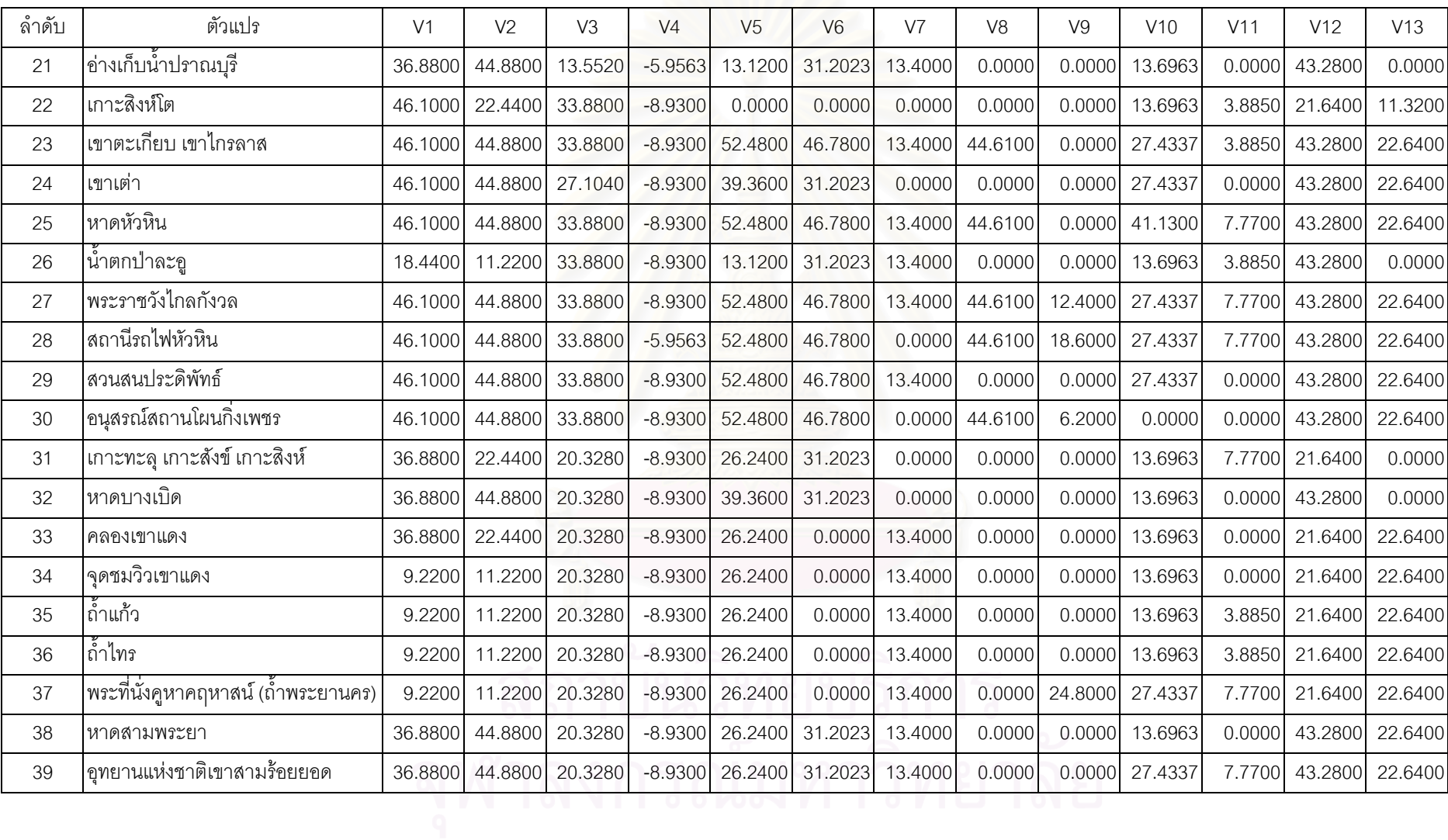

# ตารางที่ 5.4 คะแนนของตัวแปรแต่ละตัวที่ได้ทำการถ่วงน้ำหนักแล้ว

| ลำดับ          | แหล่งท่องเที่ยว                                 | ประเภท                    | อำเภอ          | <b>GUS</b> |
|----------------|-------------------------------------------------|---------------------------|----------------|------------|
| $\mathbf{1}$   | เขาช่องกระจก (วัดธรรมิการาม)                    | ประวัติศาสตร์             | เมือง          | 430.1364   |
| $\overline{2}$ | ด่านสิงขร                                       | วัฒนธรรม-กิจกรรม  เมือง   |                | 208.0739   |
| 3              | วัดเขาขั้นกระได                                 | ประวัติศาสตร์             | เมือง          | 150.3000   |
| 4              | ศาลหลักเมืองจังหวัดประจวบคีรีขันธ์              | ประวัติศาสตร์             | เมือง          | 420.2840   |
| 5              | หว้ากอ                                          | ประวัติศาสตร์             | เมือง          | 386.7597   |
| 6              | อ่าวประจวบคีรีขันธ์                             | ธรรมชาติ                  | เมือง          | 410.8777   |
| $\overline{7}$ | ่อ่าวมะนาว                                      | ธรรมชาติ                  | เมือง          | 391.4747   |
| 8              | อุทยานเขาหินเทิน                                | ธรรมชาติ                  | เมือง          | 148.1194   |
| 9              | คลองเขาแดง                                      | ธรรมชาติ                  | กุยบุรี        | 202.4180   |
| 10             | จุดชมวิวเขาแดง                                  | ธรรมชาติ                  | <b>กุยบุรี</b> | 146.4706   |
| 11             | ถ้ำไทร                                          | ธรรมชาติ                  | กุยบุรี        | 150.3556   |
| 12             | หาดสามพระยา                                     | ธรรมชาติ                  | nุยบุรี        | 277.7003   |
| 13             | ์<br>อุทยานแห่งชาติเขาส <mark>า</mark> มร้อยยอด | ธรรมชาติ                  | กุยบุรี        | 299.2077   |
| 14             | ์<br>อุทยานแห่งชาติน้ำตกห้วยยาง                 | ธรรมชาติ                  | ทับสะแก        | 162.4529   |
| 15             | อุทยานแห่งชาติหาดวนกร                           | ธรรมชาติ                  | ทับสะแก        | 310.2390   |
| 16             | เกาะล่ำร่า                                      | ธรรมชาติ                  | บางสะพาน       | 237.2253   |
| 17             | ่ตำหนักกรมหลวงชุมพรเขตอุดมศักดิ์                | ประวัติศาสตร์             | บางสะพาน       | 284.9857   |
| 18             | วัดถ้ำเขาม้าร้อง                                | ประวัติศาสตร์             | บางสะพาน       | 188.2537   |
| 19             | หมู่บ้านร่อนทอง                                 | วัฒนธรรม-กิจกรรม บางสะพาน |                | 219.3879   |
| 20             | หาดบ้านกรูด                                     | ธรรมชาติ                  | บางสะพาน       | 319.2343   |
| 21             | อ่าวบ่อทองหลาง                                  | ธรรมชาติ                  | บางสะพาน       | 265.3056   |
| 22             | อ่าวแม่รำพึง                                    | ธรรมชาติ                  | บางสะพาน       | 374.8183   |
| 23             | ์<br>อุทยานป่ากลางอ่าว                          | ธรรมชาติ                  | บางสะพาน       | 316.7334   |
| 24             | พิพิธภัณฑ์ทหารราบ (ค่ายธนะรัชต์)                | ประวัติศาสตร์             | ปราณบุรี       | 274.8912   |
| 25             | ปากน้ำปราณบุรี                                  | ธรรมชาติ                  | ปราณบุรี       | 261.5563   |
| 26             | อ่างเก็บน้ำปราณบุรี                             | ธรรมชาติ                  | ปราณบุรี       | 238.1379   |
| 27             | เกาะสิงห์โต                                     | ธรรมชาติ                  | หัวหิน         | 178.1150   |

ตารางที่ 5.5 ค่าศักยภาพของแหล่งท่องเที่ยว ทั้ง 39 แห่งในจังหวัดประจวบคีรีขันธ์ ี่

| ลำดับ | แหล่งท่องเที่ยว                             | ประเภท        | อำเภอ            | วาม      |
|-------|---------------------------------------------|---------------|------------------|----------|
| 28    | เขาตะเกียบ เขาไกรลาส                        | ธรรมชาติ      | หัวหิน           | 421.5387 |
| 29    | เขาเต่า                                     | ธรรมชาติ      | หัวหิน           | 324.1700 |
| 30    | หาดหัวหิน                                   | ธรรมชาติ      | หัวหิน           | 439.1200 |
| 31    | <sub> </sub> น้ำตกป่าละดู                   | ธรรมชาติ      | หัวหิน           | 190.2099 |
| 32    | พระราชวังไกลกังวล                           | ประวัติศาสตร์ | หัวหิน           | 437.8237 |
| 33    | ิสถานีรถไฟหัวหิน                            | ประวัติศาสตร์ | หัวหิน           | 433.5974 |
| 34    | สวนสนประดิพัทธ์                             | ธรรมชาติ      | หัวหิน           | 373.0437 |
| 35    | อนุสรณ์สถานโผ <mark>นกิ่งเพช</mark> ร       | ประวัติศาสตร์ | หัวหิน           | 383.0200 |
| 36    | เกาะทะลุ เกาะสังข์ เกาะสิงห์                | ธรรมชาติ      | บางสะพานน้อย     | 188.2829 |
| 37    | หาดบางเบิด                                  | ธรรมชาติ      | บางสะพานน้อย     | 271.7966 |
| 38    | ้ถ้ำแก้ว                                    | ธรรมชาติ      | กิ่งอ.สามร้อยยอด | 150.3556 |
| 39    | ์<br>พระที่นั่งคูหาคฤหาสน์<br>(ถ้ำพระยานคร) | ประวัติศาสตร์ | กิ่งอ.สามร้อยยอด | 192.7780 |

ตารางที่ 5.5 ค่าศักยภาพของแหล่งท่องเที่ยวในจังหวัดประจวบคีรีขันธ์ (ต่อ)

#### **5.3.3 การจําแนกกลุมแหลงทองเท ยวตามคาศักยภาพ ี่**

ภายหลังจากคำนวณได้ค่าศักยภาพที่ได้จากการถ่วงน้ำหนักในข้อ 5.3.2 แล้ว ขั้น ้ํ ตอนต่อไปเป็นการจัดลำดับแหล่งท่องเที่ยวตามค่าศักยภาพที่คำนวณได้ โดยแบ่งออกเป็น 3 กลุ่ม ี่ ้ได้แก่ กลุ่มที่มีศักยภาพสูง กลุ่มที่มีศักยภาพปานกลาง และกลุ่มที่มีศักยภาพต่ำ มีรายละเอียด ดังน ี้ (รูปที่ 5.27)

1. กลุ่มแหล่งท่องเที่ยวที่มีศักยภาพสูง มีค่าคะแนนระหว่าง 341.5704 ถึง ี่ 439.1202

2. กลุ่มแหล่งท่องเที่ยวทีมีศักยภาพปานกลาง มีค่าคะแนนระหว่าง 244.0205 ี่ ถึง 341.5703

244.0204

3. กลุ่มแหล่งท่องเที่ยวที่มีศักยภาพต่ำ มีค่าคะแนนระหว่าง 146.4706 ถึง ี่

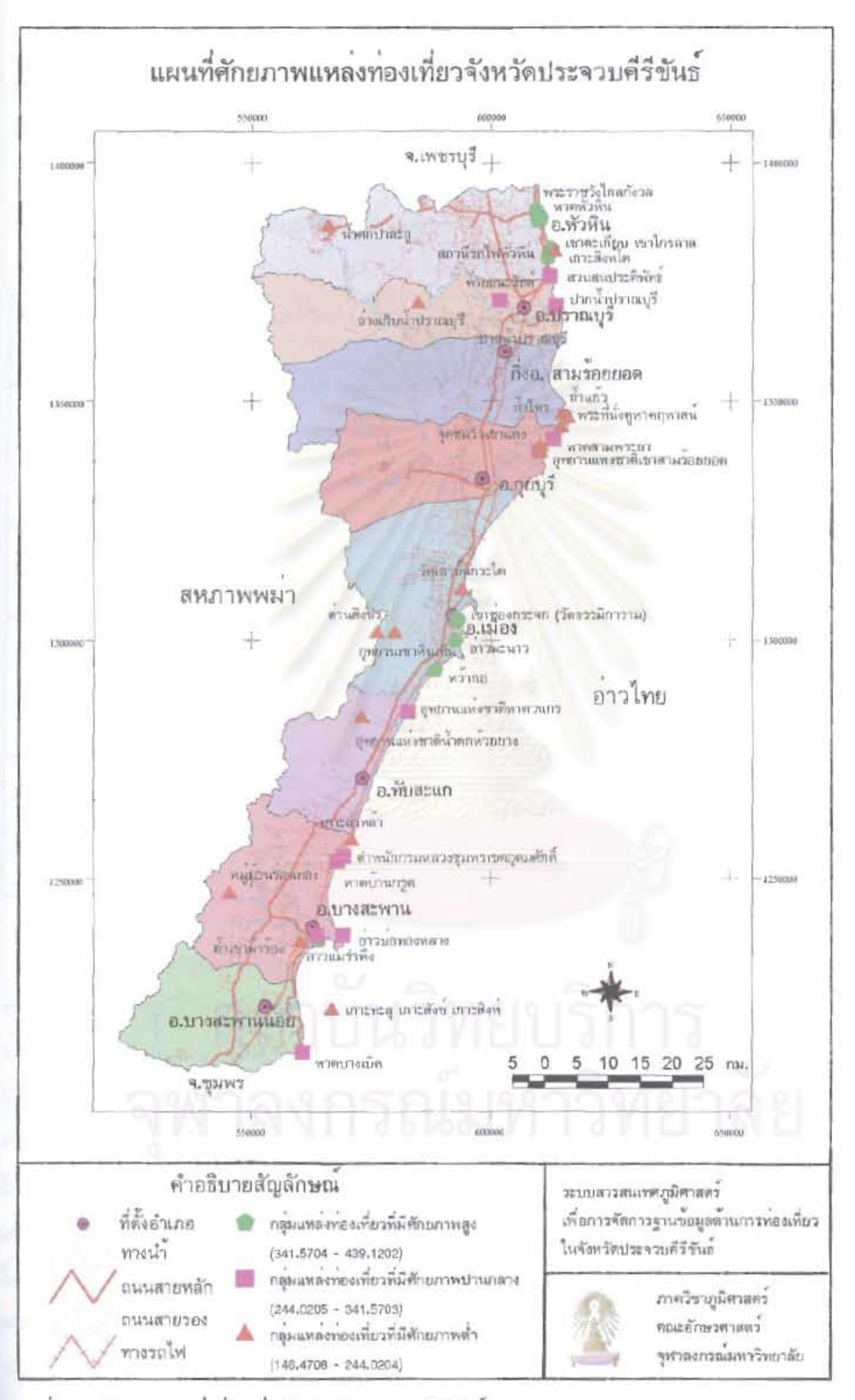

รูปที่ 5.27 ศักยภาพแหลงท่องเที่ยวในจังหวัดประจวบคีรีขันธ์

1. กลุ่มแหล่งท่องเที่ยวที่มีศักยภาพสูง มีจำนวน 12 แห่ง ได้แก่ หาดหัวหิน ี่ พระราชวังไกลกังวล สถานีรถไฟหัวหิน เขาชองกระจก (วัดธรรมิการาม) เขาตะเกียบ เขาไกรลาส ศาลหลักเมืองจังหวัดประจวบคีรีขันธ์ อ่าวประจวบคีรีขันธ์ อ่าวมะนาว หว้ากอ อนุสรณ์สถาน-โผนกิ่ งเพชร อาวแมรําพึง สวนสนประดิพัทธ

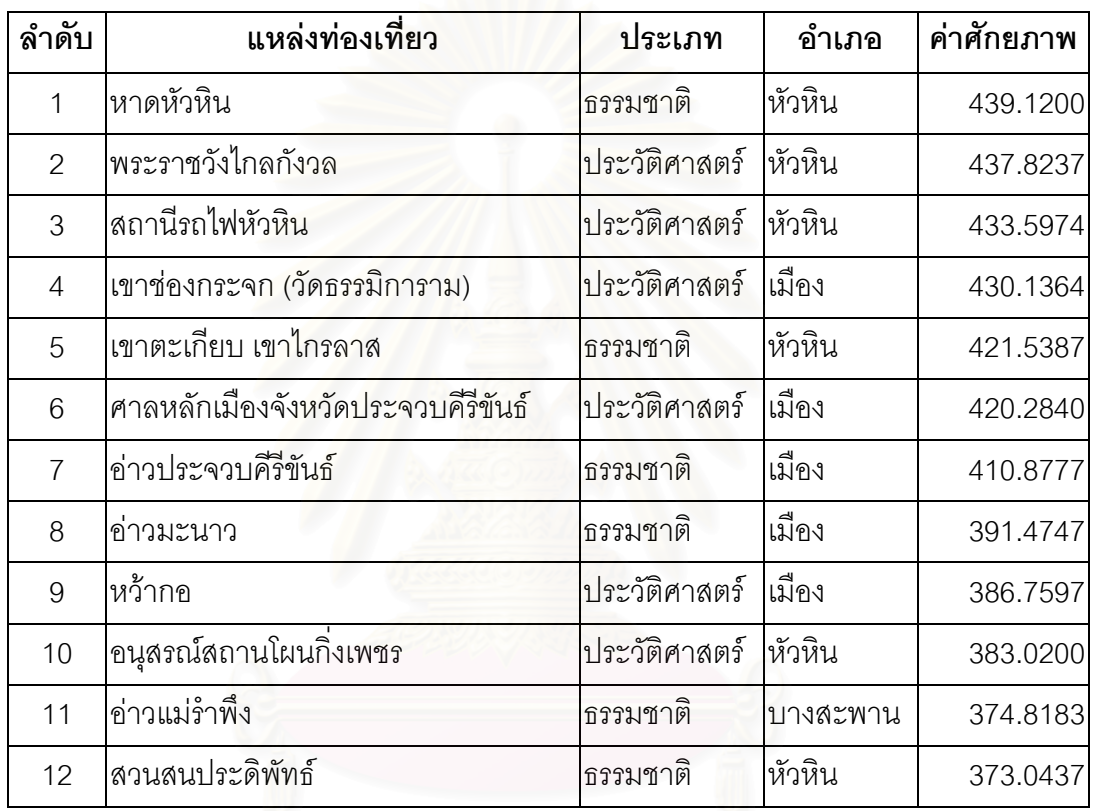

ตารางท ี่ 5.6 กลุมแหลงทองเท ยวที่มีศักยภาพสูง ี่

> กลุ่มแหล่งท่องเที่ยวที่มีศักยภาพสูงจะรวมกลุ่มกันอยู่ในเขตอำเภอหัวหิน กับ ี่ ี่

อำเภอเมืองประจวบคีรีขันธ์เป็นส่วนใหญ่ มีเพียงอ่าวแม่รำพึงซึ่งอยู่ในเขตอำเภอบางสะพานเท่า ึ่ นั้น แต่กระนั้นอ่าวแม่รำพึงก็อยู่ไม่ไกลจากตัวเมืองอำเภอบางสะพาน มีระยะเพียง 2 กิโลเมตรเท่า ั้ นั้น สิ่งที่ทำให้แหล่งท่องเที่ยวเหล่านี้มีศักยภาพสูง เนื่องมาจากการเข้าถึงที่สะดวก มีสิ่งอำนวย ิ่ ี่ ื่ ี่ ความสะดวกที่เพียบพร้อม มีความปลอดภัยสูง อีกทั้งยังมีเอกลักษณ์และมีความสำคัญในตัวเอง  $\mathcal{L}^{\text{max}}_{\text{max}}$ ั้ อีกด้วย จึงทำให้กลุ่มแหล่งท่องเที่ยวเหล่านี้มีศักยภาพสูง เป็นที่น่าสังเกตว่า อนุสรณ์สถานโผนกิ่ง ี่ เพชร และศาลหลักเมืองจังหวัดประจวบคีรีขันธ์ ซึ่งเป็นแหล่งท่องเที่ยวที่สร้างขึ้นใหม่เมื่อไม่นานมา ี่ ี่ นี้ แต่กลับมีศักยภาพสูง สาเหตุเนื่องมาจากอนุสรณ์สถานโผนกิ่งเพชรตั้งอยู่ ณ บริเวณหาดหัวหิน ื่ ั้ และศาลหลักเมืองจังหวัดประจวบคีรีขันธ์ตั้งอยู่ในเขตเทศบาลเมืองประจวบคีรีขันธ์ ซึ่งมีความ ั้ ึ่ พร้อมด้านต่าง ๆ อยู่แล้ว จึงทำให้อนุสรณ์สถานโผนกิ่งเพชรและศาลหลักเมืองจังหวัด ประจวบคีรีขันธ์มีศักยภาพสูง จะพบว่า แหล่งท่องเที่ยวที่เกิดขึ้นใหม่ภายในแหล่งท่องเที่ยวที่มี ี่ ี่ ี่ ความพร้อมด้านต่าง ๆ อยู่แล้ว จะทำให้ได้รับความสนใจจากนักท่องเที่ยวไปด้วย และอาจเป็น ปัจจัยเกื้อหนุนให้นักท่องเที่ยวมาเที่ยวแหล่งท่องเที่ยวหลักเหล่านั้นมากขึ้นด้วย ื้ ี่ ี่ ี่ ั้ ึ้

2. กลุ่มแหล่งท่องเที่ยวที่มีศักยภาพปานกลาง มีจำนวน 11 แห่ง ได้แก่ เขาเต่า ี่ หาดบ้านกรูด อุทยานป่ากลางอ่าว อุทยานแห่งชาติหาดวนกร อุทยานแห่งชาติเขาสามร้อยยอด ตำหนักกรมหลวงชุมพรเขตอุดมศักดิ์ หาดสา<mark>มพระ</mark>ยา หาดบางเบิด พิพิธภัณฑ์ทหารราบ (คายธนะรัชต) อาวบอทองหลาง ปากน้ําปราณบุรี

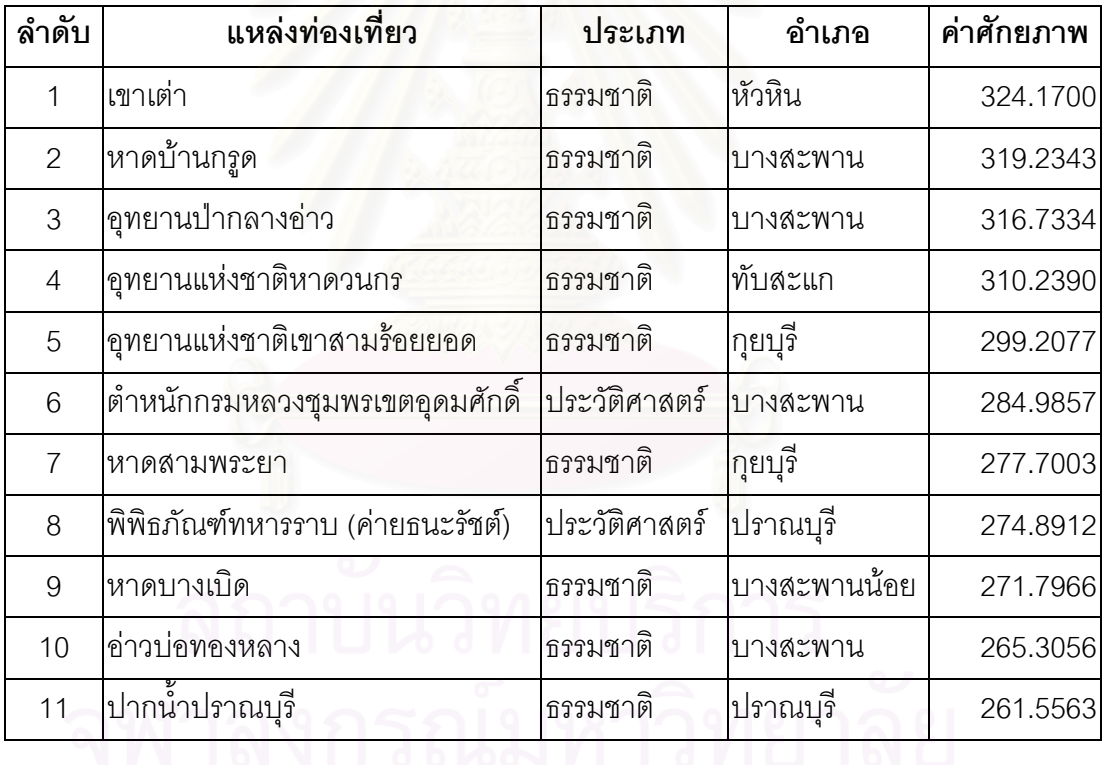

ตารางที่ 5.7 กลุ่มแหล่งท่องเที่ยวที่มีศักยภาพปานกลาง ี่

> แหลงทองเท ี่ยวในกลุมศักยภาพปานกลางสวนใหญจะเปนแหลงทองเท ยวทาง ี่

ธรรมชาติ แหล่งท่องเที่ยวเหล่านี้ส่วนใหญ่มีความสวยงามและมีทรัพยากรธรรมชาติที่สมบูรณ์ ซึ่ง ี่ เป็นสิ่งที่ดึงดูดนักท่องเที่ยวให้มาเที่ยวได้เป็นอย่างดี แต่เนื่องจากปัจจัย ในการเข้าถึง สิ่งอำนวย ิ่ ิ่ ความสะดวก ยังมีความพร้อมไม่เท่ากับกลุ่มที่มีศักยภาพสูง นอกจากนี้ทำเลที่ตั้งยังมีระยะทาง ֦֘<u>֘</u> ֧֧֦֧֦֧֦֪֪֦֧֦֦֖֧֦֦֖֧֦֧֦֖֦֦֖֧֦֝֟֟֟֟֟֟֟֟֟֟֟֟֟֟֟֟֟֟֟֟֟֡֬֟֟֟֟֟֟֟֟֟֟֟֟֟֟ ั้ ค่อนข้างห่างไกลออกไปจากตัวจังหวัด จึงทำให้ศักยภาพในการรองรับนักท่องเที่ยวได้ค่อนข้าง น้อยและจำกัด ฉะนั้นจึงสมควรที่จะได้รับการพิจารณาส่งเสริมพัฒนาการท่องเที่ยวเนื่องจากมี ั้ ี่ ื่
ทรัพยากรธรรมชาติที่สวยงาม ซึ่งเป็นที่ดึงดูดนักท่องเที่ยว หากได้รับการส่งเสริมในด้านสิ่งอำนวย ี่ ิ่ ความสะดวก จะทำให้แหล่งท่องเที่ยวกลุ่มนี้อาจมีความสำคัญและค่าศักยภาพสูงขึ้นได้ ี้

3. กลุ่มแหล่งท่องเที่ยวที่มีศักยภาพต่ำ มีจำนวน 16 แห่ง ได้แก่ อ่างเก็บน้ำ ี่ ปราณบุรี เกาะล่ำร่า หมู่บ้านร่อนทอง ด่านสิงขร คลองเขาแดง พระที่นั่งคูหาคฤหาสน์ (ถ้ำพระ ่ํ ้ํ ยานคร) น้ำตกป่าละดู เกาะทะลุ เกาะสังข์ เกาะสิงห์ วัดถ้ำเขาม้าร้อง เกาะสิงห์โต อุทยานแห่ง ้ํ ชาติน้ำตกห้วยยาง ถ้ำไทร ถ้ำแก้ว วัดเขาขั้นกระได อุทยานเขาหินเทิน จุดชมวิวเขาแดง ้ํ

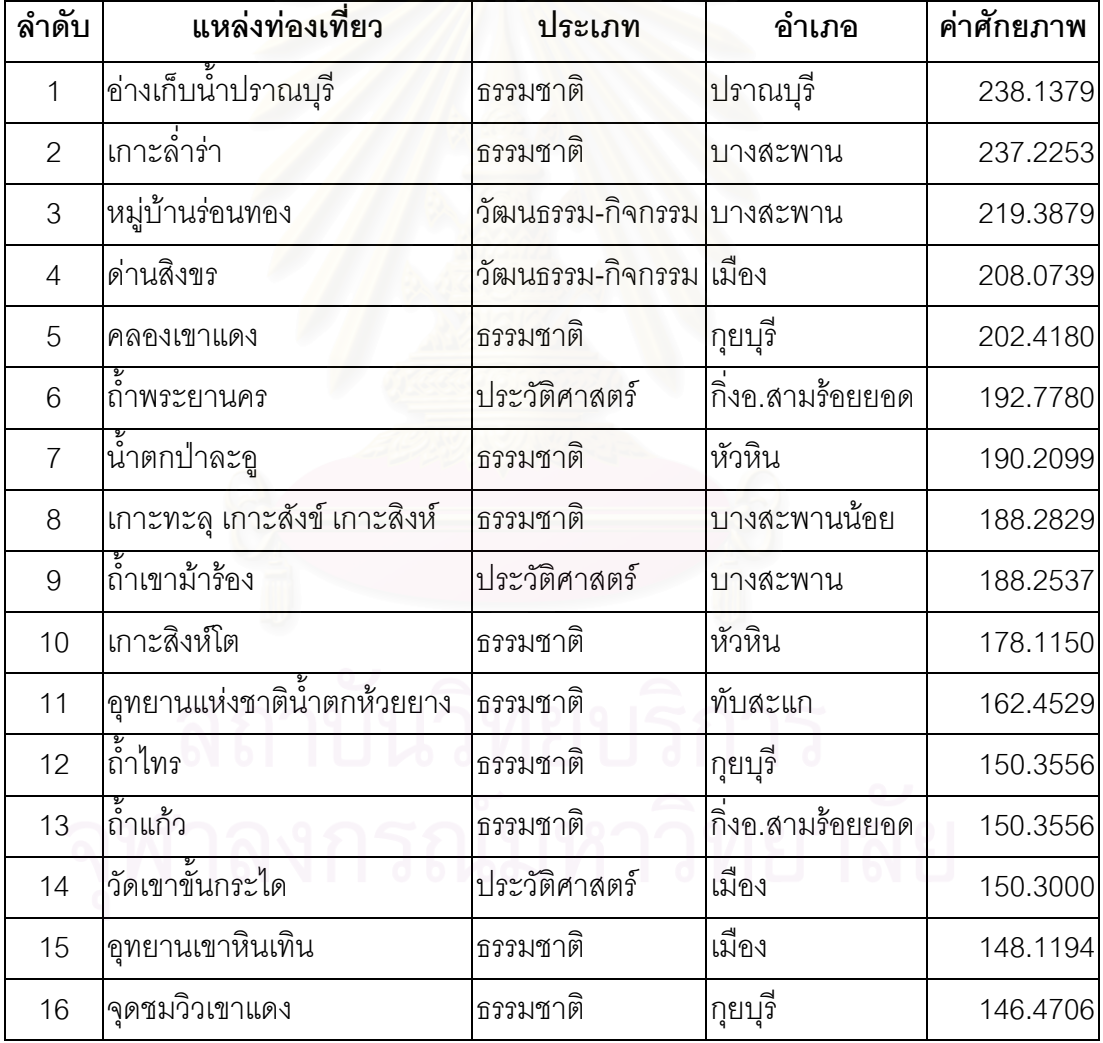

ตารางที่ 5.8 กลุ่มแหล่งท่องเที่ยวที่มีศักยภาพต่ำ ี่

แหล่งท่องเที่ยวในกลุ่มศักยภาพต่ำ กลุ่มนี้ส่วนใหญ่เป็นแหล่งท่องเที่ยวประเภท ธรรมชาติหลายประเภท การเดินต้องเป็นแบบผจญภัย เนื่องการเข้าถึงจึงยากลำบาก อาจต้องเดิน ื่ เท้า ปีนเขา เดินป่า ปีนถ้ำ ลงเรือ เป็นต้น นอกจากนี้แหล่งท่องเที่ยวกลุ่มนี้ยังขาดสิ่งอำนวยความ ี่ ิ่ สะดวกแก่นักท่องเที่ยว อีกทั้งการเกิดอุบัติ เกิดได้ง่ายกว่าแหล่งท่องเที่ยวกลุ่มอื่น จึงทำให้แหล่ง ี่ ั้ ท่องเที่ยวกลุ่มนี้มีศักยภาพต่ำ แต่อย่างไรก็ตาม แหล่งท่องเที่ยวกลุ่มนี้ก็มีสิ่งดึงดูดนักท่องเที่ยวไม่ น้อย เนื่องจากส่วนใหญ่จะมีความงามของธรรมชาติที่สวยงามมากและมีความสมบูรณ์ทางระบบ ื่ นิเวศน์ เช่น เกาะทะลุ เกาะสิงข์ เกาะสังข์ เกาะสิงห์โต น้ำตกป่าละอู อุทยานแห่งชาติน้ำตกห้วย ยาง และกลุ่มแหล่งท่องเที่ยวที่อยู่ในอุทยานเขาสามร้อยยอดที่มีความเข้าถึงได้ยาก เช่น ถ้ำพระยา ี่ ี่ ้ํ นคร ถ้ำแก้ว ถ้ำไทร คลองเขาแดง จุดชมวิวเขาแดง ดังนั้นถ้าได้รับการพัฒนาทางด้านเส้นทาง ้ํ ั้ คมนาคมหรือการเข้าถึงที่สะดวกขึ้นอาจได้รับความนิยมจากนักท่องเที่ยวมากขึ้น ี่ ี่

สรุป จากการจัดลำดับศักยภาพแหล่งท่องเที่ยวในจังหวัดประจวบคีรีขันธ์ ทั้ง 39

แห่ง สามารถจัดกลุ่มศักย<mark>ภาพได้ 3 ก</mark>ลุ่ม คือ กลุ่มแหล่งท่องเที่ยวที่มีศักยภาพสูง มีอยู่ 12 แห่ง ได้ ี่ แก หาดหัวหิน พระราชวังไกลกังวล สถานีรถไฟหัวหิน เขาชองกระจก เขาตะเกียบเขาไกรลาส ี ศาลหลักเมืองจังหวัดประจวบคีรีขันธ์ อ่าวประจวบคีรีขันธ์ อ่าวมะนาว หว้ากอ อนุสรณ์สถาน โผนกิ่งเพชร อ่าวแม่รำพึง สวนสนประดิพัทธ์ กลุ่มแหล่งท่องเที่ยวที่มีศักยภาพปานกลาง มีอยู่ 11 ี่ แห่ง และกลุ่มแหล่งท่องเที่ย<mark>วที่มีศักยภาพต่ำ มีอยู่ 16 แห่ง เมื่อพิจารณาถึงที่ตั้งของแหล่งท่อง</mark> ี่ ื่ เที่ยวที่มีศักยภาพสูงแล้ว จะพบว่าแหล่งท่องเที่ยวเหล่านี้จะตั้งอยู่ในเขตอำเภอหัวหินถึง 6 แห่ง ทำ ี่ ี่ ี้ ั้ ให้พื้นที่บริเวณนี้มีข้อได้เปรียบกว่าแหล่งท่องเที่ยวที่อื่น ๆ ภายในจังหวัด เนื่องจากมีสิ่งอำนวย ื้ ี่ ֦֦֖֧֦֦֧֦֧֦֧֦֧֦֧֦֧֦֧֦֧֧֧֧֧֦֧֧֧֧֧֧֧֘֝֟֟֓֝֟֟֟֟֓֝֬֟֓֝֬֝֓֝֟֝֬֟֓֝֬֝֟֓֝֬֟֓֡֟֓֝֬֝֓֟֓֝֬֝֬֝֬֝֬֝֬ ี่ ี่ ื่ ความสะดวกที่เพียบพร้อม การเข้าถึงที่สะดวก มีความปลอดภัยสูง มีความสำคัญในตัวแหล่งท่อง  $\mathcal{L}^{\mathcal{L}}$ ี่ เที่ยวในแต่ละแห่ง ทั้งยังมีการรวมกลุ่มของแหล่งท่องเที่ยวอีกด้วย อีกบริเวณหนึ่งที่มีแหล่งท่อง ั้ ี่ ึ่ ี่ เที่ยวศักยภาพสูงกระจุกตัว คือ ในเขตอำเภอเมืองประจวบคีรีขันธ์ มีถึง 5 แห่ง ซึ่งมีความพร้อม ี่ ึ่ ด้านต่าง ๆ เป็นรองหัวหินอยู่เล็กน้อย นอกจากนี้ยังมีข้อเสียเปรียบกว่าแหล่งท่องเที่ยวในบริเวณ เขตเทศบาลเมืองหัวหินในเรื่องระยะทางและระยะเวลาที่ใช้ในการเดินทาง เนื่องจากอยู่ห่างจาก ื่ กรุงเทพมหานครมากกว่า และมีแหล่งท่องเที่ยวชายทะเลในลักษณะเดียวกัน แหล่งท่องเที่ยวอีก ี่ หลายแห่งในจังหวัดประจวบคีรีขันธ์ที่มีความสวยงามและมีความสำคัญในตัวเองสูงที่มีศักยภาพ ี่ ี่ ี ปานกลาง ได้แก่ อุทยานแห่งชาติเขาสามร้อยยอด หาดบ้านกรูด ตำหนักกรมหลวงชุมพรเขต อุดมศักดิ์ แต่มีความพร้อมในการรับนักท่องเที่ยวค่อนข้างต่ำ ถ้ารับการส่งเสริมและพัฒนา แหล่ง ิ์ ี่ ท่องเที่ยวกลุ่มนี้จะสามารถทำรายได้ให้กับจังหวัดเป็นจำนวนไม่น้อยเลยที่เดียว เป็นที่น่าสังเกตว่า ี้ แหล่งท่องเที่ยวประเภทวัฒนธรรมและกิจกรรม มีศักยภาพต่ำทั้งสองแห่ง อันเนื่องมาจากความ ่ํ ั้ ื่ พร้อมในเรื่องการรับรองนักท่องเที่ยวและความสำคัญของแหล่งท่องเที่ยวอยู่ในเกณฑ์ที่ต่ำ อีกทั้ง ี่ ี่

มีระยะทางที่ไกลจากตัวเมืองมาก หมู่บ้านร่อนทองถึงแม้จะเป็นสถานที่ที่มีชื่อเสียงในการร่อนทอง มาตั้งแต่โบราณ แต่ในปัจจุบันไม่มีสิ่งที่ดึงดูดให้นักท่องเที่ยวมาเที่ยวนัก ส่วนด่านสิงขรถึงแม้จะ ั้ ี่ ี่ อยู่ในเขตอำเภอเมือง แต่มีระยะทางไกลติดชายแดน การเข้าถึงลำบาก รวมทั้งยังมีปัญหาเรื่อง ั้ ื่ พรมแดนอยู่เป็นระยะ ๆ จึงไม่มีนักท่องเที่ยวให้ความสนใจมากนัก กลุ่มแหล่งท่องเที่ยวที่มีศักย-ี่ ภาพสูง แม้จะมีศักยภาพและมีความพร้อมมากกว่า รวมทั้งมีบทบาทเป็นตลาดการท่องเที่ยวที่ ั้ ี่ ้สำคัญที่นำรายได้ให้กับจังหวัดและประเทศชาตินั้น สมควรได้รับการดูแลเอาใจใส่และปรับปรุงให้ อยู่ในสภาพที่ดี และดำรงค่าศักยภาพสูงเอาไว้ สำหรับกลุ่มแหล่งท่องเที่ยวที่มีศักยภาพปานกลาง ี่ และต่ำ ผู้รับผิดชอบต้องให้ความสนใจในการอนุรักษ์ และรักษาสภาพธรรมชาติให้คงอยู่ เพื่อมิให้ ื่ ทรัพยากรธรรมชาติอันมีคาตองสูญเสียไป

องค์ประกอบของการท่องเที่ยว ทั้ง 3 ประการ คือ สิ่งดึงดูดใจทางการท่องเที่ยว ี่ ิ่ ี่ สิ่งอำนวยความสะดวก และการเข้าถึง ที่ได้กล่าวไว้ในบทที่ 2 นั้น มีส่วนเกี่ยวเนื่องกับผลการจ*ั*ด ิ่ ื่ ลำดับศักยภาพของแหล่งท่องเที่ยว คือ แหล่งท่องเที่ยวที่มีศักยภาพสูงมักจะมีองค์ประกอบ ี่ ี่ ี่ ครบถ้วนทั้ง 3 ประการ คือ มีสิ่งที่ดึงดูดใจ ความพร้อมในการรับนักท่องเที่ยวได้เป็นอย่างดี ทั้งใน เรื่องสิ่งอำนวยความสะ<mark>ดวก แ</mark>ละการเข้าถึง ส่วนแหล่งท่องเที่ยวที่มีศักยภาพปานกลาง และแหล่ง ื่ ิ่ ี่ ท่องเที่ยวที่มีศักยภาพต่ำ <mark>แ</mark>ม้จะมีสิ่งที่ดึงดูดใจ แต่แหล่งท่องเที่ยว 2 กลุ่มนี้ ส่วนใหญ่จะอยู่ห่างไกล ี่ ี่ จากชุมชน ซึ่งขาดความพร้อมในการรับนักท่องเที่ยว จึงทำให้ไม่มีศักยภาพสูง แสดงให้เห็นว่าสิ่ง ึ่ ี่ ต่าง ๆ เหล่านี้ที่เป็นองค์ประกอบของการท่องเที่ยวที่เป็นส่วนสำคัญในการดึงดูดนักท่องเที่ยวให้มา ี่ ท่องเที่ยวได้ ยวได้ สำหรับการวิจัยของสันติ ชุดินธรา ที่ทำการจัดลำดับศักยภาพแหล่งท่องเที่ยวใน จังหวัดประจวบคีรีขันธ์ จำนวน 33 แห่ง ใน พ.ศ. 2525 ก็มีผลการศึกษาที่ใกล้เคียงกับการศึกษาใน ครั้งนี้ คือ กลุ่มแหล่งท่องเที่ยวที่อยู่ในตัวเมือง เช่น หาดหัวหิน พระราชวังไกลกังวล เขาช่องกระจก ั้ ี่ ี่ (วัดธรรมิการาม) เขาตะเกียบ เขาไกรลาศ สวนสนประดิพัทธ์ และอ่าวประจวบคีรีขันธ์ มีค่าศักย-ภาพอยู่ในกลุ่มที่มีศักยภาพสูงเช่นเดียวกัน แหล่งท่องเที่ยวแหล่งอื่น ๆ ก็มีกลุ่มศักยภาพที่เหมือน ี่ ี่ กัน เช่น เกาะทะลุ เกาะสิงห์ เกาะสังข์ อยู่ในกลุ่มศักยภาพต่ำ ส่วนแหล่งท่องเที่ยวที่มีกลุ่มศักย ี่ ภาพไม่เหมือนกัน อาจมีสาเหตุมาจากแหล่งท่องเที่ยวแหล่งนั้นได้รับการพัฒนาจึงทำให้มีศักยภาพ ี่ ที่สูงขึ้น

## **บทท ี่ 6**

## **สรุปผลการวิจัยและขอเสนอแนะ**

#### **6.1 สรุปผลการวิจัย**

การวิจัยระบบสารสนเทศภูมิศาสตร์เพื่อการจัดการฐานข้อมูลด้านการท่องเที่ยว ื่ ี่ ใน จ.ประจวบคีรีขันธ์ มีวัตถุประสงค์ 3 ข้อ คือ การออกแบบฐานข้อมูลของระบบข้อมูลการท่อง เที่ยว โดยใช้เทคโนโลยีทางด้านระบบสารสนเทศ การจัดทำโปรแกรมประยุกต์เพื่อการนำเสนอข้อ ี่ ื่ มูลสารสนเทศทางด้านท่<mark>องเ</mark>ที่ยว ในลักษณะของเมนูการเรียกค้นข้อมูลทางหน้าจอภาพ ี่ ภูมิศาสตร์ และการจัดลำดับศักยภาพแหล่งท่องเที่ยวเพื่อการวางแผนพัฒนานั้น โดยมีแนวทาง ี่ ื่ ดําเนินการวิจัย ดังน

1. การออกแบบฐานข้อมูลของระบบข้อมูลการท่องเที่ยวจังหวัดประจวบคีรีขันธ์ ี่ โดยใช้เทคโนโลยีทางด้านระบบสารสนเทศภูมิศาสตร์ ได้ทำการศึกษาความต้องการใช้ข้อมูลด้าน การท่องเที่ยว โดยสัมภา<mark>ษณ์อ</mark>ย่างไม่เป็นทางการจากนักท่องเที่ยวที่มาใช้บริการที่สำนักงานการ ี่ ี่ ี่ ท่องเที่ยวจังหวัดประจวบคีรีขันธ์และจากเจ้าหน้าที่สำนักงานการท่องเที่ยวจังหวัดประจวบคีรีขันธ์ ี่ ี่ ี่ รวมทั้งศึกษาจากเอกสาร แผ่นพับ และโปรแกรมที่ให้ข้อสนเทศด้านการท่องเที่ยว เมื่อรวบรวม ั้ ี่ ื่ ้ ความต้องการใช้ข้อมูลแล้ว ได้ทำการออกแบบฐานข้อมูล และเก็บข้อมูลจากภาคสนาม เอกสาร แผนที่ จากแหล่งต่าง ๆ ที่เกี่ยวข้อง เมื่อได้รวบรวมข้อมูลครบตามที่ได้กำหนดไว้แล้ว จึงทำการ ี่ สร้างฐานข้อมูล โดยที่ข้อมูลเชิงพื้นที่สร้างด้วยโปรแกรม Arc/Info และสร้างฐานข้อมูลลักษณะ ื้ ี่ ประจำด้วยโปรแกรม Microsoft Excel แล้วทำการเชื่อมโยงข้อมูลทั้งสองเข้าด้วยกันด้วยค่ารหัส ั้ ประจำตัวที่ได้ออกแบบไว้ ด้วยโปรแกรม ArcView 3.1 เพื่อนำไปแสดงผล วิเคราะห์ข้อมูล ใน ื่ โปรแกรมประยุกตที่ จะจัดสราง

2. การจัดทำโปรแกรมประยุกต์เพื่อการนำเสนอข้อมูลสารสนเทศทางด้านท่อง ื่ เที่ยว ในลักษณะของเมนูการเรียกค้นข้อมูลทางหน้าจอภาพ ได้ใช้ข้อมูลที่จัดสร้างในข้อที่ 1 นำมา ี่ เสนอข้อสนเทศการท่องเที่ยว โดยการเขียนโปรแกรมประยุกต์ ด้วยภาษา Avenue ในโปรแกรม ี่ ArcView 3.1

3. จัดลำดับศักยภาพแหล่งท่องเที่ยวในจังหวัดประจวบคีรีขันธ์ เพื่อนำไปวางแผน ื่ พัฒนาแหล่งท่องเที่ยวต่อไป ในการวิจัยครั้งนี้ใช้ตัวแปรหลัก 6 ตัว ได้แก่ การเข้าถึง สิ่งอำนวย ี่ ั้ ิ่ ความสะดวก ความสำคัญของแหล่งท่องเที่ยว ช่วงเวลาที่ท่องเที่ยวได้ การรวมกลุ่มแหล่งท่อง ี่ เที่ยว ความปลอดภัย โดยกระจายรายละเอียดเป็นตัวแปรย่อย รวม 14 ตัว การกระทำกับข้อมูล ี่ โดยการแปลงข้อมูลเหล่านี้ให้อยู่ในรูปของค่าคะแนน แล้วทำการประมวลทางสถิติ หาค่าคะแนน ศักยภาพของแหล่งท่องเที่ยวแต่ละแห่ง แล้วนำค่าคะแนนนำเข้าสู่ระบบสารสนเทศภูมิศาสตร์ เพื่อ ี่ นําไปวิเคราะหและแสดงผล

การดำเนินงานวิจัยเพื่อให้ได้ผลการวิจัยตามวัตถุประสงค์ทั้ง 3 ข้อนี้ สามารถสรุป ผลการวิจัยไดดังน

1. ฐานข้อมูลระบบสารสนเทศภูมิศาสตร์ด้านการท่องเที่ยวในจังหวัด ประจวบคีรีขันธ์ ประกอบด้วยข้อมูลเชิงพื้นที่และข้อมูลลักษณะประจำ ที่มีสามารถนำเสนอข้อมูล ื้ ี่ การปรับปรุงข้อมูล ค้นคืน วิเคราะห์ข้อมูล ได้สะดวก รวดเร็ว และมีประสิทธิภาพ

2. โปรแกรมประยุกต์เพื่อแสดงข้อสนเทศทางด้านการท่องเที่ยว ที่ผู้ใช้สามารถ ื่ ี่  $\mathcal{L}^{\text{max}}_{\text{max}}$ สอบถามข้อมูลด้านการท่องเที่ยว ผ่านทางหน้าจอคอมพิวเตอร์ในระบบเมนูภาษาไทย ซึ่งแสดงผล ี่ ึ่ ข้อมูลได้ทั้งในรูปแผนที่ รูปภาพ และข้อมูลลักษณะประจำ ได้อย่างสะดวกรวดเร็ว และมีประสิทธิ-ภาพ โดยดังมีรายละเอียดดังน

2.1 โปรแกรมประยุกตนี้ทํางานบนระบบปฏิบัติการวินโดว (Windows) จึง ทำให้ง่ายต่อการใช้งาน อีกทั้งการแสดงผลมีความสวยงาม ั้

2.2 การสอบถามข้อมูลด้านการท่องเที่ยวในจังหวัดประจวบคีรีขันธ์ โดย สามารถสอบถามได้ตามเงื่อนไขต่าง ๆ ที่ปรากฏหน้าจอ โดยที่โปรแกรมสามารถแสดงผลทั้งในรูป ของแผนที่ รูปภาพ และข้อมูลลักษณะประจำ อีกทั้งมีเครื่องมือต่าง ๆ เพื่อช่วยการแสดงผล เช่น ั้ ื่ ื่ การย่อ ขยาย แผนที่ เครื่องมือวัดระยะทาง เป็นต้น ื่

2.2 โปรแกรมสามารถพิมพ์ผลแผนที่ ที่ได้จากการสอบถามข้อมูล โดยที่ โปรแกรมจะจัดเตรียมเครื่องมือต่าง ๆ เพื่อให้ผู้ใช้ได้ตกแต่งแผนที่ตามที่ต้องการอีกด้วย ื่

2.3 สามารถปรับปรุงข้อมูลให้ทันสมัยได้ โดยไม่ทำให้การทำงานของ โปรแกรมผิดพลาด

3. ค่าศักยภาพแหล่งท่องเที่ยวในจังหวัดประจวบคีรีขันธ์ สามารถจัดกลุ่มศักย-ภาพได้ 3 กลุ่ม คือ กลุ่มแหล่งท่องเที่ยวที่มีศักยภาพสูง กลุ่มแหล่งท่องเที่ยวที่มีศักยภาพปาน ี่ ี่ กลาง กลุ่มแหล่งท่องเที่ยวที่มีศักยภาพต่ำ มีรายละเอียดดังนี้ ี่

3.1 กลุ่มแหล่งท่องเที่ยวที่มีศักยภาพสูง มีจำนวน 12 แห่ง ได้แก่ หาดหัว-ี่ หิน พระราชวังไกลกังวล สถานีรถไฟหัวหิน เขาชองกระจก (วัดธรรมิการาม) เขาตะเกียบ เขา-ไกรลาส ศาลหลักเมืองจังหวัดประจวบคีรีขันธ์ อ่าวประจวบคีรีขันธ์ อ่าวมะนาว หว้ากอ อนุสรณ์สถานโผนกิ่งเพชร อ่าวแม่รำพึง สวนสนประดิพัทธ์

3.2 กลุ่มแหล่งท่องเที่ยวที่มีศักยภาพปานกลาง มีจำนวน 11 แห่ง ได้แก่ ี่ ี เขาเต่า หาดบ้านกรูด <mark>อุทยานปา</mark>กลางอ่าว อุทยานแห่งชาติหาดวนกร อุทยานแห่งชาติเขาสาม-ร้อยยอด ตำหนักกรมหล<mark>วงชุมพรเขตอุดมศักดิ์ พิพิธภัณฑ์ทหารราบ (ค่ายธนะรัช</mark>ต์) หาดสาม พระยา หาดบางเบิด อาวบอทองหลาง ปากน้ําปราณบุรี

3.3 กลุ่มแหล่งท่องเที่ยวที่มีศักยภาพต่ำ มีจำนวน 16 แห่ง ได้แก่ อ่างเก็บ ี่ น้ำปราณบุรี เกาะล่ำร่า หมู่บ้านร่อนทอง ด่านสิงขร คลองเขาแดง พระที่นั่งคูหาคฤหาสน์ (ถ้ำ ่ํ พระยานคร) น้ำตกปาละดู เกาะทะลุ เกาะสังข์ เกาะสิงห์ วัดถ้ำเขาม้าร้อง เกาะสิงห์โต อุทยาน ้ํ แห่งชาติน้ำตกห้วยยาง ถ้ำไทร ถ้ำแก้ว วัดเขาขั้นกระได อุทยานเขาหินเทิน จุดชมวิวเขาแดง ้ํ

## **6.2 ปญหาอุปสรรค**

1. ปัญหาด้านข้อมูล ข้อมูลการท่องเที่ยวในจังหวัดประจวบคีรีขันธ์ มีจำนวนมาก จึงไม่สามารถจัดเก็บข้อมูลครบถ้วนได้ทุกข้อมูล เนื่องจากข้อจำกัดด้านเวลา และงบประมาณ ื่ ดังนั้นในการจัดทำข้อมูลในการวิจัยครั้งนี้ จึงใช้เฉพาะข้อมูลหลัก ๆ ที่เป็นส่วนสำคัญที่เกี่ยวข้องกับ ั้  $\mathcal{L}^{\mathcal{L}}(\mathcal{L}^{\mathcal{L}})$  and  $\mathcal{L}^{\mathcal{L}}(\mathcal{L}^{\mathcal{L}})$  and  $\mathcal{L}^{\mathcal{L}}(\mathcal{L}^{\mathcal{L}})$ ี่ การท่องเที่ยวเป็นหลัก ซึ่งไม่มีเกิดผลกระทบต่อประสิทธิภาพของงานวิจัย เนื่องจากข้อมูลที่ผู้วิจัย ื่ ไมไดจัดเก็บนั้น ไมไดเปนสวนสําคัญในการวิเคราะหขอมูล จึงไมมีผลกระทบตองานวิจัยแตอยาง ไร แต่การที่จะเพิ่มข้อมูลในส่วนนี้ใน<mark>อ</mark>นาคตก็สามารถทำได้ง่าย ี่ ิ่

2. ปัญหาการแสดงผล การแสดงผลข้อมูลด้านการท่องเที่ยวในจังหวัด ประจวบคีรีขันธ์ ที่จัดทำขึ้นมีเป็นจำนวนมาก เช่น ข้อมูลที่พักที่มีเป็นจำนวนมากและกระจุกตัวใน ึ้ ตัวเมืองต่าง ๆ โดยเฉพาะในตัวเมืองหัวหิน ดังนั้น การแสดงผลจึงมีการทับกัน เนื่องจากมีข้อจำกัด ื่ ของหน้าจอคอมพิวเตอร์ และเครื่องพิมพ์ที่สามารถพิมพ์ข้อมูลได้ในขนาดกระดาษ A4 เท่านั้น ื่

3. ปัญหาการเขียนโปรแกรม การแสดงข้อความรายงานภาษาไทยที่มีจำนวน มาก ๆ โปรแกรมไม่สามา<mark>รถทำได้อย่างมีประสิทธิภาพ เนื่องจากโปรแกรมมีข้อจำกัดในการแสดง</mark> ผลข้อมูลภาษาไทยที่ไม่สมบู<mark>ร</mark>ณ์ ดังนั้นผู้วิจัยจึงหลีกเลี่ยงการนำเสนอข้อความภาษาไทยที่มีความ ั้ ี่ ยาว เช่น คำอธิบายแหล่งท่องเที่ยว จากโปรแกรม ArcView 3.1 โดยการเรียกใช้โปรแกรมอื่นแสดง ี่ ผลแทน

### **6.3 ขอเสนอแนะ**

1. ปัจจุบันหน่วยงานต่าง ๆ ได้นำระบบสารสนเทศภูมิศาสตร์มาประยุกต์ใช้งาน ในด้านต่าง ๆ มากมาย และมีการใช้ข้อมูลประเภทเดียวกัน หลายชั้นข้อมูล เช่น ข้อมูลเขตการ ั้ ปกครอง ข้อมูลเส้นทางคมนาคม ข้อมูลเส้นทางน้ำ เป็นต้น ข้อมูลเหล่านี้ ไม่ควรสร้างซ้ำซ้อนกัน ้ํ ควรจะมีการใช้ข้อมูลร่วมกัน และเพื่อให้เกิดมาตรฐานของข้อมูลจึงควรมีการกำหนดมาตราฐาน และการอธิบายข้อมูล (Metadata) ขึ้น เพื่อให้ใช้ข้อมูลร่วมกันได้ เป็นการประหยัดงบประมาณของ ชาติ ทั้งจะทำให้เกิดประโยชน์สูงสุดด้วย เช่นเดียวกับข้อมูลด้านการท่องเที่ยวควรจะมีการกำหนด ั้ ี่ ให้เป็นมาตรฐานเดียวกัน เช่น รหัสสถานที่ท่องเที่ยว รหัสที่พัก เป็นต้น ี่

2. การวิจัยครั้งนี้ผู้วิจัยได้ออกแบบโปรแกรมเป็นเมนูภาษาไทยทั้งหมด การวิจัย ั้ ครั้งต่อไปควรออกแบบเมนูเป็นภาษาต่างประเทศด้วย เพื่อสามารถให้ข้อมูลกับชาวต่างชาติได้ ซึ่ง ั้ จะนำรายได้ให้กับประเทศเป็นจำนวนมาก

3. การวิจัยครั้งต่อไป การเขียนโปรแกรมประยุกต์เพื่อแสดงข้อสนเทศด้านการ ั้ ื่ ท่องเที่ยว ควรลองเปลี่ยนไปใช้โปรแกรมอื่นบ้าง เพื่อให้การแสดงข้อสนเทศด้านการท่องเที่ยวสวย ี่ ี่ งามน่าใช้มากขึ้น เช่น VB , Delphi ร่วมกับ Map object, ArcGis, Map/Info เป็นต้น นอก จากนี้ ควรจะเพิ่มส่วนการแก้ไขข้อมูล เพื่อให้สามารถปรับปรุง แก้ไขข้อมูลให้ทันสมัยอยู่เสมอ โดย ิ่ การกำหนดระดับการใช้ข้อมูล เพื่อแบ่งกลุ่มผู้ใช้ที่สามารถปรับปรุงข้อมูลได้ กับกลุ่มที่ดูข้อสนเทศ ื่ ได้คย่างเดียว โดยการกำหนดรหัสผ่าน

4. ปจจุบันการสืบคนขอมูลทางอินเตอรเน็ต ไดรับความสนใจจากผูใชทั่วไปเปน อย่างมาก ดังนั้น แนวทางหนึ่งที่จะนำเสนอข้อมูลด้านการท่องเที่ยวให้แพร่หลายได้ คือ การนำข้อ-ึ่ ี่ มูลเหล่านี้ให้บริการการสืบค้นทางอินเตอร์เน็ต

## **6.4 ประโยชนที่ไดรับจากการวิจัย**

1. โปรแกรมสำหรับสืบค้นข้อมูลด้านการท่องเที่ยวในจังหวัดประจวบคีรีขันธ์ ที่ ผู้ใช้สามารถสอบถามข้อมูลได้ตามที่ต้องการ โดยสามารถจัดทำการให้ข้อมูลในลักษณะของ One stop service และบริการทางอินเตอร์เน็ตได้ ซึ่งจะทำให้ประหยัดบุคลากรในการให้ข้อมูล และ ึ่ เพิ่มความสะดวกแก่ผู้ใช้บริการ ิ่

2. สามารถเป็นนำฐานข้อมูล ไปใช้ในการวางแผนพัฒนาแหล่งท่องเที่ยวใน จังหวัดประจวบคีรีขันธได

3. สามารถเป็นแนวทางในการพัฒนาโปรแกรมประยุกต์สำหรับใช้ในงานด้าน ต่าง ๆ ให้เหมาะสมกับงานที่องค์กร ี่

### **รายการอางอิง**

#### **ภาษาไทย**

- กัลย์ สายวิจิตร. 2532. <u>การพัฒนาระบบสารสนเทศสำหรับแนะนำนักท่องเที่ยวด้วยคอมพิวเตอร์</u>. ี่ ้วิทยานิพนธ์ปริญญามหาบัณฑิต ภาควิชาวิศวกรรมคอมพิวเตอร์ บัณฑิตวิทยาลัย จฬาลงกรณ์มหาวิทยาลัย.
- การท่องเที่ยวแห่งประเทศไทย,กองวางแผนโครงการ. 2540. <u>สรุปแนวทางพัฒนาการท่องเที่ยวใน</u> ี่ <u>ระดับจังหวัด ภาคกลาง</u>. กรุงเทพมหานคร : กองวางแผนโครงการ การท่องเที่ยวแห่ง ี่ ประเทศไทย.

การท่องเที่ยวแห่งประเทศไทย, สำนักงาน ททท.ภาคกลางเขต 2 . 2545. <u>ข้อมูลท่องเที่ยวจังหวัด</u> ี่ ี่ <u>ประจวบคีรีขันธ์</u>. [ออนไลน์] แหล่งที่มา : http://www.tat.or.th/ [ 21 สิงหาคม 2545] ี่ การท่องเที่ยวแห่งประเทศไทย, สำนักงาน ททท.ภาคกลางเขต 2 . 2542. <u>ข้อมูลท่องเที่ยวจังหวัด</u> ี่ ี่ <u>ประจวบคีรีขันธ์</u>. เพชรบุรี : สำนักงาน ททท.ภาคกลางเขต 2 การท่องเที่ยวแห่งประเทศ ี่ ไทย.(อัดสําเนา)

- จุฬาลงกรณ์มหาวิทยาลัย, สถาบันวิจัยสภาวะแวดล้อม. 2539. <u>การศึกษาทบทวนแผนพัฒนาการ</u> <u>ท่องเที่ยวภาคกลา<mark>ง</mark>ฝั่งตะวันตก</u>. กรุงเทพมหานคร : สถาบันวิจัยสภาวะแวดล้อม จุฬาลงกรณมหาวิทยาลัย
- นวรัตน์ เกี้ยวมาศ. 2541. <u>การประยุกต์ใช้ระบบสารสนเทศภูมิศาสตร์เพื่อวางแผนพัฒนาการท่อง</u> ี้ ื่ <u>เที่ยวในเขตชายฝั่งทะเล : กรณีศึกษา จังหวัดจันทบุรี</u>. วิทยานิพนธ์ปริญญามหาบัณฑิต สาขาวิชาการจัดการสารสนเทศสิ่ งแวดลอมและทรัพยากร บัณฑิตวิทยาลัย มหาวิทยาลัยมหิดล.
- มหาวิทยาลัยศิลปากร, คณะสถาปัตยกรรมศาสตร์. 2537. <u>รายงานการศึกษาเพื่ออนุรักษ์แหล่ง</u> ื่ <u>ท่องเที่ยวเมืองแม่ฮ่องสอนและบริเวณเกี่ยวเนื่อง</u>. กรุงเทพมหานคร : คณะ ี่ ี่ ื่ สถาปัตยกรรมศาสตร์ มหาวิทยาลัยศิลปากร.
- วรรณา วงษ์วานิช. 2539. <u>ภูมิศาสตร์การท่องเที่ยว</u>. กรุงเทพมหานคร : โรงพิมพ์มหาวิทยาลัย ี่ ธรรมศาสตร
- วัลยา ศรีสังงาม. 2541. <u>การวิเคราะห์รูปแบบการเปลี่ยนแปลงการใช้ที่ดินเพื่อการท่องเที่ยวในเขต</u> ื่ <u>เทศบางตำบลหัวหิน ในปี พ.ศ. 2529 และ ปี พ.ศ. 2539</u>. วิทยานิพนธ์ปริญญา มหาบัณฑิต ภาควิชาภูมิศาสตร์ บัณฑิตวิทยาลัย จุฬาลงกรณ์มหาวิทยาลัย.
- ศิริคูอาริยะกุล. 2543. ระบบสารสนเทศภูมิศาตรและแบบฝกปฏิบัติการคอมพิวเตอร. เชียงใหม : ภาควิชาภูมิศาสตร์ คณะสังคมศาสตร์ มหาวิทยาลัยเชียงใหม่.
- ศูนย์รีโมทเซนซิ่งและระบบสารสนเทศภูมิศาสตร์ ภาคใต้ มหาวิทยาลัยสงขลานครินทร์ . 2544 . <u>เทคโนโลยีรีโมทเซนซิ่งและระบบสารสนเทศภูมิศาสตร์</u>. [ออนไลน์] แหล่งที่มา : ี่

http://www.rspsu.ac.th/ [ 20 พฤศจิกายน 2544]

- สถาบันวิจัยเพื่อการพัฒนาประเทศไทย. 2544. <u>โครงการศึกษาเพื่อจัดทำแผนปฏิบัติการพัฒนา</u> ื่ ื่ อุตสาหกรรมท่องเที่ยวแห่งชาติ ในช่วงแผนพัฒนาเศรษฐกิจและสังคมแห่งชาติ ฉบับที่ 9 ี่ <u>(พ.ศ. 2545-2549)</u>. กรุงเทพมหานคร : <mark>สถาบั</mark>นวิจัยเพื่อการพัฒนาประเทศไทย. ื่
- สันติ ชุดินธรา. 2525. <u>การศึกษาเพื่อการวางแผนพัฒนาการท่องเที่ยวจังหวัดประจวบคีรีขันธ์</u>. ื่ ี่ วิทยานิพนธปริญามหาบัณฑิต ภาควิชาผังเมือง บัณฑิตวิทยาลัยจุฬาลงกรณ มหาวิทยาลัย
- สุเพชร จิรขจรกุล. 2544. <u>เรียนรู้ระบบสารสนเทศภูมิศาสตร์ด้วย PC ARCVIEW</u> . อุบลราชธานี : ศิริธรรมออฟเซ็ท.
- สุระ พัฒนเกียรติ.ม.ป.ป.<u>หลักเปื้องต้นระบบสารสนเทศภูมิศาสตร์ ในการจัดการทรัพยากร</u> ื้ <u>ธรรมชาติและสิ่งแวดล้อม</u>. กรุงเทพมหานคร : สำนักงานคณะกรรมการ ิ่ สิ่งแวดล้อมแห่ง<mark>ชาติ.</mark> ิ่
- สุวิทย์ อ๋องสมหวัง. 2538. <u>ความรู้พื้นฐานระบบสารสนเทศภูมิศาสตร์</u>. กรุงเทพมหานคร : ส่วนวิเคราะห์ทรัพยากรปาไม้ สำนักวิชาการป่าไม้ กรมป่าไม้. อ้างถึงใน กรองแก้ว ศรีพระราม.2539. <u>การประยุกต์ใช้ระบบสารสนเทศภูมิศาสตร์ในการจัดการพื้นที่ป่าชาย</u> ื้ เลน. วิทยานิพนธ์ปริญญามหาบัณฑิต ภาควิชาการจัดการป่าไม้ คณะวนศาสตร์ มหาวิทยาลัยเกษตรศาสตร.
- อรรถสิทธิ์ อินทร์พิบูลย์. 2537. <u>ระบบสารสนเทศภูมิศาสตร์แบบโต้ตอบสำหรับการท่องเที่ยว :</u> ี่ กรณีศึกษาจังหวัดกาญจนบุรี. วิทยานิพนธปริญญามหาบัณฑิต ภาควิชาภูมิศาสตร บัณฑิตวิทยาลัยจุฬาลงกรณมหาวิทยาลัย.
- อาภากรณ์ เกษรจันทร์. 2538. <u>เทคโนโลยีสารสนเทศปริภูมิเพื่อการจัดการข้อมูลทางด้านการท่อง</u> ื่ <u>เที่ยว</u>. ภาควิชาวิศวกรรมสำรวจ บัณฑิตวิทยาลัย จุฬาลงกรณ์มหาวิทยาลัย. ี่

#### **ภาษาอังกฤษ**

Burrough, P. A.1986**.** Principles of Geographical Information Systems for Land Resources Assessment. Oxford : Claredon Press.

Environmental Systems Research Institute. 1989. Understanding GIS. Redlands, C.A. : Environmental Systems Research Institute Inc.

- Environmental Systems Research Institute. 2002. ArcScript Script for ESRI Software. [online]. Available from : http://www.esri.com/ [2002,October 5]
- Razavi, Amir H and Velerie Warvick. 2000. ArcView GIS/Avenue Programmer's Reference : Class Hierarchy Quick Reference and 100+ scripts. Albany, NewYork. : Onword Press.
- Razavi, Amir H. 1999. ArcView GIS/Avenue developer's guide. Santa Fe, N.M. : Onword Press.
- TYDAC Technologies Inc. 1987. System overview and information. In Spatial Analysis System, reference guide version 3.6, PP. 1-9. Ontario, Canada.

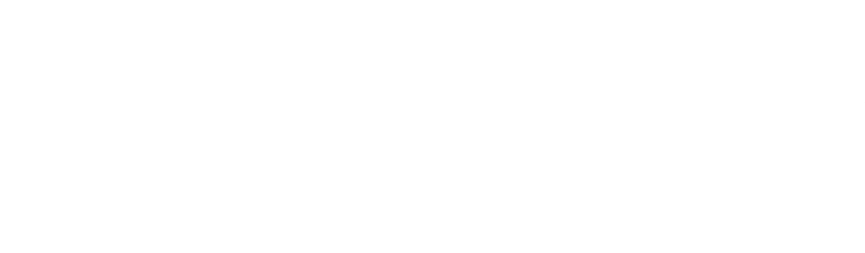

**ภาคผนวก**

ภาคผนวก ก ์ข้อมูลเชิงพื้นที่ (Spatial data)

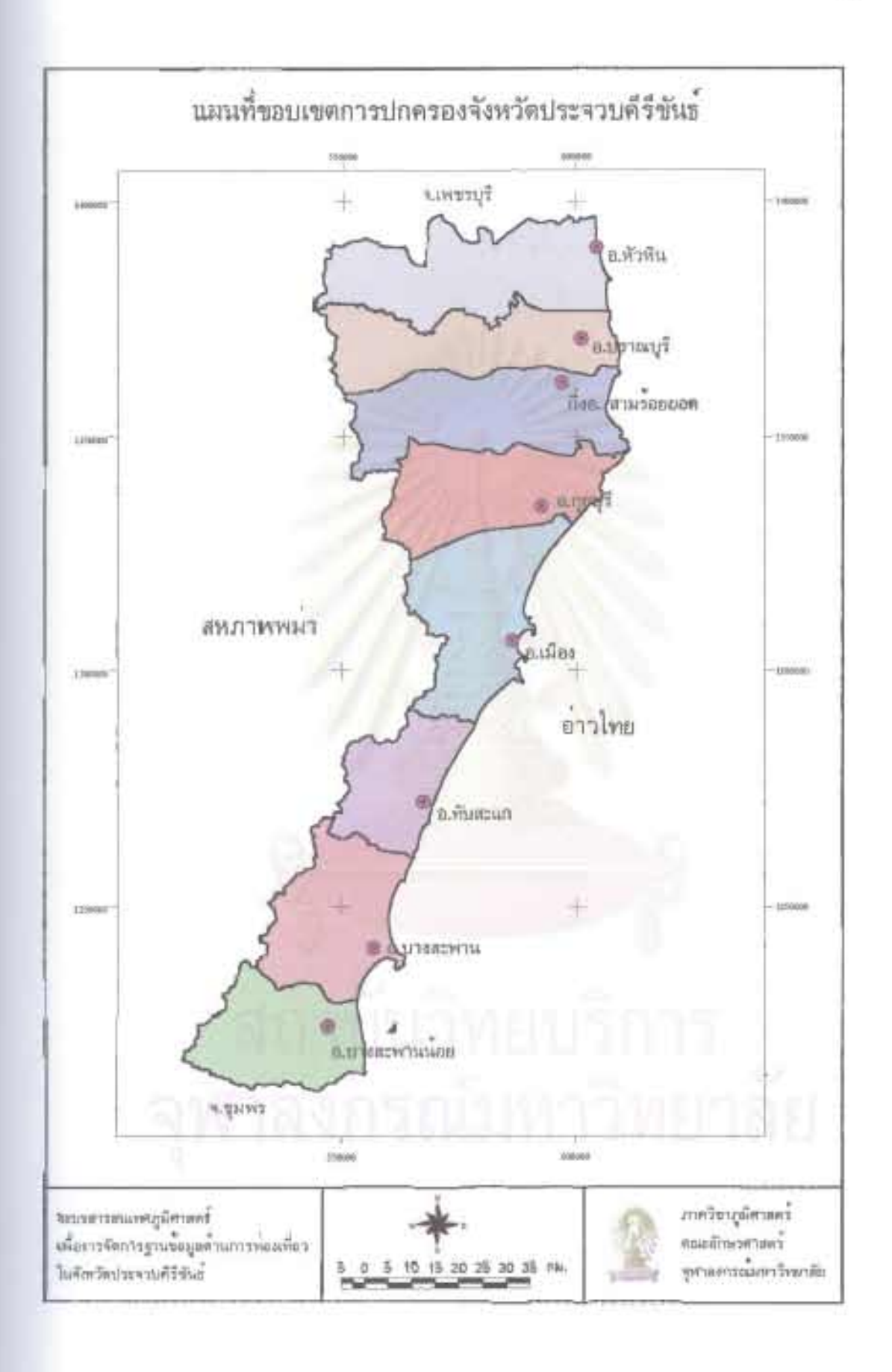

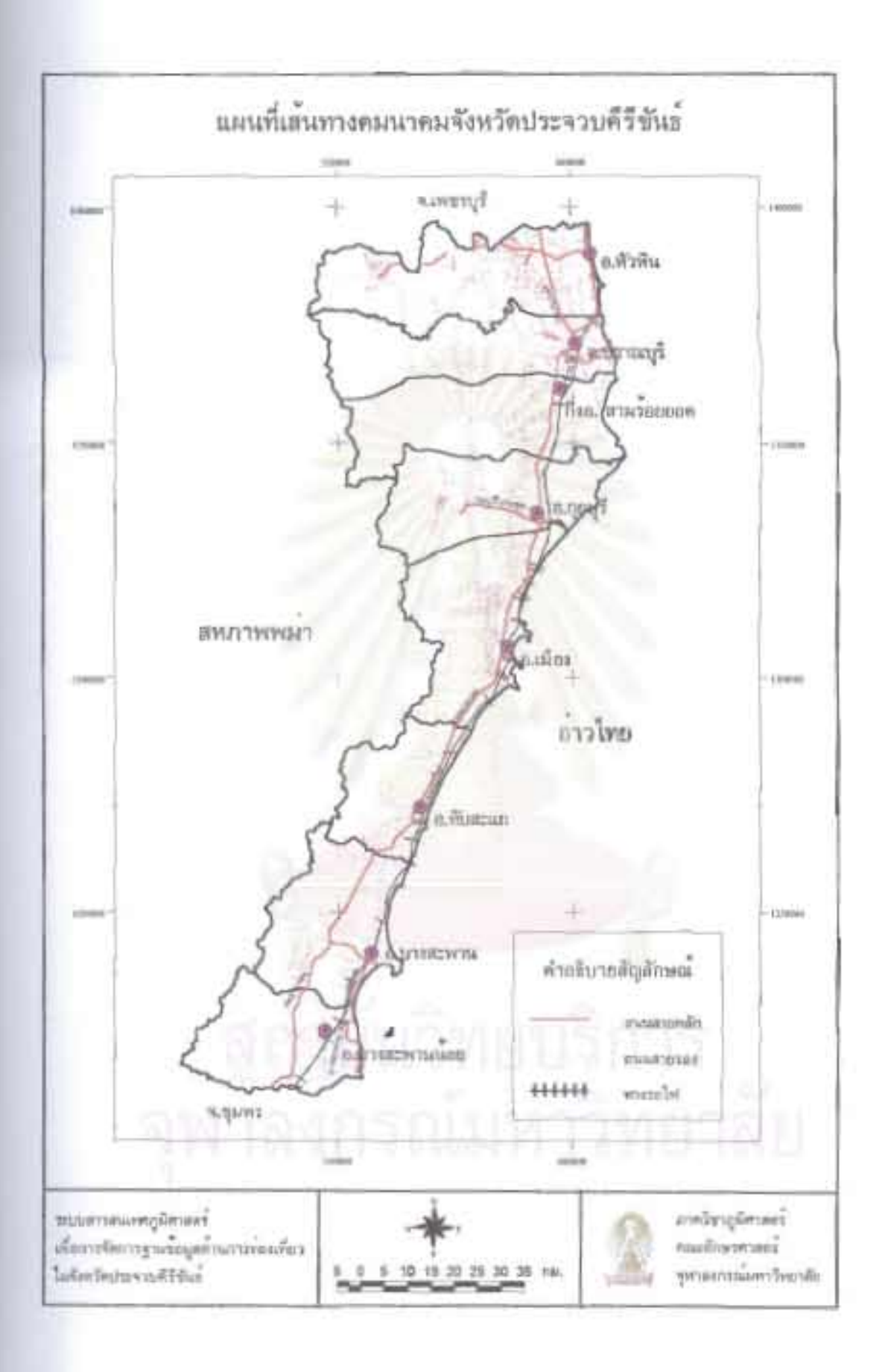

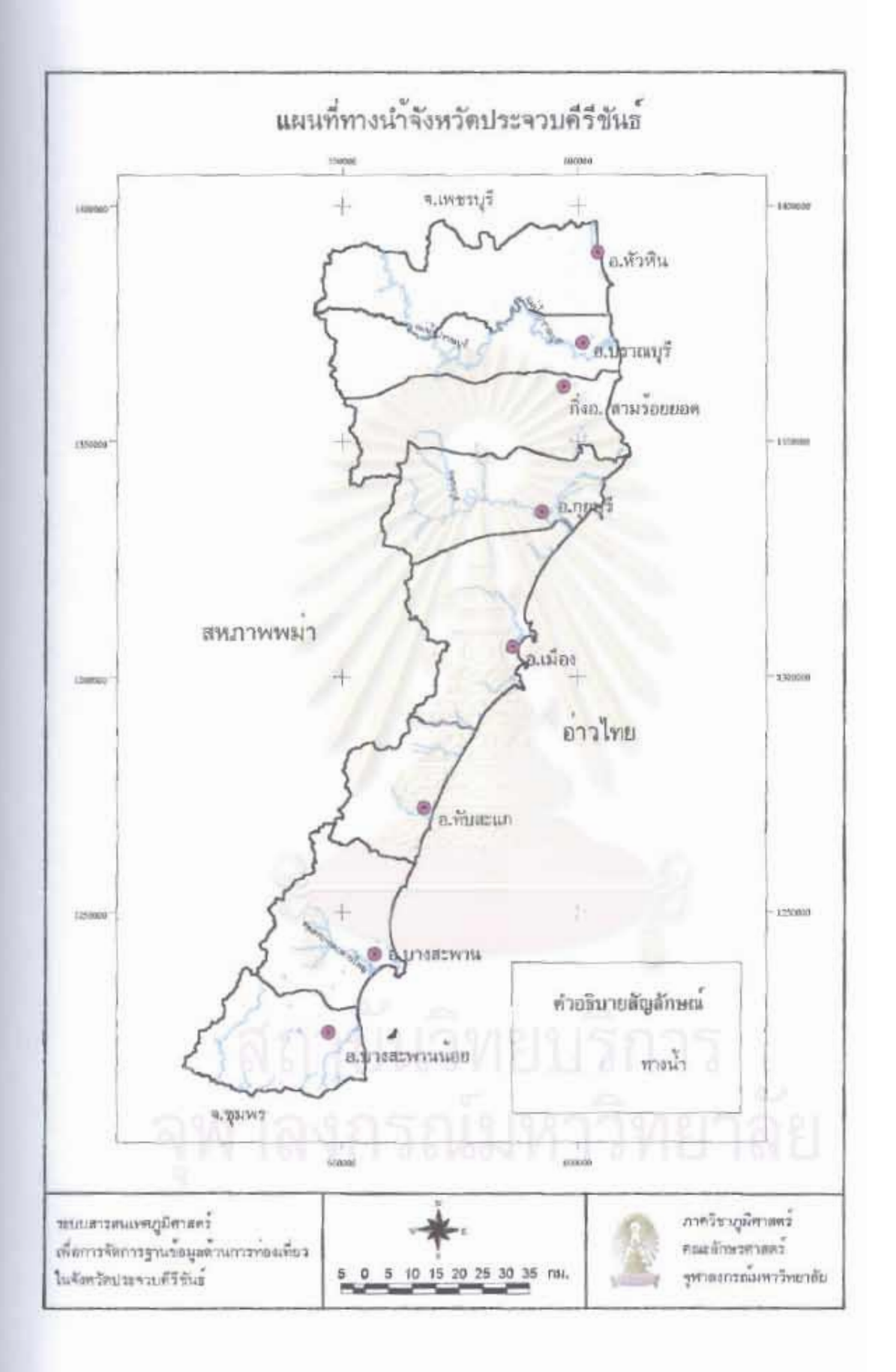

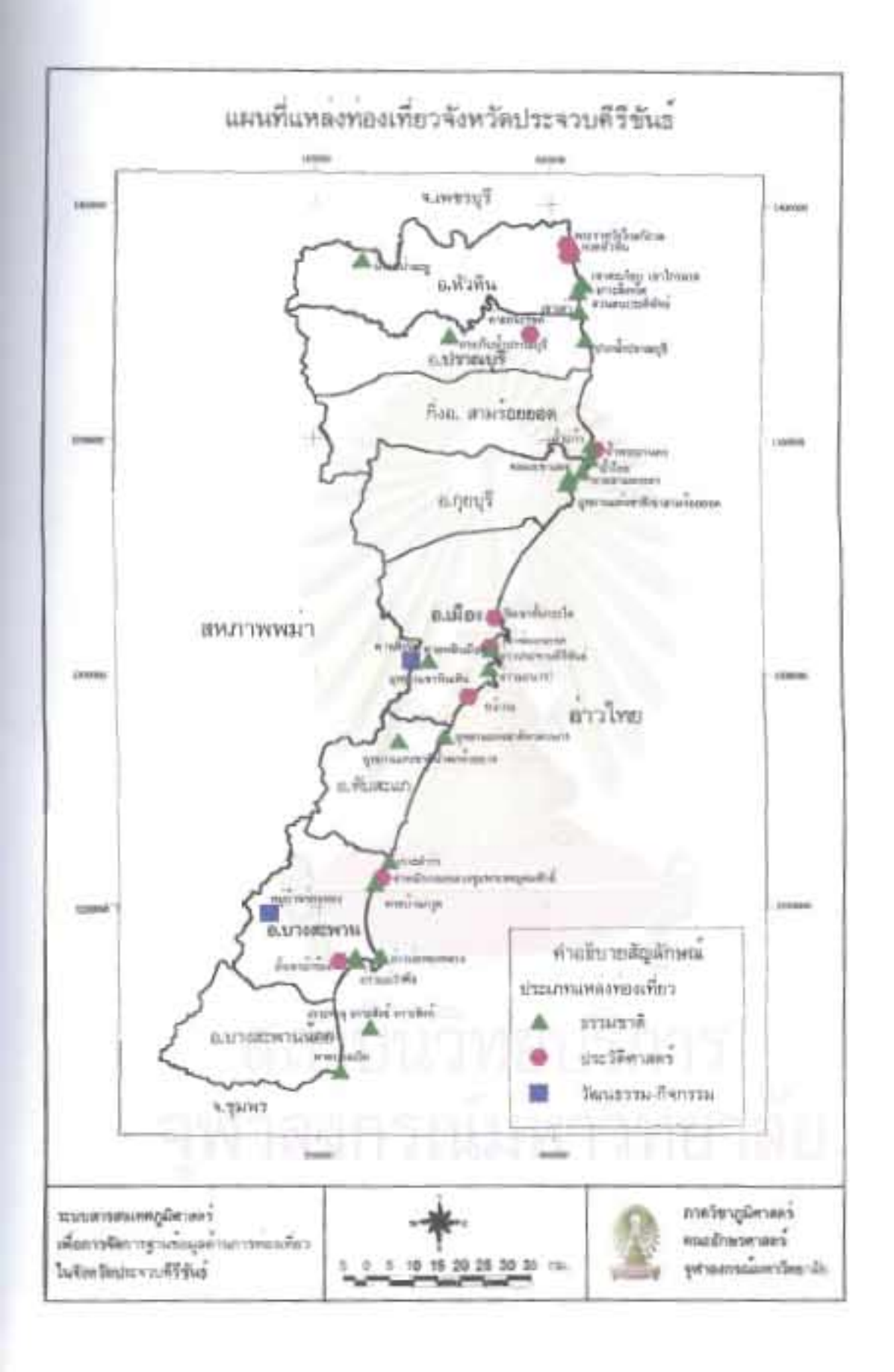

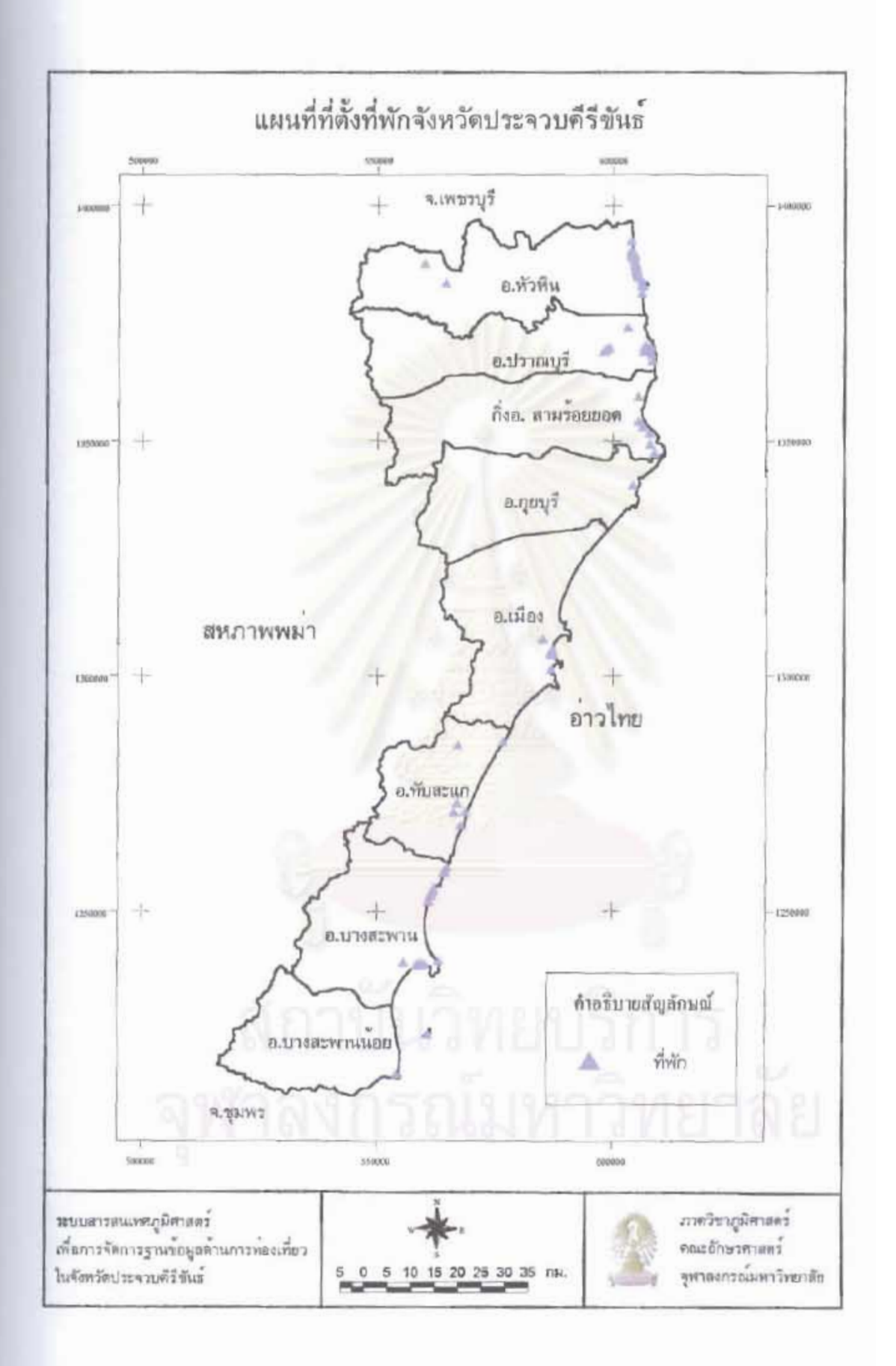

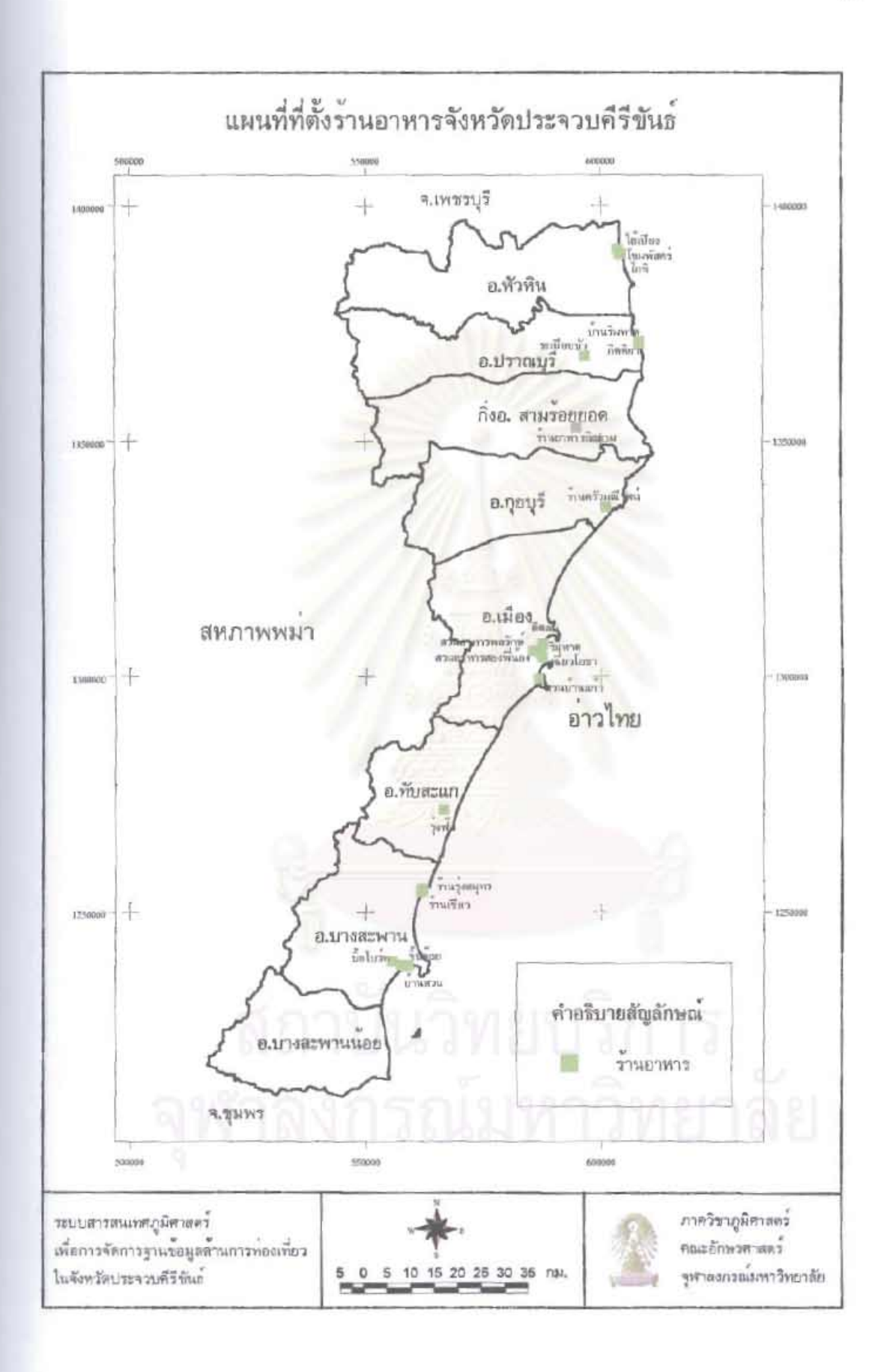

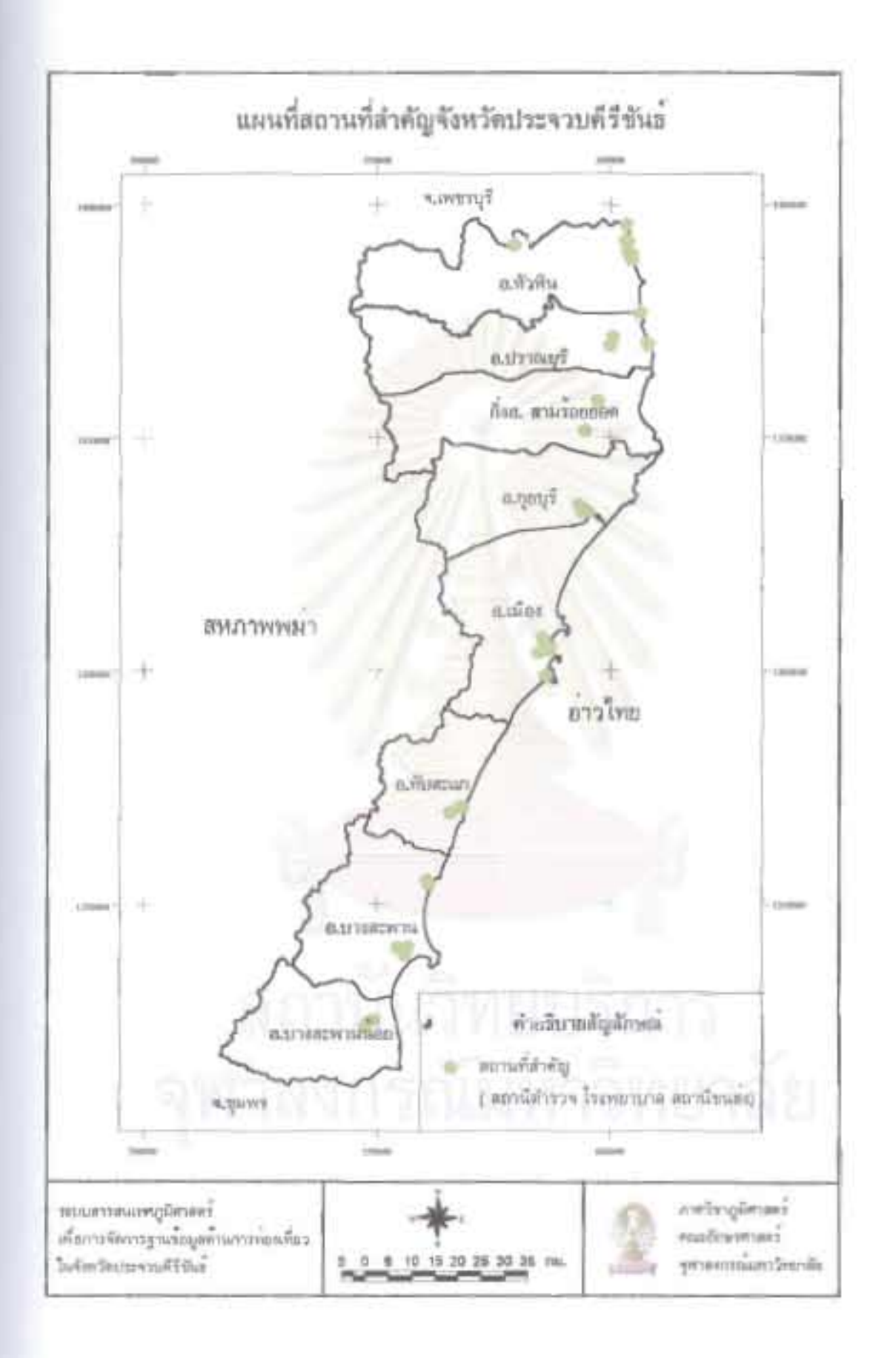

ภาคผนวก ข ข้อมูลลักษณะประจำ (Attribute data)

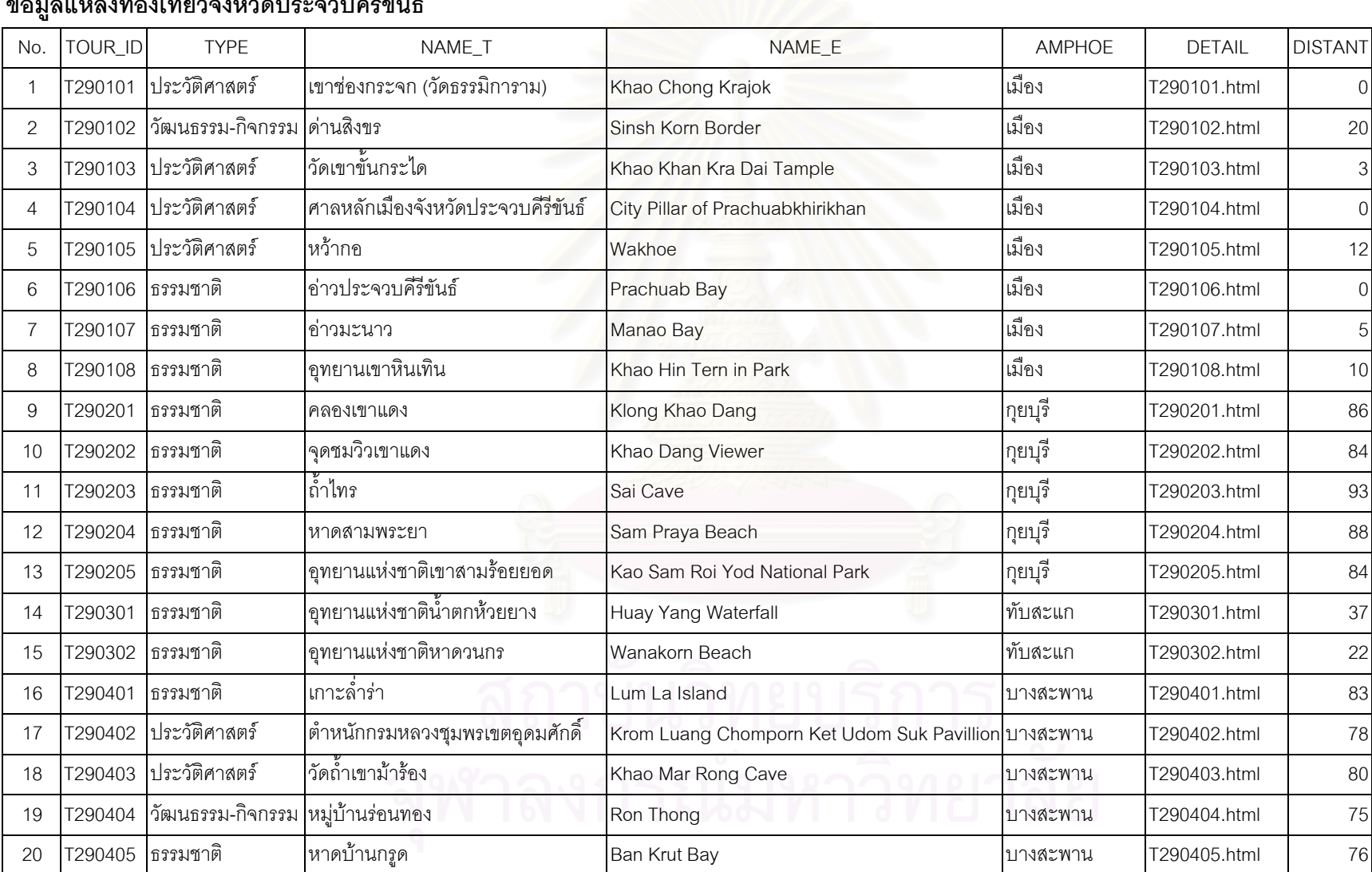

**ข** ッ ī **งท** ī **องเท ี่ ยวจ ั**

**งหว ัดประจวบคีรีขันธ**

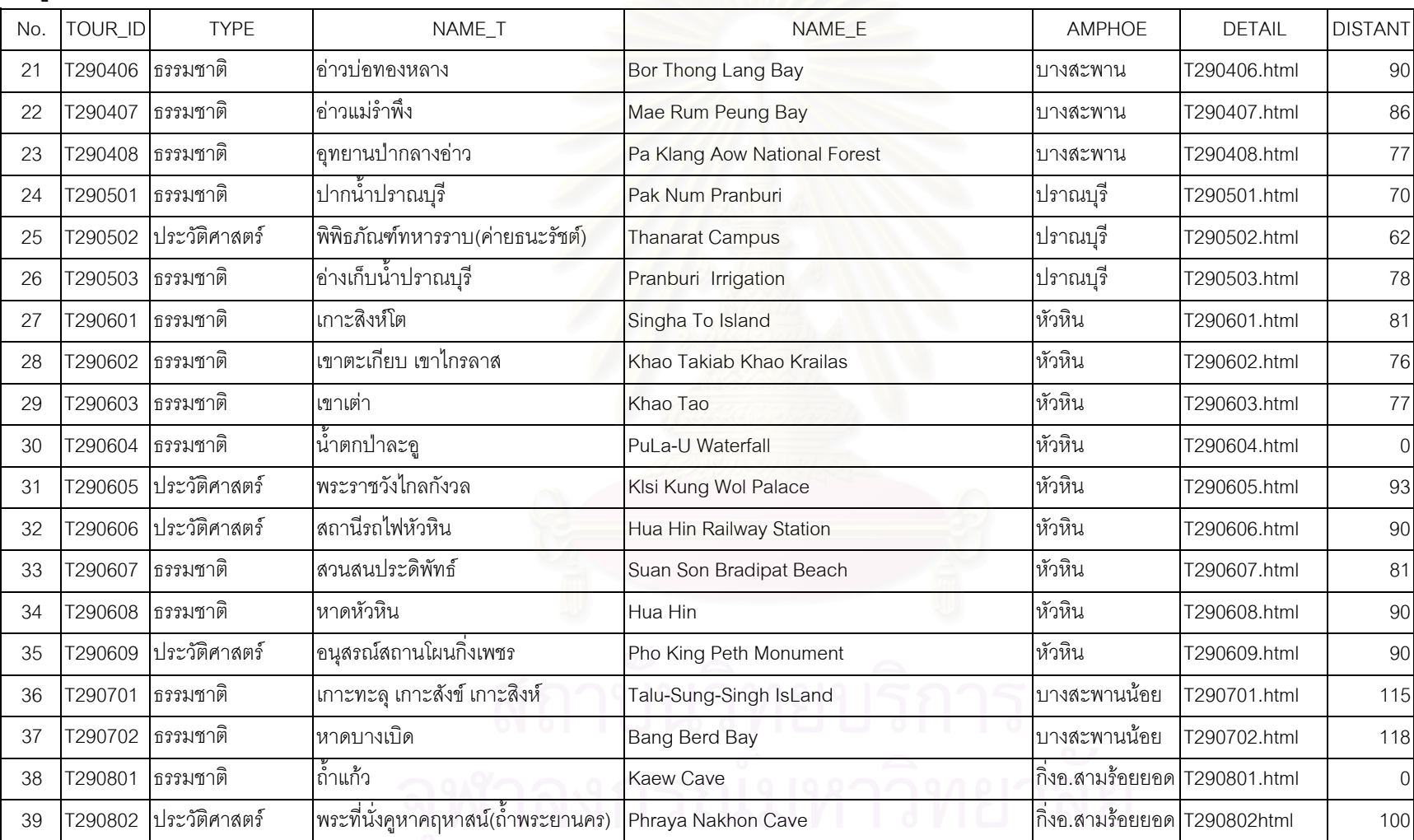

#### **ข** ッ **อม ู ลแหล** ī **งท** ī **องเท ี่ ยวจ ังหว ัดประจวบคีรีขันธ**

# ตารางข้อมูลที่พัก

 $\chi^2$ 

 $\mathcal{A}^0$ 

 $\mathcal{P}$ 

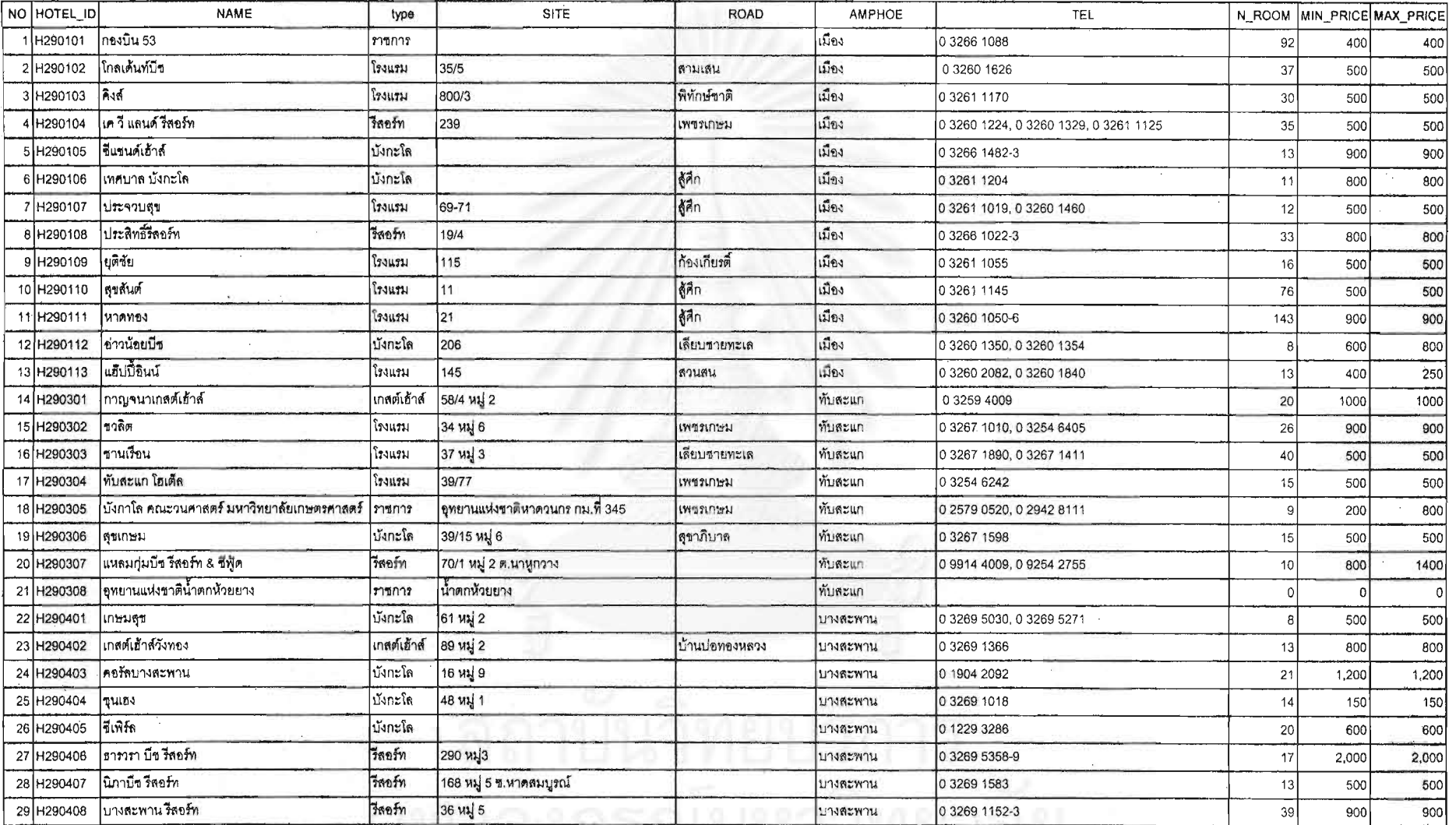

 $\vec{z}$ 

 $\lesssim 2$ 

**Contractor** 

 $-36 - 188$ 

 $\mathcal{N}_\mathrm{c}$ 

深 深 光

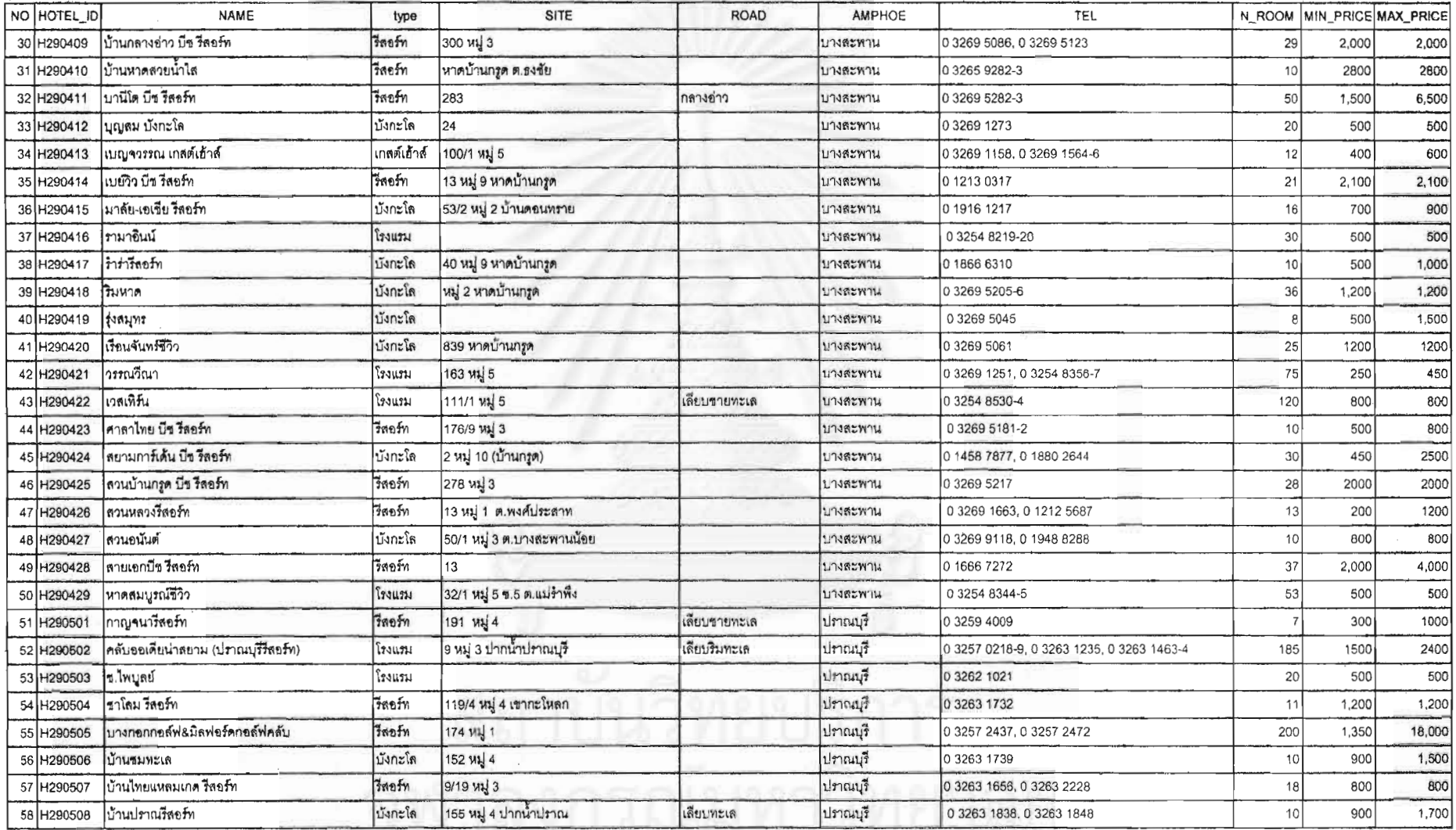

 $\sim$ 

 $\sim$ 

法法律 山原 网络 的复数不能的 医第二次 医阴道 医医阴道 医不能 医不能 医不能 医不能 化学 医单位

ふうしょう マールプレス ふうすいすい

 $\overline{z}$ 

 $\mathcal{A}$  $\eta_{\rm K}$ 

 $Q_1, q_2, q_3, \lambda_4, \lambda_5$ 

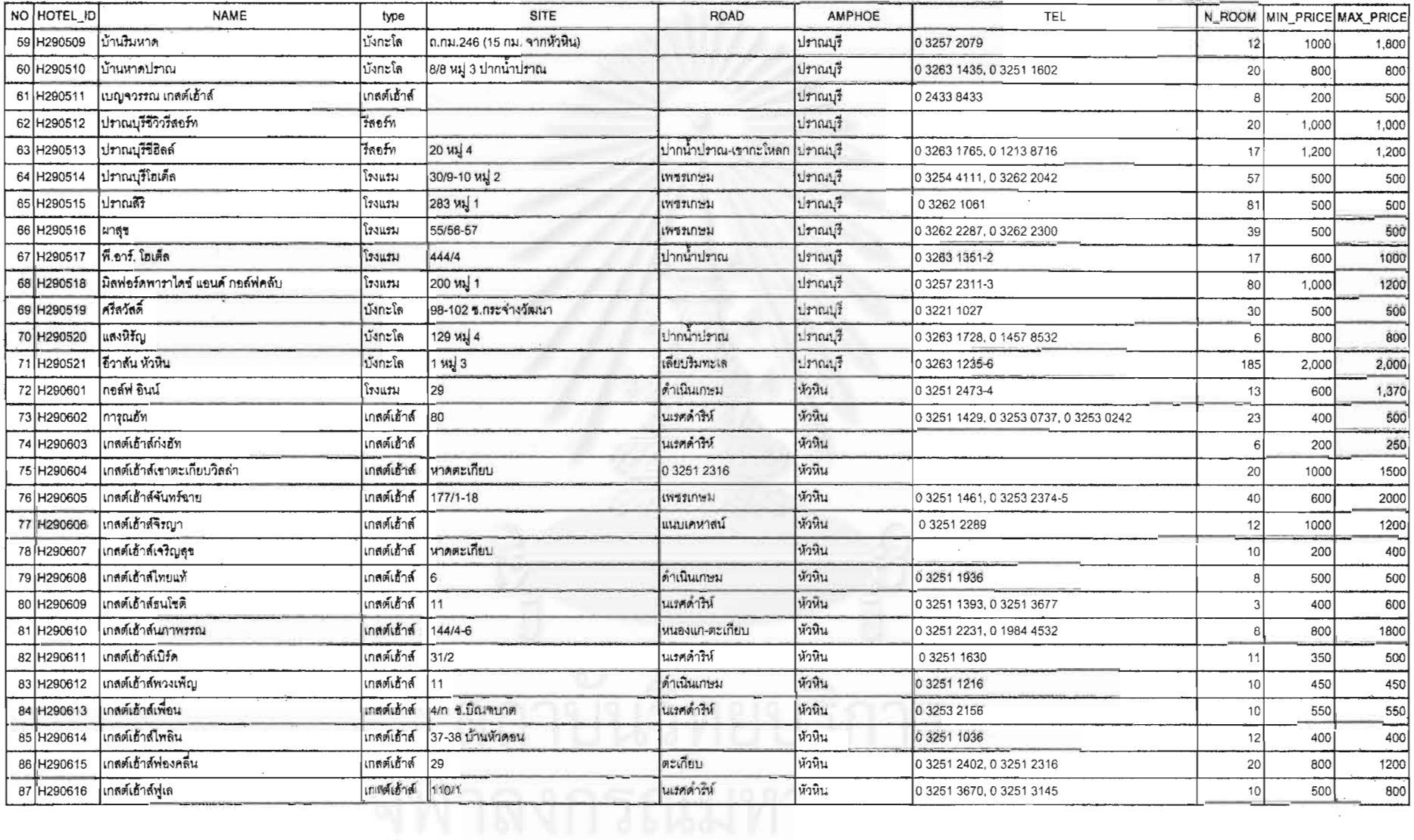

123

 $\sigma$ 

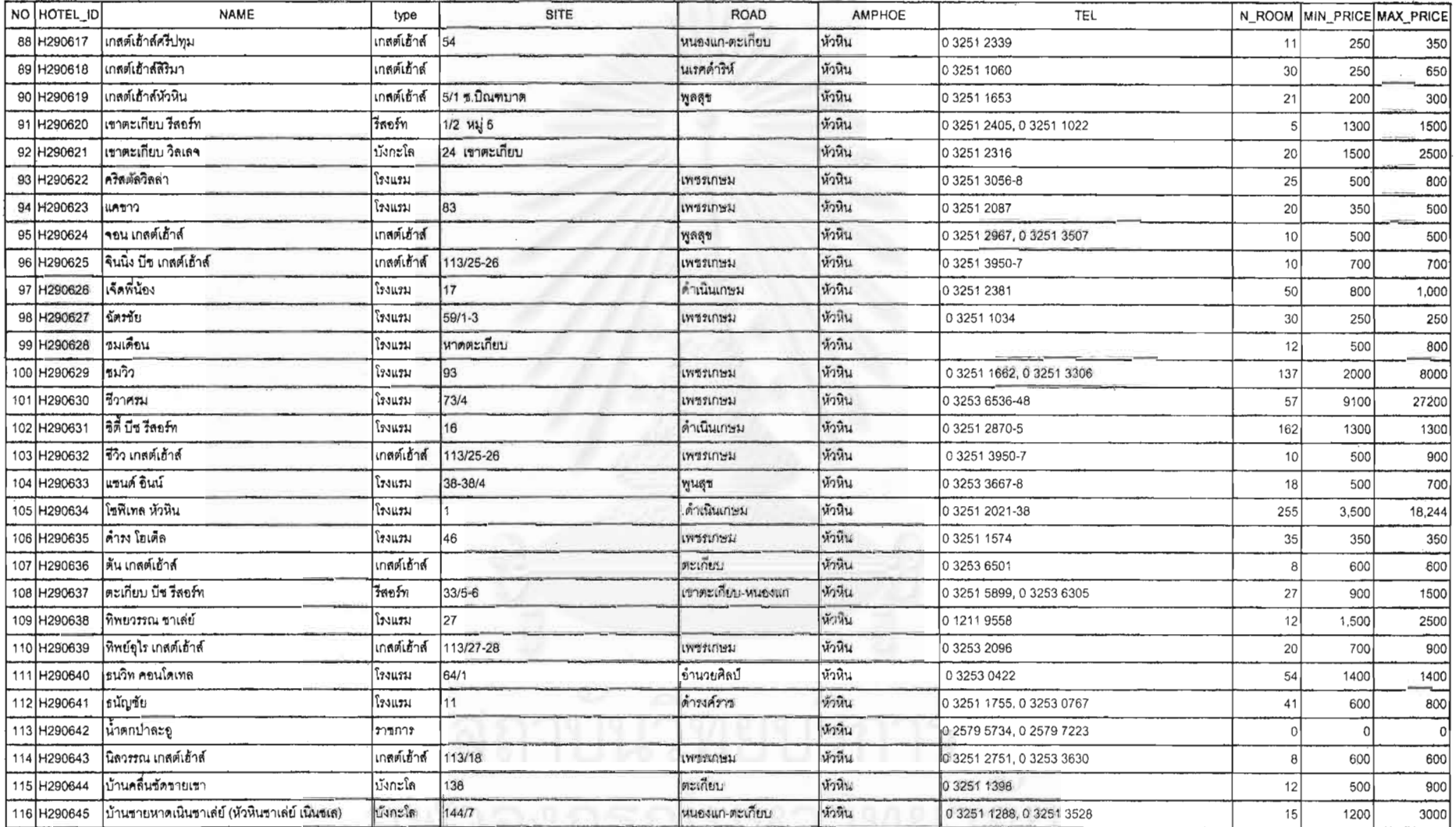

 $124$ 

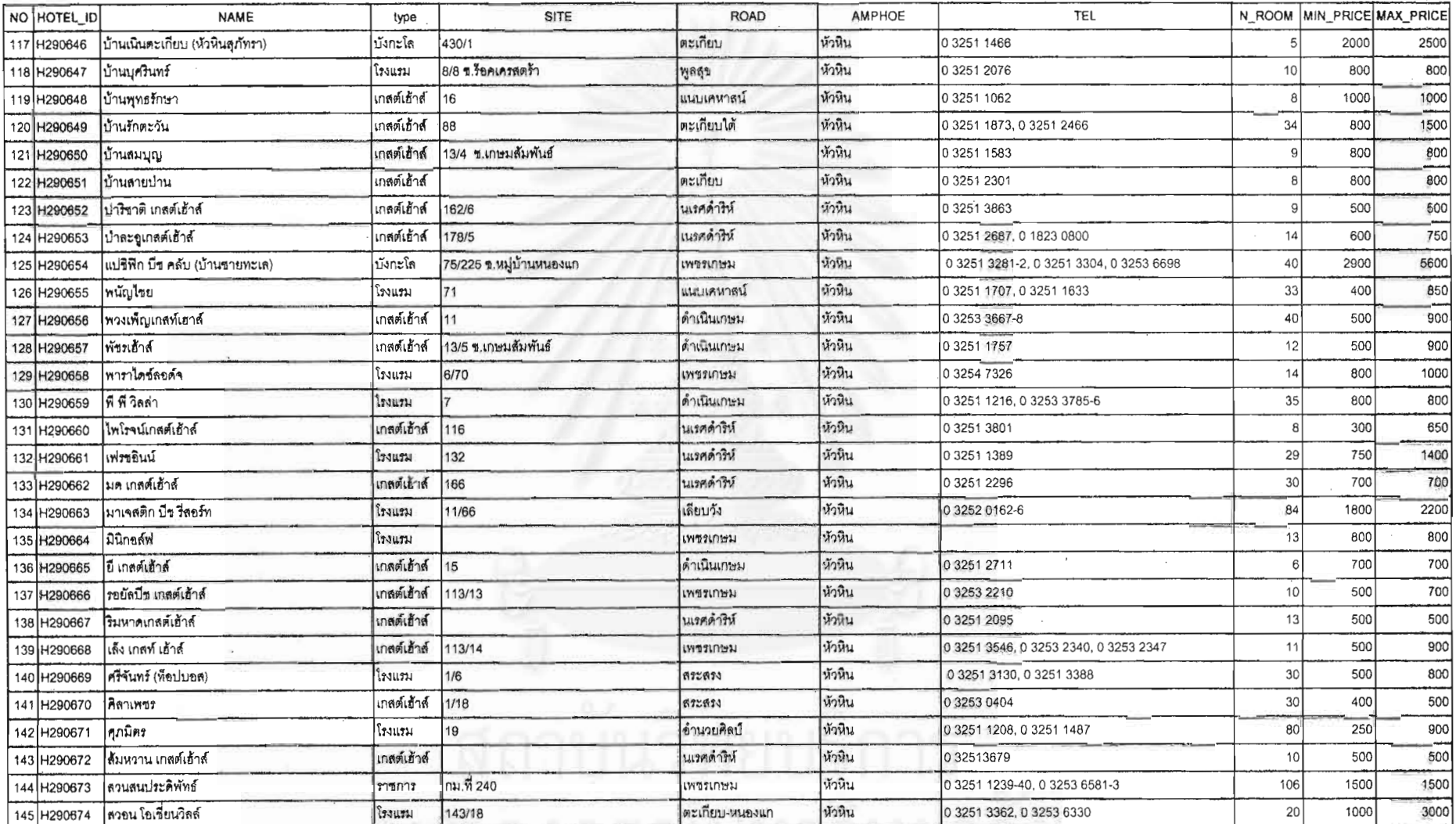

 $\frac{1}{2}$ 

 $\label{eq:2.1} \mathcal{L}_{\text{max}} = \mathcal{L}_{\text{max}} = \mathcal{L}_{\text{max}} = \mathcal{L}_{\text{max}}$ 

 $\sim$  .

521

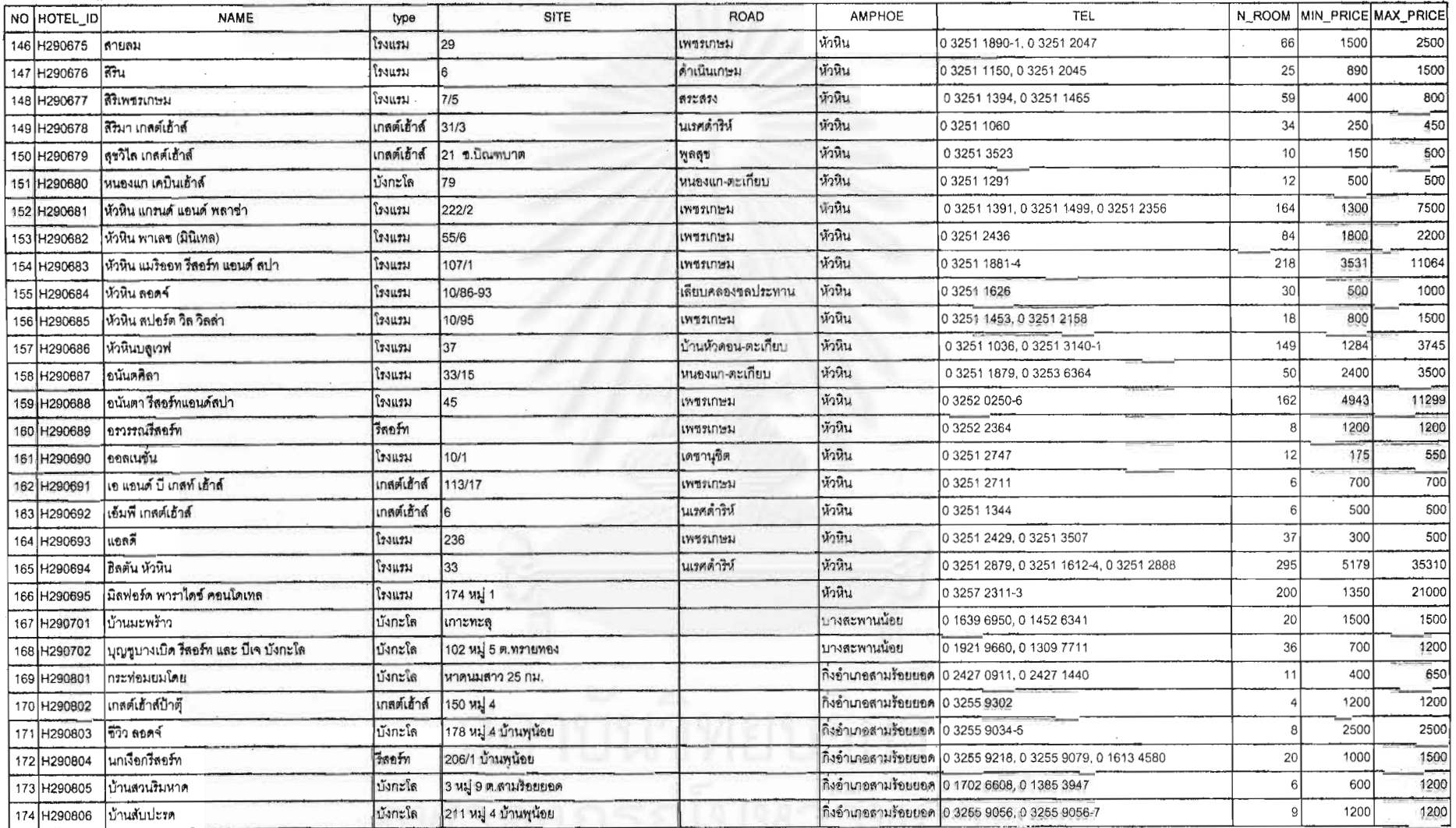

ana<br>A

 $\sim$ 

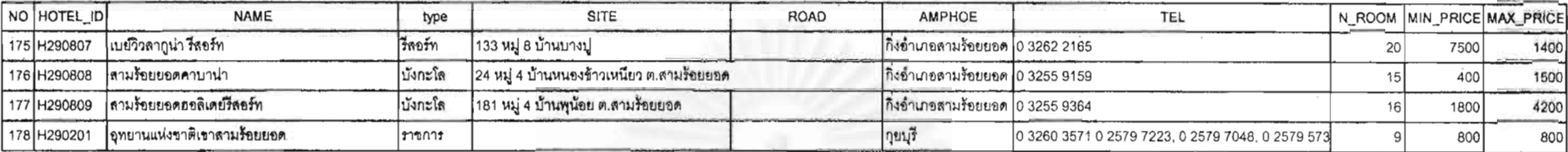

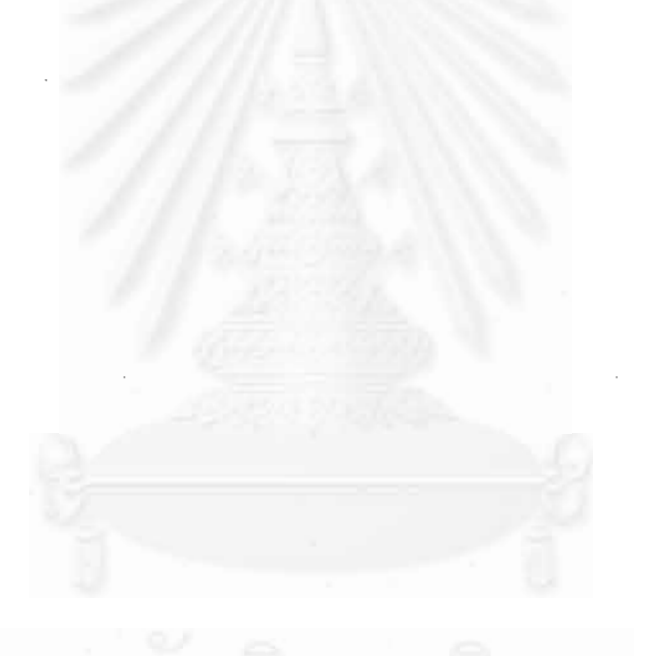

 $\sim$  1

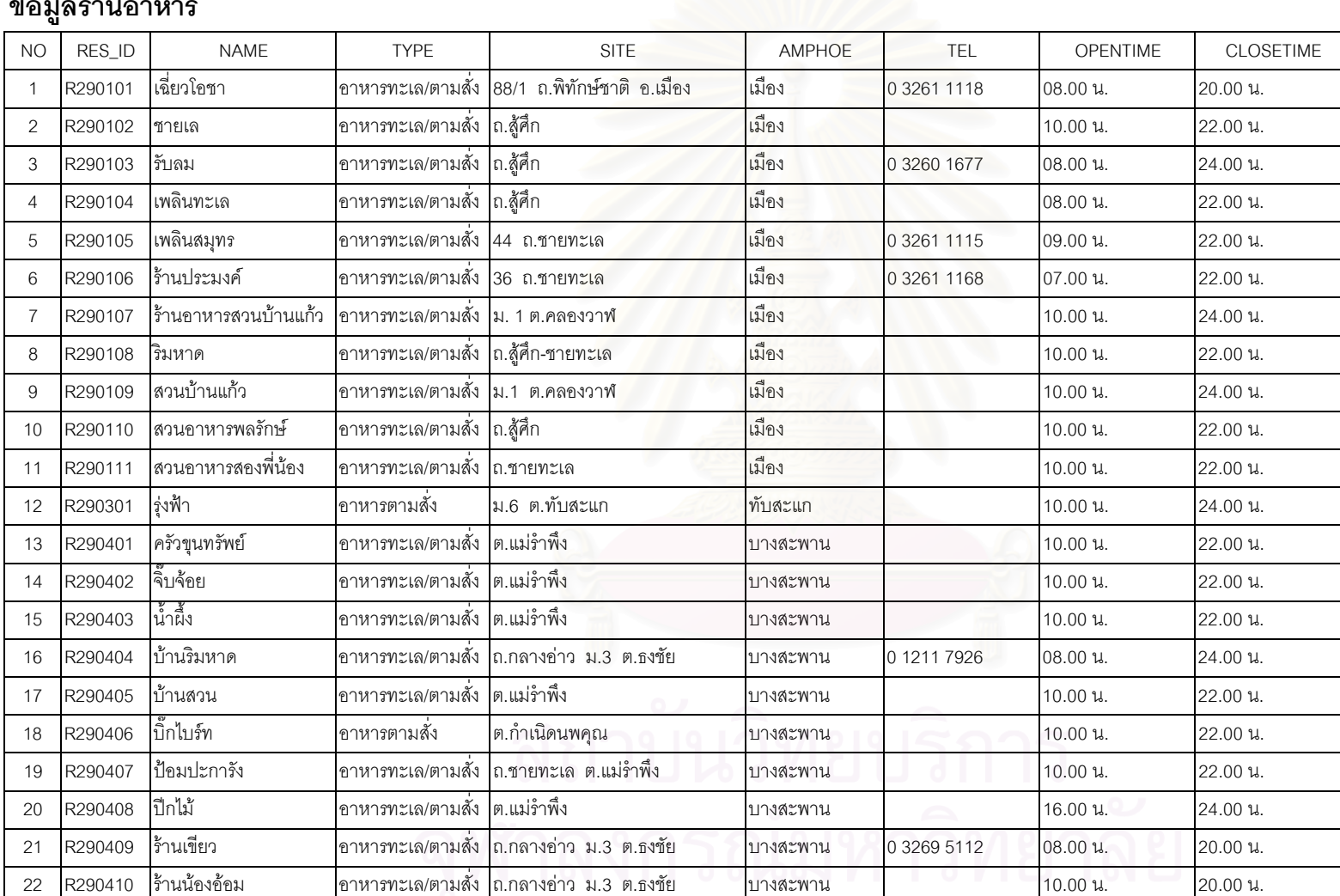

ν

ν

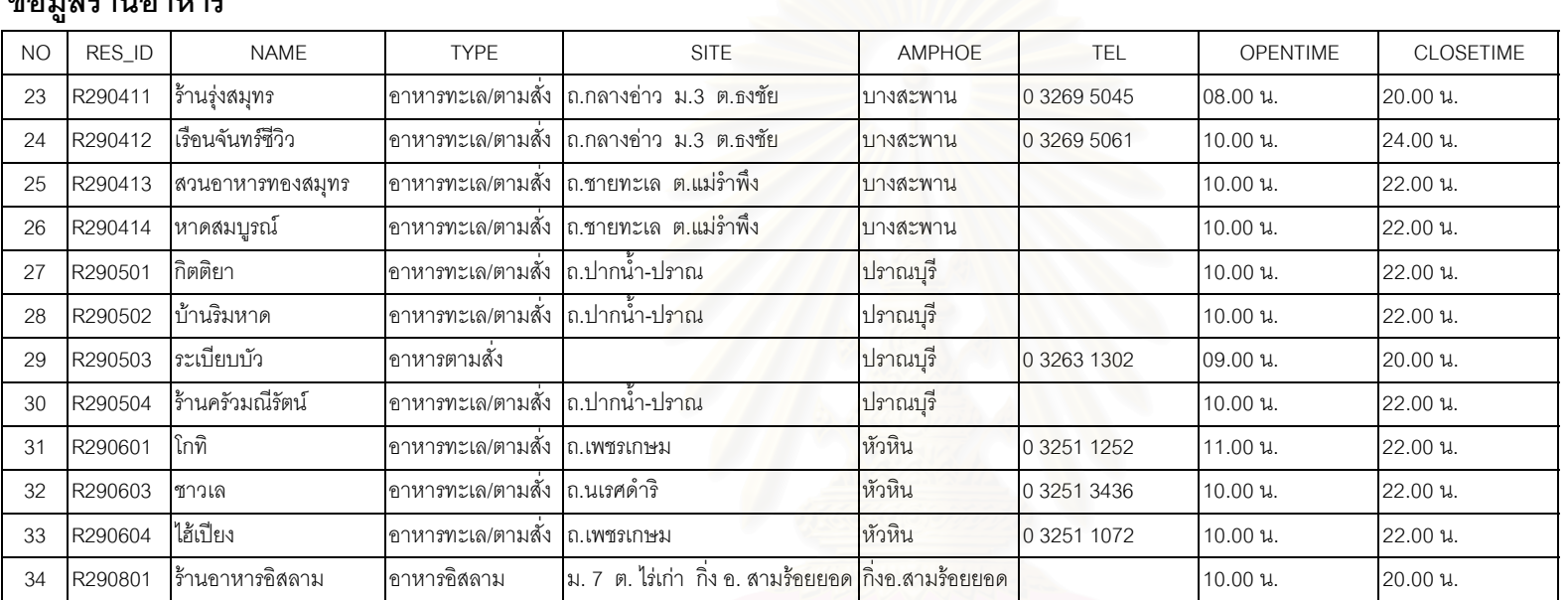

### **ขอมลรานอาหาร**

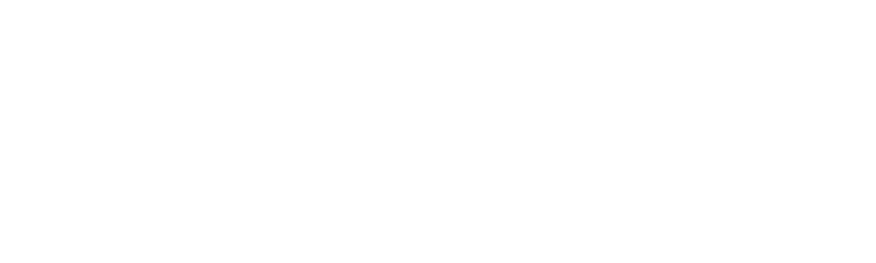

**ภาคผนวก ค** สคริปค์ (Script) ที่ใช้ในการเขียนโปรแกรม

## **สคริปค (Script) ตาง ๆ ท ี่ใชในการเขียนโปรแกรม TOUR PRACHUAP**

```
'----------------------------------------------------------------------------------------------------
' Name: aPK:startup
' Title: startup
' Purpose: Start the project, show banner, and set av name
'----------------------------------------------------------------------------------------------------
theProject = av.GetProject
PrjWin=theProject.Getwin
av.SetCustomizable(true)
PrjWin.Moveto(5000,5000)
'#### Get & Set working Directory
ChkFile="North.def"
if (File.Exists(ChkFile.AsFileName).Not ) then
MsgBox.Warning("ระะ<mark>บบติดตั้งไม่สมบูรณ์!!! กรุณาติดตั้งระบบใหม่",""</mark>)
  av.Run("aPK:Exit",nil)
  exit
else
  aCWD=ChkFile.AsFileName.GetFullName
  for each p in 1..(aCWD.Count)
   x=aCWD.Right(p).Left(1)
  if (x="math> aPath=aCWD.Left(aCWD.Count-p)
    _PCWD=aPath
    aPath.AsFileName.SetCWD
    break
   end
  end
end
'### Check Temporaly directory ###
TempDir=System.GetEnvVar("TEMP")
if (TempDir<>nil) then
  if (File.Exists(TempDir.AsFilename).Not or File.IsWritable(TempDir.AsFileName).Not) then
   MsgBox.Warning("Cannot find a writable TEMP directory. Please set environment variable TEMP to
```
a writable directory.","")

exit

end

end

'Maximize screen size

theScreenSize = System.ReturnScreenSizePixels

theXSize = theScreenSize.GetX

theYSize = theScreenSize.GetY

av.Resize(theXSize,theYSize)

av.Moveto(0,0)

Logo=(\_PCWD+"\logo\TP.TIF").asFileName

MsgBox.Banner(Logo,10,"")

' set TOC default font

av.run("aPK:SetTOCFont",nil)

' recompile script

av.run("aPK:Script.Recompile",nil)

' set prvcode

PrvName=av.Run("aPK:SetPrvCode",nil)

av.SetName("ระบบฐานข้อมูลการท่องเที่ยว : จ."+PrvName) ี่

'+++ set nil Global variables

\_AdmSent=nil

\_AdmName=nil

\_Vname=nil

\_AdmClassList=nil

- \_RoadClassList=nil
- \_WaterClassList=nil
- \_WaterThemeName=nil

\_RoadThemeName=nil

\_HotelThemeName=nil

\_TourThemeName=nil

\_ResThemeName=nil

\_FacThemeName=nil

\_TourClassList=nil

' ScriptName: aPK:AmpMenu

' Purpose: Create choice munu to select Amphoe

' Parameter: PrvCode (PrvName + " " + PrvCode)

'get selected Province code & name from \_PrvCode

PrvCode=\_PrvCode.AsString

PrvName=PrvCode.Extract(1).AsString

CodeAmp=PrvCode.Left(3).AsString

'Open database file (area name database) NameDBF = (\_PCWD+"\Amphoe.dbf").AsFileName av.Run("aPK:ChkFileExist",NameDBF.AsString)

if (Vtab.CanMake(NameDBF)) then

aVtab=Vtab.Make(NameDBF,false,false)

if (aVtab.HasError) then

 MsgBox.Error("Unable to create a database object from"++NameDBF.AsString,"") exit

'----------------------------------------------------------------------------------------------------

'----------------------------------------------------------------------------------------------------

end

end

NameField=aVTab.FindField("Amp\_Name") CodeField=aVTab.FindField("Amp\_id")

'Create a name dictionary that contain Amphoe within selected Province aNameDict=Dictionary.Make(10)

'Add valid Amphoe to aNameDict for each record in aVtab VN=aVtab.ReturnValueString(NameField,record) VC=aVtab.ReturnValueString(CodeField,record) if (VC.Left(3)=CodeAmp) then aNameDict.Add(VN,VC)
else end

end

NameList=aNameDict.ReturnKeys NameList.Sort(True) NameList.Insert("เลือกทั้ งจังหวัด"+PrvName) CodeList=aNameDict.AsList

'++++ Creat Choice Dialog box AmpChoice=MsgBox.ListAsString(NameList,"กรุณาเลือกอำเภอที่ต้องการทราบข้อมูล","ข้อมูลการท่องเที่ยว ี่ จังหวัด"+PrvName)

'----------------------------------------------------------------------------------------------------

'----------------------------------------------------------------------------------------------------

'exit if use select Cancel button

if(AmpChoice=nil)then

```
msgbox.warning("ท่านยังไม่ได้เลือกพื้นที่!!","โปรดทราบ")
```
exit

elseif (AmpChoice=NameList.Get(0)) then

av.Run("aPK:DoPrv",PrvCode)

else

```
 AmpCode=aNameDict.Get(AmpChoice)+" "+AmpChoice+" "+PrvName
```
av.Run("aPK:DoAmp",AmpCode) Script to select Tambon

end

'Name: aPK:ChkFileExist

' Des : check file exist

aFile=SELF

```
if (File.Exists(aFile.AsFilename).Not) then
```
MsgBox.Warning("Cannot find "+aFile.AsString++ "Please check!!!.","")

exit

end

#### ' ScriptName: aPK:DoPrv

theProject=av.GetProject Var=SELF.AsString AdmCode=Var.Left(3) AdmName=Var.Extract(1).AsString Admsent=AdmCode+" "+AdmName 'reserved for further use

'----------------------------------------------------------------------------------------------------

'----------------------------------------------------------------------------------------------------

'retreive shape: Northern region & AmPhoe boundaries ++++ theView=View.Make

'Set theView properties

theView.SetName("จ."+AdmName)

ViewName=theView.GetName.AsString

ViewDsp=theView.GetDisplay

ViewDsp.SetUnits(#UNITS\_LINEAR\_METERS)

ViewDsp.SetDistanceUnits(#UNITS\_LINEAR\_METERS)

ViewWin=theView.GetWin

'hide view while retreiving theme ViewWin.Moveto(1500,1500)

' Add Amp boundary in current province to view AdmName=\_PCWD+"\adm\Amp"+AdmCode+".shp" av.Run("aPK:ChkFileExist",AdmName.AsString) AmpSrc=SrcName.Make( AdmName ) AmpTheme=Theme.Make(AmpSrc) theView.addTheme(AmpTheme)

' set Theme active but not visible AmpTheme.Setactive(true)

'zoom to theView's extent

# ViewDsp.SetExtent(theView.ReturnExtent.Scale(1.1))

'Get the Theme legend and create a unique classification leg=AmpTheme.GetLegend leg.SetLegendType(#LEGEND\_TYPE\_UNIQUE) theVtab=AmpTheme.GetFtab leg.Unique(AmpTheme,"Amp\_Name") Leg.DisplayNoDataClass(True) theColorSchemes = SymbolList.GetPreDefined(#SYMLIST\_TYPE\_COLORSCHEME)

for each scheme in theColorSchemes if (scheme.GetName = "Pastels") then theColorScheme = scheme end end

leg.GetSymbols.RandomSavedSymbols(theColorScheme)

'remove no data class from Classification aClassList=AmpTheme.GetLegend.GetClassifications If ( (aClassList.Get((aClassList.Count) -1).GetLabel) = "No Data") then 'MsgBox.Info("No data found","") aClassList.Remove((aClassList.Count) -1) end

'+++ set symbol outline color & width SList=leg.GetSymbols for each s in Slist s.SetOlColor(Color.GetBlack) s.SetOlWidth(1) end

AmpTheme.InvalidateLegend AmpTheme.UpdateLegend

'set theme properties +++ 'AmpTheme.SetName(AdmName) AmpTheme.SetName("ขอบเขตการปกครอง") AmpTheme.SetActive(true) AmpTheme.SetVisible(true) AmpTheme.SetLegendVisible(false)

theView.Invalidate ViewWin.Open ViewWin.Maximize System.RefreshWindows

'++++ set Global variable

\_AdmName=AmpTheme.GetName

\_VName=theView.GetName

\_AdmClassList=AmpTheme.GetLegend.GetClassifications

\_AdmSent=AdmSent

'++++ run script to get Water theme ++++ av.Run("aPK:GetTourPrv",AdmSent)

' Script: aPK:DoAmp

' Purpose: creat Amphoe boundaries themes

Var=SELF.AsString

AdmCode=Var.Extract(0).AsString AdmName=Var.Extract(1).AsString PrvName=Var.Extract(2).AsString

AdmSent=AdmCode+" "+AdmName

'get shape: amphoe with tambon boundary theView=View.Make

'Set theView properties

# '----------------------------------------------------------------------------------------------------

'----------------------------------------------------------------------------------------------------

theView.SetName("อ."+AdmName+" จ."+PrvName) ViewName=theView.GetName.AsString ViewDsp=theView.GetDisplay ViewDsp.SetUnits(#UNITS\_LINEAR\_METERS) ViewDsp.SetDistanceUnits(#UNITS\_LINEAR\_METERS) ViewWin=theView.GetWin

'hide view while retreiving theme ViewWin.Moveto(1500,1500) ViewName=theView.GetName.AsString

'Add Theme to theView

Shapename=  $PCWD+"adm\a"+AdmCode.Left(3)+"xx00.shp"$ av.Run("aPK:ChkFileExist",ShapeName.AsString) AmpSrc=SrcName.Make(Shapename) AmpTheme=Theme.Make(AmpSrc) theView.addTheme(AmpTheme)

'set theme active but not visible  $+++$ AmpTheme.Setactive(true)

'select Tambon falled into selected Amphoe boundary theVTab=AmpTheme.GetFTab theBitmap=theVtab.GetSelection theQuery="( $[Amp_id]$  = "+AdmCode+")" theVTab.Query(theQuery,theBitmap,#VTAB\_SELTYPE\_NEW) theVTab.SetSelection(theBitmap) theVtab.UpdateSelection

'Export Selected features to shape file and re-import ExpName=(System.GetEnvVar("Temp").AsString+"\"+"tempadm").AsFilename ExpFTab=theVTab.Export(ExpName,Shape,True) theView.DeleteTheme(AmpTheme)

' ADD EXPORTED THEME TO VIEW

AmpTheme=FTheme.Make(ExpFTab) theView.AddTheme(AmpTheme) AmpTheme.SetName("ขอบเขตการปกครอง") ThemeName=AmpTheme.GetName AmpTheme.SetActive(True)

'Get the Theme legend and crate a unique classification +++ leg=AmpTheme.GetLegend leg.SetLegendType(#LEGEND\_TYPE\_UNIQUE) theTable=AmpTheme.GetFtab theField=theTable.FindField("Tam\_Name") leg.Unique(AmpTheme,"Tam\_Name") Leg.DisplayNoDataClass(True) theColorSchemes = SymbolList.GetPreDefined(#SYMLIST\_TYPE\_COLORSCHEME)

for each scheme in theColorSchemes if (scheme.GetName = "Pastels") then theColorScheme = scheme end end

leg.GetSymbols.RandomSavedSymbols(theColorScheme)

'remove no data class from Classification

aClassList=AmpTheme.GetLegend.GetClassifications

If ( (aClassList.Get((aClassList.Count) -1).GetLabel) = "No Data") then

' MsgBox.Info("No data found","")

aClassList.Remove((aClassList.Count) -1)

end

'+++ set Ol color & width

SList=leg.GetSymbols

for each s in SList

s.SetOlWidth(1)

s.SetOlcolor(Color.GetBlack)

AmpTheme.InvalidateLegend AmpTheme.UpdateLegend AmpTheme.SetLegendVisible(False)

ViewDsp.SetExtent(theView.ReturnExtent.Scale(1.1))

ViewWin.Open ViewWin.Maximize System.RefreshWindows AmpTheme.SetVisible(True)

'++++ set Global variable \_AdmName=AmpTheme.GetName \_VName=theView.GetName

\_AdmClassList=aClassList

'+++ Call aPK:GetTourAmp to get tour theme

\_AdmSent=AdmSent

av.Run("aPK:GetTourAmp",AdmSent)

' Script: aPK:GetTOURPRV

' Des : add tour theme into view (Prv level)

'----------------------------------------------------------------------------------------------------

'----------------------------------------------------------------------------------------------------

Code=SELF.AsString

AdmCode=Code.Left(3)

AdmName=Code.Extract(1).AsString

AdmSent=AdmCode+" "+AdmName

' set theView properties

theView=av.GetActiveDoc

' Set theView properties

ViewDsp=theView.GetDisplay

ViewDsp.SetUnits(#UNITS\_LINEAR\_METERS)

ViewDsp.SetDistanceUnits(#UNITS\_LINEAR\_METERS) ViewWin=theView.GetWin ViewName=theView.GetName

' Add Road Theme to View TourName=\_PCWD+"\Tour\T"+admCode+".shp" av.Run("aPK:ChkFileExist",TourName.AsString) TourSrc=SrcName.Make(TourName) TourTheme=Theme.Make(TourSrc) theView.AddTheme(TourTheme)

'edit legend

Tleg=TourTheme.GetLegend

Tleg.Load( (\_PCWD+"\legtour.avl").AsFileName,#LEGEND\_LOADTYPE\_ALL)

- TourTheme.SetLegend(Tleg)
- TourTheme.UpdateLegend

TourTheme.SetLegendVisible(True)

TourTheme.SetActive(true)

TourTheme.SetVisible(True)

TourTheme.SetName("แหล่งท่องเที่ยว") ี่

'clear message and redraw theView

av.ClearMsg

ViewDsp.SetExtent(theView.ReturnExtent.Scale(1.1))

ViewWin.Open

ViewWin.Maximize

theView.Invalidate

' set global variable

- \_VName=theView.GetName
- \_TourThemeName=TourTheme.GetName

' Script: aPK:GetTOURAmp

' Des : add tour theme into view

Code=SELF.AsString

AdmCode=Code.Left(7)

AdmName=Code.Extract(1).AsString

AdmSent=AdmCode+" "+AdmName

' set theView properties

theView=av.GetActiveDoc

' Add Road Theme to View

TourName=\_PCWD+"\Tour\t"+admCode.Left(5)+".shp"

av.Run("aPK:ChkFileExist",TourName.AsString)

TourSrc=SrcName.Make(TourName)

TourTheme=Theme.Make(TourSrc)

theView.AddTheme(TourTheme)

# 'edit legend

Tleg=TourTheme.GetLegend Tleg.Load( (\_PCWD+"\legtour.avl").AsFileName,#LEGEND\_LOADTYPE\_ALL) TourTheme.SetLegend(Tleg) TourTheme.UpdateLegend TourTheme.SetLegendVisible(True) TourTheme.SetActive(true) TourTheme.SetVisible(True) TourTheme.SetName("สถานที่ท่องเที่ยว") ี่

'----------------------------------------------------------------------------------------------------

'----------------------------------------------------------------------------------------------------

'clear message and redraw theView av.ClearMsg 'ViewDsp.SetExtent(theView.ReturnExtent.Scale(1.1)) 'ViewWin.Open 'ViewWin.Maximize theView.Invalidate

' set global variable

\_VName=theView.GetName

\_TourThemeName=TourTheme.GetName

' Script Name: aPK:AddHotel

' Purpose: add hotel.shp theme to the view

'----------------------------------------------------------------------------------------------------

'----------------------------------------------------------------------------------------------------

'----------------------------------------------------------------------------------------------------

'----------------------------------------------------------------------------------------------------

ViewName=av.GetActiveDoc

AdmSent=\_AdmSent

IF ( ViewName.GetName.Left(2) = "จ.") then av.Run("aPK:DoHotelPrv",AdmSent) elseif ( ViewName.GetName.Left(2) = "อ.") then av.Run("aPK:DoHotelAmp",AdmSent)

elseif (ViewName.GetName.extract(1).Left(2) = "จ.") then av.Run("aPK:DoHotelPrv",AdmSent) elseif (ViewName.GetName.extract(1).Left(2) = "อ.") then av.Run("aPK:DoHotelAmp",AdmSent)

else exit

END

' Script: aPK:AddHotelUpdate

' Purpose: control add Hotel tool botton

theView=av.GetActiveDoc

theTheme=theView.FindTheme("ที่พัก")

IF (theTheme=nil) then

SELF.SetEnabled(True)

else SELF.SetEnabled(False) END

' Script Name: aPK:AddPlace

ViewName=av.GetActiveDoc

AdmSent=\_AdmSent

IF ( ViewName.GetName.Left(2) = "จ.") then av.Run("aPK:DoPlacePrv",AdmSent) elseif ( ViewName.GetName.Left(2) = "อ.") then av.Run("aPK:DoPlaceAmp",AdmSent)

'----------------------------------------------------------------------------------------------------

'----------------------------------------------------------------------------------------------------

'----------------------------------------------------------------------------------------------------

'----------------------------------------------------------------------------------------------------

elseif (ViewName.GetName.extract(1).Left(2) = "จ.") then av.Run("aPK:DoPlacePrv",AdmSent) elseif (ViewName.GetName.extract(1).Left(2) = "อ.") then

av.Run("aPK:DoPlaceAmp",AdmSent)

else exit

END

' Script: aPK:AddPlaceUpdate

theView=av.GetActiveDoc

theTheme=theView.FindTheme("สถานที่สําคัญ")

IF (theTheme=nil) then SELF.SetEnabled(True) else SELF.SetEnabled(False) END

' ScriptName: aPK:addPtour1

CodePtour=10.asstring

'Open database file (area name database) NameDBF = (\_PCWD+"\ptour.dbf").AsFileName av.Run("aPK:ChkFileExist",NameDBF.AsString)

if (Vtab.CanMake(NameDBF)) then

aVtab=Vtab.Make(NameDBF,false,false)

if (aVtab.HasError) then

MsgBox.Error("Unable to create a database object from"++NameDBF.AsString,"")

'----------------------------------------------------------------------------------------------------

'----------------------------------------------------------------------------------------------------

exit

end

end

NameField=aVTab.FindField("Des") CodeField=aVTab.FindField("id")

'Create a name dictionary that contain Amphoe within selected Province aNameDict=Dictionary.Make(10)

'Add valid Amphoe to aNameDict for each record in aVtab VN=aVtab.ReturnValueString(NameField,record) VC=aVtab.ReturnValueString(CodeField,record) if (VC.Left(2)=CodePtour) then aNameDict.Add(VN,VC)

else

end

end

NameList=aNameDict.ReturnKeys

NameList.Sort(True)

CodeList=aNameDict.AsList

'++++ Creat Choice Dialog box

PChoice=MsgBox.ListAsString(NameList,"กรุณาเลือกรายการท่องเที่ยว","รายการการท่องเที่ยว") ี่ ี่

'exit if use select Cancel button

if(PChoice=nil)then

msgbox.warning("ท่านยังไม่ได้เลือกรายการการท่องเที่ยว!!","โปรดทราบ") exit ี่ else

CodePtour=aNameDict.Get(PChoice)

 av.Run("aPK:DoPtour",CodePtour) end

'----------------------------------------------------------------------------------------------------

'----------------------------------------------------------------------------------------------------

' ScriptName: aPK:AddPtour2

' Purpose: Create choice munu to select package tour

CodePtour=20.asstring

'Open database file (area name database)

NameDBF = (\_PCWD+"\ptour.dbf").AsFileName

av.Run("aPK:ChkFileExist",NameDBF.AsString)

if (Vtab.CanMake(NameDBF)) then

aVtab=Vtab.Make(NameDBF,false,false)

if (aVtab.HasError) then

 MsgBox.Error("Unable to create a database object from"++NameDBF.AsString,"") exit

end

end

NameField=aVTab.FindField("Des")

#### CodeField=aVTab.FindField("id")

'Create a name dictionary that contain Amphoe within selected Province aNameDict=Dictionary.Make(10)

'Add valid Amphoe to aNameDict for each record in aVtab VN=aVtab.ReturnValueString(NameField,record) VC=aVtab.ReturnValueString(CodeField,record) if (VC.Left(2)=CodePtour) then aNameDict.Add(VN,VC) else end

end

NameList=aNameDict.ReturnKeys NameList.Sort(True) CodeList=aNameDict.AsList

'++++ Creat Choice Dialog box

PChoice=MsgBox.ListAsString(NameList,"กรุณาเลือกรายการท่องเที่ยว","รายการการท่องเที่ยว") ี่ ี่

'exit if use select Cancel button

if(PChoice=nil)then

msgbox.warning("ท่านยังไม่ได้เลือกรายการการท่องเที่ยว!!","โปรดทราบ") exit ี่ else

CodePtour=aNameDict.Get(PChoice)

 av.Run("aPK:DoPtour",CodePtour) end

' Script: aPK:AddPtourUpdate

' Purpose: control add Package Tour tool botton . if view is Prv can use menu else can't use.

'----------------------------------------------------------------------------------------------------

'----------------------------------------------------------------------------------------------------

'----------------------------------------------------------------------------------------------------

'----------------------------------------------------------------------------------------------------

ViewName=av.GetActiveDoc

IF (ViewName.GetName.Left(2) = "อ.") then

SELF.SetEnabled(False)

else

SELF.SetEnabled(True)

END

' Script Name: aPK:AddResturant

' Purpose: add Resturant.shp theme to the view

ViewName=av.GetActiveDoc

AdmSent=\_AdmSent

IF ( ViewName.GetName.Left(2) = "จ.") then av.Run("aPK:DoResPrv",AdmSent) elseif ( ViewName.GetName.Left(2) = "อ.") then av.Run("aPK:DoResAmp",AdmSent)

elseif (ViewName.GetName.extract(1).Left(2) = "จ.") then av.Run("aPK:DoResPrv",AdmSent) elseif (ViewName.GetName.extract(1).Left(2) = "อ.") then av.Run("aPK:DoResAmp",AdmSent)

else exit

END

' Script: aPK:AddResUpdate

' Purpose: control add Resturant tool botton

'----------------------------------------------------------------------------------------------------

'----------------------------------------------------------------------------------------------------

'----------------------------------------------------------------------------------------------------

'----------------------------------------------------------------------------------------------------

theView=av.GetActiveDoc

theTheme=theView.FindTheme("รานอาหาร")

IF (theTheme=nil) then

SELF.SetEnabled(True)

else

SELF.SetEnabled(False)

END

' ScriptName: aPK:AddROAD

' Purpose: add Road theme to the view

ViewName=av.GetActiveDoc AdmSent=\_AdmSent

IF ( ViewName.GetName.Left(2) = "จ.") then

av.Run("aPK:DoRPrv",AdmSent)

elseif ( ViewName.GetName.Left(2) = "อ.") then

av.Run("aPK:DoRAmp",AdmSent)

elseif (ViewName.GetName.extract(1).Left(2) = "จ.") then av.Run("aPK:DoRPrv",AdmSent) elseif (ViewName.GetName.extract(1).Left(2) = "อ.") then av.Run("aPK:DoRAmp",AdmSent)

else exit

# END

' Script: aPK:AddRoadUpdate

' Purpose: control add road tool botton

'----------------------------------------------------------------------------------------------------

'----------------------------------------------------------------------------------------------------

'----------------------------------------------------------------------------------------------------

'----------------------------------------------------------------------------------------------------

theView=av.GetActiveDoc

theTheme=theView.FindTheme("ถนนสายหลัก")

IF (theTheme=nil) then

SELF.SetEnabled(True)

else

SELF.SetEnabled(False)

END

' Script Name: aPK:AddWater

' Purpose: add water theme to the view

ViewName=av.GetActiveDoc AdmSent=\_AdmSent

IF ( ViewName.GetName.Left(2) = "จ.") then

av.Run("aPK:DoWPrv",AdmSent)

elseif ( ViewName.GetName.Left(2) = "อ.") then

av.Run("aPK:DoWAmp",AdmSent)

elseif (ViewName.GetName.extract(1).Left(2) = "จ.") then av.Run("aPK:DoWPrv",AdmSent) elseif (ViewName.GetName.extract(1).Left(2) = "อ.") then av.Run("aPK:DoWAmp",AdmSent) else exit END

' Script Name: aPK:AddWaterUpdate

'----------------------------------------------------------------------------------------------------

'----------------------------------------------------------------------------------------------------

'----------------------------------------------------------------------------------------------------

'----------------------------------------------------------------------------------------------------

' Purpose: control add water tool botton

theView=av.GetActiveDoc

theTheme=theView.FindTheme("ทางน้ํา")

IF (theTheme=nil) then

SELF.SetEnabled(True)

else

SELF.SetEnabled(False)

END

' Name: aPK:DoGraticule (ESRI script)

' Title: Creates Graticules, Tics, and Labels for a ViewFrame

' Topics: Layouts, Graphics

' Description: This script offers several options for placing graticules

' and tics on a ViewFrame. You may specify the interval between each

' graticule line or between each tic mark.

aDocs=av.GetProject.GetDocs

for each d in aDocs if (d.Is(Layout)) then theLayout=d end end

theGraphics = theLayout.GetGraphics for each g in theGraphics

if (g.Is(ViewFrame)) then

theGraphic=g

 break end end

if (theGraphic.Is(ViewFrame).Not) then

 MsgBox.Error("You must have a ViewFrame Selected."+NL+"Unable to create graticule.","") return nil

end

theView = theGraphic.GetFillObject

'\*\*\*\*\* ##### calculate mape scael (inches:meter) 'extent of viewframe in page units (inches) pOrg=theGraphic.GetOrigin pSize=theGraphic.GetExtent

'extent of viewFrame in meter

xyRect=theGraphic.GetMapDisplay.ReturnExtent

xyOrg=xyRect.ReturnOrigin

xySize=xyRect.ReturnSize

if (xySize.GetX >= xySize.GetY) then

aScale=xySize.GetX/(pSize.GetX)

else

aScale=xySize.GetY/(pSize.GetY)

end

'\*\*\*\*\* #####

' get view projection information

doLatLongs = false doGraticule = false doXYGrid = true

' Extent of view frame in page units (inches) dOrigin = theGraphic.GetOrigin dSize = theGraphic.GetExtent

' Extent of view frame in map units xyRect = theGraphic.GetMapDisplay.ReturnExtent xyOrigin = xyrect.ReturnOrigin xySize = xyrect.ReturnSize

' This is how to translate a point from map coords to page coords  $\text{`aPt} = \text{dOrigin} + (\text{((p - xyOrigin) / xySize)} * \text{dSize})$ 

xMin = xyOrigin.GetX yMin = xyOrigin.GetY xMax = xMin + xySize.GetX

yMax = yMin + xySize.GetY

'if metres was selected, prompt for the metres intervals

if ( doXYGrid ) then

minLength = xySize.GetX Min xySize.GetY

xyIntervals =

{20000000,10000000,5000000,2000000,1000000,500000,200000,100000,50000,20000,10000,5000,

```
2000,1000,500,200,100,50,20,10,5,2,1 }
```
rawInterval =  $minLength / 4$   $14$  is the default number of lines

```
 theInterval = xyIntervals.Get( xyIntervals.Count - 1 )
```
for each val in xyIntervals

```
if (rawInterval >= val) then
```
theInterval  $=$  val

break

end

end

```
 metresInt = MsgBox.Input( "ระบุขนาดของกริด (เมตร)", "",theInterval.AsString )
```

```
if ( metresInt = nil ) then
```
return nil

```
 gratdx = metresInt.AsNumber
grady = gradx
```
'get the metres limits of the graticule, based on user input

 ' the limits are the nearest multiple of the graticule spacing ' inside of the user rectangle gratxs= (xMin/gratdx).Floor \* gratdx - gratdx gratys= (yMin/gratdy).Floor \* gratdy - gratdy gratxe= (xMax/gratdx).Ceiling \* gratdx + gratdx gratye= (yMax/gratdy).Ceiling \* gratdy + gratdy end

' Add the graticule(s) and labels as graphic objects

```
' Make some symbols that don't yet exist
geolfont= Font.MakeStandard(#FONT_TIME)
geolSymbol= TextSymbol.Make
geolSymbol.SetFont(geolfont)
geolSymbol.SetColor(Color.GetBlack)
geolsymbol.SetSize(10)
```
xyfont= Font.MakeStandard(#FONT\_COUR) xySymbol= TextSymbol.Make xySymbol.SetFont(xyfont) xySymbol.SetColor(Color.GetBlack) xysymbol.SetSize(8)

blackLine= Symbol.Make(#SYMBOL\_PEN) blackLine.SetColor(Color.GetBlack)

thickblackLine= Symbol.Make(#SYMBOL\_PEN) thickblackLine.SetColor(Color.GetBlack) thickblackLine.SetSize(2)

end

gratLine= Symbol.Make(#SYMBOL\_PEN) gratLine.SetColor(Color.GetBlack) gratLine.SetSize(0.01)

' Draw the border ...

dRect = Rect.Make( dOrigin, dSize )

theBorder = GraphicShape.Make( dRect)

theGraphics.Add( theBorder )

theBorder.SetSymbol(thickblackline)

```
if ( doXYGrid ) then
```
'Draw metres graticule as lines, with coordinates all around

' vertical lines

```
 xoffset = 0.0625@0
```
yoffset = 0@0.0625

for each x in gratxs .. gratxe by gratdx

```
if ((x < xMin) or (x > xMax) ) then
```
continue

```
 end
```
for each y in gratys .. gratye by gratdy

```
if ( (y < yMin) or (y > yMax) ) then
```
continue

end

```
aPt = dOrigin + (((x@y - xyOrigin) / xySize) * dSize)
```
aPolyLine = PolyLine.Make( {

{ aPt-xoffset, aPt+xoffset, aPt, aPt-yoffset, aPt+yoffset } } )

```
 ggLine = aPolyLine.ReturnClipped( dRect )
```

```
 gLine = GraphicShape.Make( ggLine )
```
gline.setobjecttag("gline")

theGraphics.Addbatch( gLine )

```
 gLine.SetSymbol(blackline)
```
end

end

```
 for each x in gratxs .. gratxe by gratdx
```

```
if ((x < xMin) or (x > xMax) ) then
```
continue

end

' put easting label at ymax

aPt = dOrigin + ( ((Point.Make(x,yMax) - xyOrigin) / xySize) \* dSize)

gLine = GraphicShape.Make( Line.Make( aPt, aPt-(0@0.05) ) )

gline.setobjecttag("gline")

theGraphics.Addbatch( gLine )

gLine.SetSymbol( blackLine )

 $aPt = aPt + Point. Make(0,0.02)$ 

mygText= GraphicText.Make(x.SetFormat("dddddd").AsString, aPt)

mygText.setobjecttag("mygText")

theGraphics.Addbatch(mygText)

mygText.SetSymbol(xySymbol)

gPoint2 = GraphicShape.Make(aPt)

tph= TextPositioner.Make(gPoint2.GetClass)

tph.setHAlign(#TEXTPOSITIONER\_HALIGN\_CENTER)

tph.setVAlign(#TEXTPOSITIONER\_VALIGN\_TOP)

tph.Calculate(gPoint2.GetShape,mygText.GetExtent,0,nil)

mygText.SetOrigin(tph.GetOrigin)

mygText.Invalidate

' put easting label at ymin

aPt = dOrigin + ( ((Point.Make(x,yMin) - xyOrigin) / xySize) \* dSize)

gLine = GraphicShape.Make( Line.Make( aPt, aPt+(0@0.05) ) )

gLine.setobjecttag("gLine")

theGraphics.Addbatch( gLine )

gLine.SetSymbol( blackLine )

mygText= GraphicText.Make(x.SetFormat("dddddd").AsString, aPt)

mygText.setobjecttag("mygText")

theGraphics.Addbatch(mygText)

mygText.SetSymbol(xySymbol)

gPoint2 = GraphicShape.Make(aPt + (0@0.02))

tph= TextPositioner.Make(gPoint2.GetClass)

tph.setHAlign(#TEXTPOSITIONER\_HALIGN\_CENTER)

tph.setVAlign(#TEXTPOSITIONER\_VALIGN\_ON)

tph.Calculate(gPoint2.GetShape,mygText.GetExtent,0,nil)

mygText.SetOrigin(tph.GetOrigin)

mygText.Invalidate

end ' of for each x

for each y in gratys .. gratye by gratdy

' horizontal lines

if (  $(y < y$ Min) or  $(y > y$ Max) ) then

continue

end

' put northing label at xmin

aPt = dOrigin + ( ((Point.Make(xMin,y) - xyOrigin) / xySize) \* dSize)

gLine = GraphicShape.Make( Line.Make( aPt+(0.05@0), aPt ) )

gLine.setobjecttag("gLine")

theGraphics.Addbatch( gLine )

gLine.SetSymbol( blackLine )

 $aPt = aPt - Point.Make(0.02,0)$ 

mygText= GraphicText.Make(y.SetFormat("ddddddd").AsString, aPt )

```
 mygtext.setobjecttag("mygtext")
```
theGraphics.Addbatch(mygText)

mygText.SetSymbol(xySymbol)

mygText.SetAngle(90)

gPoint2 = GraphicShape.Make(aPt)

tph= TextPositioner.Make(gPoint2.GetClass)

tph.setHAlign(#TEXTPOSITIONER\_HALIGN\_BEFORE)

tph.setVAlign(#TEXTPOSITIONER\_VALIGN\_ON)

tph.Calculate(gPoint2.GetShape,mygText.GetExtent,0,nil)

mygText.SetOrigin(tph.GetOrigin)

mygText.Invalidate

' put northing label at xmax

aPt = dOrigin + ( ((Point.Make(xMax,y) - xyOrigin) / xySize) \* dSize)

gLine = GraphicShape.Make( Line.Make( aPt-(0.05@0), aPt ) )

gLine.setobjecttag("gLine")

theGraphics.Addbatch( gLine )

gLine.SetSymbol( blackLine )

 $aPt = aPt + Point. Make(0.02,0)$ 

 mygText= GraphicText.Make(y.SetFormat("ddddddd").AsString, aPt) mygtext.setobjecttag("mygtext") theGraphics.Addbatch(mygText) mygText.SetSymbol(xySymbol) mygText.SetAngle(-90) gPoint2 = GraphicShape.Make(aPt) tph= TextPositioner.Make(gPoint2.GetClass) tph.setHAlign(#TEXTPOSITIONER\_HALIGN\_AFTER) tph.setVAlign(#TEXTPOSITIONER\_VALIGN\_ON) tph.Calculate(gPoint2.GetShape,mygText.GetExtent,0,nil) mygText.SetOrigin(tph.GetOrigin) mygText.Invalidate end ' of foreach y end ' of if (doXYGrid)

thegraphics= thelayout.getgraphics thegraphics.endbatch

for each agraphic in thegraphics agraphic.setselected(false) end

if (nil<>thegraphics.findbyobjecttag("mygText")) then

for each agraphic in thegraphics.findallbyobjecttag("mygtext")

agraphic.setselected(true)

agraphic.setobjecttag(nil)

end

 thegraphics.groupselected for each agraphic in thegraphics agraphic.setselected(false) end

end

if (nil<>thegraphics.findbyobjecttag("theGratLine")) then

 for each agraphic in thegraphics.findallbyobjecttag("theGratline") agraphic.setselected(true) agraphic.setobjecttag(nil) end thegraphics.groupselected for each agraphic in thegraphics agraphic.setselected(false) end end

if (nil<>thegraphics.findbyobjecttag("gline")) then

for each agraphic in thegraphics.findallbyobjecttag("gline")

agraphic.setselected(true)

```
 agraphic.setobjecttag(nil)
```
end

```
 thegraphics.groupselected
```
for each agraphic in thegraphics

agraphic.setselected(false)

end

end

theGraphics.Invalidate

# 'Script name : aPK:DoHotelAmp

'Purpose: Get selectected Hotel theme theme

'----------------------------------------------------------------------------------------------------

'----------------------------------------------------------------------------------------------------

theView=av.GetActiveDoc

AdmCode=\_AdmSent.Extract(0)

theView=av.GetActiveDoc

if ( (theView=nil) or (theView.Is(View).Not) ) then

 MsgBox.Info("TheView is not exist !!!, process is terminated..","") exit

end

# 'create theme

HName=\_PCWD+"\hotel\H"+AdmCode.Left(3)+"0000.shp" av.Run("aPK:ChkFileExist",HName.AsString) HSrc=SrcName.Make(HName) HotelTheme=Theme.Make(HSrc) theView.AddTheme(HotelTheme) HotelTheme.SetActive(True)

' SQL request to get desire water within selected area HotelVtab=HotelTheme.GetFtab HotelBitMap=HotelVtab.GetSelection theQuery = " ${\rm [amp\_id]} =$ " + AdmCode.Left(5) HotelVtab.Query(theQuery,HotelBitmap,#VTAB\_SELTYPE\_NEW) HotelVtab.SetSelection(HotelBitMap) HotelVtab.UpdateSelection

' Export to shape file ExpSel=HotelTheme.GetFtab ExpName=(System.GetEnvVar("Temp").AsString+"\"+"tempHotel").AsFileName ExpFTab=ExpSel.Export(ExpName,shape,true) theView.DeleteTheme(HotelTheme)

' creat Hotel theme and add to theView HotelTheme=FTheme.Make(ExpFTab) TheView.AddTheme(HotelTheme) HotelTheme.SetActive(True) HOtelTheme.SetName("ที่พัก")

'edit legend Hleg=HotelTheme.GetLegend Hleg.Load( (\_PCWD+"\legHotel.avl").AsFileName,#LEGEND\_LOADTYPE\_ALL) HotelTheme.SetLegend(Hleg) HotelTheme.UpdateLegend HotelTheme.SetLegendVisible(True) HotelTheme.SetActive(true) HotelTheme.SetVisible(True)

'----------------------------------------------------------------------------------------------------

'----------------------------------------------------------------------------------------------------

'refresh view Display theview.Invalidate \_HotelThemeName = HotelTheme.GetName

'Script name : aPK:DoHotelPrv

'Purpose: Get selectected Hotel theme

theView=av.GetActiveDoc

AdmCode=\_AdmSent.Extract(0)

theView=av.GetActiveDoc

if ( (theView=nil) or (theView.Is(View).Not) ) then

MsgBox.Info("TheView is not exist !!!, process is terminated..","")

exit

end

## 'create theme

HName=\_PCWD+"\hotel\H"+AdmCode.Left(3)+"0000.shp" av.Run("aPK:ChkFileExist",HName.AsString) HSrc=SrcName.Make(HName) HotelTheme=Theme.Make(HSrc) theView.AddTheme(HotelTheme) HotelTheme.SetActive(True) HotelTheme.SetName("ที่พัก")

'edit legend

Hleg=HotelTheme.GetLegend

Hleg.Load( (\_PCWD+"\legHotel.avl").AsFileName,#LEGEND\_LOADTYPE\_ALL)

'----------------------------------------------------------------------------------------------------

'----------------------------------------------------------------------------------------------------

HotelTheme.SetLegend(Hleg)

HotelTheme.UpdateLegend

HotelTheme.SetLegendVisible(True)

HotelTheme.SetActive(true)

HotelTheme.SetVisible(True)

'refresh view Display

theview.Invalidate

\_HotelThemeName = HotelTheme.GetName

' Script name : aPK:DoPlaceAmp

' Purpose: Add Place theme at amphoe level to view

theView=av.GetActiveDoc

AdmCode=\_AdmSent.Extract(0)

theView=av.GetActiveDoc

if ( (theView=nil) or (theView.Is(View).Not) ) then

MsgBox.Info("TheView is not exist !!!, process is terminated..","")

exit

end

'Add Place theme

PlaceName=(\_PCWD+"\Place\P"+AdmCode.Left(3)+"0000.shp") av.Run("aPK:ChkFileExist",PlaceName.AsString) PlaceSrc=SrcName.Make(PlaceName) PlaceTheme=Theme.Make(PlaceSrc) theView.AddTheme(PlaceTheme)

PlaceTheme.SetActive(True)

' SQL request to get desire water within selected area PlaceVtab=PlaceTheme.GetFtab PlaceBitMap=PlaceVtab.GetSelection theQuery = "[amp\_id] = " + AdmCode.Left(5) PlaceVtab.Query(theQuery,PlaceBitmap,#VTAB\_SELTYPE\_NEW) PlaceVtab.SetSelection(PlaceBitMap) PlaceVtab.UpdateSelection

' Export to shape file ExpSel=PlaceTheme.GetFtab ExpName=(System.GetEnvVar("Temp").AsString+"\"+"tempplace").AsFileName ExpFTab=ExpSel.Export(ExpName,shape,true) theView.DeleteTheme(PlaceTheme)

' creat water theme and add to theView PlaceTheme=FTheme.Make(ExpFTab) TheView.AddTheme(PlaceTheme) PlaceTheme.SetActive(True) PlaceTheme.SetName("สถานที่สําคัญ")

'edit legend

Fleg=PlaceTheme.GetLegend

Fleg.Load( (\_PCWD+"\legplace.avl").AsFileName,#LEGEND\_LOADTYPE\_ALL)

PlaceTheme.SetLegend(Fleg)

PlaceTheme.UpdateLegend

PlaceTheme.SetLegendVisible(True)

PlaceTheme.SetActive(true)

PlaceTheme.SetVisible(True)

' refresh view display theView.Invalidate System.RefreshWindows

' set global variables

\_PlaceThemeName=PlaceTheme.GetName

'----------------------------------------------------------------------------------------------------

'----------------------------------------------------------------------------------------------------

'Script Name : aPK:ExportTable

'Propose : Export table

theDocs=av.GetProject.GetDocs.Clone

```
for each d in theDocs
```

```
 if (d.Is(Table)) then
```

```
theTable = d
```
end

end

```
if (theTable = nil) Then exit end
```
 $format = "dBASE"$ theClass = DBASE the Filter  $=$  "\*.dbf" the $Ext = "dbf"$ 

```
theFileName=FileDialog.Put(av.GetProject.MakeFileName("table", theExt),
                  theFilter,"บันทึกเปนแฟมขอมูล dBase")
```
if (theFileName = NIL) then exit end

theVTab=theTable.GetVTab

theVTab.Export(theFileName, theClass, FALSE)

av.ShowMsg("บันทึกแฟ้มข้อมูลเรียบร้อยแล้ว ชื่อ"++theFileName.GetBaseName)

' Name zView.ThemeFindInputAtScale

' File aPK:FindHotelInputName

' Function Finds features at a scale by entering field value in a MsgBox.Input

'----------------------------------------------------------------------------------------------------

'----------------------------------------------------------------------------------------------------

' Parameters theThemeName,theFieldName,theScaleString

' Returns NIL upon error

' reference 1-99 Howie Sternberg, State of Connecticut, DEP

' Get parameters from SELF

if (SELF.is(control)) then

```
 theParameter = SELF.GetTag.AsTokens(",")
```
else

return NIL

end

' Get elements from theParamater list

```
if (theParameter.Count = 3) then
```
theThemeName =  $the Parameter.Get(0)$ 

theFieldName = theParameter.Get(1)

theScaleString = theParameter.Get(2)

else

```
 MsgBox.Error("Parameters unknown (theme name, field name, scale)","")
 return NIL
```
end

' Get view

theView = av.GetActiveDoc

' Exit if no theme

```
theTheme = theView.FindTheme(theThemeName)
```

```
if (theTheme = NIL) then
```
MsgBox.Error("กรุณาเลือกชั้นข้อมูลที่พักก่อน ที่ เมนูเลือกชั้นข้อมูลเพิ่ม","ผิดพลาด") ั้

return NIL

end

' Exit if no field

```
theFTab = theTheme.GetFTab
```
theField = theFTab.FindField(theFieldName)

if (the Field  $=$  NIL) then

MsgBox.Error(theFieldName++"is not a field","")

return NIL

end

' Exit if theScale is not number

if (theScaleString.IsNumber) then

theScale = theScaleString.AsNumber

else

MsgBox.Error(theScaleString++"is not a scale number","")

return NIL

end

' Exit if no map units

if (theView.GetUnits.AsString = "units\_linear\_unknown") then msgbox.error("View's map units are unknown.","Error") return NIL end

' Get initial selection bitmap to restore if MsgBox is canceled

theBitmapInit = theFTab.GetSelection.clone

' Get view display and visible extent dimensions

theDisplay = theView.GetDisplay theViewRect = theDisplay.ReturnVisExtent theXSize = theViewRect.ReturnSize.GetX theYSize = theViewRect.ReturnSize.GetY

' Enter a query value

theMessage = "กรุณาพิมพ์ชื่อที่พักที่ต้องการค้นหา"'++theFieldName.Proper theTitle = "คนหาขอมูล"++theThemeName.Proper theValue = MsgBox.Input(theMessage,theTitle,"") if (theValue  $=$  NIL) then return NIL

end

' Build query string

if (theField.IsTypeString) then

```
theQuery = "(["++theFieldName++"] = "++theValue.quote++")"
```
else

if (theValue.isNumber.Not) then

 msgbox.error("Invalid entry."++theFieldName.Proper++"is a numeric field.","Error") return NIL

end

theQuery = "( $['++$ theFieldName++"] = "++theValue++")

end

' Make bitmap and perform query selection

theBitmap = theFTab.GetSelection theFTab.Query(theQuery, theBitmap, #VTAB\_SELTYPE\_NEW) theFTab.SetSelection(theBitmap) theFTab.UpdateSelection

' Set extent to display

if (theFTab.GetNumSelRecords > 0) then

' Get selected extent, its center point, and X and Y sizes

 r = theTheme.GetSelectedExtent theSelectedExtentSizeX = r.ReturnSize.GetX theSelectedExtentSizeY = r.ReturnSize.GetY

' Calculate the view's visible extent X and Y sizes if displayed at theScale.

 theScaleSizeX = theXSize \* ( theScale / theView.ReturnScale ) theScaleSizeY = theYSize \* ( theScale / theView.ReturnScale )

' If theSelectedExtent sizes are less than theScale sizes, pan the display to

' the center of the selected extent and view at theScale. Otherwise, enlarge

' the selected extent by 1.1 and set it to the display.

 if ((theSelectedExtentSizeX < theScaleSizeX) and (theSelectedExtentSizeY < theScaleSizeY)) then theDisplay.PanTo(r.ReturnCenter) theDisplay.ZoomToScale(theScale) else

theDisplay.SetExtent(r.Scale(1.1))

end

else

theFTab.SetSelection(theBitmapInit)

theFTab.UpdateSelection

end

' Name aPK:FindPlaceCircle

' Function Selects features within circle whose radius is sized in Msgbox

'----------------------------------------------------------------------------------------------------

'----------------------------------------------------------------------------------------------------

' Reference 1-99 Howie Sternberg, State of Connecticut, DEP

' Desc Selects features in active themes within a circle centered at a

' user point. Radius entered in a MsgBox in map units or in distance units

' if they are also set. View's map units must be set.

- Apply: zView.SelectCircleSizedTool
- ' Tag:
- ' Update: zView.SelectThemeUpdate

theView = av.GetActiveDoc

theThemes = theView.GetActiveThemes

' Exit if no Map Units

theMapUnits = theView.GetDisplay.GetUnits

if (theMapUnits = #UNITS\_LINEAR\_UNKNOWN) then

 Msgbox.Warning("Map units unknown. Set the View's map units."+NL+NL+"To specify the radius in units other than map units (for example, in miles), also set the View's distance units.","") return NIL

end

' Get center point

p = theView.GetDisplay.ReturnUserPoint

' Set selection type option

if (System.IsShiftKeyDown) then

op = #VTAB\_SELTYPE\_OR

else

 $op = #VTAB$  SELTYPE NEW
' If Distance Units are set, prepare to convert to Map Units

```
convert = TRUE
```
theDistUnits = theView.GetDisplay.GetDistanceUnits

if (theDistUnits = #UNITS\_LINEAR\_UNKNOWN) then

theDistUnits = theMapUnits

convert = FALSE

end

end

' Enter radius

```
theUnit = theDistUnits.AsString.AsTokens("_").Get(2).lcase
theMsg = "กรุณาพิมพ์ระยะทางที่ต้องการ (หน่วยเป็นเมตร)" '++theUnit+".
theTitle = "ค้นหาสถานที่จากจุดที่เลือก"
                        ี่
                                ี่
theRadius = msgbox.Input(theMsg,theTitle,0.AsString)
if (theRadius = NIL) then
  return NIL
```
end

' If in Distance Units, convert to Map Units

```
if (theRadius.IsNumber) then
```

```
 if (theRadius.AsNumber <> 0) then
```
if (convert) then

d = Units.Convert(theRadius.AsNumber.Abs,theDistUnits,theMapUnits)

else

d = theRadius.AsNumber.Abs

end

else

Msgbox.Warning("กรุณาพิมพ์ค่าตัวเลขที่มากกว่า 0.","ผิดพลาด") ี่

return NIL

end

else

 Msgbox.Warning("กรุณาพิมพคาตัวเลข หนวยเปนเมตร.","ผิดพลาด") return NIL end

' Make circle, select, flash

```
if (p.Isnull.Not) then
  av.UseWaitCursor
 c = circle.make(p,d) pg = c.asPolygon
  for each t in theThemes
   if (t.CanSelect) then
    t.SelectByPolygon(pg, op)
   end
  end
  theSym = RasterFill.Make
  theSym.SetStyle(#RASTERFILL_STYLE_EMPTY)
  theView.GetDisplay.FlashShape(pg,theSym,50,2)
  av.GetProject.SetModified(true)
end
```
'Name : aPK:hotlinktool

'apply form view.hotlink ESRI

'USe : tag = themename,fieldhotlink,script name

' Get theParameter from SELF

## if (SELF.is(control)) then

'----------------------------------------------------------------------------------------------------

'----------------------------------------------------------------------------------------------------

```
 theParameter = SELF.GetTag.AsTokens(",")
```
else

return NIL

end

' Get elements from theParamater list

if (theParameter.Count  $=$  3) then theThemeName = theParameter. $Get(0)$ the FieldName = the Parameter.  $Get(1)$  theScriptName = theParameter.Get(2) else end

theView = av.GetActiveDoc

' Exit if no theme

theTheme = theView.FindTheme(theThemeName)

if (theTheme  $=$  NIL) then

MsgBox.Error(theThemeName++"is not a theme","")

return NIL

end

' Exit if no field

theFTab = theTheme.GetFTab theField = theFTab.FindField(theFieldName) if (the Field  $=$  NIL) then MsgBox.Error(theFieldName++"is not a field","")

return NIL

end

' set hotlink field & hotlink Script Name

TheTheme.SetHotField (thefield)

TheTheme.SetHotScriptName (theScriptName)

found = false p = theView.GetDisplay.ReturnUserPoint for each theTheme in theView.GetActiveThemes

if ((theTheme.HasAttributes) and (TheTheme.GetHotField

 $\le$  nil)) then

recs = TheTheme.FindByPoint(p)

for each rec in recs

theField = theTheme.GetHotField

 $found = true$ 

theVal = TheTheme.ReturnValueString(theField.GetName, rec)

av.Run( theTheme.GetHotScriptName,theVal)

end

end

end

if (not found) then

System.Beep

End

'Script Name : aPK:linkHTML

'Des : open Internet Explorer show detail tourism spot that user select.

'----------------------------------------------------------------------------------------------------

'----------------------------------------------------------------------------------------------------

HTMLName=self

hotlink=\_PCWD+"\HTML\"+HTMLName+""

 $theVal = hotlink$ 

' see if the value of the field is not null

if (not (theVal.IsNull)) then

' if the file listed in the field exists, then play the video

if (File.Exists(theVal.AsFileName)) then

' use the path to the video player executable

System.Execute("C:\Program Files\Internet Explorer\Iexplore.exe"++theVal)

else

' if the file doesn't exist, tell the user

MsgBox.Warning("File "+theVal+" not found.","Hot Link")

end

' Script: aPK:MapLayoutA4

' Purpose: Create map layout on A4 paper size

TitleA="แผนที่ท่องเที่ยว".AsString '"Base Map" ี่

'----------------------------------------------------------------------------------------------------

'----------------------------------------------------------------------------------------------------

 TitleAXY=Point.Make(8.4,7.49) ' to be modified TitleBXY=Point.Make(8.4,7.19) TitleC=nil LastYPos=6.35

'create a new layout

theProject = av.GetProject theView = av.GetActiveDoc ViewName= \_Vname

 $the$ Layout = Layout.Make theLayout.SetName(ViewName) LayoutDsp = theLayout.getDisplay LayoutWin = theLayout.GetWin theLayoutGL = theLayout.GetGraphics myLayoutGL = theLayoutGL myCloneView=theview mylayout=theLayout SiteName=ViewName

'Set layout page properties LayoutDsp.SetusingPrinterPageSize(false) LayoutDsp.SetusingPrinterMargins(false) marginRect = Rect.MakeXY (0.0,0.0,0.0,0.0) LayoutDsp.SetUnits(#UNITS\_LINEAR\_INCHES) LayoutDsp.SetDistanceUnits(#UNITS\_LINEAR\_INCHES) LayoutDsp.SetMargin (MarginRect) LayoutDsp.SetMarginVisible(True)

LayoutDsp.SetpageSize (Point.Make(11.6929,8.2677)) ' fixed at A4 size

LayoutDsp.SetGridActive (False)

LayoutDsp.SetGridVisible(False)

'Set offset from AV origin

Offset = LayoutDsp.ReturnMarginExtent.ReturnOrigin + Point.Make(0.2,-0.1)

' Add title to Pagedisplay

' Title and subtitle will be obtained from theView (to be modified)

titleSym = TextSymbol.Make

ThaiFont = Font.Make("DilleniaUPC","bold")

titleSym.SetFont(ThaiFont)

titleSym.SetSize(23)

ATitle = GraphicText.Make (TitleA,Offset + TitleAXY) 'TitleA will vary towrad LayoutType

aTitle.Setangle(0)

aTitle.SetSymbol(titleSym)

theLayoutGL.Add(aTitle)

'Add TitleB (selected area name) bTitleSym = titleSym.Clone bTitleSym.SetSize(23) bTitle = GraphicText.Make(SiteName.AsString,Offset + TitleBXY) 'get selected site from Viewname bTitle.Setangle(0) bTitle.SetSymbol(bTitleSym) theLayoutGL.Add(btitle)

'set symbol for thick line thickblackLine= Symbol.Make(#SYMBOL\_PEN) thickblackLine.SetColor(Color.GetBlack) thickblackLine.SetSize(2)

'Add Outline Frame RectOutline = Rect.Make(Offset + Point.Make(0.2,0.6),10.8@7.4) ogr = GraphicShape.Make(RectOutline)

ogr.SetSymbol(ThickBlackLine) ogr.SetSelected(False) TheLayoutGL.Add(ogr)

'Add view frame

vFill = RasterFill.Make

vFill.SetColor (Color.GetWhite)

vFill.setStyle(#RASTERFILL\_STYLE\_SOLID)

vRect = Rect.Make (Offset + Point.Make (0.6,0.93),7.09@6.7)

vFrame = ViewFrame.Make(vRect)

vFrame.SetSymbol (vFill)

vFrame.SetView (theView,true)

theLayoutGL.Add(vFrame)

'Add empty rect for View

RectView=Rect.Make(Offset + Point.Make(0.3,0.7),7.82@7.2)

Vgr = GraphicShape.Make(RectView)

Vgr.SetSelected(False)

theLayoutGL.Add(Vgr)

' Add empty rect for legend RectLegend=Rect.make(Offset+Point.Make(8.24,0.71),2.6@6.18) Lgr=GraphicShape.Make(RectLegend) Lgr.SetSelected(False) theLayoutGL.Add(Lgr)

' create normal text symbol NormalSym = TextSymbol.Make ThaiFont = Font.Make("DilleniaUPC","normal") NormalSym.SetFont(ThaiFont) NormalSym.SetSize(14)

--- add legend --

' Add a legend frame to the layout....(if and only if the theme is classified)

' Under two conditions if there are more than one theme or if any of the themes

' are classified. Find out which themes to be displayed in the legend

' Also get the Origin of the MapDisplay for use in

oPt = LayoutDsp.ReturnMarginExtent.ReturnOrigin

 $xFac = 1$  $vFac = 1$ 

ClonedRect = Rect.Make(0@0, 0@0)

if  $(1 > 0)$  then

clVFrame = ViewFrame.Make(ClonedRect)

clVFrame.SetView(mycloneview,True)

lgRect = Rect.Make(oPt+ ((xFac\*8.5)@(yFac\*6.35)),((xFac\*1.4)@(yFac\*2.75)))

lgFrame = LegendFrame.Make(lgRect)

lgFrame.SetViewFrame(clVFrame)

lgFrame.SetSelected(true)

myLayoutGL.Add(lgFrame)

'myLayoutDisp.Flush

end

#### '++++++++

' INSERTED SCRIPT FROM ESRI: 'Layout.SimplifyLegendByTheme'

' Slight modifications which adjusted legend point size and adjusted position

' of each theme.

'+++++++++

### ' Check that a single legend frame has been selected theFList = myLayout.GetGraphics.GetSelected

' Continue with the ESRI Inserted Script only if there is a legend if (theFList.Count = 1) then

' Find the matching View and Legend

```
the LFrame = the FList.Get(0)
```

```
 theViewFrame = theLFrame.GetViewFrame
```
 if (theViewFrame = nil) then ' No view attached to legend MsgBox.Error("This is an empty legend frame","\*\*\* Error \*\*\*") exit end

```
 theView = theViewFrame.GetView
```
theThemes = theView.GetVisibleThemes

if (theThemes.Count < 1) then ' No visible themes

MsgBox.Error("No visible themes in this legend.","\*\*\* Error exit

end

' Create a list of theme names for later reference

```
 theTNameList = List.Make
```
for each t in theThemes

```
 if (t.GetClass.GetClassName = "FTheme") then
```
tName = t.GetName

```
 theLeg = t.GetLegend
```
if (theLeg.GetLegendType <> #LEGEND\_TYPE\_SIMPLE) then

```
 if (t.IsSuffixUsed) then ' concatenate the field name
```

```
 tName = tName++"by"++theLeg.GetField.GetName
```
 end end

```
 theTNameList.Add(tName)
```
end

' MsgBox.Info(theTNameList.Count.AsString,"Theme Count")

end

' Simplify the legend frame

myLayout.GetGraphics.SimplifySelection

' First, process the legend graphics into subgroups:

these subgroups will be either theme names,

theme names with graphic, or a classification with graphic

 theGList = myLayout.GetGraphics.GetSelected.Clone myLayout.GetGraphics.UnselectAll theSubGroupList = List.Make

 for each i in 0 .. (theGList.Count - 1) theGList.Get(i).SetSelected(true) ' Select the graphic

' If it is a graphic text, then assemble a subgroup -

' any associated graphic immediately precedes it in the list

if (theGList.Get(i).GetClass.GetClassName = "GraphicText") then

 theGText = theGList.Get(i) theText = theGList.Get(i).GetText

' ThaiFont = Font.Make("DilleniaUPC","bold")

 aSymbol = TextSymbol.Make aSymbol.SetFont(ThaiFont) aSymbol.SetSize(yFac\*16) theGText.SetSymbol(aSymbol)

 myLayout.GetGraphics.GroupSelected theSubGroup = myLayout.GetGraphics.GetSelected.Get(0) theSubGroup.SetName(theText) theSubGroupList.Add(theSubGroup) theSubGroup.Unselect

end

end

myLayout.GetGraphics.Invalidate

' Second, assemble the subgroups into theme groups theGroupList = List.Make

' Initialize for the first entry theTName = theSubGroupList.Get(0).GetName theSubGroupList.Get(0).SetSelected(true)

' Process the rest of the subgroups if ((theSubGroupList.Count) > 1) then for each i in 1 .. (theSubGroupList.Count - 1) theName = theSubGroupList.Get(i).GetName

if (theTNameList.FindByValue(theName) > -1) then ' this is a new theme

 ' Group the previous one myLayout.GetGraphics.GroupSelected theGroup = myLayout.GetGraphics.GetSelected.Get(0) theGroup.SetName(theTName) theGroup.Unselect theGroupList.Add(theGroup) theTName = theSubGroupList.Get(i).GetName

' Select the current subgroup

theSubGroupList.Get(i).SetSelected(true)

 end end

end

' Finish up by grouping the last theme

myLayout.GetGraphics.GroupSelected

theGroup = myLayout.GetGraphics.GetSelected.Get(0)

theGroup.SetName(theTName)

theGroup.Unselect

theGroupList.Add(theGroup)

' Select the new groups and set origin

' Set 'y' of top of legend

 $y = (yFac*6.4)$ 

for each i in 0 .. (theGroupList.Count - 1)

j = (theGroupList.Count - 1) - i 'read group from the bottom

 $g =$  the Group List. Get(j)

g.SetSelected(true)

height = g.GetBounds.getHeight

 $y = y - height$ 

g.setOrigin(oPt+((xFac\*8.7)@y))

end

 myLayout.GetGraphics.Invalidate end

' END INSERTED SCRIPT FROM ESRI

'<<<<<<<<<<<<<<<<<<<<< START LAYOUT <<<<<<<<<<<<<<<<<<<<<<<<<<<

 'set initial value of x,y position orgx=7.6 orgy=6.35 lTitleSym=NormalSym.Clone lTitleSym.SetSize(14) lTitleSym.SetColor(Color.GetBlack)

LastYPos=orgy

'Add empty rect to bound title text Rectitle = Rect.Make(Offset + Point.Make(8.24,6.99),2.6@0.9) tgr = GraphicShape.Make(Rectitle) tgr.SetSelected(False) TheLayoutGL.Add(tgr)

### 'Add ScalebarFrame

RectScalebar = Rect.Make (Offset + Point.Make(8.48,0.89),2.0@0.15) SbFrame = ScalebarFrame.Make(RectScalebar) SbFrame.SetUnits(#UNITS\_LINEAR\_KILOMETERS) sbFrame.SetStyle(#SCALEBARFRAME\_STYLE\_ALTFILLED) sbFrame.SetBounds(RectScalebar) sbFrame.SetIntervals(3) sbFrame.SetDivisions(0)

'+++ calculate proper interval VfScale=vFrame.returnscale theInt=Vfscale/100000 sbFrame.SetInterval(theInt.Round) sbFrame.SetViewFrame(vFrame) SbFrame.SetSelected(True) theLayoutGl.Add(SbFrame)

'modify to simplifly scalebar TheLayout.GetGraphics.SimplifySelection gL=theLayoutGl.GetSelected g=gL.Get( (gl.Count)-1) g.SetText("กม") gSym=LtitleSym.Clone gSym.SetSize(20) g.SetSymbol(gSym) g.Invalidate

'Add North arrow

naRect = Rect.Make(Offset + Point.Make(10.32,0.87),0.25@0.7)

nagr = NorthArrow.Make (naRect) NorthArrowFile = \_PCWD+"\north.def" NArrowODB = ODB.Open (NorthArrowFile.AsFileName) NArrowList = NArrowODB.Get(0) aNArrow = NArrowList.Get(2) NAgr.SetArrow (aNArrow) theLayoutGL.Add(NAgr)

' Add legend description text LgtextSym = NormalSym.Clone lgtextSym.setsize(20) lgtext = GraphicText.Make ("คําอธิบายสัญลักษณ",Offset + Point.Make(9.03,6.59)) lgtext.Setsymbol(lgtextSym) theLayoutGL.Add(lgtext)

'Clear all selected graphic theLayoutGL.UnselectAll

' refresh layout display LayoutWin.Open LayoutWin.Maximize theLayout.Invalidate theLayout.GetDisplay.ZoomToPage

'+++ set Global variable \_LayName=theLayout.GetName ' Script: aPK:NewAreaLayout

' Purpose: remove layout and back to theView

theProject = av.GetProject

theDocs = theProject.GetDocs.Clone

FOR each d in theDocs

 if ( d.Is(Layout) ) then theProject.RemoveDoc(d) elseif (d.Is(View)) then theView=d end END

theProject = av.GetProject PrjWin=theProject.Getwin PrjWin.Moveto(5000,5000)

theView=av.GetActiveDoc ViewWin=theView.GetWin ViewWin.Maximize theView.Invalidate

# '----------------------------------------------------------------------------------------------------

'----------------------------------------------------------------------------------------------------

'----------------------------------------------------------------------------------------------------

'----------------------------------------------------------------------------------------------------

' Script: aPK:NewAreaView ' Purpose: remove Tables and view and back to the main menu

theProject = av.GetProject

theDocs = theProject.GetDocs.Clone

FOR each d in theDocs

if (d.Is(View) or d.Is(Table)) then

 theProject.RemoveDoc(d) end END

theProject = av.GetProject PrjWin=theProject.Getwin PrjWin.Moveto(5000,5000)

'++++ reset global variables

\_AdmName=nil

\_Vname=nil

\_AdmClassList=nil

\_RoadClassList=nil

\_WaterClassList=nil

\_Waterthemename=nil

\_TourThemename=nil

\_PlaceThemename=nil

\_HotelThemename=nil

\_ResThemename=nil

' Script Name : aPK:RemoveTable

'----------------------------------------------------------------------------------------------------

'----------------------------------------------------------------------------------------------------

theDocs = av.GetProject.GetDocs.Clone

For each d in theDocs if(d.Is(Table)) then av.GetProject.RemoveDoc(d) end END

'theView=av.GetProject.FindDoc(\_Vname) theView=av.GetActivedoc

If (theView=nil) then exit end

TourTheme=theView.FindTheme(\_TourThemeName)

if (TourTheme<>nil) then ViewWin=theView.GetWin ViewWin.Maximize ViewWin.Moveto(0,0) theView.Invalidate end

\_TourTabShowed=False

\_HotelTabShowed=False

\_ResTabShowed=False

- ' Name: aPK:SetPrvCode
- ' Purpose: Define province

Code=329

'++++ Open database file (area name database) ++++ NameDBF= (\_PCWD+"\PROVINCE.DBF").AsFileName

'----------------------------------------------------------------------------------------------------

'----------------------------------------------------------------------------------------------------

' check dbf if valid format

if (Vtab.CanMake(NameDBF)) then

 ' create a Vtab from given DBF filename aVTab=Vtab.Make(NameDBF,False,False)

'check if error occure during creating aVTab

if (aVtab.HasError) then

MsgBox.Error

("Unable to create a database object from"++NameDBF.AsString,"")

exit

end

```
end
```
NameField=aVTab.FindField("PRV\_Name") AdmField=aVTab.FindField("PRV\_id")

'++++ Create a name dictionary ++++

for each record in aVtab

VN=aVtab.ReturnValueString(NameField,record)

VC=aVtab.ReturnValue(AdmField,record)

if (Code  $=$  VC) then

aName=VN

else

end

end

if (aName=nil) then

```
MsgBox.Warning("ระะบบติดตั้งไม่สมบูรณ์!!! กรุณาติดตั้งระบบใหม่","")
```
'----------------------------------------------------------------------------------------------------

'----------------------------------------------------------------------------------------------------

av.Run("aPK:Exit",nil)

exit

end

\_PrvCode=Code.AsString++aName

Return(aName)

' name : aPk:settocfont

' Purpose: Set default font for table of content

TOCFont = TextSymbol.Make

TOCFont.SetFont (Font.Make("DilleniaUPC","normal"))

TOCFont.SetSize(12)

TOC.SetDefaultSymbol(TOCFont)

allDocs = av.GetProject.GetDocs

for each v in allDocs

if (v.is(View) and (v.GetWin.IsOpen)) then

'only open views already open or iconized

v.GetWin.Close

v.GetWin.Open

end

end

' Script: aPK:ShowHotelTab

' Purpose: Show Hotel Table

theView=av.GetActiveDoc

HotelTheme=theView.FindTheme(\_HotelthemeName)

'----------------------------------------------------------------------------------------------------

'----------------------------------------------------------------------------------------------------

if (HotelTheme=nil) Then exit end

 HotelTable=HotelTheme.GetFtab THotel=HotelTable HTable=Table.Make(THotel) HTable.SetName("ตารางแสดงข้อมูลที่พัก") TabWin=HTable.GetWin

'Display sum\_area table If (TabWin.IsoPen.Not) Then TabWin.Open end

'set table & View screen size theScreenSize = System.ReturnScreenSizePixels theXSize = theScreenSize.GetX theYSize = theScreenSize.GetY

TabWin.Resize(theXSize\*0.38,theYSize\*0.5) TabWin.Moveto(0,0)

theView=av.GetProject.FindDoc(\_VName) ViewWin=theView.GetWin ViewWin.ReSize(theXSize\*0.62,theYSize\*0.85) ViewWin.Moveto(theXSize\*0.38,0)

if(ViewWin.IsOpen.Not) then

ViewWin.Open

end

\_HotelTabShowed=True

' Script Name aPK:ShowhotelTabUpdate

theView = av.GetActiveDoc

if (theView=nil) then exit end

HotelTheme=theView.FindTheme(\_HotelThemeName.AsString)

'----------------------------------------------------------------------------------------------------

'----------------------------------------------------------------------------------------------------

```
if (HotelTheme=nil) then
```
 SELF.SetEnabled(False) else SELF.SetEnabled(True) end

if (\_HoteltabShowed=True) then SELF.SetEnabled(False) End

' Script: aPK:ViewLabel

' Purpose: label proper field on active & visibles theme

'----------------------------------------------------------------------------------------------------

'----------------------------------------------------------------------------------------------------

av.ShowMsg("กําลังใสคําอธิบายลงในแผนที่....")

av.ShowStopButton

av.SetStatus(0)

theView = av.GetActiveDoc theThemes=theView.GetThemes theGraphics = theView.GetGraphics thePrj = theView.GetProjection

cancelled = false

numThemes = theView.GetThemes.Count

theme $Num = 0$ 

'Check theme status

```
AdmTheme=theView.Findtheme("ขอบเขตการปกครอง")
Hoteltheme=theView.FindTheme(_HotelThemename.AsString)
ResTheme=theView.FindTheme(_ResThemeName.AsString)
VSTTheme=theView.FindTheme(_VSTThemeName.AsString)
TourTheme=theView.FindTheme(_TourThemeName.AsString)
ViewName=_VName.AsString
```

```
' check Admin level
IF (ViewName.Left(2)="จ.") then
  AdmField="Amp_name".AsString
  else
  AdmField="Tam_name".AsString
END
```
IF (Admtheme <> nil and AdmTheme.IsVisible and AdmTheme.IsActive) then theTheme=AdmTheme theTheme.SetLabelField(theTheme.GetFtab.FindField(AdmField)) TextColor=Color.GetBlack

elseif (HotelTheme <> nil and HotelTheme.IsVisible and HotelTheme.IsActive) then theTheme=HotelTheme theTheme.SetLabelField(theTheme.GetFtab.FindField("Name")) TextColor=Color.GetBlack

elseif (ResTheme <> nil and ResTheme.IsVisible and ResTheme.IsActive) then theTheme=ResTheme theTheme.SetLabelField(theTheme.GetFtab.FindField("Name")) TextColor=Color.GetBlack

elseif (VSTTheme <> nil and VSTTheme.IsVisible and VSTTheme.IsActive) then theTheme=VSTTheme theTheme.SetLabelField(theTheme.GetFtab.FindField("Name")) TextColor=Color.GetBlack

elseif (TourTheme <> nil and TourTheme.IsVisible and TourTheme.IsActive) then theTheme=TourTheme theTheme.SetLabelField(theTheme.GetFtab.FindField("Name\_t")) TextColor=Color.GetBlack

else exit END

'set font size

Fsize=MsgBox.Input("ขนาดตัวอักษร", "ระบุขนาดตัวอักษร", "12" )

if (Fsize=nil) then exit end

FSize=FSize.AsNumber

aTextSym=TextSymbol.Make aTextSym.SetFont(Font.Make("DilleniaUPC","normal")) aTextSym.Setsize(FSize) aTextSym.SetColor(TextColor)

 $'$ +++++ $+$  end modification  $+$ + $+$ + $+$ aExt = theView.GetDisplay.ReturnVisExtent aLabeler = Labeler.Make(aExt)

' These weights are the defaults for a line theme.

aLabeler.SetFeatureWeight(#LABEL\_WEIGHT\_NO) aLabeler.SetLabelWeight(#LABEL\_WEIGHT\_LOW)

aLabeler.RemoveDuplicates(true)

' Set the textsymbol for the theme you are labeling

theTheme.SetLabelTextSym(aTextSym)

' This starts the labeling process and corresponds to the first

' status bar you see on the application window.

aLabeler.Load(theTheme)

' Get the Labels from the labeler (corresponds to the second

' status bar you see on the application window) and draw them

' on the view.

' The GetAutoLabels request automatically adds the new labels

' to the aView's GraphicList and theTheme's GraphicSet.

theView.GetAutoLabels(aLabeler, false)

## **ประวัติผูเขียนวิทยานิพนธ**

นายอานัติ จักรแก้ว เกิดวันที่ 30 พฤศจิกายน พ.ศ. 2518 ที่อำเภอบางสะพาน จังหวัดประจวบคีรีขันธ์ สำเร็จการศึกษาปริญญาตรีศิลปศาสตร์บัณฑิต ภาควิชาภูมิศาสตร์ คณะสังคมศาสตร์ มหาวิทยาลัยเกษตรศาสตร์ ในปีการศึกษา 2541 และเข้าศึกษาต่อในหลักสูตร อักษรศาสตรมหาบัณฑิต ที่จุฬาลงกรณมหาวิทยาลัยในปเดียวกัน

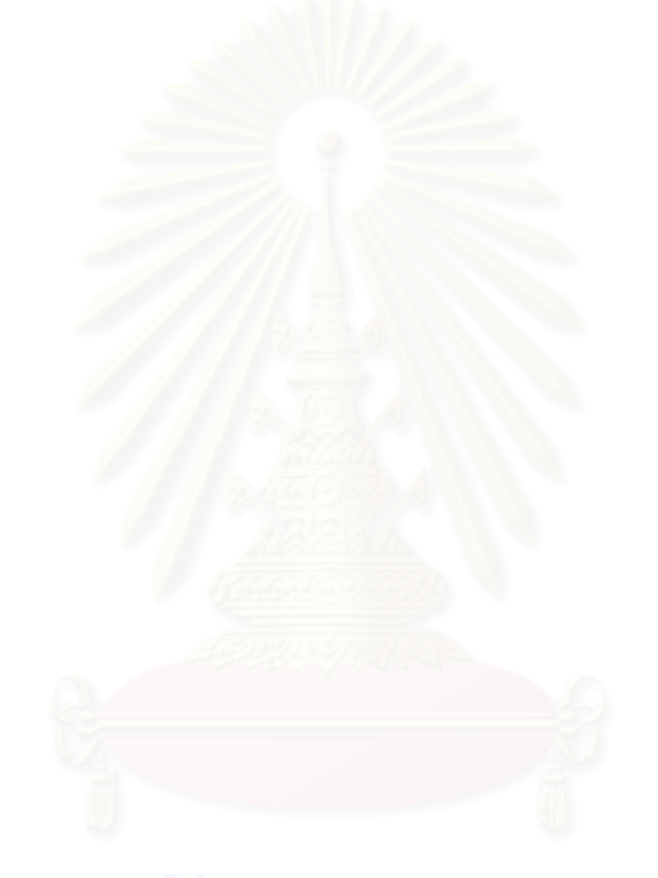